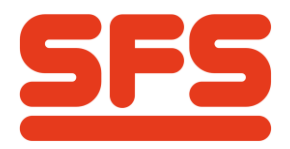

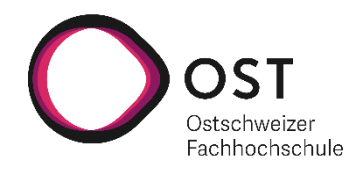

# **Nutzerzentrierte Entwicklung eines digitalen Bestellprozesses für Rohmaterialien**

# **Bachelorarbeit**

Studiengang Informatik OST – Ostschweizer Fachhochschule Campus Rapperswil-Jona

Herbstsemester 2022

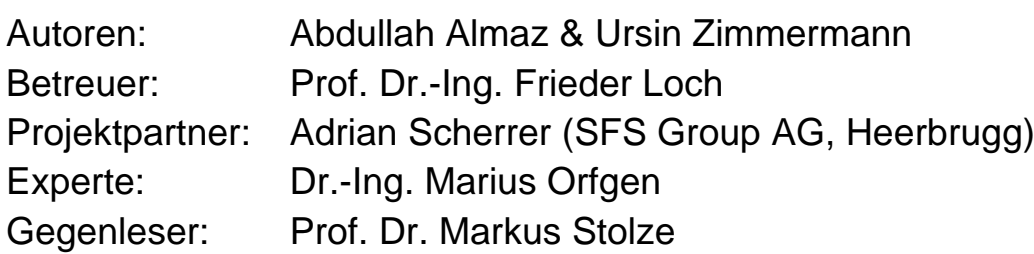

## <span id="page-1-0"></span>**Abstract**

Die SFS Group AG ist ein weltweit führendes Unternehmen für applikationskritische Präzisionskomponenten und Baugruppen, mechanische Befestigungssysteme, Qualitätswerkzeuge und Logistiksysteme. Am Standort Heerbrugg existiert ein individueller interner Bestellprozess zwischen dem Lager und der Produktion, welcher über den Austausch von Papierformularen erfolgt. Er ist träge, ineffizient und fehleranfällig und weist unnötige Mehraufwände auf, weshalb er optimiert werden sollte.

In dieser Arbeit wird die Digitalisierung und Optimierung dieses Bestellprozesses mit dem Fokus auf der Anwendung von nutzerzentrierten Entwicklungsmethoden behandelt. Um die Umstellung auf einen digitalen Prozess möglichst angenehm für die Nutzer zu gestalten, wurde eine Literaturrecherche zum Thema User-centered Design und Dashboard-Design für das Industrieumfeld durchgeführt. Das neu angeeignete Wissen wurde im Rahmen der Arbeit direkt angewendet. Zudem wurde bei der SFS Group AG ein Contextual Inquiry nach dem Master-Apprentice-Model durchgeführt, um die Ziele und die Aufgaben der Nutzer zu verstehen. Basierend auf der Nutzeranalyse wurden Personas erstellt und Wireframes designt, welche mit den Anwendern nochmals diskutiert und optimiert wurden.

Im Verlauf der Arbeit wurde ein Prototyp umgesetzt, Usability-Tests unterzogen und weiter optimiert. Er erfüllt alle definierten User-Storys und entspricht weiteren Anforderungen, beispielsweise berücksichtigt er Cloud-native Standards. Das Feedback seitens der SFS Group AG war sowohl beim Usability-Test als auch bei der Evaluation positiv. Der Prototyp konnte den technischen Verantwortlichen des Unternehmens übergeben werden und wird in Zukunft im produktiven Umfeld eingesetzt werden.

# <span id="page-2-0"></span>**Management-Summary**

### Nutzerzentrierte Entwicklung eines digitalen Bestellprozesses für Rohmaterialien

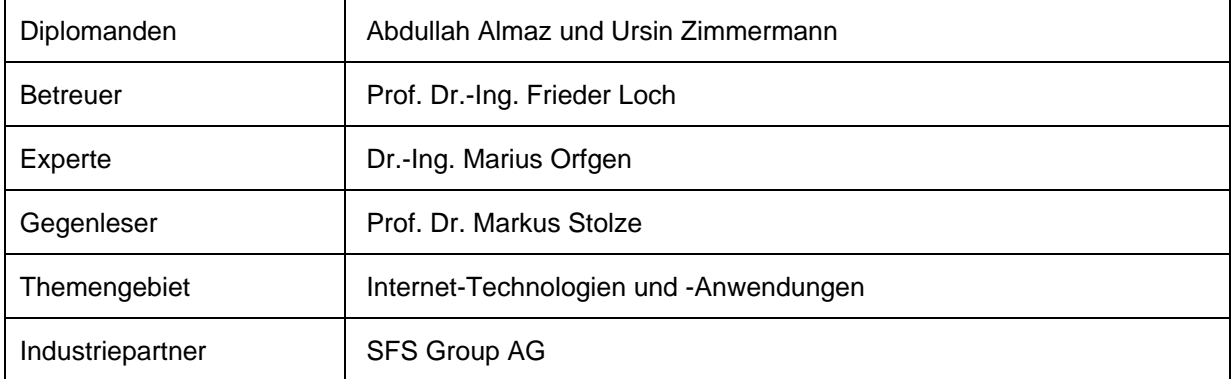

#### **Ausgangslage**

Die SFS Group AG verarbeitet interne Bestellungen von Rohmaterial zwischen der Produktion und dem Lager über einen Papierprozess. Dabei werden Bestellformulare von der Produktion in Behältern deponiert und vom Lager abgeholt, das dann die Bestellung bearbeitet und an die Produktion liefert. Dieser Prozess soll in Zukunft durch eine Software abgelöst werden, da er aktuell träge, wenig effizient und fehleranfällig ist. Im Rahmen dieser Arbeit sollte ein nutzerzentrierter Prototyp geplant, entwickelt und der SFS Group AG zur Weiterentwicklung übergeben werden.

#### **Vorgehen**

Gemäss dem *User-centered Design*-Prozess wurde als vorgängige Analyse bei der SFS Group AG ein *Contextual Inquiry* durchgeführt, im Rahmen derer die Mitarbeiter und zukünftigen Nutzer der Software bei der Arbeit beobachtet und befragt wurden. Basierend auf den gesammelten Informationen wurden erste konkrete Anforderungen festgehalten und *Wireframes* erstellt. Diese wurden im Austausch mit der SFS Group AG und den zukünftigen Nutzern optimiert und wo nötig erweitert. Anschliessend wurde der Prototyp mit den vereinbarten Technologien entwickelt, getestet und auf einem Testserver zur Verfügung gestellt. Mit *Usability-Tests* bei der SFS Group AG wurde er von den Endnutzern auf Tauglichkeit geprüft. Das Feedback war positiv und die daraus entstandenen Optimierungen wurden umgesetzt oder zur Weiterentwicklung dokumentiert.

#### **Ergebnis**

Der entwickelte Prototyp entspricht dem geplanten Umfang und es werden weitere Anforderungen der SFS Group AG eingehalten, beispielsweise die Erfüllung der *Twelve Factors* und das Schaffen einer Basis für das *Deployment* mit *Docker-Images*. Bei einer gemeinsamen Evaluation mit der SFS Group AG wurde sichergestellt, dass die technischen Fragen und Unklarheiten geklärt sind und der Prototyp vom Unternehmen weiterentwickelt werden kann. Die Integration mit den Umsystemen der SFS Group AG sowie das *Deployment* der Applikation auf die Cloudumgebung werden auf Wunsch der Firma von dieser selbst durchgeführt.

# <span id="page-3-0"></span>**Danksagung**

Wir möchten uns an dieser Stelle bei allen Personen bedanken, welche uns während dieser Bachelorarbeit unterstützt haben. Als Erstes möchten wir uns bei unserem Betreuer Prof. Dr.-Ing. Frieder Loch für seine Hilfe und Betreuung durch die ganze Arbeit bedanken.

Weiter möchten wir uns auch bei unserem Experten Dr.-Ing. Marius Orfgen für seine Unterstützung und Inputs bedanken.

Des Weiteren bedanken wir uns bei unserem Projektpartner, der SFS Group AG– namentlich bei Adrian Scherrer, Oliver Gächter, Beat Hofstetter und Gottfried Frei –, für die gute Zusammenarbeit.

# <span id="page-4-0"></span>Inhaltsverzeichnis

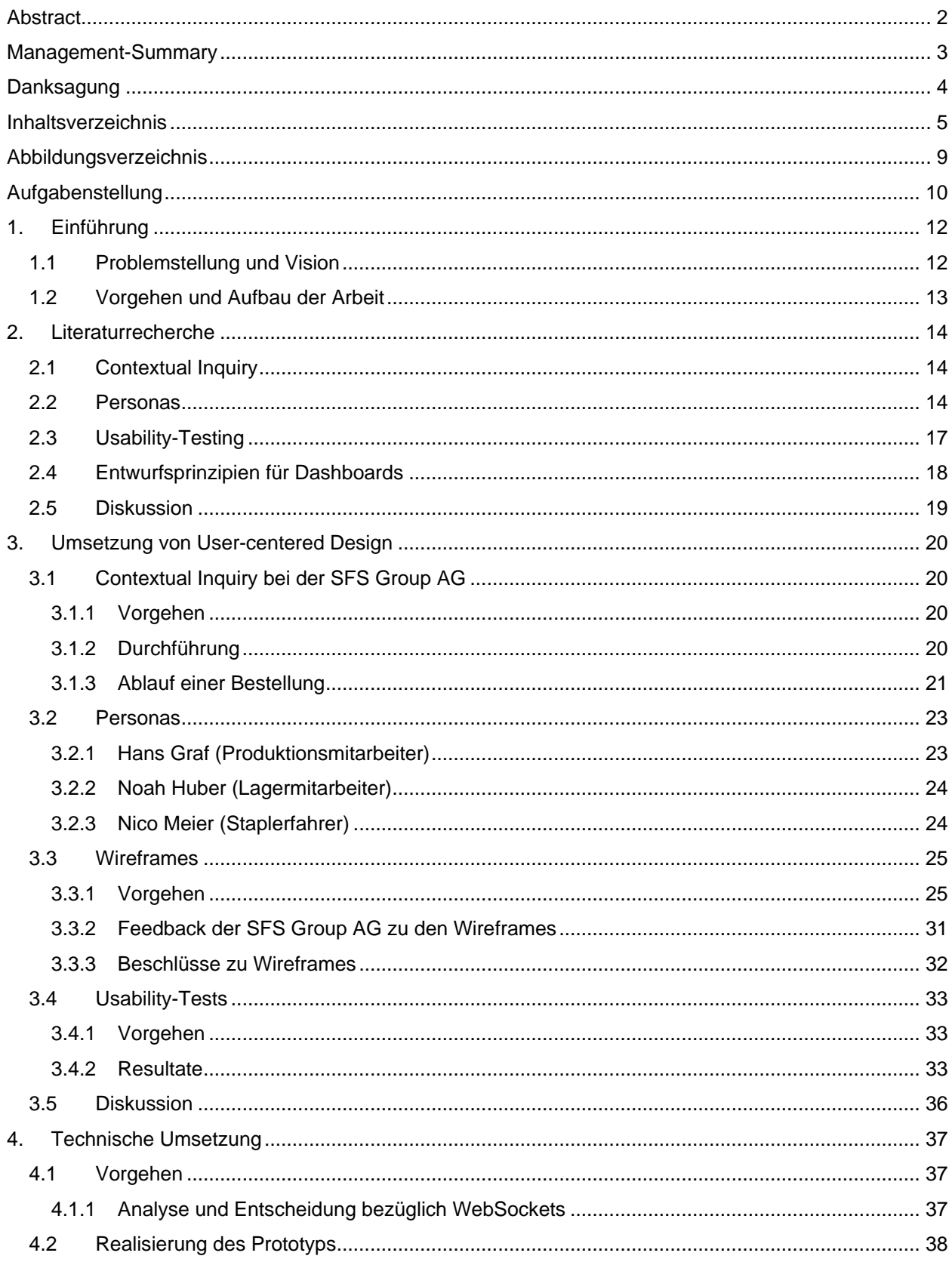

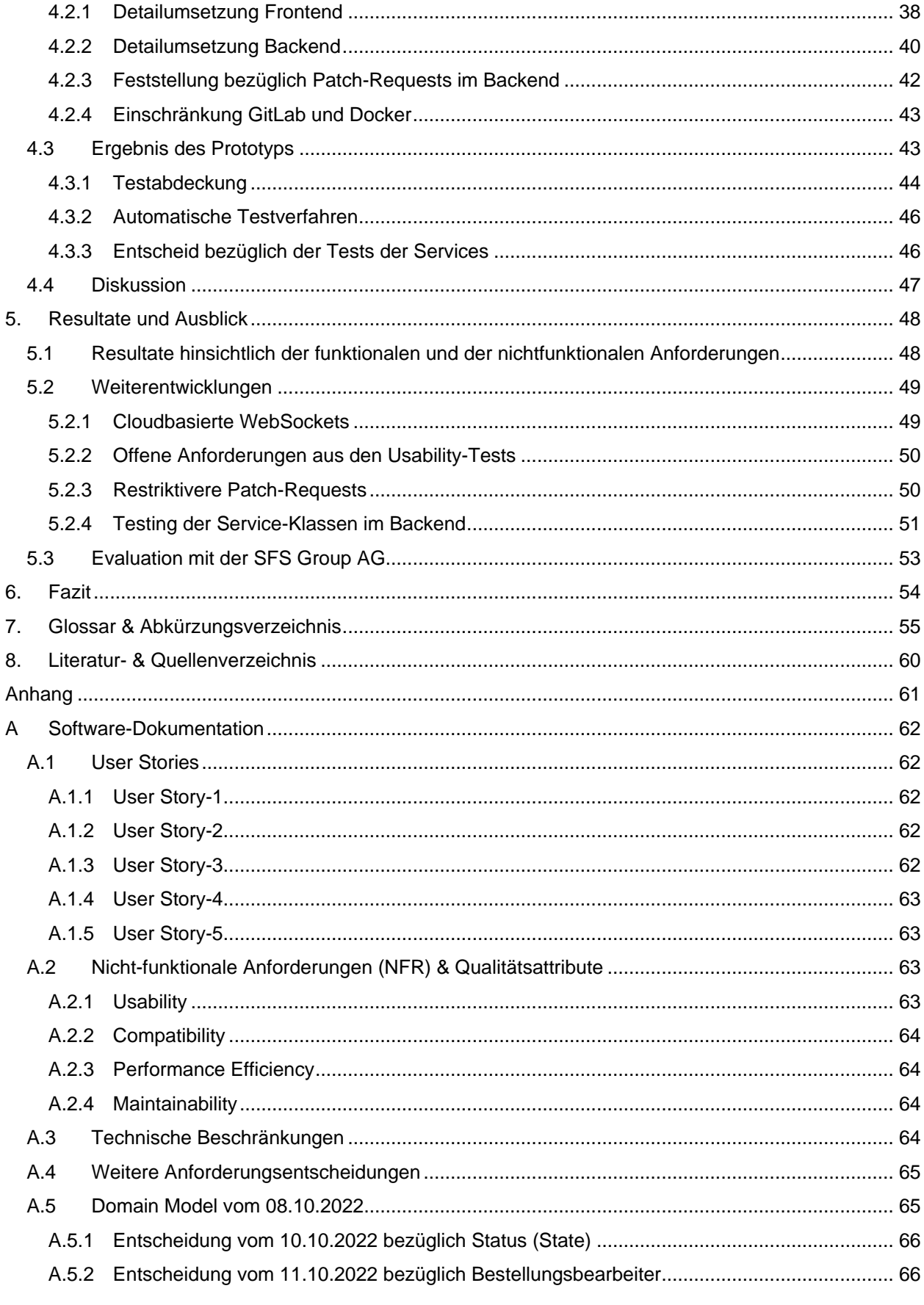

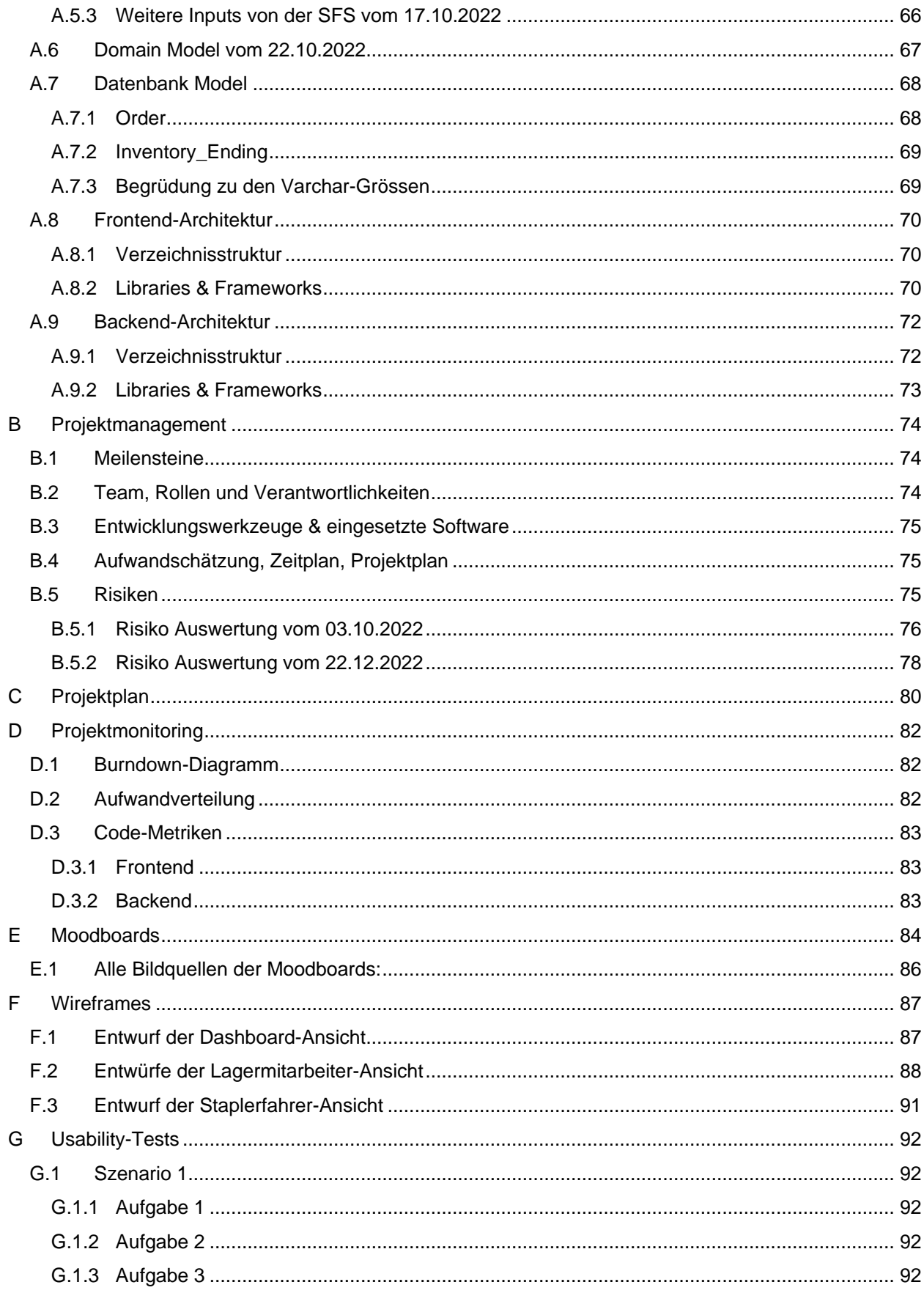

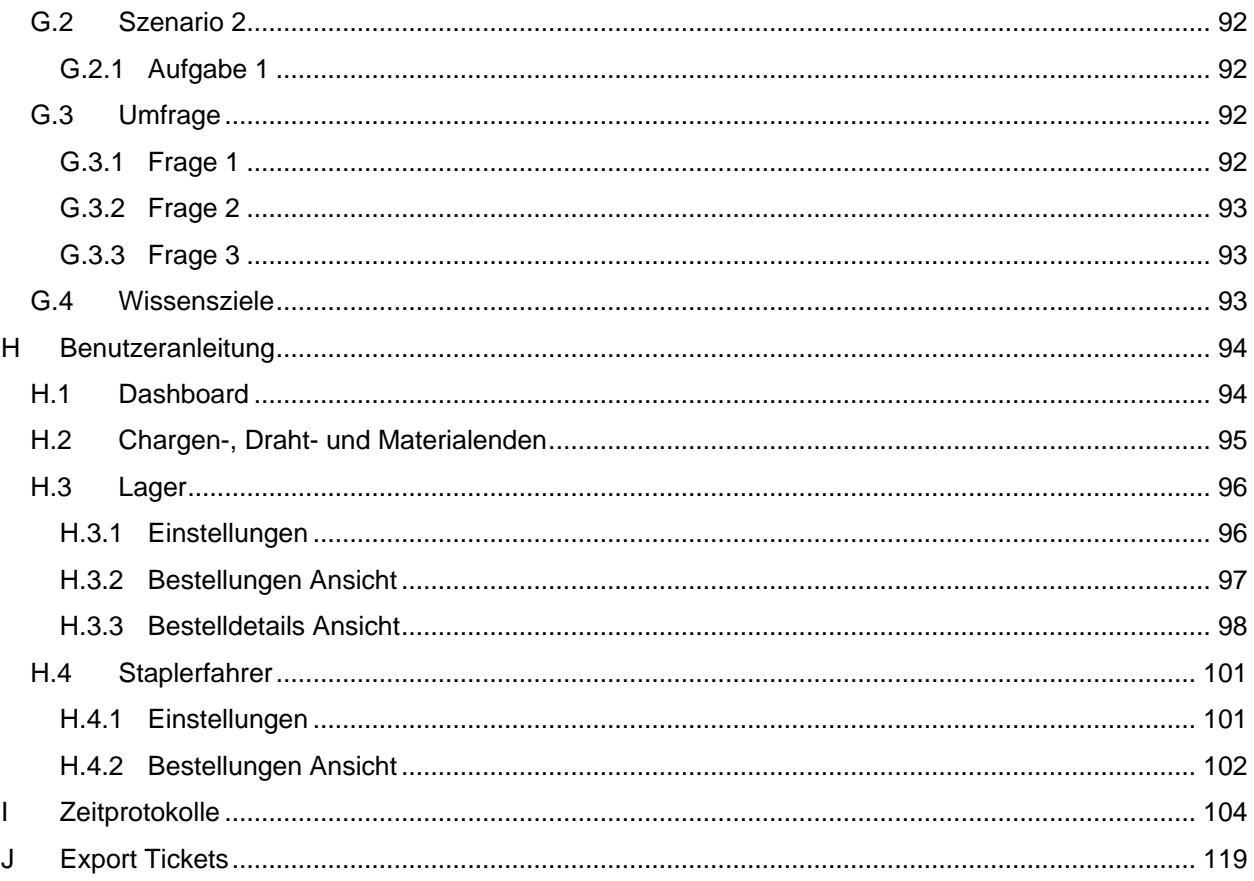

# <span id="page-8-0"></span>**Abbildungsverzeichnis**

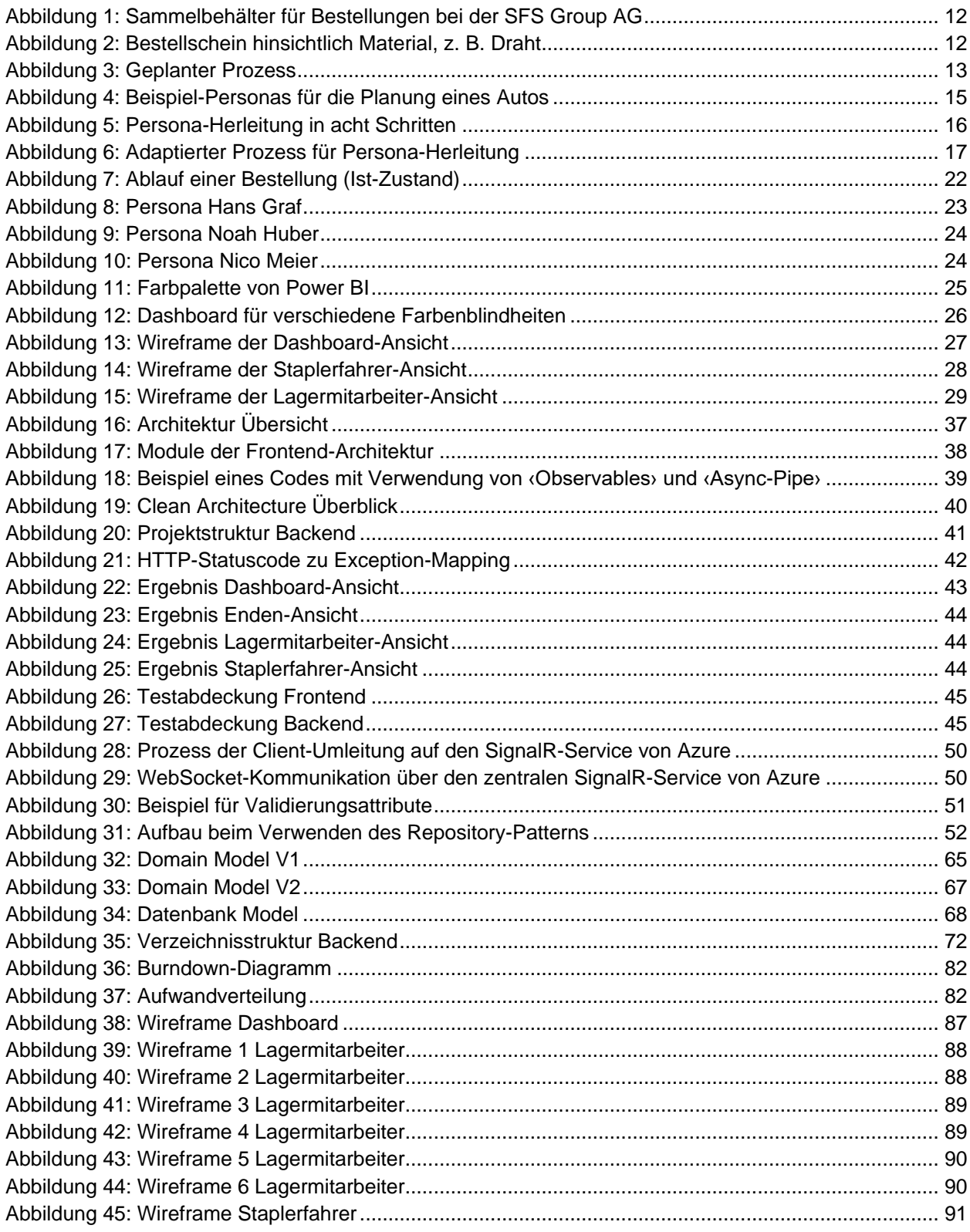

### <span id="page-9-0"></span>Aufgabenstellung

# Entwicklung eines Bestellsystems für Rohmaterial

#### **Beteiligte Personen**

Diese Bachelorarbeit wird verfasst von Abdullah Almaz Ursin Zimmermann

Betreuer dieser Arbeit ist Prof. Dr.-Ing. Frieder Loch

Betreuer der Arbeit bei SFS ist **Adrian Scherrer** 

#### Problembeschreibung

Die SFS Group AG ist ein Unternehmen für applikationskritische Präzisionskomponenten und Baugruppen, mechanische Befestigungssysteme, Qualitätswerkzeuge und Logistiksysteme.

Die Bestellung von Rohmaterialien (z.B. Draht) erfolgt derzeit manuell auf Papier. Dabei wird ein Zettel ausgefüllt und an einer vorgegebenen Position platziert. Dieser wird dann von einer weiteren Person eingesammelt und abgearbeitet. Dieser Prozess ist träge und wenig effizient. Neben den inhärenten Nachteilen der Bearbeitung auf Papier fehlt dem Personal ein aktueller Überblick über den Status von Bestellungen. Weiterhin können Bestellungen nicht priorisiert werden, da die Bestellungen in einem festen Intervall abgeholt werden.

Dieser Prozess soll nun digitalisiert werden. Es soll ein Front- und ein Backend konzipiert, prototypisch umgesetzt und evaluiert werden. Die Ergebnisse der Arbeit sollen die Grundlage für die Entwickelung einer produktiven Anwendung liefern.

#### Formulierung eines konkreten Auftrags

- 1. Anforderungserhebung. Der bestehende Bestellprozess und die Anforderungen der Produktionsumgebung werden untersucht. Hierzu werden Besuche vor Ort, die Gespräche mit dem beteiligten Personal umfassen, durchgeführt werden.
- 2. Systementwurf. Das System wird auf Grundlage der Anforderungserhebung entworfen. Nach Möglichkeit werden Anforderungen von SFS berücksichtigt. Bei der Entwicklung der Anwendung zum Bearbeiten der Bestellungen im Lager werden nutzerzentrierten Entwicklungsansätze angewendet. Die Anwendung wird nach Cloud Native Standard entwickelt.
- 3. Implementierung. Die Anwendung wird prototypisch implementiert. Eine Integration in die produktiv eingesetzten Umsysteme ist nicht notwendig.
- 4. Evaluation. Das System wird mit Personal von SFS evaluiert. Hierbei wird die Wahrnehmung des Systems durch das Personal mit Beobachtungen und Interviews erhoben und die technische Eignung des gewählten Ansatzes untersucht.
- 5. Dokumentation. Die Entwurfsentscheidungen und Teilergebnisse werden dokumentiert. Es erfolgt eine kritische Reflektion und es werden Handreichungen für die weitere Realisierung des Systems formuliert.

#### Umfang und Form der erwarteten Resultate

Als Resultate der Arbeit entsteht eine schriftliche Dokumentation der Projektergebnisse und des Vorgehens und der erstellte Programmcode. Diese werden den Projektbeteiligten spätestens zum Ende der Bearbeitungszeit zur Verfügung gestellt.

#### Anfangs- und Abgabetermin

- Start der Bearbeitung: 19. September 2022
- Abgabe: 13. Januar 2022 (17:00 Uhr)

#### Zulässige Hilfsmittel und weitere Betreuung

Alle verwendeten Hilfsmittel werden in der Arbeit aufgeführt.

Die Betreuung erfolgt durch die genannte Betreuungsperson. Es werden wöchentliche Besprechungen mit dem Betreuer an der Hochschule durchgeführt. Mit den Betreuungspersonen bei SFS werden nach Bedarf Besprechungen durchgeführt und von diesen bei Bedarf weitere Personen hinzugezogen.

# <span id="page-11-0"></span>**1. Einführung**

#### <span id="page-11-1"></span>**1.1 Problemstellung und Vision**

Die SFS Group AG (im Weiteren als SFS abgekürzt) ist ein weltweit führendes Unternehmen für applikationskritische Präzisionskomponenten und Baugruppen, mechanische Befestigungssysteme, Qualitätswerkzeuge und Logistiksysteme. (SFS Group, 2022)

Am Standort Heerbrugg existiert ein individueller interner Bestellprozess zwischen dem Lager und der Produktion. Bei diesem Bestellprozess verarbeitet die Firma ihre internen Bestellungen von Rohmaterial aktuell über einen Papierprozess. Dabei werden die Bestellinformationen auf einem Formular (siehe *[Abbildung 2](#page-11-3)*) festgehalten, das Formular in einem Behälter (siehe *[Abbildung 1](#page-11-2)*) deponiert und von dort abgeholt. Danach wird die Bestellung weiterverarbeitet und schliesslich ausgeliefert. Dieser Prozess ist träge, ineffizient und hat weitere Nachteile. Daher soll er nun digitalisiert werden. Dadurch werden beispielsweise die Priorisierung, die Überschaubarkeit und die Nachverfolgbarkeit der Bestellungen ermöglicht. Im Rahmen dieser Arbeit wird ein Prototyp geplant und entwickelt, welcher die Basis für eine produktive Anwendung darstellt.

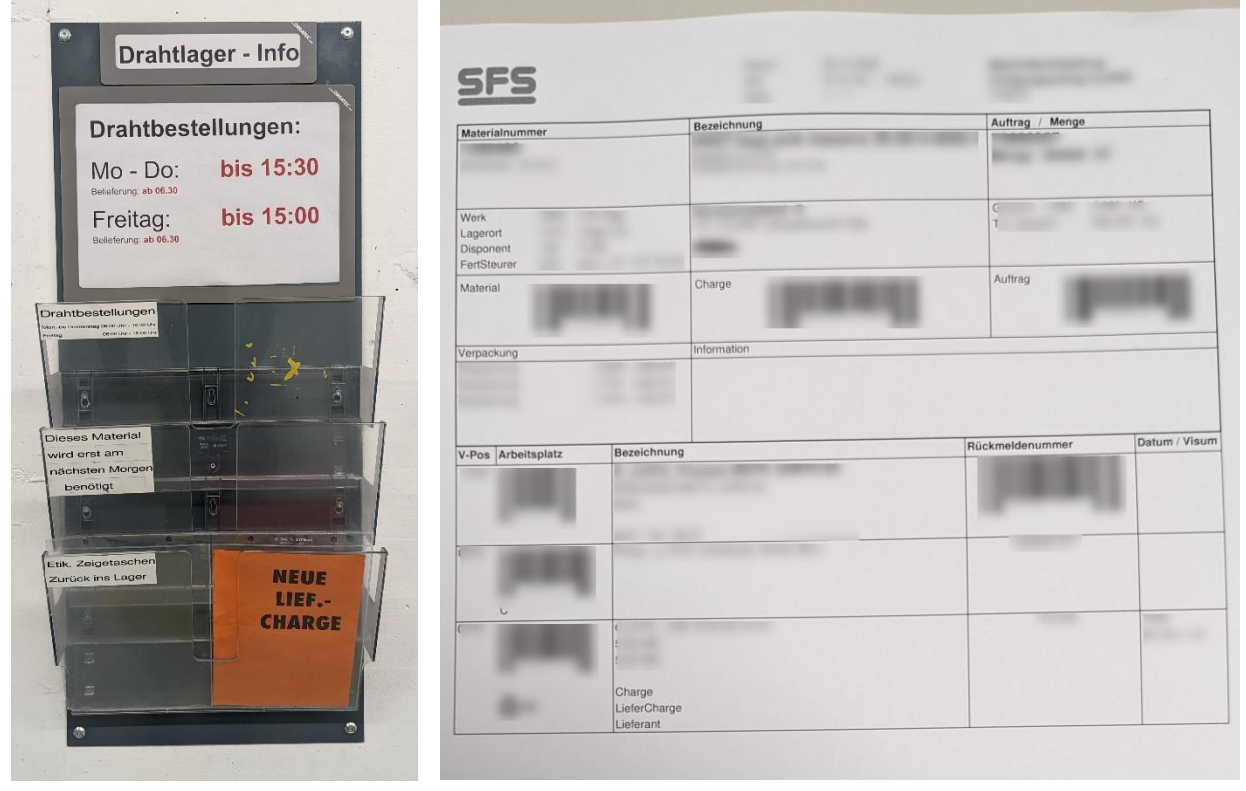

*Abbildung 1: Sammelbehälter für Bestellungen bei der SFS Group AG Quelle: Foto von Abdullah Almaz*

<span id="page-11-3"></span>*Abbildung 2: Bestellschein hinsichtlich Material, z. B. Draht Quelle: Foto von Abdullah Almaz Verschleierung aus Datenschutzgründen*

<span id="page-11-2"></span>Zurzeit existieren digitale Umsysteme bei der SFS, in welchen Bestellungen erfasst werden. Sie werden nach der Durchführung dieser Arbeit vom Unternehmen selbst erweitert. Im Kontext dieser Arbeit werden lediglich Schnittstellen für die bestehenden Umsysteme angeboten, mit welchen Bestellungen erfasst und priorisiert werden können. In der neuen Applikation werden jegliche Bestellungen erfasst, bearbeitet und überwacht.

#### <span id="page-12-0"></span>**1.2 Vorgehen und Aufbau der Arbeit**

Als erster Schritt wird die SFS besucht. Dabei sollen alle Anforderungen und Fragen geklärt werden, zusätzlich soll eine Kontextanalyse und eine Nutzeranalyse durchgeführt werden. Nachdem die Anforderungen aufgenommen wurden, werden im nächsten Schritt Entwürfe für die Benutzeroberfläche erstellt. Diese dienen als Grundlage für die Diskussion mit der SFS, um die *User-Experience* zu verbessern.

Darauffolgend wird die Software nach dem vereinbarten Rahmen entwickelt und getestet. Priorität werden auch die nichtfunktionalen Anforderungen (NFRs) haben, da diese z. B. die erfolgreiche Übernahme und Weiterentwicklung seitens der SFS garantieren.

Gegen Ende der Arbeit werden *Usability-Tests* in Heerbrugg mit den Endbenutzern der SFS durchgeführt und allfällige Mängel entweder korrigiert oder in der Softwaredokumentation vermerkt. Bei der Evaluation mit der SFS erfolgt eine Demonstration der Software. Dies ermöglicht ein letztes Feedback vom Unternehmen zur umgesetzten Lösung und dient als Projektabschluss.

Wir haben uns entschieden ein Augenmerk auf die *Usability* zu legen und die Applikation für den Industriekontext zu optimieren. Des Weiteren haben wir festgestellt, dass die grösste geplante Herausforderung darin besteht, die Komplexität der Applikation und deren Benutzeroberfläche gering zu halten. Für die Literaturrecherche fiel die Entscheidung folglich auf das Themengebiet *User-centered Design*.

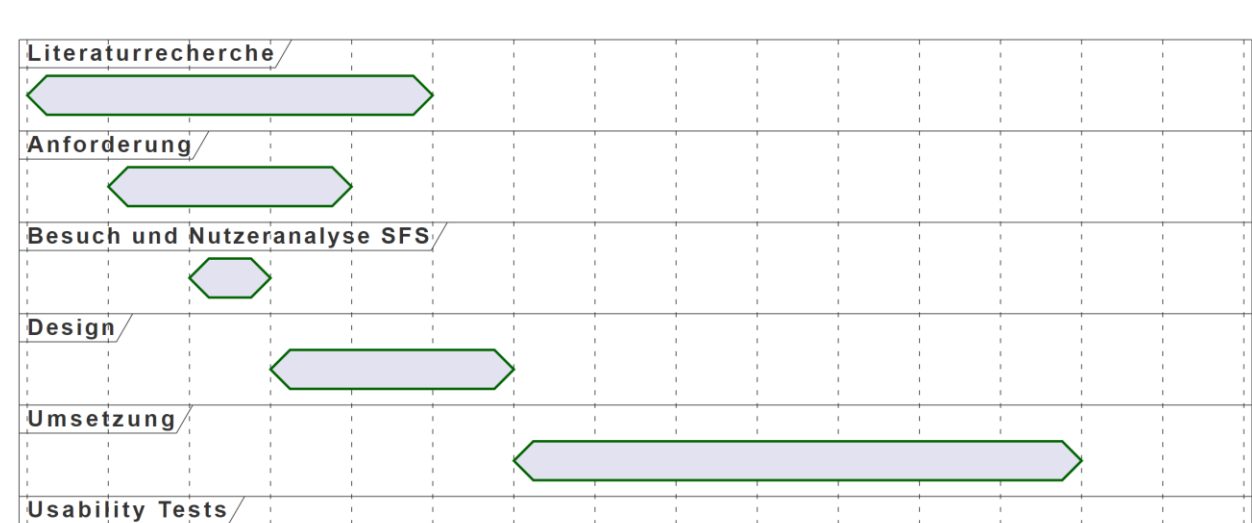

 $\overline{8}$ 

 $10$ 

 $\ddot{1}$ 

 $1<sup>2</sup>$ 

 $\overline{13}$ 

 $14$ 

*[Abbildung 3](#page-12-1)* veranschaulicht den beschriebenen Prozess auf einer Zeitachse von fünfzehn Wochen.

<span id="page-12-1"></span>*Abbildung 3: Geplanter Prozess Quelle: Erstellt mit PlantUML*

 $\overline{6}$ 

5

Evalutation/

 $1<sub>5</sub>$ 

## <span id="page-13-0"></span>**2. Literaturrecherche**

Im Rahmen der Literaturrecherche wurden Bücher und wissenschaftliche Dokumente zum Thema *Usercentered Design* evaluiert. Das Ziel dabei war eine theoretische Grundlage für die Arbeit zu haben.

#### <span id="page-13-1"></span>**2.1 Contextual Inquiry**

Beim *Contextual Inquiry* handelt es sich um ein Konzept, mit welchem anhand von Beobachtungen und Interviews mit der Zielgruppe z. B. die Anforderungen an eine Applikation benutzerzentriert erhoben werden können. Wesentlich ist, dass der aktuelle Prozess (Ist-Zustand), welcher später abgebildet oder abgelöst wird, nicht nur von einer Person erklärt wird, sondern dass er auch direkt beobachtet oder daran teilgenommen wird. (Cooper et al., 2014, S. 44)

Es fällt vielen Menschen schwer ohne Kontext ihren Arbeitsprozess zu erklären. Dabei wird der Beschäftigte in eine Situation gebracht, in welcher er ohne Zusammenhang versuchen muss, einen komplexen Arbeitsprozess zu erklären. Das ist vergleichbar mit der Situation, wenn versucht wird, einem Fahrschüler in einem Sitzungszimmer das Autofahren beizubringen. Zum einen fehlt ihm die Strasse, welche ihm nur erklärt wird, zum anderen hat er kein Steuerrad, kein Gas- und kein Bremspedal, um zu üben. (Beyer & Holtzblatt, 2009, S. 37)

Daher sollte versucht werden, sich in die Position eines Lernenden zu versetzen, welcher vom Mitarbeiter in die Arbeit eingeführt wird. Dieses Vorgehen entspricht dem *Master-Apprentice-Model*. Es erfolgt am besten im gewohnten Arbeitsumfeld. Ein Lehrmeister wird einem Lehrling seine Tätigkeit auch nicht in einem Klassenzimmer erklären, sondern direkt bei der Arbeit. So muss er sich keine Gedanken machen, wie er dem Lernenden die Tätigkeit erklärt, sondern kann dies direkt an einem Praxisbeispiel demonstrieren. (Beyer & Holtzblatt, 2009, S. 42–43)

Die Vorbereitung auf ein *Contextual Inquiry* ist relevant. Vorgängige Fragen sollten aber minimiert werden; vielmehr sollte versucht werden, Schlüsse aus dem Beobachten des Arbeitsprozesses zu ziehen. Bedeutsam ist auch, dass während des Zuschauens versucht wird, die Erklärungen dahingehend zu lenken, dass eventuelle Unklarheiten direkt ausgeführt werden. Falls während der Durchführung des *Contextual Inquirys* Personen mit zu vielen Fragen eingeschränkt werden, kann dies zu verfälschten Antworten führen. (Cooper et al., 2014, S. 43–45)

Auf Fragen, die während der Beobachtung aufkommen resultieren bessere Antworten. Zusätzlich besteht die Möglichkeit, Fragen zu stellen, die sich während des Zuschauens ergaben. Es ist aber auch bedeutsam, Beobachtungen und Annahmen mit der interviewten Person zu besprechen, um falsche Erkenntnisse zu verhindern. (Cooper et al., 2014, S. 44–45)

#### <span id="page-13-2"></span>**2.2 Personas**

Personas sind ein Modell, aus dem Bereich *Interaction-Design*. Sie ermöglichen es, nachzuvollziehen und darüber zu kommunizieren, wie sich bestimmte Nutzergruppen verhalten, was diese denken sowie was und weshalb sie etwas erreichen möchten. Die Personas sind ein aggregiertes Modell, welches die Beobachtungen und die Erkenntnisse aus einer qualitativen Nutzeranalyse, in diesem Fall aus dem *Contextual Inquiry*, zusammenfasst. (Cooper et al., 2014, S. 62)

Personas können mit einem Steckbrief einer Person verglichen werden (siehe *[Abbildung 4](#page-14-0)*). Sie beinhalten das Verhaltensmuster, die Aufgabe, die Ziele und die Ängste einer Nutzergruppe bei der Verwendung eines Produkts. Diese Angaben werden mit Daten so ergänzt, dass auf Basis einer Persona die Vorstellung einer fiktiven Person ermöglicht wird. (Cooper et al., 2014, S. 67)

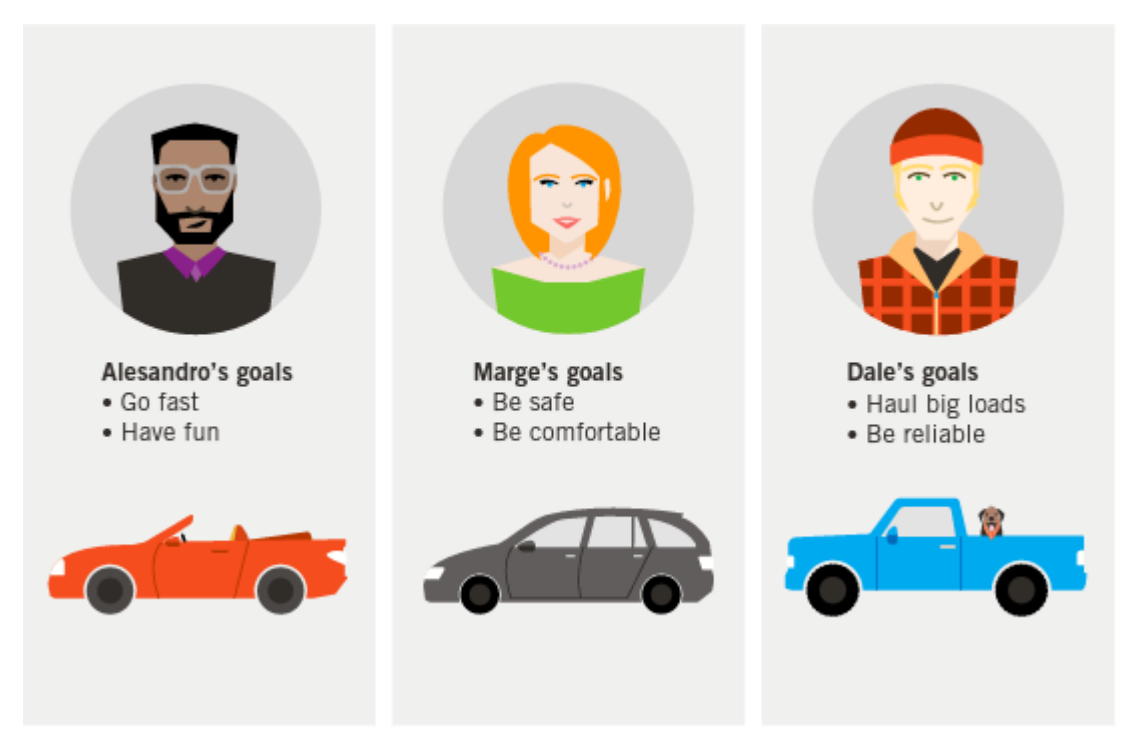

*Abbildung 4: Beispiel-Personas für die Planung eines Autos Quelle: (Cooper et al., 2014, S. 63)*

*Personas are more appropriate design tools than other user models. (Cooper et al., 2014, S. 69)*

<span id="page-14-0"></span>Um dieses Zitat zu bestätigen, werden in der Literatur Personas mit anderen Modellen anhand ihrer Vorund Nachteile verglichen. Was solche im Vergleich zu Personas limitiert, sind folgende Probleme:

- Die Kommunikation über das menschliche Verhalten und Beziehungen ist erschwert. Es fällt nicht leicht, Empathie bei einer starren Liste von Rollen oder Funktionalitäten einzubringen.
- Bei anderen Modellen liegt der Fokus auf den *Tasks*, es wird aber nicht oder nicht genug auf die *Goals* eingegangen.
	- *Tasks* sind Aufgaben, die ein Benutzer oder eine Gruppe ausführen muss oder möchte.
	- *Goals* sind Ziele oder die Motivation eines Benutzers oder einer Gruppe bei der Bedienung der Applikation.
- Es besteht kein einheitliches Modell für die Entwicklung, die Kommunikation und die Messung von Design-Entscheidungen.

(Cooper et al., 2014, S. 69–70)

Es gibt keine eindeutige oder perfekte Methode zur Herleitung von Personas. Daher wird in der Literatur ein Beispiel für einen guten Prozess zur Entwicklung einer Persona in achten Schritten beschrieben (siehe *[Abbildung 5](#page-15-0)*). Der Beispielprozess behandelt das Interviewen von Nutzergruppen und das Erkennen von zusammenhängenden Verhaltensweisen bis hin zur Erstellung und Verfeinerung der Personas.

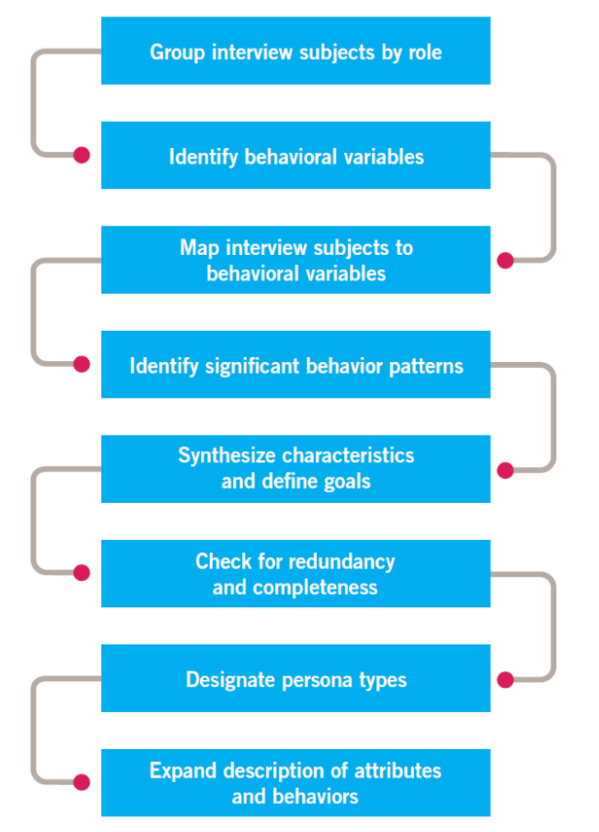

<span id="page-15-0"></span>*Abbildung 5: Persona-Herleitung in acht Schritten Quelle: (Cooper et al., 2014, S. 82)*

Dieser Prozess von Cooper wurde in dieser Arbeit nicht angewendet. Einerseits ist dieser darauf ausgelegt, dass entweder eine grosse Datenmenge vorliegt oder viele Endnutzer zum Interviewen zur Verfügung stehen und seitens der SFS konnten nicht viele Personen interviewt werden. Andererseits war ein so detaillierter Prozess für die vorliegende Arbeit aufgrund der zeitlichen Ressourcen nicht passend. Aus diesen Gründen wurde im Rahmen dieser Arbeit ein adaptierter Prozess herangezogen, wobei der Fokus auf der Kollaboration und den Erwartungen der verschiedenen Bereiche lag. Dieser adaptierte Prozess wird in *[Abbildung 6](#page-16-1)* veranschaulicht.

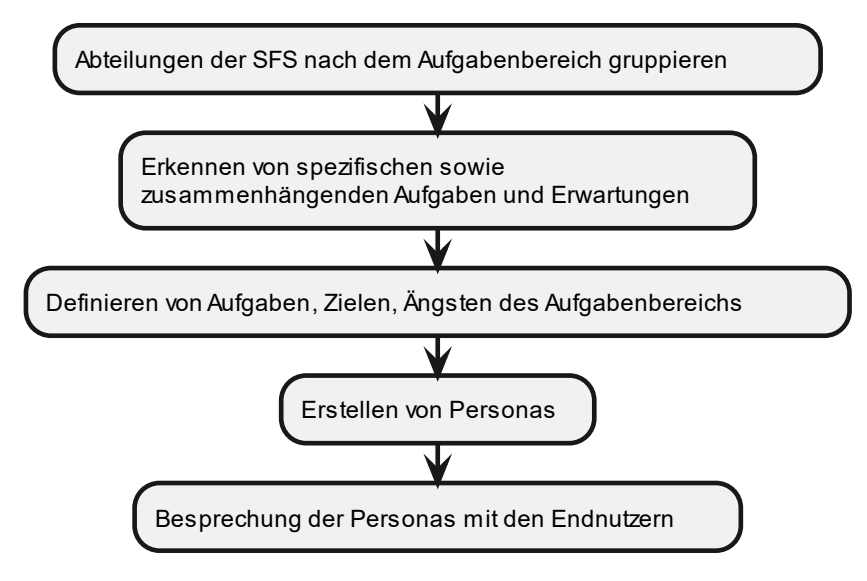

<span id="page-16-1"></span>*Abbildung 6: Adaptierter Prozess für Persona-Herleitung Quelle: Erstellt mit PlantUML*

Der adaptierte Prozess war wie folgt gestaltet:

- Die Punkte eins bis drei von Cooper wurden zusammengefasst, um die verschiedenen Abteilungen der SFS nach ihrem Aufgabenbereich zu gruppieren (eine Abteilung kann mehrere Aufgabenbereiche haben).
- Die Punkte vier und fünf von Cooper wurden ebenfalls kombiniert, damit spezifische und zusammenhängende Aufgaben und Erwartungen erkannt werden können.
- Der Schritt sechs und sieben von Cooper wurde praktisch übernommen. Bei diesen wurden die Aufgaben, die Ziele und die Ängste eines Aufgabenbereichs definiert und als Personas designt.
- Als letzter Schritt wurden die Personas mit den Endnutzern besprochen, um herauszufinden, ob deren Ansicht repräsentiert wird.

#### <span id="page-16-0"></span>**2.3 Usability-Testing**

Nachdem das Design geplant und umgesetzt ist, sollte es verifiziert werden. Dieses Ziel wird durch *Usability-Tests* verfolgt.

Bei einem moderierten *Usability-Test* führt ein Benutzer vordefinierte Szenarien auf einer Applikation oder einem Prototyp aus. Durch die Beobachtung und das ‹laute Denken› des Testers können Erkenntnisse resultieren, an die zuvor nicht gedacht wurde. Mittels mehrfacher Durchführung mit verschiedenen Nutzern lassen sich generelle Probleme und einzelne Ausreisser unterscheiden. *Usability-Tests* mit fünf Personen reichen aus, um viele Probleme zu erkennen und Erkenntnisse zu gewinnen. (Marsh, 2022)

In der Literatur werden folgende Punkte als essenzielle Bestandteile eines *Usability-Tests* angesehen:

- Der Test sollte so spät durchgeführt werden, dass genug ‹Design› vorhanden ist, aber so früh, dass Änderungen möglich sind.
- Es sollen reale Szenarien getestet werden.
- Die Teilnehmer sollen die Hauptnutzer sein und am besten einer Persona entsprechen.
- Während der Ausführung der Szenarien sollen die Teilnehmer ‹laut denken›.
- Der Fokus für die Resultate liegt auf dem Verhalten der Tester und deren Gründen dafür.
- Unklarheiten zum beobachteten Verhalten sollen am Ende des Tests geklärt werden.

(Cooper et al., 2014, S. 142)

#### <span id="page-17-0"></span>**2.4 Entwurfsprinzipien für Dashboards**

Im Rahmen der vorliegenden Arbeit wird ein *Dashboard* für eine Lagerhalle entwickelt. Daher lag ein weiterer Fokus bei der Literaturrecherche auf dem Designen eines möglichst nutzerfreundlichen *Dashboards* im Industrieumfeld.

Das Ziel eines *Dashboards* ist es, dem Nutzer eines Systems schnell einen Gesamtüberblick zu verschaffen. Dabei werden die bedeutsamsten Punkte und Daten zusammengefasst, sodass Anwender rasch und unkompliziert Trends, Muster oder nicht normale Situationen erkennen können. (Richard Brath & Michael Peters, 2004)

Ein wesentliches Element zur Informationsdarstellung auf einem *Dashboard* sind Farben. Auf deren Wahl hat das menschliche Auge Einfluss. Hierbei gilt zu beachten, dass dieses Licht aufnimmt und je nach Wellenlänge eine andere Farbe interpretiert. Dies hat Auswirkungen darauf, wie anstrengend es für Menschen ist, Farben zu unterscheiden oder zu erkennen. Daraus lassen sich zentrale Regeln ableiten, welche beim Gestalten mit Farben beachtet werden müssen:

- Dunkle Schrift auf hellem Hintergrund lässt sich leichter lesen als helle Schrift auf dunklem Hintergrund, da das Auge länger braucht, um von Hell auf Dunkel umzustellen.
- Bedeutsame Objekte am Bildschirmrand sollten nicht in grüner oder roter Farbe dargestellt werden, da die Netzhaut eine geringe Empfindlichkeit für diese Farben hat.
- Zu viele Farben auf einmal können das Auge ermüden und sollten daher vermieden werden.
- Nur grössere Objekte sollten eingefärbt werden, da sonst zu schmale Objekte schlecht wahrnehmbar sind.
- Da in Produktionsstätten Blende- und Verschmutzungsprobleme bestehen, sollte die Hintergrundfarbe Grau verwendet werden.

(Zühlke, 2012, S. 8–12)

Um ein möglichst einheitliches Bild zu schaffen, sollte beim Designen eine Farbpalette verwendet werden. Bei deren Zusammenstellung sollten folgende Punkte beachtet werden:

- Falls in Firmen Styleguides vorhanden sind, sollten diese herangezogen werden. Gibt es keine, kann anhand bisheriger Produkte versucht werden, ein Farbmuster zu erkennen.
- Es sollten nicht zu viele gesättigte Farben verwendet werden. Diese ziehen den Fokus schnell auf sich, weshalb bei gehäuftem Vorkommen die Gefahr besteht, dass der Nutzer überreizt ist und bedeutsame Elemente übersieht.

#### (Shannon Brown, 2018)

Es sollten aber nicht nur Farben verwendet werden, um Informationen anzuzeigen, vielmehr sollten immer ergänzende Mittel genutzt werden. Beispielsweise sollte ein Systemstatus im Falle eines Fehlers nicht nur in Rot angezeigt werden, sondern es sollte zusätzlich einen Signalton, eine Fehlermeldung oder einen weiteren visuellen Hinweis geben. (Human Factors and Ergonomics Society, 2008)

Bei einem *Dashboard* ist nicht nur eine schöne Darstellung bedeutsam. Vielmehr sollte der Prozess so abgebildet werden, wie er ausgeführt wird. Das heisst, dass bei einem Ablauf aus vier Schritten dieser auf dem *Dashboard* in der korrekten Reihenfolge dargestellt wird, statt etwa zuerst den dritten Schritt und danach den ersten Schritt abzubilden. (Zühlke, 2012, S. 184–185)

#### <span id="page-18-0"></span>**2.5 Diskussion**

Zur Einleitung der Diskussion verwenden wir folgendes Zitat, welches den Vorteil des *User-centered Design* zusammenfasst:

> *Research Is Critical to Good Design. (Cooper et al., 2014, S. 59)*

Nach der Literaturrecherche wurde das *User-centered Design* als essenziell für Softwareprojekte erachtet. Einem Mehraufwand zu Beginn aufgrund der Analyse, der Auswertung und der Diskussionen steht die Einsparung unnötiger Funktionalitäten in der Umsetzung gegenüber. Es wird eine Software angefertigt, welche auf die Bedürfnisse und die Ziele des Benutzers abgestimmt ist.

Nach Meinung der Verfasser sollte in der heutigen Zeit der agilen Prozesse das *User-centered Design* genauso bedeutsam und verbreitet sein wie z. B. die Entwicklung nach *Scrum*. Denn auch hierbei würde rasches Feedback vom Kunden oder von Benutzern einen Mehrwert bieten und unerwarteten Überraschungen im späteren Verlauf des Projekts vorbeugen.

Ein bekanntes Beispiel eines gefloppten Projekts ist das des *Segways*. Heute sind *E-Scooter* und ähnliche elektrische Transportmittel stark vertreten, weshalb sich die Frage stellt, warum der *Segway* nicht erfolgreich war. Einer der Gründe dafür ist, dass das Produkt nicht auf die konkreten Ziele eines Benutzers ausgelegt wurde.

*Segway failed because it did not focus on any one application, and develop that market as it enhanced and improved the product. Selling 100 Segways to 20 different uses was an inherently bad decision. What Segway needed to do was sell 100 units to a single, or at most 2, applications. (Hartung, 2015)*

Im Weiteren erfolgt eine Auseinandersetzung darüber, ob und wann der *User-centered Design*-Aspekt verkürzt oder weggelassen werden könnte. Die Verfasser kamen zum Schluss, dass es bei kleinen oder klaren Projekten sinnvoll sein kann, diesen Aspekt nicht ausführlich zu betreiben. Beispielsweise sind sie der Meinung, dass, wenn ein Student eine Software für Studenten entwickelt, ein langer und aufwändiger Design-Prozess zu viel Zeit in Anspruch nehmen könnte. Der *User-centered Design*-Aspekt sollte entsprechend der Grösse oder der Dauer des Projekts und dem Vorwissen des Studenten verkürzt oder weglassen werden. Dennoch sollte dies eine bewusste Entscheidung sein, welche vorgängig evaluiert wird. Das *Usercentered Design* zu ignorieren, sollte nicht gängige Praxis sein.

Aus der Literaturrecherche generierten wir Wissen zum *Contextual Inquiry* und zu Personas. Beispielsweise hatten wir das *Master-Apprentice-Model* zuvor nicht gekannt. Hinsichtlich der Personas war uns der Unterschied zwischen Aufgaben und Zielen nicht klar gewesen und wir wissen nun, dass die Erreichung der Ziele das ist, was den Nutzer zufrieden stellt. Basierend auf der Persona-Herleitung von Cooper, haben wir eine eigene Persona-Herleitung erschaffen. Diese wurde für diese Arbeit optimiert und angewendet. Wir konnten etwas über relevante Normen für die Arbeit lernen, und zwar dass neben Farben immer weitere Mittel, wie Text oder Bilder, verwendet werden sollten, um einen Benutzer auf etwas hinzuweisen. *Usability-Tests* waren uns nicht fremd, dennoch konnten wir auch in diesem Bereich Neues lernen, z. B. hinsichtlich des Zusammenhangs des Tests zu einer Persona.

# <span id="page-19-0"></span>**3. Umsetzung von User-centered Design**

In diesem Kapitel wird auf die Aktionen und Massnahmen des *User-centered Design*-Aspekts im Rahmen dieser Arbeit eingegangen. Das Ziel ist es, die Applikation auf die Ansprüche und die Ziele des Nutzers angepasst zu entwickeln. Dafür wurde die Theorie aus der Literaturrecherche in der Praxis angewendet. Mit einem *Contextual Inquiry* sollten hinsichtlich der Sicht des Nutzers Daten ermittelt werden. Daraus wurden dann die Personas und erste *Wireframes* entwickelt. Während der Design- und Entwicklungsphase wurde das neue Wissen bezüglich der *Dashboard*-spezifischen Literatur eingebracht und so wurden die *Usability* und die *User-Experience* verbessert. Am Ende wurden *Usability-Tests* durchgeführt, um zu verifizieren, ob das Design den Anforderungen entspricht.

#### <span id="page-19-1"></span>**3.1 Contextual Inquiry bei der SFS Group AG**

Im Rahmen der Anforderungsanalyse wurde ein *Contextual Inquiry* am 04.10.2022 bei der SFS in Heerbrugg durchgeführt. An diesem Tag wurden die zukünftigen Endnutzer der Applikation beim Arbeiten beobachtet und befragt.

#### <span id="page-19-2"></span>**3.1.1 Vorgehen**

Anhand der Aufgabenstellung und des ersten Remoteaustauschs mit der SFS wurden die *Contextual Inquirys* vorbereitet für das Lager und die Produktion. Dafür wurden Unklarheiten in Fragen umgewandelt, beispielsweise ‹Was für Zustände hat eine Bestellung?›, ‹Ob und wie können Bestellungen abgebrochen werden?› und ‹Wie werden Bestellungen priorisiert?›. Die Fragen wurden in abteilungsspezifische Kategorien unterteilt, um bedeutsame Themen oder Unklarheiten während des Besuchs nicht zu vergessen. Beispielsweise wurde von jeder Abteilung in Erfahrung gebracht, was die jeweiligen *Pain-Points* beim aktuellen Prozess sind, während die Frage, wozu ein *Scanner*, welcher im Remoteaustausch erwähnt wurde, benötigt wird, nur Mitarbeitern im Lager gestellt wurde.

#### <span id="page-19-3"></span>**3.1.2 Durchführung**

Für die Nutzeranalyse wurden zwei Abteilungen der Firma SFS beim Arbeitsablauf beobachtet. Dabei handelte es sich um das Drahtlager und um die Produktion, in welcher der Draht weiterverarbeitet wird.

In der Produktion wurde den Verfassern gezeigt, wie mit den Maschinen gearbeitet wird, wie Bestellungen ans Drahtlager geschickt werden, was ein Bestellschein enthält, wie die existierenden Umsysteme funktionieren und wie diese in Zukunft funktionieren könnten. Die verbleibenden Fragen zur Produktion konnten gegen Ende mit einem Mitarbeiter und Adrian Scherrer geklärt werden.

Danach durften die Verfasser im Drahtlager am Prozess einer echten Bestellung teilnehmen. Angelehnt an das *Master-Apprentice-Model* wurde ihnen wie einem Auszubildenden gezeigt und erklärt, welche Schritte durchgeführt werden, worüber sie sich Gedanken machen sollten und was relevant für sie ist. Während des *Contextual Inquirys* war es den Verfassern möglich, Fragen und Unklarheiten sofort zu klären, was zu einer besseren Nachvollziehbarkeit geführt hat. Für eine Diskussion bezüglich des Lagers standen den Verfassern zwei Mitarbeiter zur Verfügung. Als Beispiel wurde in der Diskussion eine Schwäche des digitalen Bestellprozesses thematisiert. Aktuell sind nämlich Bestellungen, welche für die Auslieferung bereitstehen, mit dem Bestellformular identifizierbar, welches angehängt wird. In Zukunft ist dies nicht mehr der Fall, da sich die Informationen auf einem Tablet befinden. In der Diskussion wurde daher eine gemeinsame Lösung erarbeitet, um dieser Schwäche entgegenzuwirken: Der Lagermitarbeiter soll dem Staplerfahrer als Hilfestellung die Anzahl der *Coils* mitteilen. Dadurch können z. T. ähnliche Bestellungen besser erkannt werden.

Zusätzlich wurden mit Adrian Scherrer und seinem Team technische Diskussionen geführt und letzte offene

Fragen geklärt. Als Beispiel forderten die Verfasser konkrete Angaben zu den Endgeräten, auf welchen die Software bedient wird. Daraufhin wurde ihnen ein Tablet als Testgerät zur Verfügung gestellt und sie erhielten Angaben zu anderen Geräten bezüglich des Modells und der Dokumentation.

#### <span id="page-20-0"></span>**3.1.3 Ablauf einer Bestellung**

Der Fokus des Besuchs lag auf dem Lager, da dort das Produkt der Bachelorarbeit am stärksten eingesetzt wird. Die Verfasser erhielten Informationen zu diesem Bereich und der Ablauf einer Bestellung wurde anhand eines realen Vorgangs demonstriert.

Das Lager ist in drei Zuständigkeitsbereiche aufgeteilt. Ein Mitarbeiter ist immer zwei Wochen für einen Bereich verantwortlich und wechselt dann zum nächsten. Nach sechs Wochen ist er dann zwei Wochen als Staplerfahrer unterwegs und liefert die im Lager vorbereiteten Bestellungen aus. Somit wiederholt sich dieser Zyklus alle acht Wochen.

Generell ist wesentlich, dass bei einer Bestellung immer nur Draht bestellt wird. Die Menge wird anhand des Gewichts spezifiziert.

Der gesamte Ablauf einer Bestellung von der Produktion bis hin zum Lager wird in *[Abbildung 7](#page-21-0)* auf Seite [22](#page-21-0) demonstriert.

Im Folgenden wird der Prozess einer Bestellung innerhalb des Lagers in Textform beschrieben:

- 1. Ein Bestellformular wird von einem Staplerfahrer vor dem Lager in einem Fach deponiert.
- 2. Ein Lagermitarbeiter entnimmt die Formulare und verteilt diese in die jeweiligen Fächer der Standorte (EG, UG, Lager 2).
- 3. Der zuständige Lagermitarbeiter des Standorts entnimmt die Zettel und geht damit in seinen Lagerbereich.
- 4. Er sucht anhand des Drahttyps auf dem Lageplan den Standort des Drahtes und begibt sich mit einem Stapler dorthin.
- 5. Er entnimmt das Material und führt dabei folgende Teilschritte durch:
	- a. Er überprüft, ob es sich dabei um den richtigen Draht handelt.
	- b. Im Falle eines Wareneingangendes, Chargenendes oder Drahtendes erfasst er den Draht in einer weiteren Liste.
	- c. Er entnimmt die entsprechende Anzahl an *Coils* und hängt einem davon das Bestellformular an.
- 6. Er stellt die *Coils* bei der Abholstelle bereit.
- 7. Der Staplerfahrer holt eine Bestellung ab und liefert diese zur auf dem Bestellformular beschriebenen Maschine.

Durch die Begleitung des ganzen Prozesses von der Bestellung bis hin zur Auslieferung war es den Verfassern möglich, einen Einblick in den Alltag der zukünftigen Benutzer der Applikation zu erhalten. Für den *User-centered Design*-Prozess war es von Bedeutung, die Gedanken und Hintergründe der Arbeit zu verstehen (*Goals*), damit diese bei den Anforderungen und im Design berücksichtigt werden können.

Auf Basis dieser Nutzeranalyse und des *Contextual Inquirys* wurden Personas und die Anforderungsanalyse erstellt, welche im Kapitel *[3.2](#page-22-0) [Personas](#page-22-0)* und im Anhang *[A.1](#page-61-1) User [Stories](#page-61-1)* dokumentiert sind.

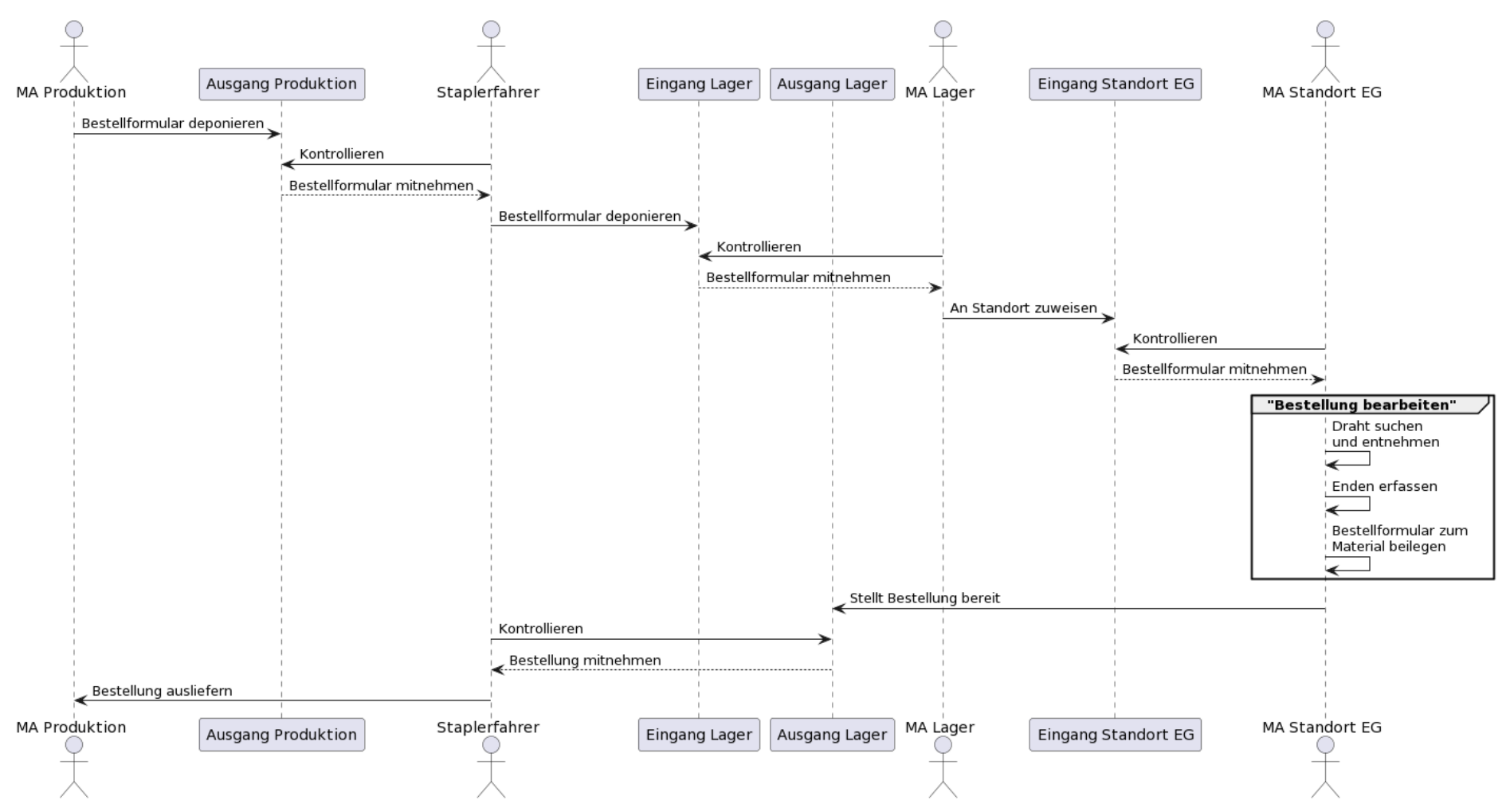

<span id="page-21-0"></span>*Abbildung 7: Ablauf einer Bestellung (Ist-Zustand) Quelle: Erstellt mit PlantUML*

#### <span id="page-22-0"></span>**3.2 Personas**

Anhand der Theorie aus der Literaturrecherche und der Daten aus der Nutzeranalyse aus Kapitel *[3.1](#page-19-1) [Contextual Inquiry](#page-19-1)* wurden drei Personas erarbeitet, welche die identifizierten Nutzergruppen und deren Anforderungen repräsentieren. Es handelt sich hierbei um fiktive Personen und Bilder.

#### <span id="page-22-1"></span>**3.2.1 Hans Graf (Produktionsmitarbeiter)**

<span id="page-22-2"></span>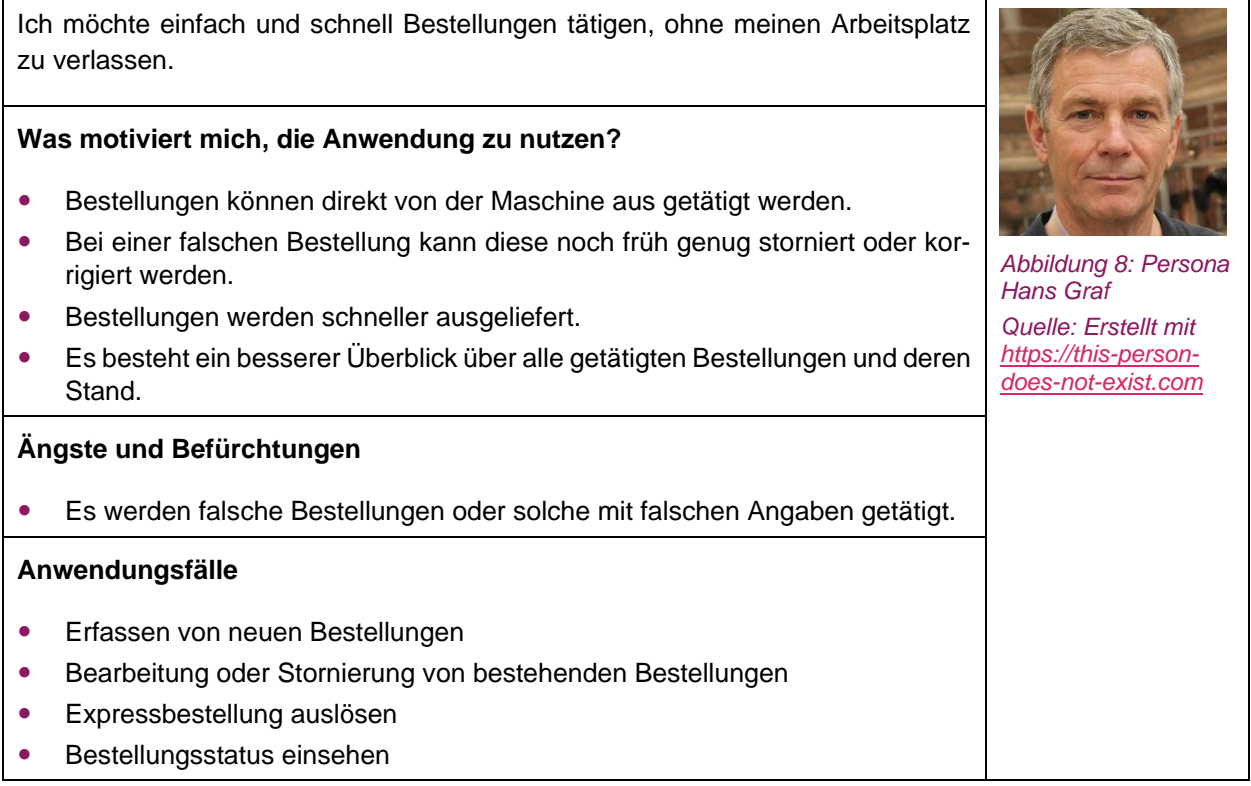

#### <span id="page-23-0"></span>**3.2.2 Noah Huber (Lagermitarbeiter)**

Ich möchte neu getätigte Bestellungen schnell abarbeiten.

#### **Was motiviert mich, die Anwendung zu nutzen?**

- Es besteht eine verständliche grafische Übersicht über alle oder einzelne Bestellungen.
- Das Aushelfen in anderen Lagern wird ermöglicht, wenn die eigenen Bestellungen abgearbeitet sind.
- Bei keinen offenen Bestellungen kann der Staplerfahrer unterstützt werden.
- Es besteht eine Zeitersparnis durch den digitalen Prozess.

#### **Ängste und Befürchtungen**

Die Applikation ist schwer zu bedienen.

#### **Anwendungsfälle**

- Einsehen aller offenen Bestellungen
- Annahme und Abarbeitung offener Bestellungen
- Markieren der Bestellung als abholbereit

#### <span id="page-23-1"></span>**3.2.3 Nico Meier (Staplerfahrer)**

Ich möchte Bestellungen kontrollieren und wissen, wohin diese müssen.

#### **Was motiviert mich, die Anwendung zu nutzen?**

Der Lageplan ermöglicht ein einfaches Finden der Maschinen.

#### **Ängste und Befürchtungen**

Bestellungen werden nicht mehr direkt angeschrieben (da papierlos).

#### **Anwendungsfälle**

- Durchführung der letzten Kontrolle der Bestellung
- Einsehen aller abholbereiten Bestellungen und deren Details
- Einsehen des Zustellortes

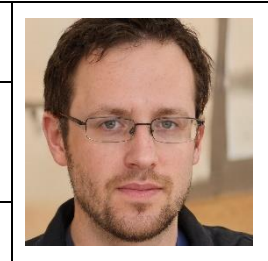

<span id="page-23-3"></span>*Abbildung 10: Persona Nico Meier Quelle: Erstellt mit [https://this-person](https://this-person-does-not-exist.com/)[does-not-exist.com](https://this-person-does-not-exist.com/)*

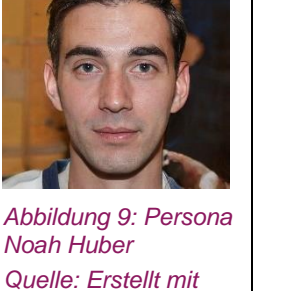

<span id="page-23-2"></span>*[https://this-person](https://this-person-does-not-exist.com/)[does-not-exist.com](https://this-person-does-not-exist.com/)*

#### <span id="page-24-0"></span>**3.3 Wireframes**

#### <span id="page-24-1"></span>**3.3.1 Vorgehen**

Um mit den Benutzern nochmals Rücksprache über das Design zu halten, wurden *Wireframes* entwickelt. Zuvor wurden *Moodboards* erstellt, die in diesem Rahmen als Diskussionsgrundlage und zur Ideensammlung verwendet wurden. (Wikipedia, 2021b) Mit ihrer Hilfe wurde thematisiert, wie andere *Dashboards* aussehen, welche Informationen diese anzeigen und welche Farbpaletten verwendet werden. Die erstellten *Moodboard*s für verschiedene Ansichten befinden sich im Anhang *[E](#page-83-0) [Moodboards.](#page-83-0)*

Auf Basis der Literaturrecherche (Kapitel *[2.4](#page-17-0) [Entwurfsprinzipien für](#page-17-0)* Dashboards) erfolgten Überlegungen zur Farbwahl auf dem *Dashboard*. Die Entscheidung fiel dabei auf die Farbpalette in *[Abbildung 11](#page-24-2)*, welche von *Power BI<sup>1</sup>* verwendet wird.

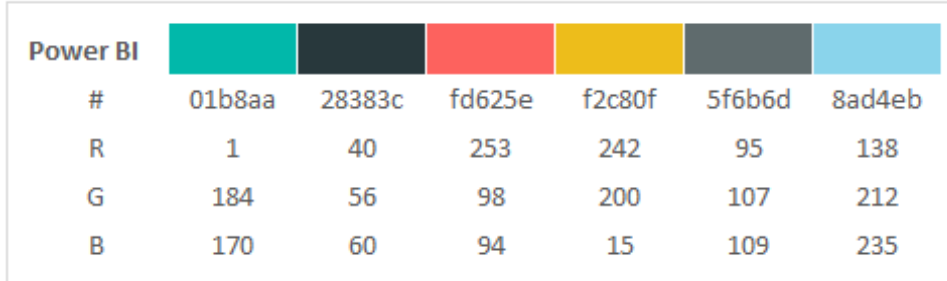

#### Dashboard Software Colors Palette

<span id="page-24-2"></span>*Abbildung 11: Farbpalette von Power BI* 

*Quelle:<https://adniasolutions.com/dashboard-design-principles/colors-palettes-for-dashboards/color-palette/>*

Diese weist eine gute Farbenblindheitsabdeckung (siehe *[Abbildung 12](#page-25-0)*) auf und wurde in den Besprechungen mit der SFS und Frieder Loch als gut und passend empfunden. Obwohl in der Literatur darauf hingewiesen wurde, am Rand eines Bildschirmes kein Rot zu verwenden, wurde entschieden, dort ein rotes Element auszuführen (siehe *[Abbildung 13](#page-26-0)*), weil dadurch der Arbeitsablauf der SFS besser dargestellt wird. Um dem roten Element gegenzusteuern, wurde zwischen diesem und dem Rand ein leerer Raum gelassen, sodass das Objekt nicht direkt am Bildschirmrand haftet.

<sup>1</sup> <https://powerbi.microsoft.com/de-de/>

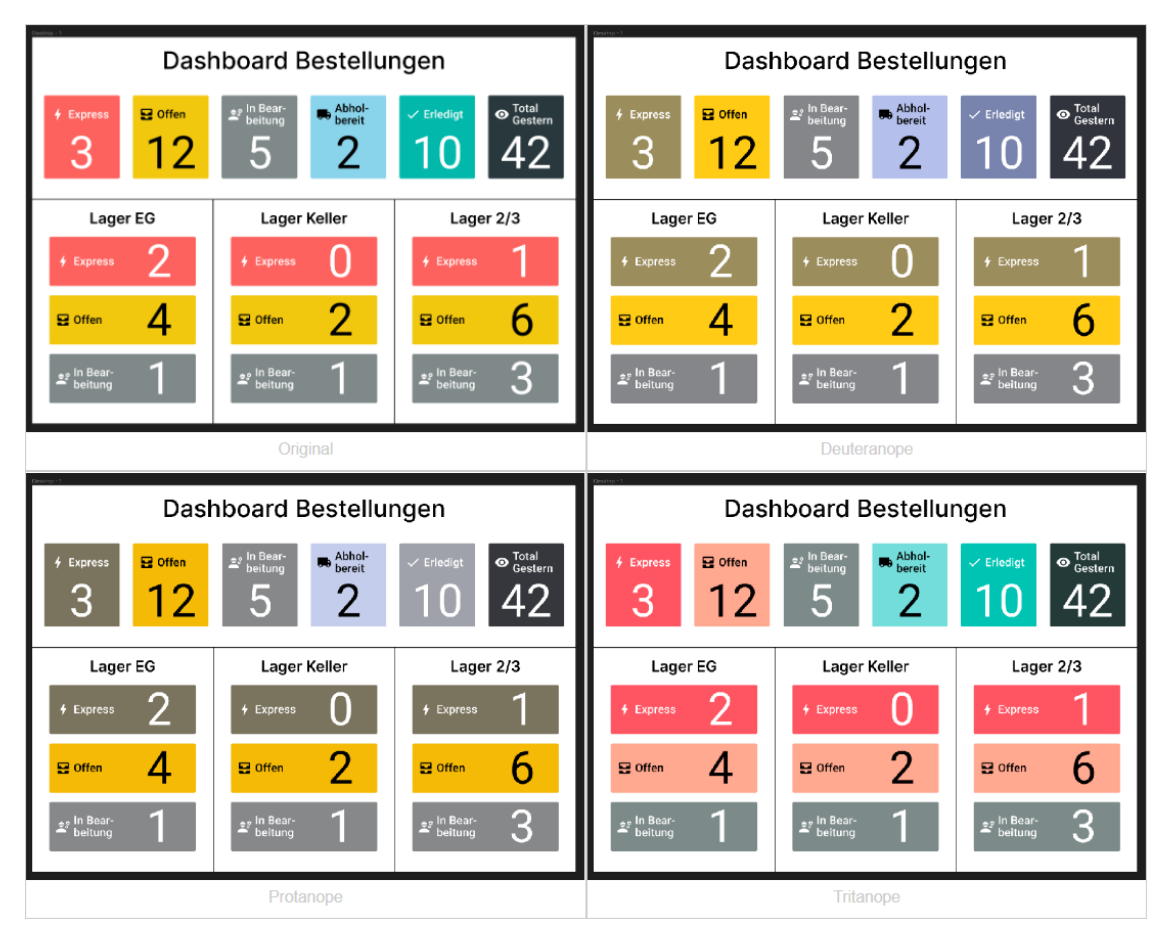

<span id="page-25-0"></span>*Abbildung 12: Dashboard für verschiedene Farbenblindheiten Quelle: Generiert mit<http://hclwizard.org:3000/cvdemulator/>*

Aus den Personas, den Anforderungen und den technischen Einschränkungen aus den Kapiteln *[3.2](#page-22-0) [Per](#page-22-0)[sonas](#page-22-0)* und dem Anhang *[A](#page-61-0) [Software-Dokumentation](#page-61-0)* wurden drei Ansichten für die *Wireframes* hergeleitet. Eine davon ist die *Dashboard*-Ansicht (siehe *[Abbildung 13](#page-26-0)*), welche im Lager an einem Monitor an der Wand angezeigt wird. Sie soll einen Überblick über die aktuellen Bestellungen und deren Status verschaffen.

Der erste Entwurf des Designs entstand auf Basis des *[Moodboards](#page-83-0)*. Dieser Entwurf wurde schliesslich mit Frieder Loch und Marius Orfgen besprochen und zu diesem aktuellen Wireframe aufgearbeitet.

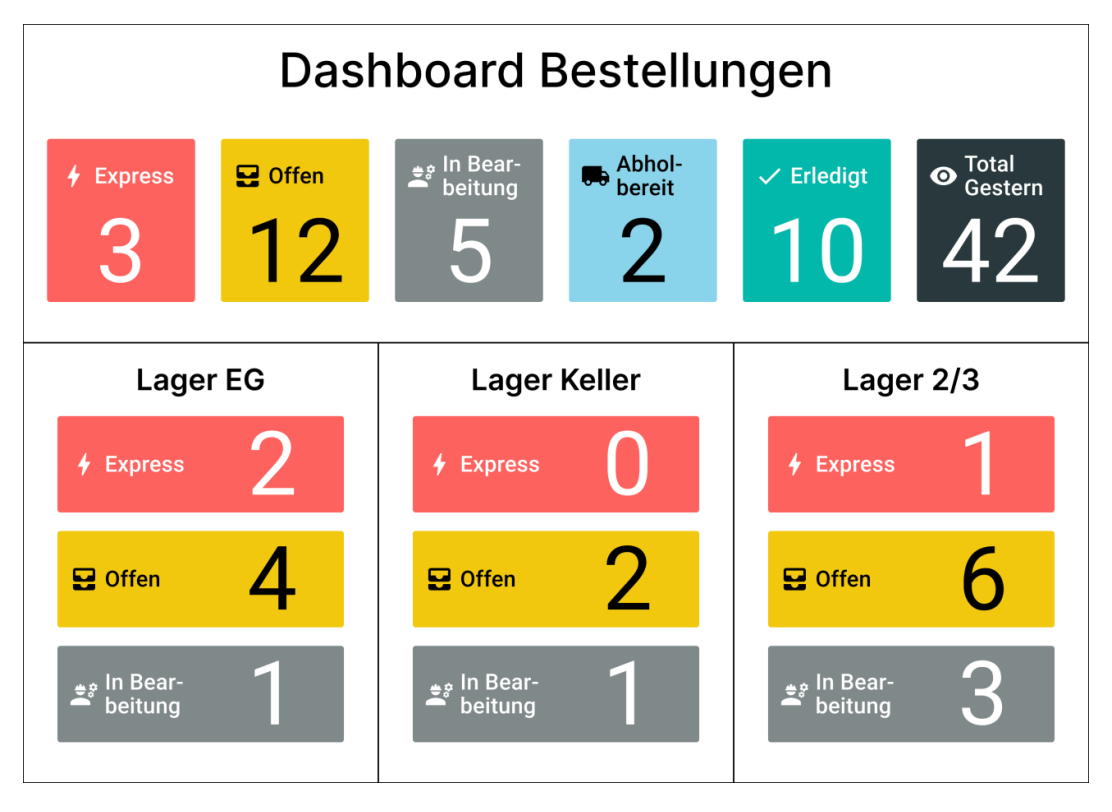

<span id="page-26-0"></span>*Abbildung 13: Wireframe der Dashboard-Ansicht Quelle: Erstellt mit Figma*

Die zweite Ansicht (siehe *[Abbildung 14](#page-27-0)*) wird für den Staplerfahrer eine für ein Tablet optimierte Ansicht benötigt. Darauf soll dieser nochmals die wesentlichsten Informationen sehen, um die Bestellung zu identifizieren, zu kontrollieren und schliesslich auszuliefern. Zusätzlich soll ein Lageplan als Hilfestellung für neue Mitarbeiter zur Verfügung stehen, welche sich bei den vielen internen Standorten noch nicht zurechtfinden.

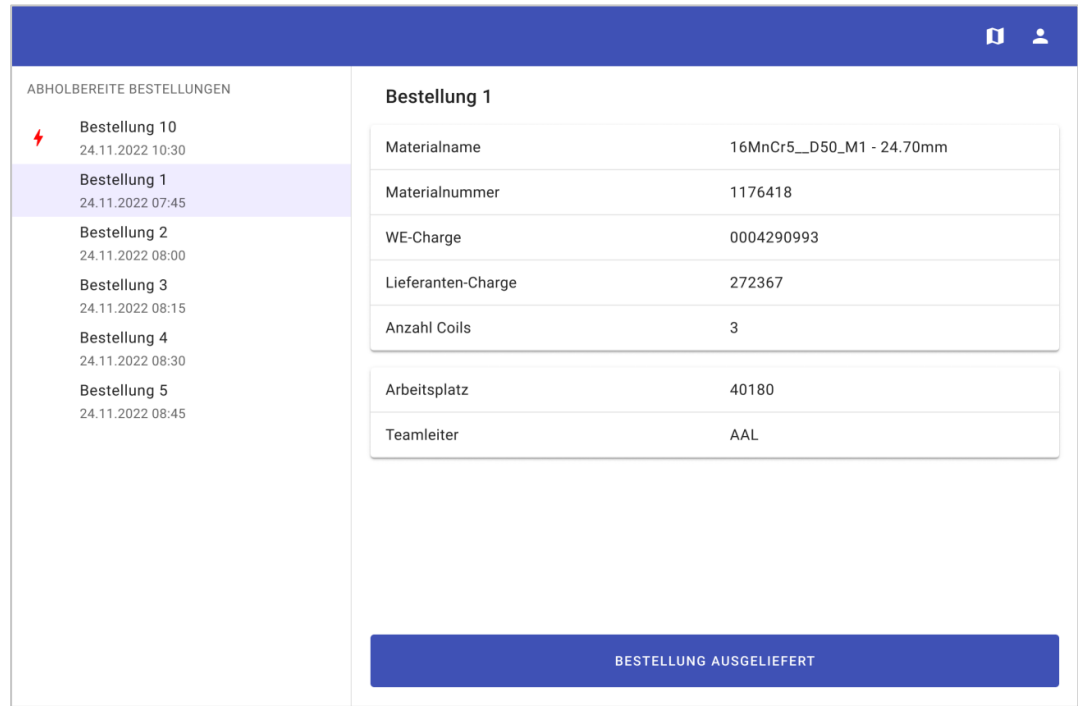

Das Design basiert auf der *Master-Detail-View.* Hierzu gibt es auch ein Beispiel auf dem *[Moodboards.](#page-83-0)*

<span id="page-27-0"></span>*Abbildung 14: Wireframe der Staplerfahrer-Ansicht Quelle: Erstellt mit Figma*

Als dritte und letzte Ansicht (siehe *[Abbildung 15](#page-28-0)*) wird primär über ein Smartphone der SFS bedient. Darin wird der Bestellprozess für den Lagermitarbeiter abgebildet, d. h. der Ablauf von der Annahme der Bestellung über deren Verarbeitung bis zu deren Bereitstellung für den Staplerfahrer.

Dieses Design basiert ebenfalls auf der *Master-Detail-View* für eine Mobile-Ansicht*.* Hierzu gibt es auch ein Beispiel auf dem *[Moodboards.](#page-83-0)*

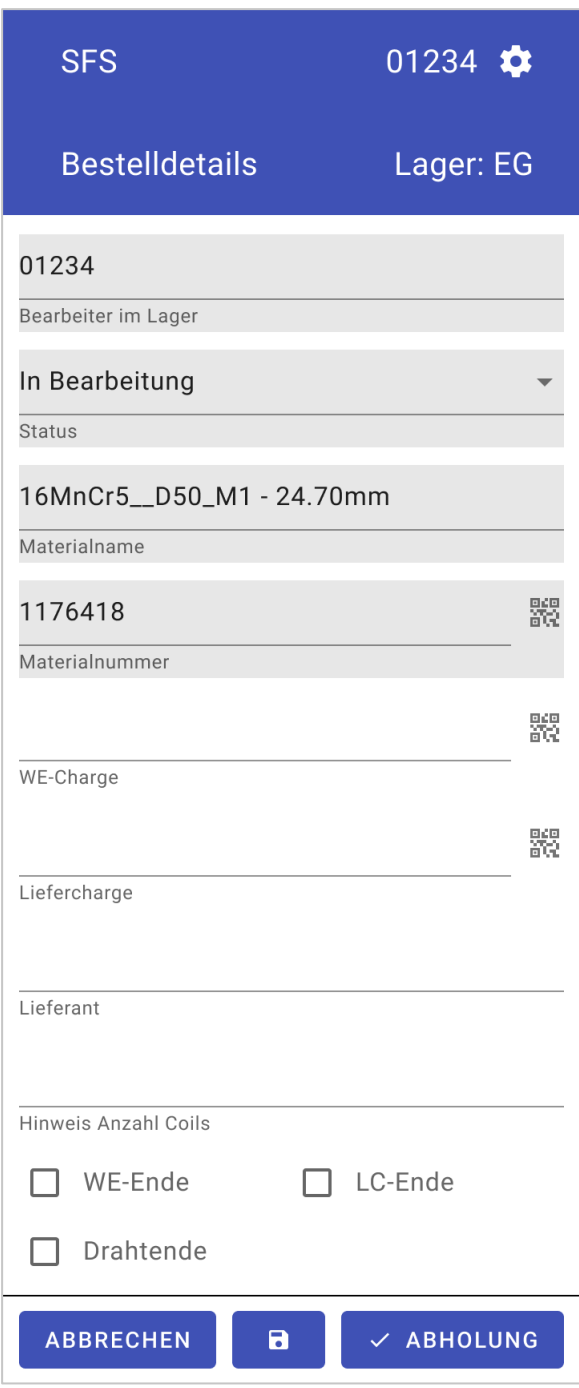

<span id="page-28-0"></span>*Abbildung 15: Wireframe der Lagermitarbeiter-Ansicht Quelle: Erstellt mit Figma*

Die komplette *Wireframe*-Sammlung der drei Ansichten befindet sich im Anhang *[F](#page-86-0) [Wireframes](#page-86-0)*.

In einem Workshop wurden die erstellten *Wireframes* zusammen mit den zukünftigen Nutzern der SFS diskutiert. Jede Ansicht wurde dabei zuerst von den Verfassern erläutert und es wurde dargestellt, welche Gedanken sich diese gemacht haben. Daraufhin wurden die offenen Fragen der Verfasser geklärt. Danach erfolgte pro Ansicht eine offene Diskussion für Inputs der SFS. (siehe Kapitel *[3.3.2](#page-30-0) [Feedback der SFS](#page-30-0)  [Group AG zu den Wireframes](#page-30-0)*).

#### <span id="page-30-0"></span>**3.3.2 Feedback der SFS Group AG zu den Wireframes**

Die gesammelten Erkenntnisse aus dem Design-Walkthrough mit der SFS werden in der folgenden Tabelle aufgeführt. Sie wurden direkt in der Umsetzung berücksichtigt.

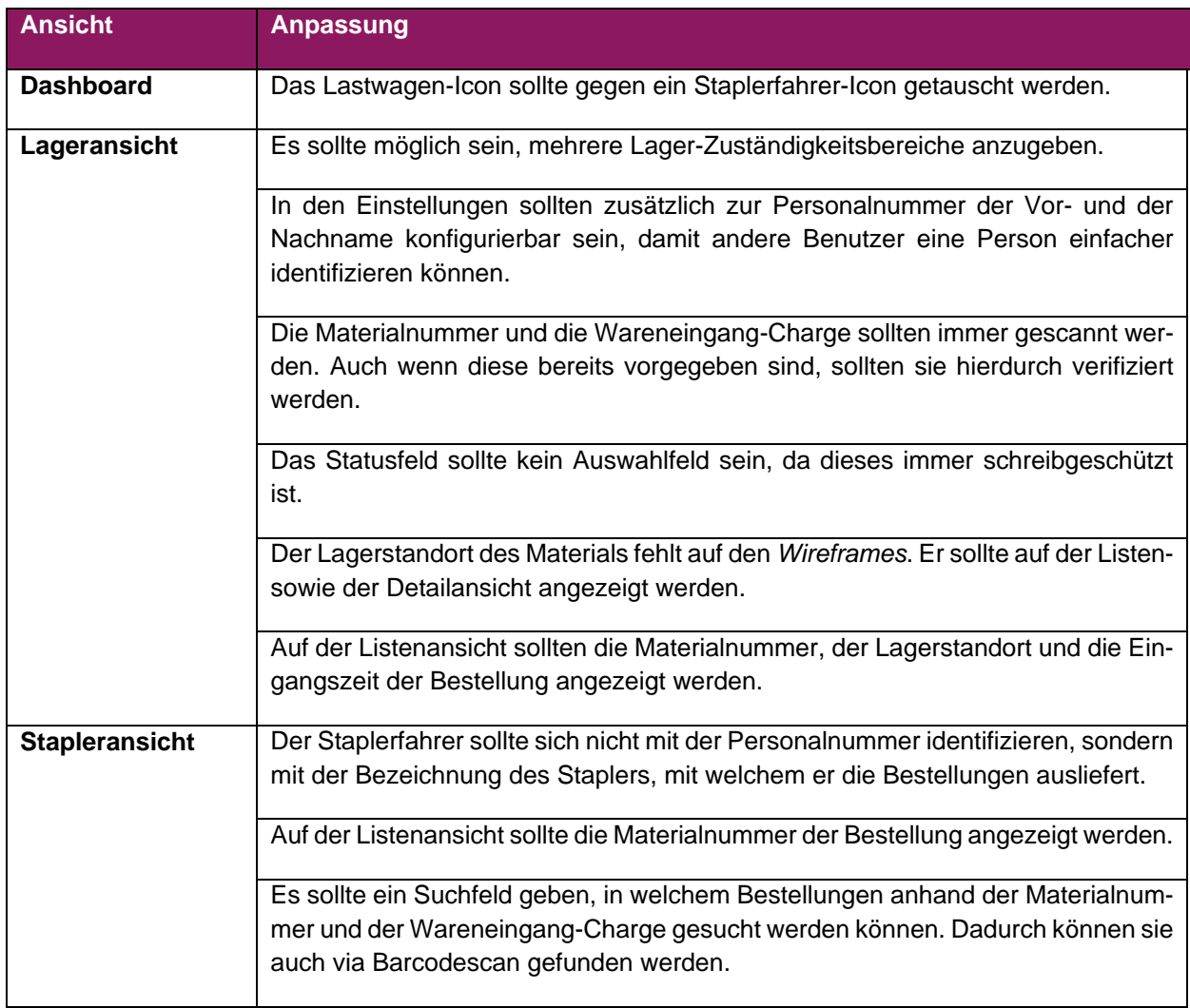

#### <span id="page-31-0"></span>**3.3.3 Beschlüsse zu Wireframes**

Im Folgenden sind die Entscheidungen und die Begründungen für die Beschlüsse bezüglich den *Wireframes* festgehalten.

#### **3.3.3.1 Design-Walkthroughs mit Wireframes**

Die Wireframes wurden, wie im Kapitel *[3.3.2](#page-30-0) [Feedback der SFS Group AG zu den Wireframes](#page-30-0)* beschrieben, in einem *Design-Walkthrough*, mit der SFS besprochen. Bei diesem konnten die Endnutzer Feedback und Inputs zu den *Wireframes* geben. Die *Usability-Tests* erfolgten stattdessen anhand des entwickelten Softwareprototyps gemeinsam mit der SFS (siehe Kapitel *[3.4](#page-32-0) [Usability-Tests](#page-32-0)*).

#### <span id="page-31-1"></span>**3.3.3.2 Entscheid zur Anzeige der Bestellungen auf dem Dashboard**

Bei einer ersten Feedbackrunde zu den Anforderungen aus der Nutzeranalyse (siehe Kapitel *[3.1](#page-19-1) [Contex](#page-19-1)[tual Inquiry](#page-19-1)*) ergab sich eine ergänzende Anforderung seitens des Projektpartners, wonach auf dem *Dashboard* auch einzelne Bestellungen aufgelistet werden sollten. Auch im Vorfeld war darüber nachgedacht, jedoch entschieden worden, auf dem *Dashboard* keine konkreten Bestellungen anzuzeigen. Die Hintergründe dazu waren:

- Die Überschaubarkeit des *Dashboards* würde beeinträchtigt. Ein solches soll schnell einen Überblick verschaffen. (Wikipedia, 2021a)
- Aus der Nutzeranalyse liess sich herleiten, dass Bestellungen kurzlebig sind und daher mit ihrer einzelnen Darstellung kein Mehrwert entsteht.

Dennoch wurde mit dem Projektpartner vereinbart, dass die Notwendigkeit dieser Anforderung in *Usability-Tests* verifiziert wird. Mit diesen sollte überprüft werden, ob und wie viele Benutzer diese Informationen auf dem *Dashboard* benötigen.

#### **3.3.3.3 Entscheid zur Identifizierung von Mitarbeitern in der Lagermitarbeiter-Ansicht**

Beim Design-Walkthrough der *Wireframes* (siehe Kapitel *[3.3.2](#page-30-0) [Feedback der SFS Group AG zu den](#page-30-0)  [Wireframes](#page-30-0)*) gab es eine ergänzende Anforderung seitens des Projektpartners, wonach sich Lagermitarbeiter in der Lagermitarbeiter-Ansicht mit ihrer Personalnummer und ihrem Namen identifizieren sollten. Die Hintergründe dazu waren:

So erkennen andere Mitarbeiter, wer welche Bestellung bearbeitet.

Nachträglich wurde von den Verfassern entschieden, dass das Erfassen des Namens des Mitarbeiters keinen Nutzen bringt, da Bestellungen, welche einem Mitarbeiter zugewiesen sind, anderen Mitarbeitern nicht angezeigt werden.

#### <span id="page-32-0"></span>**3.4 Usability-Tests**

Um den entwickelten Prototyp im produktiven Umfeld zu testen, wurde am 06.12.2022 bei der SFS ein *Usability-Test* durchgeführt. Die Tests wurden auf dem aktuellen Stand des Prototyps durchgeführt (siehe Designs vom Kapitel *[4.3](#page-42-1) Ergebnis [des Prototyps](#page-42-1)*). In diesem Kapitel werden die Vorbereitungen, der Ablauf und die Resultate beschrieben.

#### <span id="page-32-1"></span>**3.4.1 Vorgehen**

Als Vorbereitung wurden vier Szenarien erstellt. Diese sollten möglichst alle *User-Story*-Funktionalitäten abdecken (siehe Anhang *[A.1](#page-61-1) User [Stories](#page-61-1)*). Sie sind zum einen generalisiert geschrieben, damit der Tester selbst das gewünschte Ziel erreicht, zum anderen sind sie aber auch möglichst realitätsnah gestaltet. Da neben den *User-Storys* auch die *NFRs* des Anhangs *[A.2.1](#page-62-3) [Usability](#page-62-3)* getestet werden mussten, wurden in einem zusätzlichen Fragebogen Fragen erfasst, um die Zufriedenheit der Tester zu messen. Alle Fragen und Szenarien befinden sich im Anhang *[G](#page-91-0) [Usability-Tests](#page-91-0)*.

In einem Büro der SFS wurde ein Lager simuliert, damit für die Tester der Arbeitskontext nicht vollständig verloren geht. Dabei durchliefen die Teilnehmer die Szenarien und Aufgaben, als ob sie real eine Bestellung bearbeiten würden. Die Verfasser forderten die Tester dazu auf, ‹laut zu denken›, damit auch ihre Gedankengänge nachvollzogen werden können und allfällige Probleme mit der Software besser erkannt werden.

Um ein realistischeres Szenario zu erhalten, wurde auf einem Testserver, welcher von der OST zur Verfügung gestellt wurde, die gesamte Applikation gehostet. Dadurch stand diese den Teilnehmern so zur Verfügung, wie es auch im produktiven Umfeld der Fall wäre. Das heisst, dass die Tests für den Lagermitarbeiter auf einem Handy und jene für den Lieferanten auf einem Tablet durchgeführt wurden. Zusätzlich wurde das *Dashboard* auf einem Laptop geöffnet. Da nicht alle Geräte, auf welchen die Applikation am Ende verwendet wird, zur Verfügung standen, wurden ein normales Handy und ein Laptop der Verfasser sowie ein Test-Tablet der SFS verwendet. Die Daten, mit welchen die *Usability-Tests* simuliert werden, basierten auf realen Daten, welche ebenfalls von der SFS zur Verfügung gestellt wurden. Sie wurden zum Zweck des Tests statisch in das *Backend* geschrieben und danach wieder gelöscht.

Die *Usability-Tests* wurden mit zwei Personen der SFS durchgeführt. Beide arbeiten für die Logistik und sind Teil des Drahtlagers und der Auslieferungen. Sie wurden separat getestet, um die Resultate nicht zu verfälschen. Eine Person hatte bis dahin die Software nicht gekannt, die andere war dagegen am Planungsprozess beteiligt. Zusätzlich wurde die Applikation dem Abteilungsleiter des Lagers und dem Leiter der Entwicklung präsentiert. Während des *Usability-Tests* wurden alle Probleme und Anmerkungen der Benutzer protokolliert. Sie sind im anschliessenden Abschnitt dokumentiert.

#### <span id="page-32-2"></span>**3.4.2 Resultate**

In der nachfolgenden Tabelle sind alle Probleme und Erkenntnisse festgehalten, welche während des *Usability-Tests* auftraten oder bemerkt wurden. Dazu wurden Massnahmen erfasst: Jene, bei denen der Text in der Zelle mit ‹fix› startet, wurden im Rahmen der Arbeit umgesetzt; die anderen, bei denen am Anfang der elle ‹Weiterentwicklung SFS› steht, wurden im Kapitel *[5.2](#page-48-0) [Weiterentwicklung](#page-48-0)* erfasst, damit sie von der SFS gelöst werden können.

Die Probleme sind in drei Kategorien aufgeteilt:

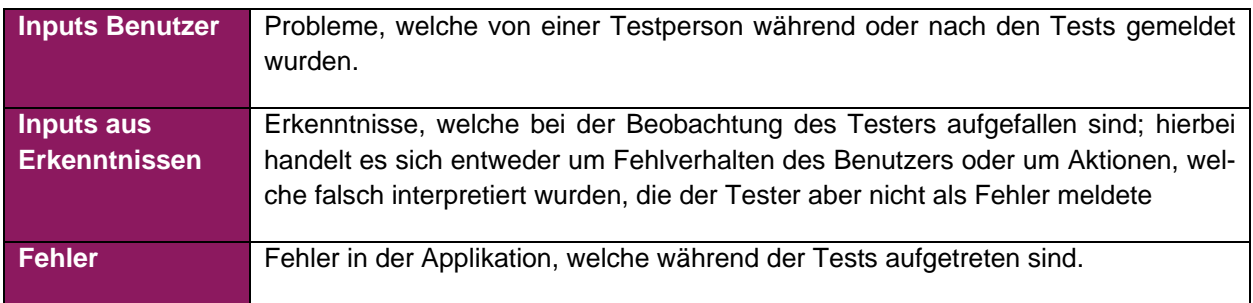

Nach den *Usability-Tests* entstand keine Notwendigkeit, das Design des Prototyps anzupassen. Es wurden primär Fehler gefixt und kleinere Anpassungen vorgenommen, welche das Design nicht beeinflussen. Zusätzlich bestätigte sich in den *Usability-Tests* mit den Teilnehmern, dass es nicht nötig ist, Details von Bestellungen auf dem *Dashboard* anzuzeigen (siehe Kapitel *[3.3.3.2](#page-31-1) [Entscheid zur Anzeige der](#page-31-1) Bestellun[gen](#page-31-1)* ).

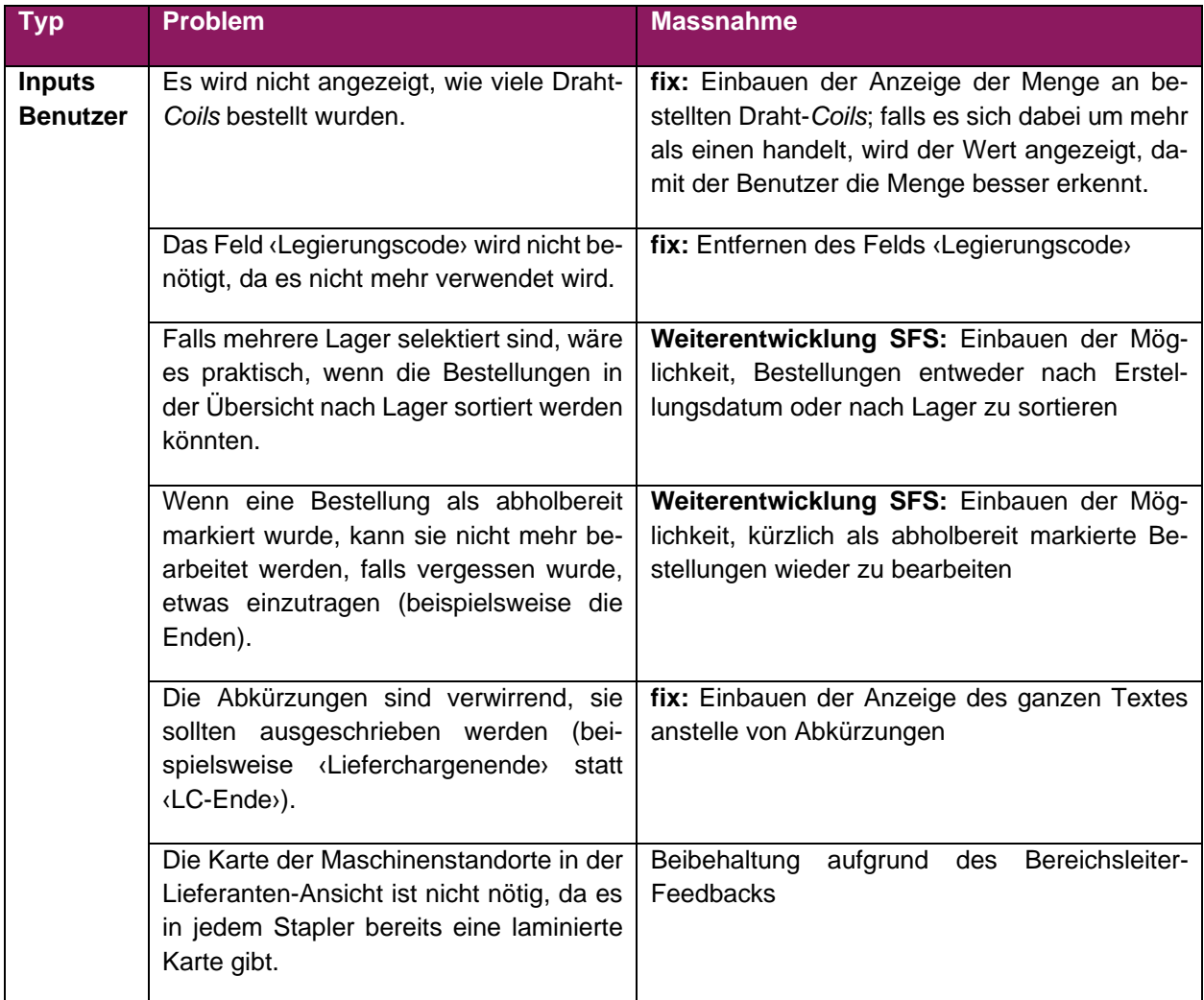

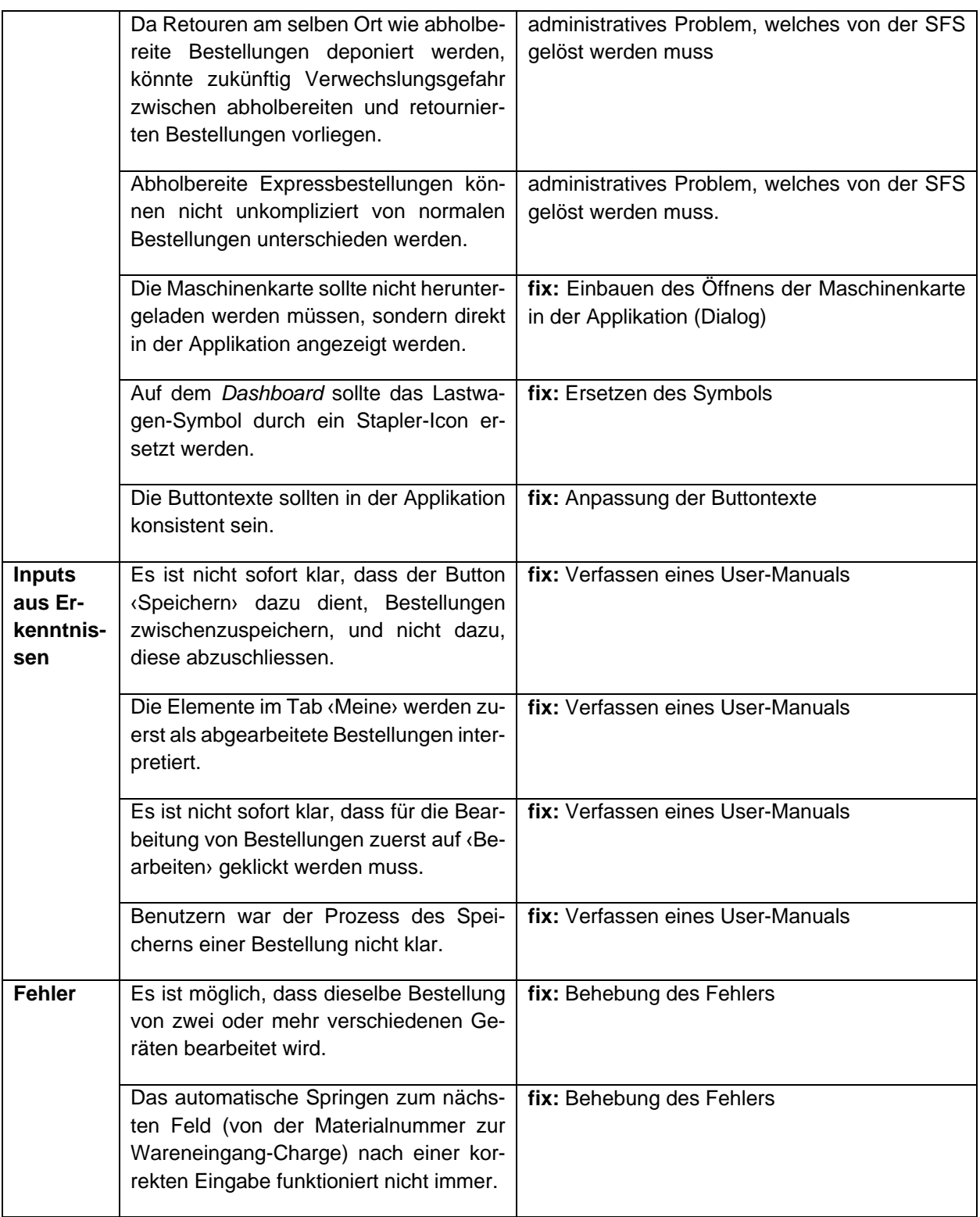

#### <span id="page-35-0"></span>**3.5 Diskussion**

Um eine möglichst nutzerfreundliche Applikation zu entwickeln, wurde diese anhand des *User-centered Designs* geplant und umgesetzt. So konnte sichergestellt werden, dass der aktuelle Prozess verbessert wird.

Um den Kontext der Arbeit zu verstehen, wurden im Zuge eines *Contextual Inquirys* die Arbeitsprozesse der Abteilungen beobachtet und durchlaufen. Ein spezielles Augenmerk lag dabei auf dem Arbeitsprozess des Lagers, da dieser im Fokus der neuen Applikation ist. Er wurde daher anhand des *Master-Apprentice-Models* analysiert, was dabei half, den Prozess zu verstehen. Anhand der Resultate des *Contextual Inquirys* wurden Personas erstellt. Diese spiegeln die Bedürfnisse und die Anforderungen der betroffenen Mitarbeiter an die neue Applikation wieder.

Basierend auf dem bis dahin gesammelten Wissen wurden *Wireframes* der geplanten Ansichten erstellt. In Rücksprache mit der SFS wurde verifiziert, ob die Designentwürfe den Anforderungen der Mitarbeiter entsprechen. Die *Wireframes* wurden nicht wie gewöhnlich mittels *Usability-Tests* geprüft, sondern mit einem *Design-Walkthrough*. Stattdessen wurde dann die Applikation – die auf den *Wireframes* aufbaute – *Usability-Tests* unterzogen.

Die *Usability-Tests* dienten zum einen dazu, Fehler in der Applikation zu finden; bedeutsamer war aber, Unklarheiten und Probleme in der Anwendung zu erkennen. Neben den entdeckten Fehlern und mangelnden Funktionalitäten wurde festgestellt, dass Funktionalitäten, welche die Tester als nützlich empfanden, zu Beginn schwer zu verstehen sind. Zum Beispiel war der Prozess des Speicherns eingebaut worden, mit welchem Bestellungen zwischengespeichert werden können. Es wurde daher entschieden, die Bedienung in einer Benutzeranleitung zu dokumentieren, sodass die Anwender von Anfang an wissen, welche Funktionalitäten verfügbar sind und was diese bewirken.
# **4. Technische Umsetzung**

# **4.1 Vorgehen**

Als Vorbereitung für die Umsetzung wurde die Architektur laut *[Abbildung 16](#page-36-0)* diskutiert und bestimmt. Die hier entwickelten *Microservices* werden in die *Microservice*-Architektur der SFS integriert. Die *Microservice-*Architektur der SFS wird in der Abbildung als Umsysteme SFS zusammengefasst.

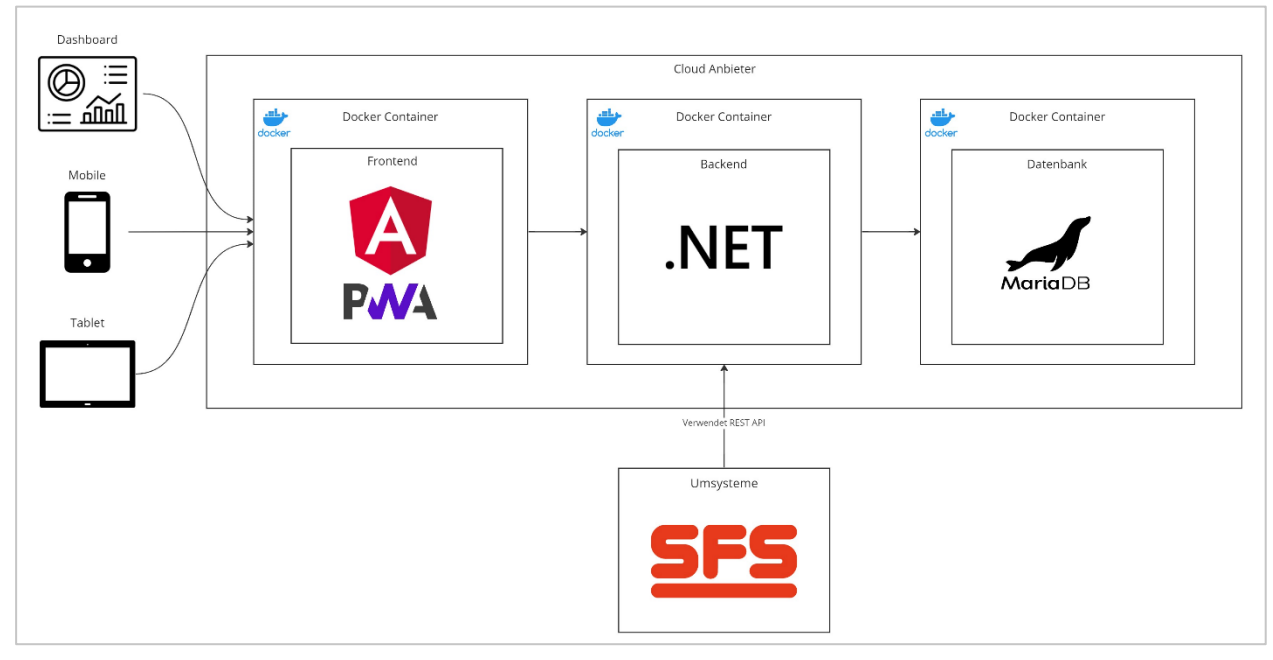

<span id="page-36-0"></span>*Abbildung 16: Architektur Übersicht Quelle: Erstellt mit draw.io*

In der Designphase waren erste Datenbank-Schemas entworfen worden. Aufbauend auf diesen wurden weitere Schnittstellen zwischen *Front-* und *Backend* definiert, damit die beiden *Microservices* vorerst unabhängig voneinander entwickelt werden können.

Die Verantwortlichkeiten hinsichtlich der beiden *Microservices* wurden aufgeteilt. So konnte sich Ursin Zimmermann vorerst auf die Entwicklung des *.NET 6-*Backends und Abdullah Almaz auf die Entwicklung des *Angular*-Frontends fokussieren.

# <span id="page-36-1"></span>**4.1.1 Analyse und Entscheidung bezüglich WebSockets**

In der Aufgabenstellung wurde verlangt, dass beim umgesetzten Prototyp die *Twelve Factors* berücksichtigt werden. Um frühzeitig Widersprüche gegenüber diesen zu erkennen, wurden die Anforderungen und die NFRs nochmals durchgegangen.

Aus der Analyse wurde festgestellt, dass die NFR *[A.2.3,](#page-63-0)* die *[Performance Efficiency](#page-63-0)*, welche eine Implementation mit *WebSockets* voraussetzt, im Widerspruch zur Nebenläufigkeit der *Twelve Factors* steht. Denn eine *WebSocket*-Verbindung stellt eine dauerhafte Verbindung zu einem Server her und erzeugt somit auch einen *State*. Daher würde ein herkömmlicher *WebSocket* im konkreten Fall die Skalierbarkeit beeinträchtigen und das *Stateless*-Prinzip verletzen. Eine mögliche Lösung für dieses Problem wäre ein

cloudbasierter *WebSocket<sup>2</sup>* . Da ein solcher komplex ist und die Verfasser keinen Zugriff auf die Infrastruktur der SFS haben, entschieden sie sich dazu, ein *Polling* einzuführen. Dessen Ersetzung durch einen cloudbasierten *WebSocket* wird als mögliche Weiterentwicklung im Kapitel *[5.2.1](#page-48-0) [Cloudbasierte](#page-48-0) WebSockets* aufgeführt.

# **4.2 Realisierung des Prototyps**

In den beiden folgenden Unterkapiteln wird auf die wesentlichsten technischen Komponenten des *Back*und des *Frontends* eingegangen. Die komplette Softwaredokumentation – von den *User-Storys* über die NFRs bis hin zum Datenbankmodell und zur detaillierten Architektur – befindet sich im Anhang *[A](#page-61-0) [Software-](#page-61-0)[Dokumentation](#page-61-0)*.

# **4.2.1 Detailumsetzung Frontend**

Die *Angular*-Applikation ist in sieben Module unterteilt und wird in *[Abbildung 17](#page-37-0)* veranschaulicht.

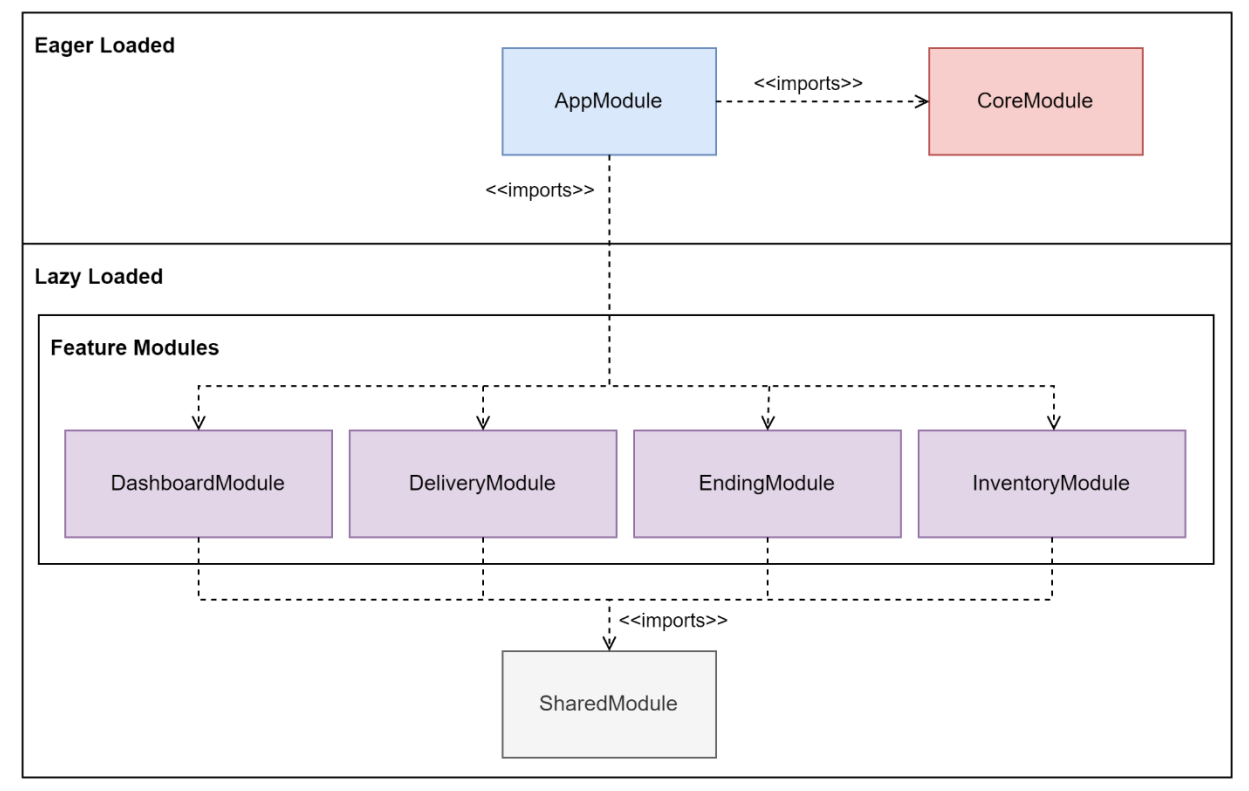

<span id="page-37-0"></span>*Abbildung 17: Module der Frontend-Architektur Quelle: Erstellt mit draw.io*

Das ‹App-Modul› ist das Hauptstück der Applikation und importiert alle anderen Module. Hier sind die initialen *Routes* definiert. Je nach *URL* bzw. aufgerufener *Route* wird das einzelne Feature-Modul nachgelagert geladen (*Lazy Loading*).

Das ‹Core-Modul› beinhaltet die *Services* und die Logik, welche über die ganze Applikation einmal instanziiert und zur Verfügung gestellt werden. Es «entschlackt» somit das App-Modul und beinhaltet die globale

<sup>2</sup> <https://learn.microsoft.com/en-us/aspnet/core/signalr/scale?view=aspnetcore-7.0#scale-out>

fachliche und technische Logik und Funktionalität. Hier befindet sich z. B. der *TranslationService*, welcher die Übersetzungen von technischen Namen wie ‹Open› in ausgeschriebene deutsche Wörter wie ‹Offen› vornimmt. Aktuell wird in Abstimmung mit der SFS nur die deutsche Sprache unterstützt.

Das ‹Shared-Modul› ist eine Sammlung von wiederverwendbaren Komponenten, *Pipes* usw. Hier werden alle genutzten *Third Party*-Module von *Angular Material* importiert und exportiert, damit diese Komplexität bei den anderen Feature-Modulen nicht erforderlich ist und eine Codeduplizierung vermieden wird. Beispielsweise befindet sich hier eine *Text-Input-Component*, welche die Darstellung und die Logik eines Texteingabefelds in einem Formular beinhaltet. Diese Komponente wird in mehreren Feature-Modulen, wo eine Texteingabe benötigt wird, wiederverwendet.

Die nächsten vier Module sind die Feature-Module. Durch die Trennung und das nachgelagerte Laden von Modulen verringern sich die Ladezeit und die Grösse der Applikation. Die vier Feature-Module ‹*Dashboard*›, ‹*Delivery*›, ‹*Inventory*› und ‹*Ending*› beinhalten die Komponenten und die *Services* für die jeweilige Nutzergruppe. Beispielweise befinden sich im *Dashboard***-Modul** die *Services*, welche die Endpunkte des *Dashboard*-*Controllers* im *Backend* ansprechen, und die Komponenten, welche die Daten basierend auf den *Wireframes* auf der Benutzeroberfläche anzeigen.

### **Observables**

Gemäss den Best Practices von *Angular* werden im umgesetzten *Frontend* hauptsächlich *Observables* verwendet. Diese basieren auf dem bekannten *Publish-subscribe-Pattern<sup>3</sup>* . Durch die Verwendung von *Observables* wird die *State-*Verwaltung innerhalb einer Applikation vereinfacht. Als Beispiel gibt es im *Frontend* einen *SettingsService*, welcher die aktuellen Einstellungen eines Benutzers in einem *Observable* namens ‹settings\$› veröffentlicht, d. h. sobald eine Komponente die Einstellungen benötigt, um diese z. B. darzustellen, können diese im Markup wie in *[Abbildung 18](#page-38-0)* gezeigt, verwendet werden.

# <span \*nqIf="settings\$ | async as settings">{{settings.personNumber}}</span>

### <span id="page-38-0"></span>*Abbildung 18: Beispiel eines Codes mit Verwendung von ‹Observables› und ‹Async-Pipe› Quelle: Eigener Code*

Durch diesen Code wird die Personalnummer des Benutzers ganz oben im Header angezeigt. Sollte nun der Anwender seine Einstellungen in einer anderen Komponente ändern, wird ein neuer Wert publiziert und alle *Subscriber* dieses *Observables* werden darüber notifiziert. Das heisst, dass im obigen Code durch die *Async-Pipe* ‹| async› eine *Subscription* erstellt wird und diese automatisch alle Änderungen erhält.

# **Proxy und Cross-Origin Resource Sharing**

Damit das *Front-* mit dem *Backend* verwendet werden kann, wird ein *Proxy* vorausgesetzt. Für die Entwicklung gibt es einen ‹proxy.conf.json›, in welchem die *URL* des *Backends* hinterlegt werden muss. Bei einem produktiven *Build* wird verlangt, dass ein *Proxy* entsprechend aufgesetzt und konfiguriert wird.

Der *Proxy* wird wie folgt verwendet: Jegliche Requests startend mit dem Pfad ‹/api› werden an eine andere *URL* umgeleitet. Zum Beispiel werden in der Entwicklung alle Requests an ‹http:localhost:**4200**/api/dashboard› zu ‹http:localhost:**5039** /api/dashboard› umgeleitet.

<sup>3</sup> [https://en.wikipedia.org/wiki/Publish%E2%80%93subscribe\\_pattern](https://en.wikipedia.org/wiki/Publish%E2%80%93subscribe_pattern)

Der Umstand mit dem *Proxy* ist folgendermassen zu begründen: Erstens entfallen dadurch jegliche *CORS*-Probleme und Konfigurationen in der produktiven Anwendung und zweitens wird dadurch das *Frontend* konfigurationslos. Dies entspricht den Prinzipien der *Twelve Factors*, welche in der Aufgabenstellung vorausgesetzt werden.

# <span id="page-39-1"></span>**4.2.2 Detailumsetzung Backend**

Die Architektur des *Backends* basiert auf der *Clean Architecture*. Bei einer mit dieser umgesetzten Applikation sind die Businesslogik und das Datenmodell das Herzstück. Alle weiteren Schichten wie die Infrastruktur basieren auf diesen beiden Komponenten. Dazu werden *Interfaces* oder Abstraktionen definiert, welche dann beispielsweise von einer Infrastruktur implementiert werden. So ist es möglich, Teile von Letzterer anzupassen oder zu ersetzen, ohne dass die Grundlogik der Applikation verändert wird. Eine solche Architektur lässt sich mit einem Ringdiagramm veranschaulichen, in welchem die äusseren Ringe auf dem nächstinneren Ring aufbauen (siehe *[Abbildung 19](#page-39-0)*). (Microsoft, 2022a)

Da in dieser Arbeit ein Prototyp entwickelt wurde, wurde das *Backend* mit dieser Architektur umgesetzt, damit zukünftig Teile der Applikation möglichst unkompliziert angepasst werden können. Zusätzlich ist das Testen einer solchen Anwendung ‹sauber›, da die Abhängigkeiten und die Schichten jeweils durch einen *Mock* ersetzt werden können. Zum Teil wurden aber Entscheidungen getroffen, welche nicht den Prinzipien von *Clean Architecture* entsprechen, damit die Komplexität und der Aufwand geringgehalten werden. Folgende Punkte werden nicht eingehalten:

- Es fehlen *Repository*-Klassen, welche Befehle auf der Datenbank ausführen.
- *Entitys* sind im Datenbank-Projekt definiert.
- Es wurde kein separates Infrastruktur-Projekt für *Controller*, *WebApi-*Konfigurationen, ein Setup und *Middlewares* erstellt.

Diese Entscheidungen können aber mit geringem Aufwand wieder rückgängig gemacht werden, wenn seitens der SFS Bedarf besteht. (siehe Kapitel [5.2.4](#page-50-0) Testing [der Service-Klassen im](#page-50-0) Backend für weitere Details)

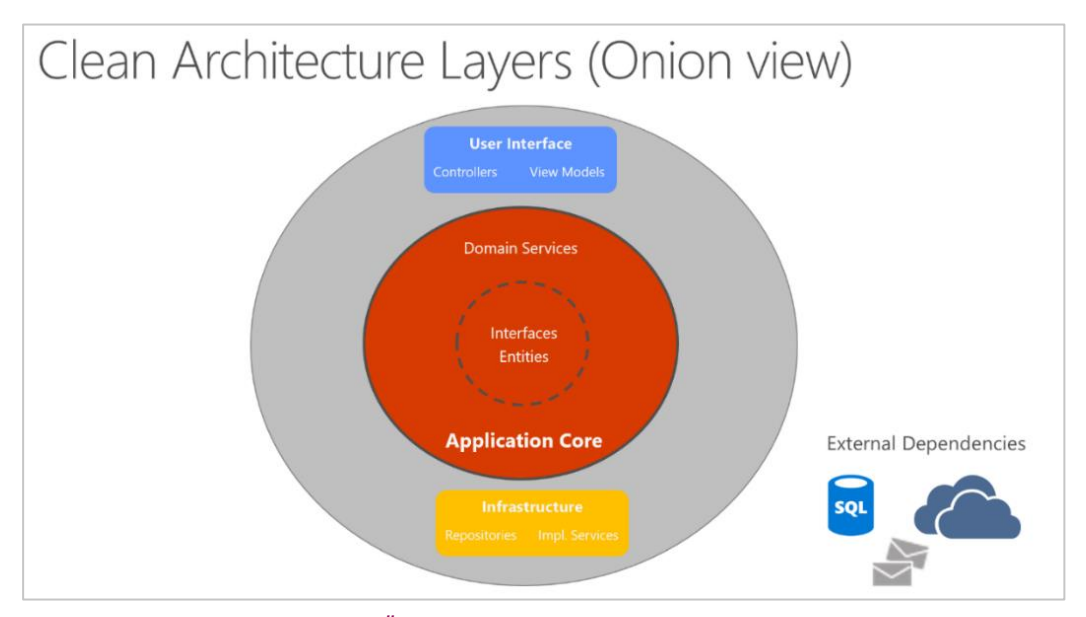

<span id="page-39-0"></span>*Abbildung 19: Clean Architecture Überblick Quelle:<https://learn.microsoft.com/en-us/dotnet/architecture/modern-web-apps-azure/media/image5-7.png>*

### **Aufbau**

Um eine gute Trennung von Code und Logik innerhalb des Projekts zu gewährleisten, wurde die Applikation in vier Projekte aufgeteilt (siehe auch *[Abbildung 20](#page-40-0)*):

- ‹OrderingSystemBackend.WebApi›
- ‹OrderingSystemBackend.Data›
- ‹OrderingSystemBackend.Shared›
- ‹OrderingSystemBackend.Test›

Nachfolgend wird auf diese Projekte eingegangen und die wesentlichsten Funktionalitäten werden beschrieben. Für eine bessere Lesbarkeit wird dabei der Teil ‹OrderingSystemBackend› im Namen der Projekte weggelassen.

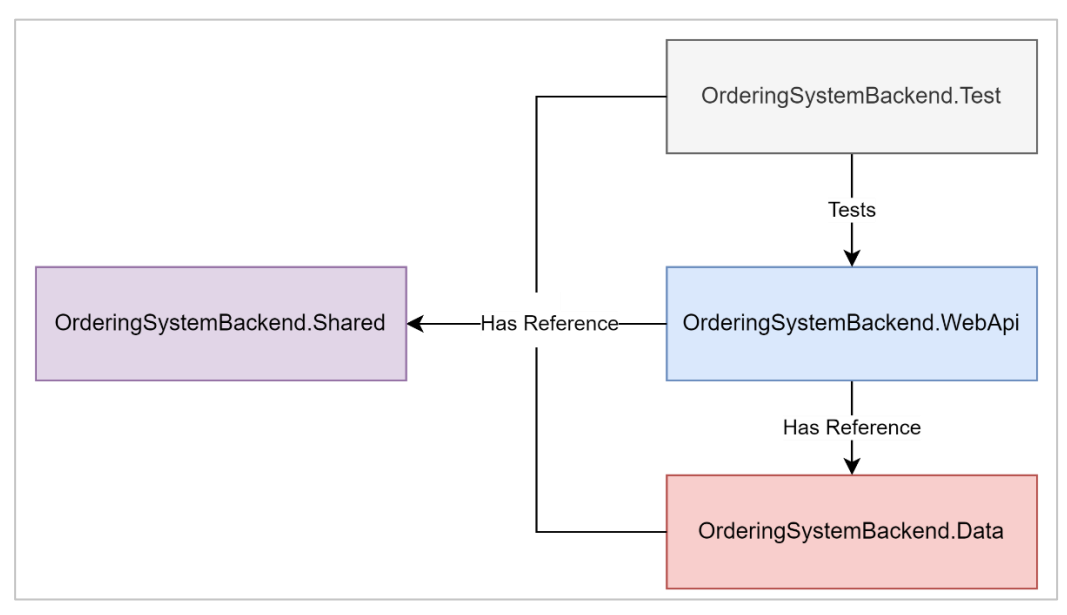

<span id="page-40-0"></span>*Abbildung 20: Projektstruktur Backend Quelle: Erstellt mit draw.io*

### **WebApi**

Im *WebApi*-Projekt wurden die Schnittstelle zur Benutzeroberfläche und die Businesslogik entwickelt. Wesentlich ist hierbei, dass Letztere innerhalb des Projekts von den *Controllern* abgekapselt wurde. So kann, wie erwähnt, der Code einfacher getestet und angepasst werden. Zusätzlich wurden in diesem Projekt der Startpunkt der *WebApi* und somit auch die *Dependency-Injection* entwickelt. Es wird weiter unterschieden, ob die Applikation produktiv oder in einer Entwicklungsumgebung gestartet wird. Im letztgenannten Fall wird zusätzlich eine *Swagger-API* gestartet, um den Überblick über die gesamte *API* zu vereinfachen.

Da die Applikation den Prinzipien der *Twelve Factors* entsprechen soll, werden die Fehler der *REST*-Aufrufe in einer entwickelten *Middleware* geloggt. Diese werden dann in nicht öffentlichen Logs festgehalten, um die Fehlerfindung im produktiven Umfeld zu vereinfachen. Zusätzlich wird in der Middleware anhand des aufgetretenen Fehlers der korrekte *HTTP*-Statuscode zurückgegeben. Damit dies möglich ist, wurden für alle bekannten Fehler in der Applikation eigene *Exceptions* erstellt. Anhand dieser kann dann in der

*Middleware* entschieden werden, welcher *HTTP*-Statuscode zurückgegeben wird. Im Falle einer nicht definierten *Exception* wird ein 500er Fehler mit einem statischen Fehler zurückgegeben und der echte Fehler geloggt, damit keine vertraulichen Informationen das System verlassen. (siehe *[Abbildung 21](#page-41-0)*)

```
context. Response. StatusCode = exception switch
f
    NoEntityWithIdException => StatusCodes.Status404NotFound,
    ModelValidationException or OrderNotEditableException => StatusCodes.Status400BadRequest,
    _ => StatusCodes.Status500InternalServerError
\};
```
<span id="page-41-0"></span>*Abbildung 21: HTTP-Statuscode zu Exception-Mapping Quelle: Eigener Code*

# **Data**

Das Data-Projekt enthält alle bedeutsamen Datenbank-Komponenten. Diese Vorgehensweise wurde gewählt, da die Datenbankanbindung komplett vom restlichen Code getrennt ist. Hier ist auch eine Abhängigkeit zu einem externen Framework gegeben, nämlich dem *OR-Mapper ‹EF Core›*.

*EF Core* bietet zum einen die Migrationsfunktionalität an, welche anhand vorhandener Klassen eine Datenbank erstellen oder migrieren kann. Dazu generiert der *OR-Mapper* aus einem im Code definierten Datenmodell und -schema einen *Snapshot*, welcher den Zustand der aktuellen Konfiguration enthält, und eine Migrations-Klasse, welche die Anpassung für die Datenbank beschreibt. Falls nun im Code Änderungen an der Datenstruktur erfolgen, kann wieder eine neue Migration generiert werden, welche dann den *Snapshot* anpasst und eine Migrationsklasse erstellt. Nun kann die Datenbank entweder via Konsolenaufruf erstellt bzw. upgedatet werden, oder dies erfolgt automatisch, wenn die Applikation ausgeführt wird. Für die produktive Anwendung kann und sollte die automatische Migration ausgeschaltet werden und sollten stattdessen über *EF Core SQL*-Scripts generiert werden, damit diese direkt in der Datenbank ausgeführt werden können.

# **Shared**

Im Shared-Projekt befinden sich alle Klassen, welche von mehreren Projekten verwendet werden. Zum einen beinhaltet es die Ressourcen mit allen Übersetzungen und zum anderen alle selbst erstellten *Exceptions*.

# **Test**

Im Test-Projekt befinden sich alle *Unit*- und Integrationstests des Systems. Diese verwenden *NUnit* und *Moq*. Getestet wurden die *Controller*, die *Helper* und die *Services*. Da Letztere auf *Interfaces* basieren, konnten die *Controller* ohne Datenbank getestet werden. Weil die *Services* direkt auf die Datenbank zugreifen, waren die *Unit*-Tests kompliziert. Daher wurde entschieden (siehe Kapitel *[4.3.3](#page-45-0) [Entscheid bezüg](#page-45-0)[lich der Tests der](#page-45-0)* Services), die *Services* mit Integrationstests zu prüfen.

# <span id="page-41-1"></span>**4.2.3 Feststellung bezüglich Patch-Requests im Backend**

Bestellungen werden im Verlauf des Bearbeitungs-Workflows mehrmals angepasst, d. h. entweder werden neue Daten erfasst oder bestehende Daten geändert. Dazu werden mehrheitlich *Patch*-*Requests* verwendet, welche im *Frontend* abgesetzt werden und im *Backend* direkt auf den Datenobjekten ausgeführt werden. Während der Entwicklung und des Testens wurde festgestellt, dass so theoretisch Daten inkorrekt angepasst werden könnten und es somit möglich wäre, sie in einen ungültigen Zustand zu bringen. Bei einer Analyse wurde festgestellt, dass die Anpassungen nicht direkt auf den Datenentitäten erfolgen sollten, sondern auf speziell erstellten *Model*-Klassen, in welchen nur die erlaubten Daten enthalten sind. (Piotr Zieliński, 2021)

Im Kapitel *[5.2.3](#page-49-0) [Restriktivere Patch-Requests](#page-49-0)* wird darauf eingegangen, wie restriktivere *Patch*-*Requests* in der Zukunft umgesetzt werden können.

# <span id="page-42-1"></span>**4.2.4 Einschränkung GitLab und Docker**

Da die Applikation in Zukunft in der Cloud, auf einem *Kubernetes-Cluster,* gehostet wird, sollte sie in *Docker-Images* zur Verfügung gestellt werden. Es stellte sich jedoch heraus, dass dies mit der vorgegebenen Infrastruktur nicht möglich war. Zuerst war angedacht, die *Docker-Images* in einer *GitLab*-*Pipeline* zu erstellen. Da das aber ohne einen speziellen *Runner* im *GitLab* nicht möglich war, musste dies umgangen werden, indem die benötigten Dateien für ein *Docker-Image* innerhalb der *Pipeline* erstellt und mit einem *Dockerfile* ausgeliefert wurden, aber das Erstellen des *Docker-Images* manuell erfolgte.

# **4.3 Ergebnis des Prototyps**

Im Folgenden werden Screenshots (*[Abbildung 22,](#page-42-0) [Abbildung 23,](#page-43-0) [Abbildung 24](#page-43-1)* und *[Abbildung 25](#page-43-2)*) aus Teilen der umgesetzten Applikation dargestellt, welche den *Wireframes* ähnelt und bei der die Verbesserungen aufgrund der *Usability-Tests* berücksichtigt worden sind.

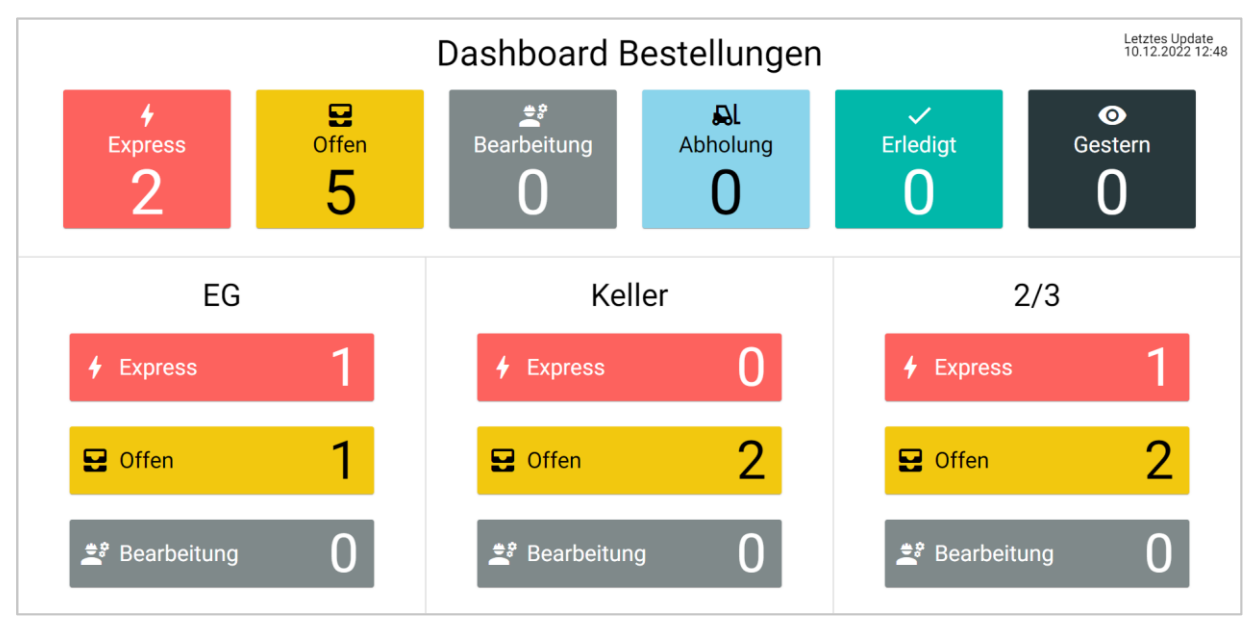

<span id="page-42-0"></span>*Abbildung 22: Ergebnis Dashboard-Ansicht Quelle: Applikation*

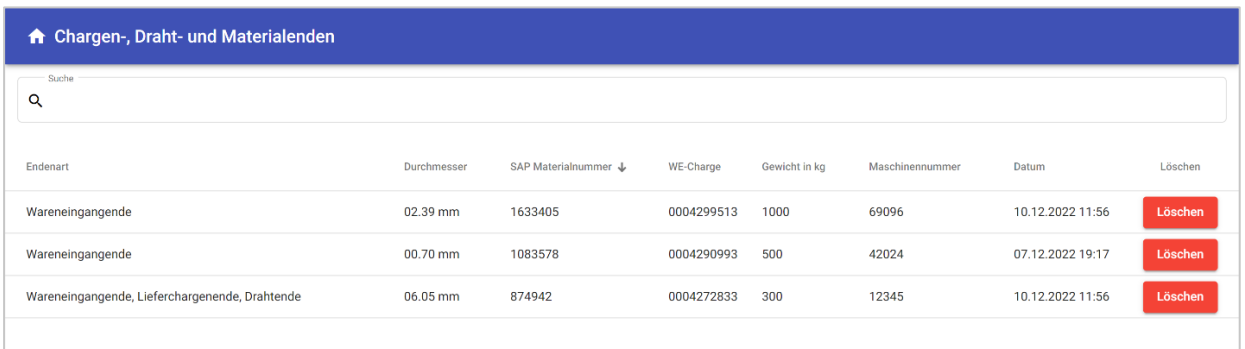

# <span id="page-43-0"></span>*Abbildung 23: Ergebnis Enden-Ansicht*

*Quelle: Applikation*

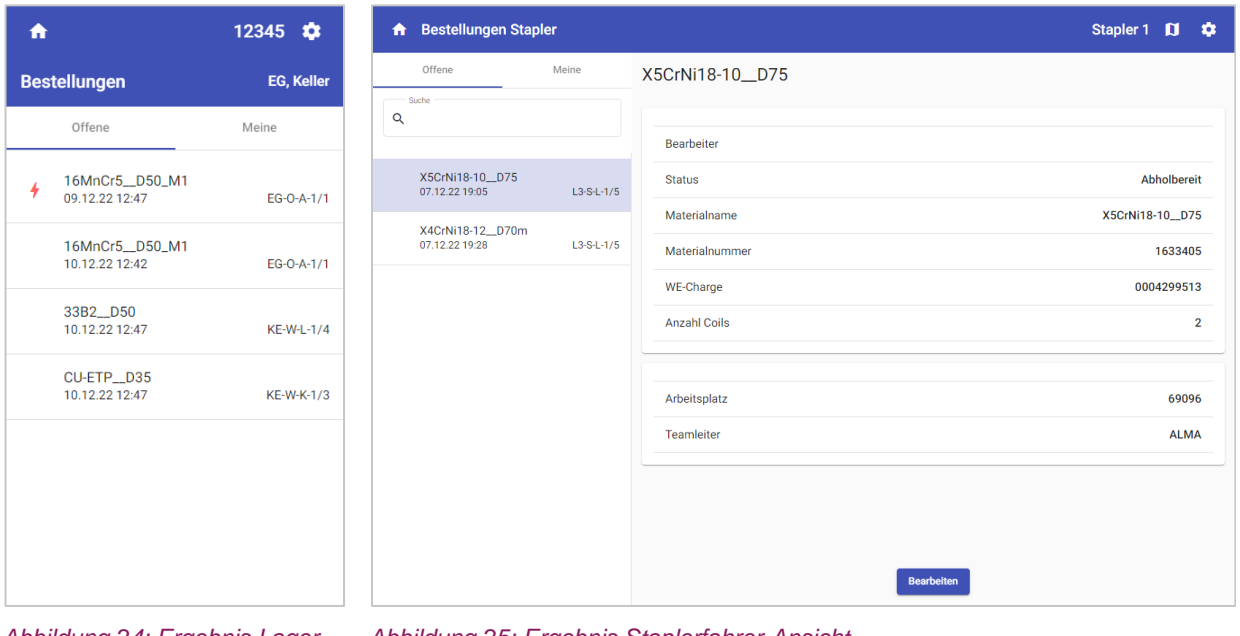

<span id="page-43-1"></span>*Abbildung 24: Ergebnis Lagermitarbeiter-Ansicht Quelle: Applikation*

<span id="page-43-2"></span>*Abbildung 25: Ergebnis Staplerfahrer-Ansicht Quelle: Applikation*

# **4.3.1 Testabdeckung**

Im *Frontend* wurde eine *Statement*-Testabdeckung von 97,47 % erreicht, mit insgesamt 61 *Unit*-Tests (siehe *[Abbildung 26](#page-44-0)*). Diese prüfen und validieren auch das Zusammenspiel und die Logik mehrerer Abhängigkeiten, statt diese immer komplett zu *mocken*. Zum Beispiel wird beim Test einer Komponente, welche drei *Services* verwendet, keiner davon *gemockt*. Stattdessen wird das *HttpTestingModule*<sup>4</sup> verwendet, mit welchem während eines *Unit*-Tests bestimmte *HTTP-Requests* zu erwarten sind, die mit einer definierten Antwort versehen werden können. Dadurch können auch ganze Datenflüsse und die Businesslogik in den *Services* in einem Test der Komponente validiert werden.

<sup>4</sup> <https://angular.io/api/common/http/testing/HttpClientTestingModule>

```
Statements : 97.48% ( 658/675 )
Branches : 82% (246/300)<br>Functions : 94.3% (182/193
       : 94.3% (182/193)Functions
       : 97.44\% (610/626)
Lines
Test Suites: 26 passed, 26 total
Tests: 61 passed, 61 total
Snapshots: 0 total
       71.585 s
Time:
Ran all test suites.
```
<span id="page-44-0"></span>*Abbildung 26: Testabdeckung Frontend Quelle: Erstellt mit Konsole (npm)*

Im *Backend* wurden die Klassen getestet, bei welchen *Unit*-Tests einen Mehrwert bringen, d. h. alle Klassen, in welchen sich die Businesslogik befindet. Generierte Klassen und Codestellen wurden dabei bewusst ausgeschlossen.

Die Businesslogik ist Teil des **WebApi**-Projekts. Daher wurden folgende Klassen getestet:

- *Controller*
- *Services*
- *Helper*

Es wurden 32 Tests geschrieben und die Testabdeckung betrug 93 % (siehe *[Abbildung 27](#page-44-1)*). Bei den *Helper*- und den *Controller*-Tests handelt es sich um reine *Unit*-Tests, bei den *Service*-Tests dagegen um Integrationstests. Somit wurde zusätzlich geprüft, ob die Schnittstelle zwischen *Backend* und Datenbank korrekt funktioniert (für eine detaillierte Dokumentation siehe Kapitel *[4.3.3](#page-45-0) [Entscheid bezüglich der Tests](#page-45-0)  der* [Services\)](#page-45-0).

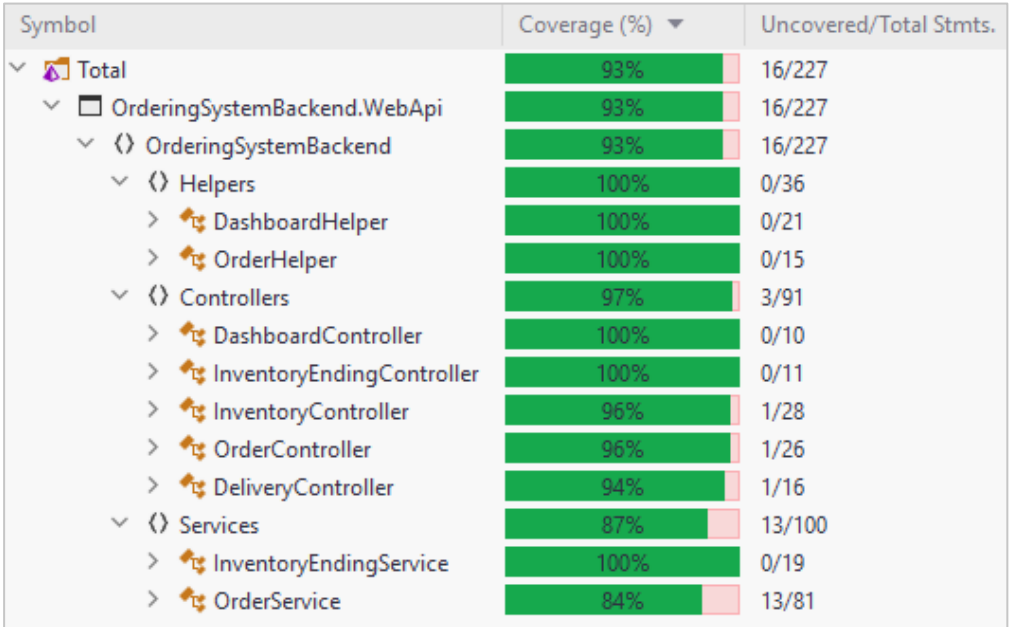

<span id="page-44-1"></span>*Abbildung 27: Testabdeckung Backend Quelle: Erstellt im Rider*

### **4.3.2 Automatische Testverfahren**

Im *Repository* des *Backends* und des *Frontends* wurden *Pipelines* erstellt, welche jeweils die Codebasis bei jedem *Merge-Request* testen und validieren.

Im *Frontend* werden bei jedem *Merge-Request* mehrere Jobs in der *Pipeline* gestartet. Zum einen wird vorausgesetzt, dass alle *Unit*- und Integrationstests erfolgreich verlaufen, zum anderen wird überprüft, ob alle *Linter-* und *Prettier*-Richtlinien eingehalten werden. Anschliessend wird verifiziert, ob das Projekt erfolgreich *gebuildet* werden kann.

Sobald dann eine Änderung erfolgreich in den *Develop-Branch gemerged* wurde, wird die gleiche *Pipeline* wieder ausgeführt, jedoch erzeugt der *Build-Job* im *Develop*- und im *Main-Branch* ein *Build*-Resultat, welches das ‹kompilierte› *Frontend* mit dem *Dockerfile* und dem *nginx.conf* beinhaltet. Somit kann danach ein *Release* oder ein *Prerelease* des *Frontends* erzeugt werden.

Um sicherzugehen, dass im *Backend* bei zukünftigen Codeanpassungen die Gesamtlogik weiterhin funktioniert, werden bei einem *Merge-Request* die *Unit*- und die Integrationstests im *GitLab* in einer *Pipeline* ausgeführt, welche nur erfolgreich durchläuft, wenn alle Tests erfolgreich sind. Anschliessend wird in derselben *Pipeline* geprüft, ob sich das Projekt auch *builden* lässt. Sobald ein *Branch* auf den *Main-* oder den *Develop-Branch gemerged* wurde, wird eine weitere *Pipeline* ausgeführt, in welcher nochmals die Tests erfolgen, und im Anschluss wird das Projekt veröffentlicht. Das resultierende Verzeichnis, welches während des *Publish*-Befehls erstellt wird, wird mit dem *Dockerfile* im *Build*-Resultat gespeichert. Somit kann dann mit diesen beiden Komponenten ein *Backend*-*Docker-Image* erstellt werden.

In den beiden *Repositorys* war es technisch nicht möglich, ein *Docker-Image* direkt in der *Pipeline* zu erzeugen, da zum einen bei *GitLab* ein spezieller *Runner* konfiguriert und zur Verfügung gestellt werden muss und zum anderen kein Zugriff auf ein *Image-Repository* der SFS besteht. Bei der Evaluation mit dem Unternehmen wurde dies angesprochen und entschieden, dass die Firma selbst auf diesen *Pipelines* aufbauen wird.

# <span id="page-45-0"></span>**4.3.3 Entscheid bezüglich der Tests der Services**

Während des Schreibens der *Unit*-Tests wurde festgestellt, dass deren Entwicklung für die *Services* der vorliegenden Architektur nicht so unkompliziert ist wie erwartet, da in den *Service*-Klassen direkt der Datenbankkontext von *EF Core* verwendet wird. Nach einer Analyse standen folgende Optionen zur Auswahl, um dieses Problem zu lösen:

- Erstellen einer *In-Memory*-Testdatenbank
- Verwenden einer *SQLite*-Testdatenbank
- *Mocking* oder *Stubbing* des Datenbankkontexts und der Daten
- Auslagern der Datenbankzugriffe in *Repository*-Klassen

Die ersten beiden Varianten sind ähnlich und entsprechen eher Integrations- als *Unit*-Tests. Da es sich bei der Applikation um einen Prototyp handelt und die Komplexität der Architektur nicht in einem *Over-Engineering* resultiert, fiel die Entscheidung auf eine *In-Memory*-Testdatenbank. Zusätzlich wurde mit Integrationstests sichergestellt, dass die Schnittstelle zwischen *Service* und Datenbank funktioniert. (Microsoft, 2022c)

Im Kapitel *[5.2.4](#page-50-0) Testing [der Service-Klassen im](#page-50-0) Backend* wird darauf eingegangen, wie diese Tests weiter aufgeteilt und spezifischer durchgeführt werden könnten.

# **4.4 Diskussion**

Während der Entwicklung des Bestellsystems traten Herausforderungen (siehe Kapitel *[4.2.3](#page-41-1) [Feststellung](#page-41-1)  [bezüglich Patch-Requests im Backend](#page-41-1)* und Kapitel *[4.2.4](#page-42-1) [Einschränkung GitLab und Docker](#page-42-1)*) auf. Diese konnten vorwiegend bewältigt werden oder wurden für die Weiterentwicklung durch die SFS dokumentiert. Da es sich bei der Applikation um einen Prototyp handelt, wurde darauf geachtet, dass nicht zu viel Zeit für Details verloren ging. So konnte bis zur Abgabe der Arbeit eine Applikation geschaffen werden, welche eine gute Grundlage für die Weiterentwicklung bietet. Um sicherzustellen, dass zukünftige Anpassungen im Code die wesentlichen Funktionalitäten nicht unbeabsichtigterweise ändern oder entfernen, wurden Komponenten mit *Unit*- oder Integrationstests versehen.

Für die zukünftigen Entwickler und Betreiber der Applikation wurde die Applikation so gestaltet, dass sie unkompliziert erweitert werden kann oder Teile davon ausgetauscht werden können. Es ist, wie erwähnt, auch möglich, die Applikation in *Docker-Containern* zu *deployen* und diese in einem produktiven Umfeld zu betreiben.

# **5. Resultate und Ausblick**

In den folgenden Kapiteln werden die Resultate und der Ausblick dieser Arbeit ausgeführt.

# <span id="page-47-0"></span>**5.1 Resultate hinsichtlich der funktionalen und der nichtfunktionalen Anforderungen**

Im Rahmen der Arbeit und in der Entwicklungsphase konnten alle Akzeptanzkriterien der *User-Storys*, welche im Anhang *[A.1](#page-61-1) User [Stories](#page-61-1)* definiert wurden, umgesetzt, getestet und verifiziert werden.

In den *Usability-Tests* wurden alle Funktionalitäten und Benutzeroberflächen von den Endanwendern getestet und entweder von diesen abgenommen oder zur Weiterentwicklung im Kapitel *[5.2](#page-48-1) [Weiterentwicklung](#page-48-1)* definiert.

Im Folgenden wird die Einhaltung der NFAs aus dem Anhang *[A.2](#page-62-0) [Nicht-funktionale Anforderungen \(NFR\)](#page-62-0)  [& Qualitätsattribute](#page-62-0)* ausgeführt.

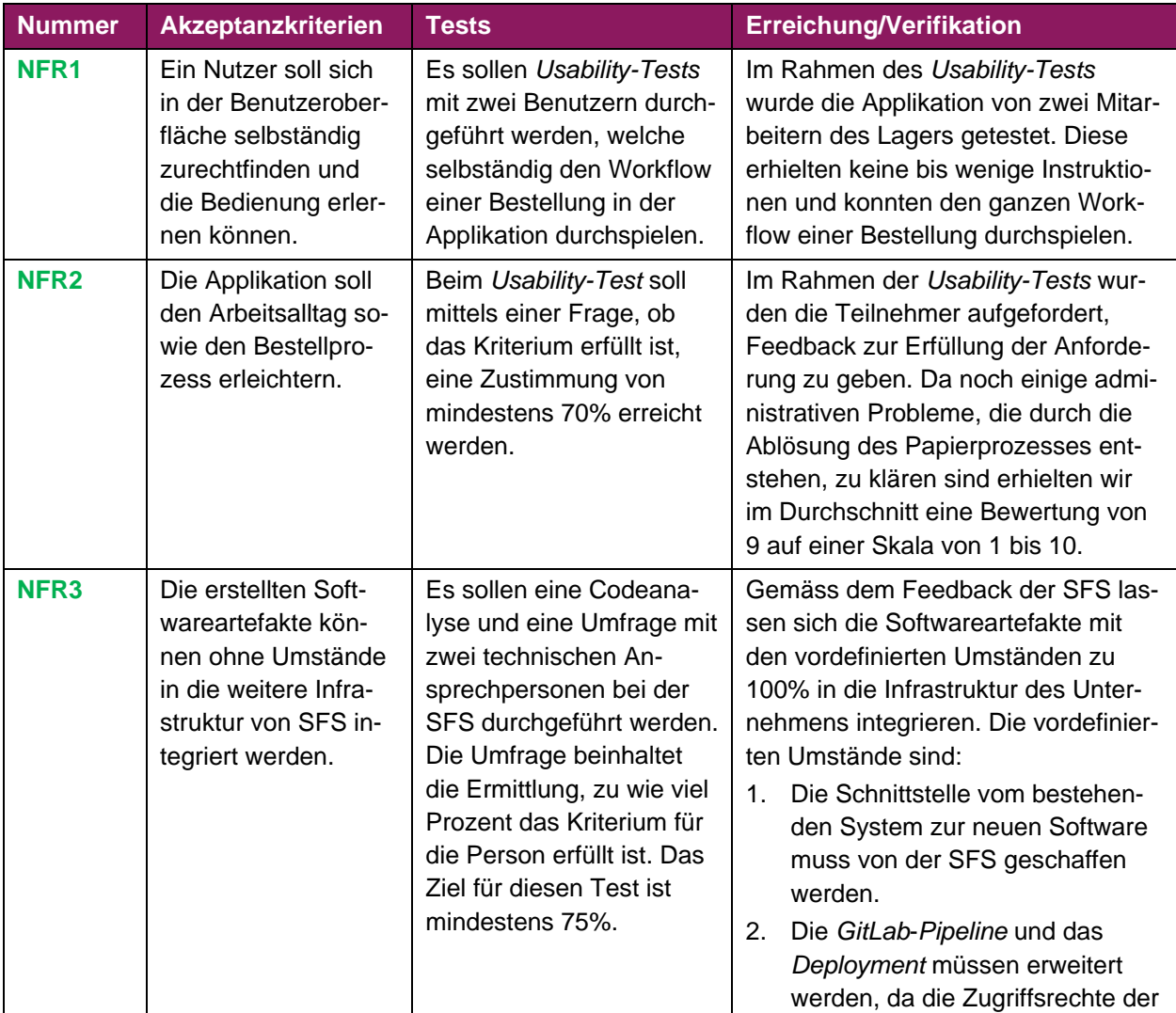

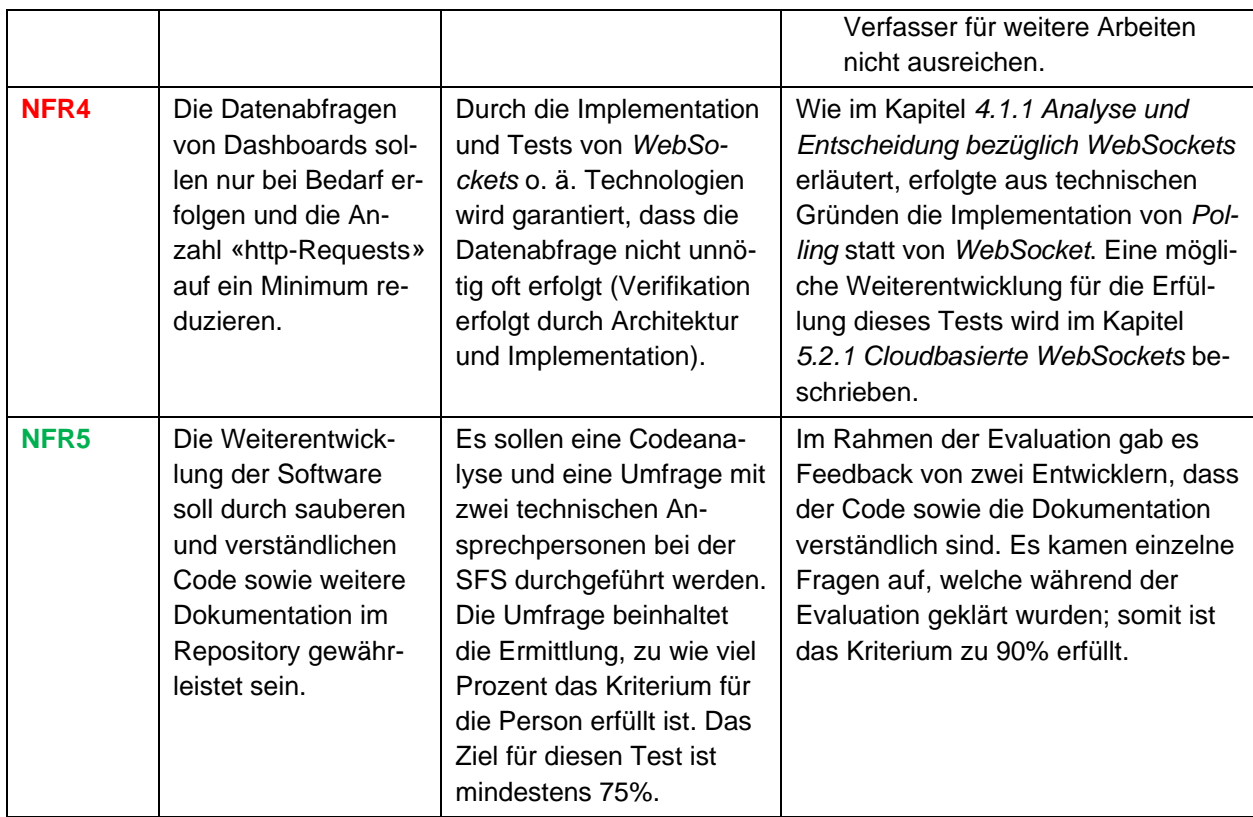

# <span id="page-48-1"></span>**5.2 Weiterentwicklungen**

In diesem Kapitel werden die in dieser Arbeit festgestellten potenziellen Weiterentwicklungen definiert und beschrieben.

# <span id="page-48-0"></span>**5.2.1 Cloudbasierte WebSockets**

Im Kapitel *[4.1.1](#page-36-1) [Analyse und Entscheidung bezüglich WebSockets](#page-36-1)* wurde festgehalten, weshalb im Rahmen dieser Arbeit keine *WebSockets* verwendet werden konnten. Das Hauptgegenargument waren die *Sticky Sessions*, d. h., dass ein Client über einen *WebSocket* fix mit einem Server verbunden bleibt. Dies würde bedeuten: Sollte bei einem skalierbaren System eine Server-Instanz abgeschaltet werden, geht die *Session* verloren und es muss eine neue aufgebaut werden, welche potenziell nicht den gleichen *State* hat.

Jedoch erachten die Verfasser einen cloudbasierten *WebSocket*-*Service* als Lösung, um eine *WebSocket*-Verbindung in einem skalierbaren Cloudumfeld zu ermöglichen. Beispielsweise verwenden die Autoren den SignalR-Service von Azure mit der offiziellen Dokumentation<sup>5</sup>. Hierbei wird ein Client, welcher eine *WebSocket*-Verbindung mit dem Server aufbaut, auf den *SignalR-Service* umgeleitet, damit der Client und der Server danach nur hierüber kommunizieren und damit der *State* zentral gehalten wird (siehe *[Abbildung](#page-49-1)  [28](#page-49-1)* und *[Abbildung 29](#page-49-2)*). Dadurch fungiert der *SignalR-Service* wie ein Mittelsmann, der die Skalierbarkeit der Server ermöglicht, ohne dabei Rücksicht auf die *WebSocket*-Verbindungen zu nehmen.

<sup>5</sup> <https://learn.microsoft.com/en-us/aspnet/core/signalr/scale>

Durch die Umsetzung dieser Weiterentwicklung kann die NFA aus dem Anhang *[A.2.3](#page-63-0) [Performance Effi](#page-63-0)[ciency](#page-63-0)* erfüllt werden, indem über *WebSockets* dann alle relevanten Datenänderungen an die Endgeräte gesendet werden und das bestehende *Polling* abgelöst wird.

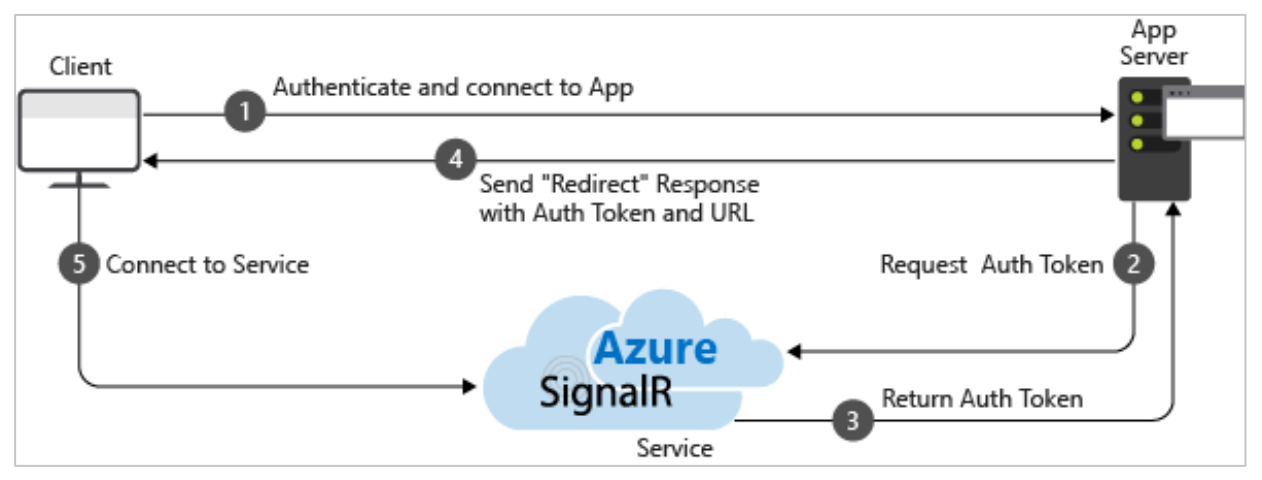

<span id="page-49-1"></span>*Abbildung 28: Prozess der Client-Umleitung auf den SignalR-Service von Azure Quelle: [https://learn.microsoft.com/en-us/aspnet/core/signalr/scale/\\_static/azure-signalr-service-one-connection.png](https://learn.microsoft.com/en-us/aspnet/core/signalr/scale/_static/azure-signalr-service-one-connection.png)*

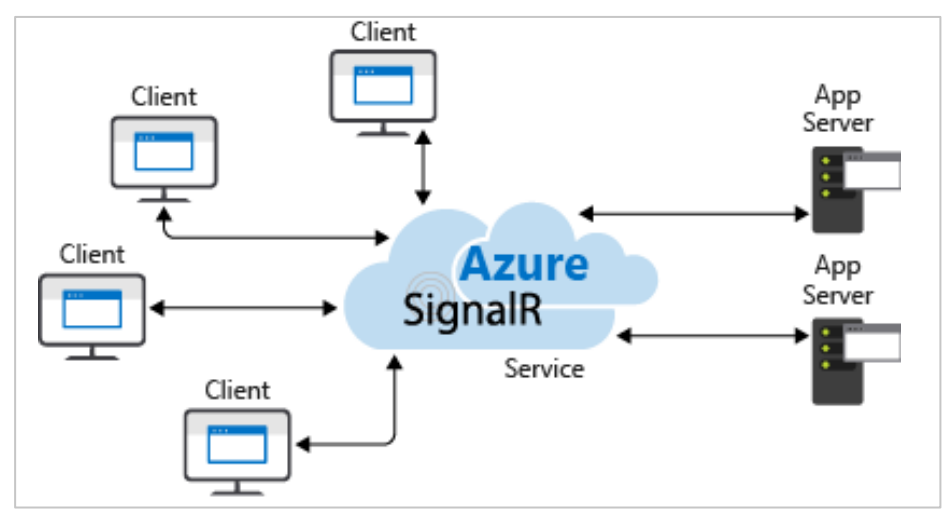

<span id="page-49-2"></span>*Abbildung 29: WebSocket-Kommunikation über den zentralen SignalR-Service von Azure Quelle: [https://learn.microsoft.com/en-us/aspnet/core/signalr/scale/\\_static/azure-signalr-service-multiple-connec](https://learn.microsoft.com/en-us/aspnet/core/signalr/scale/_static/azure-signalr-service-multiple-connections.png)[tions.png](https://learn.microsoft.com/en-us/aspnet/core/signalr/scale/_static/azure-signalr-service-multiple-connections.png)*

# **5.2.2 Offene Anforderungen aus den Usability-Tests**

Im Rahmen der *Usability-Tests* wurden von den Nutzern Anforderungen und Änderungen vorgeschlagen. Diese sind im Kapitel *[3.4.2](#page-32-0) [Resultate](#page-32-0)* mit ‹Weiterentwicklung SFS› oder ‹administratives Problem, …› gekennzeichnet. Sie sollten nochmals verifiziert und mit den Endnutzern abgesprochen werden und vorzugsweise nochmals einen *User-centered Design*-Prozess durchlaufen, bevor sie umgesetzt werden.

### <span id="page-49-0"></span>**5.2.3 Restriktivere Patch-Requests**

Im Kapitel *[4.2.3](#page-41-1) [Feststellung bezüglich Patch-Requests](#page-41-1)* wurde festgehalten, weshalb die *Patch-Requests* im *Backend* nicht validiert werden. Das Hauptargument war, dass so Zeit beim Entwickeln gespart wird und es sich aktuell bei der Software nur um einen Prototyp handelt.

Die Verfasser erachten jedoch folgende Anpassung als essenziell, wenn die Applikation weiterverwendet werden soll: Es sollten validierbare *Model*-Klassen verwendet werden. Aktuell werden die *Patch-Requests* direkt auf den Entitäten ausgeführt; wenn aber die Adaptierung hinsichtlich *Model*-Klassen erfolgt, besteht die Möglichkeit, mit einer *Model*-Validierung die geänderten Werte zu prüfen. Dadurch ist sichergestellt, dass nur gültige Anpassungen erfolgen. Der Ablauf wäre dann wie folgt:

- 1. Abfüllen der *Model*-Klasse mit den Originaldaten
- 2. Ausführen der *Patch*-Befehle auf der *Model*-Klasse
- 3. Validieren der *Model*-Klasse
- 4. Übertagen der Daten der *Model*-Klassen auf Originaldaten

Ein weiterer Vorteil einer solchen Lösung wäre, dass die Validierung selbst angepasst werden kann und je nach Fehler genaue Fehlermeldungen ausgegeben werden können, um das Benutzen der *API* zu vereinfachen. (Piotr Zieliński, 2021)

Diese Validierung könnte mit Hilfe von Validierungsattributen auf den jeweiligen *Model*-Klassen realisiert werden, welche dann in einer Validationsklasse validiert werden, siehe dazu das Beispiel in *[Abbildung 30](#page-50-1)*. (Microsoft, 2022b)

Weitere Informationen zur Validierung von *Model*-Klassen enthält die offizielle *Microsoft*-Dokumentation.<sup>6</sup>

```
public int Id { get; set; }
[Required]
public string Name { get; set; }
public decimal Price { get; set; }
[Range(0, 999)]
public double Weight { get; set; }
```
<span id="page-50-1"></span>*Abbildung 30: Beispiel für Validierungsattribute Quelle: [https://learn.microsoft.com/de-de/aspnet/web-api/overview/formats-and-model-binding/model-validation-in](https://learn.microsoft.com/de-de/aspnet/web-api/overview/formats-and-model-binding/model-validation-in-aspnet-web-api)[aspnet-web-api](https://learn.microsoft.com/de-de/aspnet/web-api/overview/formats-and-model-binding/model-validation-in-aspnet-web-api)*

# <span id="page-50-0"></span>**5.2.4 Testing der Service-Klassen im Backend**

Im Kapitel *[4.3.3](#page-45-0) [Entscheid bezüglich der Tests der](#page-45-0)* Services wurde festgehalten, weshalb die *Service*-Klassen im *Backend* nur mit Integrationstests geprüft wurden und dafür eine *In-Memory*-Datenbank verwendet wurde. Die Hauptargumente waren, dass Zeit eingespart wird und direkt Integrationstests für die Schnittstelle zwischen *Backend* und Datenbank vorliegen.

Die Verfasser erachten jedoch folgende Adaptierungen als passender, wenn die Applikation weiterverwendet werden soll:

- Erstellen von *Repository*-Klassen für Datenbankzugriffe
- Dediziertes Testen der fachlichen Logik in den *Services* und der Datenzugriffslogik im *Repository*
- zusätzliche *Unit*-Tests mit *Mocking*

Die bedeutsamste Anpassung wäre das Erstellen von *Repository*-Klassen. In diesen würden alle Datenbankzugriffe implementiert werden; dies würde das Testen der *Service*-Klassen vereinfachen, da dann für

<sup>6</sup> [https://learn.microsoft.com/en-us/aspnet/web-api/overview/formats-and-model-binding/model-validation](https://learn.microsoft.com/en-us/aspnet/web-api/overview/formats-and-model-binding/model-validation-in-aspnet-web-api)[in-aspnet-web-api](https://learn.microsoft.com/en-us/aspnet/web-api/overview/formats-and-model-binding/model-validation-in-aspnet-web-api)

die *Repository-*Klassen nur ein *Mock* erstellt werden muss, da aktuell das *Mocken* der Datenbankzugriffe schwer möglich ist (siehe *[Abbildung 31](#page-51-0)*). Zusätzlich wäre die Datenbankschnittstelle von der fachlichen Logik abgetrennt, was ein einfacheres Austauschen des *OR-Mappers* in Zukunft ermöglichen würde. Das Verwenden von *SQLite*-Datenbanken ist kein Muss, es würde aber Nachteile einer *In-Memory*-Datenbank beheben.

Weitere Informationen sind in der offiziellen *Microsoft*-Dokumentation enthalten. 7

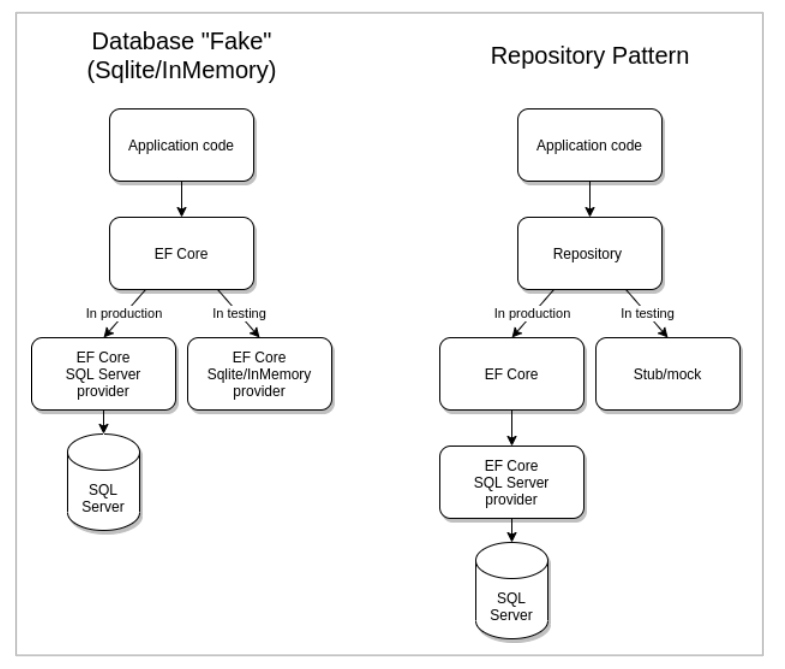

<span id="page-51-0"></span>*Abbildung 31: Aufbau beim Verwenden des Repository-Patterns Quelle:<https://learn.microsoft.com/de-de/ef/core/testing/choosing-a-testing-strategy>*

<sup>7</sup> <https://learn.microsoft.com/de-de/ef/core/testing/choosing-a-testing-strategy>

# **5.3 Evaluation mit der SFS Group AG**

Am 19.12.2022 wurde zusammen mit der SFS eine Evaluation durchgeführt. Vor dieser wurde das Unternehmen aufgefordert, die gesamte Software durchzusehen, lokal eine Entwicklungsumgebung einzurichten und die Anwendung zu starten.

Bei der Evaluation wurden alle offenen Fragen, Unklarheiten und Probleme besprochen. Ein Entwickler der SFS hatte gemäss seiner Aussage die Software problemlos starten können, da diese den erwarteten Standards und Best Practices entsprochen habe. Es wurde zudem nochmals besprochen und bestätigt, dass das Unternehmen die bestehenden *GitLab-Pipelines* ausbauen wird und das *Deployment* der Applikation übernimmt, da den Verfassern nicht mehr Zugriffsrechte für die Systeme der SFS gewährt werden dürften.

Folgende Beschlüsse wurden während der Evaluation festgehalten:

- Die Studierenden schicken der SFS einen aktuellen Stand der Dokumentation sowie den finalen Stand nach der Abgabe.
- Die Studierenden fixen einen Fehler mit *Linter* im *Frontend*.
- Die Studierenden benennen eine Bezeichnung im Code um (‹WareEntryCharge› zu ‹Batch›).
- Die SFS baut die Schnittstelle von ihrem bestehenden System zur neu erstellen *REST-API*.
- Die SFS erweitert die *GitLab-Pipeline* und kümmert sich um das *Deployment* der Applikation.

# **6. Fazit**

Wir sind mit der Arbeit zufrieden und konnten durch die Literaturrecherche Neues zu *User-centered Design*, *Usability* und *Dashboard*-Design lernen. Auf Basis dessen konnten wir das neue Wissen anwenden und ein Produkt schaffen, mit welchem die Nutzer in Zukunft gern arbeiten. Für uns war dies die erste Anwendung des *User-centered Design*-Prozesses, wobei wir viel lernen und unser Wissen vertiefen konnten.

Als Beispiel würden wir ein Abgleichen der Personas mit den Betroffenen im Nachhinein gesehen so nicht mehr durchführen. Wir erhielten Feedback, welches zum einen nicht mit den Vorgaben der Personas gemäss der Literatur übereinstimmte. Zum anderen mussten wir unserer Meinung nach relevante Informationen aus den Personas entfernen, da die Nutzer der Meinung waren, dass diese Angaben nicht ihrem Sinnbild entsprechen. Daher würden wir bei der nächsten Verwendung von Personas diese nicht mehr mit den Nutzern besprechen. Wir vermuten, dass die Nutzer sich zu stark mit den Personas identifizieren wollen, obwohl diese eine Nutzergruppe präsentieren soll und ein Kommunikationshilfsmittel ist.

*User-centered Design* brachte uns über die ganze Zeit einen Mehrwert und war das Fundament für die Entwicklung einer guten Applikation, mit der die Endnutzer zufrieden waren. Somit sind wir der Meinung, dass wir den Prozess, angepasst auf die verfügbaren Ressourcen, optimal angewendet haben. Dies wurde durch das positive Feedback der SFS nach den *Usability-Tests* bestätigt. Zudem legten wir so einen Grundstein für eine mögliche Weiterentwicklung der SFS. Wir sind der Meinung, dass wir die Ziele der Arbeit erreicht haben, und konnten dem Projektpartner das geforderte Produkt in guter Qualität und vollumfänglich bereitstellen. Zu den dokumentierten Weiterentwicklungen haben wir unsere Meinung und Empfehlungen eingebracht und hoffen, dass die SFS dadurch das Produkt weiter verbessern kann.

Zudem haben wir beide während der Arbeit spannende Diskussionen geführt, *Pair-Programming* betrieben und konnten einerseits voneinander lernen und andererseits uns gegenseitig stets unterstützen und fördern. Wir sind überaus zufrieden mit unserer selbständigen Organisation, Planung und Durchführung des Projekts, da wir stets unsere nächsten Ziele im Blick hatten und uns auch Zeit genommen haben für das Projektmanagement.

Als abschliessendes Feedback haben wir von Adrian Scherrer folgende Worte erhalten:

*Abdullah und Ursin haben sehr selbständig gearbeitet. Dabei haben sie Informationen von verschiedenen Anspruchsgruppen eigenständig eingeholt und daraus Anforderungen abgeleitet. Aus den Anforderungen haben sie eine einfach und direkt deploybare Anwendung kreiert, die vorgängig definierten Rahmenbedingungen eingehalten und die Anwendung mit den Anwendern auf Usability geprüft. Wir sind mit dem Ergebnis aus User Sicht, vom Code, und aus Sicht Betrieb sehr zufrieden. Nach aktuellem Stand kann die Anwendung produktiv eingesetzt werden.* 

*Wir würden jederzeit gerne wieder eine Arbeit mit Abdullah und Ursin machen und wünschen Ihnen das Beste.*

# **7. Glossar & Abkürzungsverzeichnis**

#### **.NET 6**

*.*

Ein plattformunabhängiges Software Framework von Microsoft 37

# *A*

#### **Angular**

Ein TypeScript-basiertes Front-End-Webapplikationsframework. 37, 38, 39, 64 **API**

Schnittstelle zur Kommunikation mit anderen Applikationen 40, 41, 51, 53

# *B*

#### **Backend**

Als Backend wird der Teil eines IT-Systems bezeichnet, der sich mit der Datenverarbeitung im Hintergrund beschäftigt 33, 37, 38, 39, 40, 42, 45, 46, 50, 51

#### **Branch**

Separate Kopie des Git Repositories innerhalb des Projekts 46

#### **Build**

Ausführbare Applikation, welche aus Code erzeugt wurde 39, 46

#### **Businesslogik**

Teile der Software, welche fachliche Logik abbilden 40, 41, 44, 45

# *C*

```
Clean Architecture
  Softwaredesign Pattern 40
Coil
  Fachbegriff für eine Drahtspule 20, 21, 34, 62, 63, 65
Contextual Inquiry
  Eine nutzerzentrierte Designforschungsmethode 3, 14, 19, 20, 21, 36
Controller
  Klasse in welcher REST Schnittstellen definiert sind 39, 40, 41, 42, 45
CORS
  Cross-Origin Resource Sharing 40
```
# *D*

#### **Dependency-Injection**

Injiziert Abhängigkeiten während der Ausführung einer Applikation 41

#### **Design-Walkthrough**

Eine Besprechung bei der Wireframes besprochen werden. 31, 32, 36

#### **Docker**

Open-Source Software zur Isolation von Anwendungen in virtuellen Containern. 3, 43, 46, 47

# *E*

#### **EF Core**

OR-Mapper für das .NET Framework 42, 46

#### **Entities**

Objekte zur Abbildung von Datenbank Tabellen 40

#### **Exception**

Unerwarteter Fehler welcher während der Ausführung einer Applikation auftritt 42

# *F*

#### **Frontend**

Als Frontend bezeichnet man die Präsentationsebene, d.h. den Teil einer Applikation, den der Nutzer sehen kann 37, 38, 39, 40, 42, 44, 46, 53

# *G*

### **Git Repository**

Speichert alle Änderungen in einem Git Projekt 46

### **GitLab**

Webanwendung zur Versionisierung mit Git 43, 46

#### **GitLab Pipeline**

Sammlung von mehreren Kommandozeileneingaben, welche nacheinander aufgerufen werden 46

#### **GitLab Runner**

Führt Jobs von GitLab Pipelines aus 43, 46

#### **GitLab**-**Pipeline**

Sammlung von mehreren Kommandozeileneingaben, welche nacheinander aufgerufen werden 43, 48, 53

# *H*

#### **Helper**

Klasse in welcher Logik definiert wurde zur Unterstützung anderer Klassen 42, 45 **HTTP**

Hypertext Transfer Protocol 41, 44

# *I*

#### **Image Repository**

Speicherort für Docker Images 46

#### **In-Memory Database**

Temporäre Testdatenbank für lokale Tests 46, 51

#### **Interface**

Definition einer Schnittstelle, welche implementiert wird 40, 42

# *K*

#### **Kubernetes Cluster**

Ein Set von Nodes, um virtuelle Container auszuführen 43

# *L*

### L**azy Loading**

Wenn Teile einer Applikation erst dann geladen werden, wenn sie benötigt werden 38

#### *Legierungscode*

Fachbegriff für eine alte Materialnummer bei der SFS 34

**Linter**

Software zur statischen Codeanalyse 46, 53

# *M*

#### **Merge**

Zusammenführen von zwei Branches 46

#### **Merge-Request**

Anfrage, ob ein Branch in einen anderen gemerged werden darf 46

#### **Microservice**

Ein Service eines Architekturpatterns, welches Software in unabhängige Services aufteilt 37

#### **Middleware**

Softwarekomponente zwischen zwei oder mehr weiteren Softwarekomponenten 40, 41, 42

#### **Mock**

Platzhalter eines Objekts für Softwaretests 40, 44, 46, 52

#### **Moodboard**

Das Moodboard ist ein oft genutztes Arbeits- und Präsentationsmittel in Kommunikations- und Designberufen 25

#### **Moq**

Library zur Erstellung von Mock Tests in .NET 42

*N*

#### **nginx.conf**

Konfiguration eines nginx-Webservers 46

### **NUnit**

Unit Tests Framework für .NET 42

# *O*

#### **Observable**

Eine nachgelagerte Berechnung oder Evaluation, welche synchron oder asynchron erfolgen kann 39

#### **OR-Mapper**

Bildet Software Objekte auf Datenbank Objekte ab 42, 52

#### **Over-Engineering**

Wenn eine Software viel detaillierter als nötig entwickelt wurde. 46

#### *P*

#### **Pain-Point**

Eine Art Schmerzpunkt, welche den Nutzer bei der Verwendung einer Applikation o.ä. stört oder behindert 20 **Patch**

HTTP-Request für Teiländerungen 42, 43, 50, 51

### **Pipe**

Eine Klasse zur Transformation von Daten 39

#### **Polling**

Regelmässige Abfrage einer Ressource 38, 49, 50

#### **Prettier**

Software zur Codeformatierung 46

#### **Proxy**

Vermittler zwischen Netzwerk-Komponenten 39

# *R*

#### **Release**

Veröffentlichte Version einer Software 46 **Repository Klasse** Klasse für Datenbankzugriffe 40, 46, 51 **REST** Representational State Transfer 41, 53 **Route** Eine Konfiguration, welche z.B. den Pfad einer Webressource definiert 38

# *S*

#### **Scrum**

Ein Vorgehensmodell des Projekt- und Produktmanagements, insbesondere zur agilen Softwareentwicklung 19 **Service**

Eine Klasse in welcher Businesslogik definiert ist 42, 45, 46, 51

#### **Snapshot**

Abbildung des aktuellen Zustands einer Datenbank 42

#### **SQL**

Structured Query Language 42

#### **SQLite**

Relationale Datenbank welche alle Daten in ein File schreibt 46, 52

#### **State**

Zustand einer Webressource 37, 49

#### **Stubbing**

Ein Stub bezeichnet einen Stellvertreter/Platzhalter bei Softwaretests 46

#### **Subscription**

Repräsentiert die Ressource des Observables 39

#### **Swagger-API**

API zur Dokumentation eines Web Services 41

# *T*

# **Third-Party**

Nutzerzentrierte Entwicklung eines digitalen Bestellprozesses für Rohmaterialien Seite 58 von **128** von **128** von **128** von **128** von **128**  Drittanbieter 39

### **Twelve-Factors**

Ein App-Methodik zum Erstellen von Software-as-a-Service-Anwendungen 3, 37, 40, 41

# *U*

### **URL**

Pfad einer Webressource 38, 39

#### **Usability**

Gebrauchstauglichkeit oder Benutzerfreundlichkeit 13, 20

#### **Usability-Test**

Ein Test, um die Gebrauchstauglichkeit einer Software o.ä. zu überprüfen 3, 13, 17, 19, 20, 32, 33, 36, 43, 48, 50, 54

### **User-centered Design**

Eine Methode, bei der die Endnutzer von Anfang an einbezogen werden, damit eine hohe Usability erreicht werden kann 3, 13, 14, 19, 20, 21, 36, 50, 54

#### **User-Experience**

Der Begriff umschreibt alle Aspekte der Eindrücke und das Erlebnis eines Nutzers bei der Interaktion mit z.B. einem Produkt 13, 20

# *W*

#### **WebSocket**

Ein Netzwerkprotokoll für bidirektionale Verbindungen 37, 49

### **Wireframe**

Eine visuelle Anleitung, die das Grundgerüst einer Website o.ä. darstellt 3, 20, 25, 27, 30, 31, 32, 36, 39, 43

# **8. Literatur- & Quellenverzeichnis**

- Beyer, H. & Holtzblatt, K. (2009). *Contextual design: Defining customer-centered systems*. *Morgan Kaufmann series in interactive technologies*. Morgan Kaufmann.
- Cooper, A., Reimann, R., Cronin, D., Noessel, C., Csizmadi, J. & LeMoine, D. (2014). *About face: The essentials of interaction design / Alan Cooper* (Fourth edition / Robert Reimann, David Cronin, Christopher Noessel with Jason Csizmadi and Doug LeMoine). Wiley.
- Hartung, A. (2. Dezember 2015). The Reason Why Google Glass, Amazon Fire Phone and Segway All Failed. *Forbes*. https://www.forbes.com/sites/adamhartung/2015/02/12/the-reason-why-googleglass-amazon-firephone-and-segway-all-failed/
- Human Factors and Ergonomics Society. (2008). *ANSI/HFES 200 ANS I-HFES 200.5*. https://law.resource.org/pub/us/cfr/ibr/006/hfes.200.2.html

*ISO 25010.* (2022, 21. Oktober). https://iso25000.com/index.php/en/iso-25000-standards/iso-25010

- Marsh, S. (2022). *User research: Improve product and service design and enhance your UX research / Stephanie Marsh* (Second edition). KoganPage.
- Microsoft. *NET*. https://dotnet.microsoft.com/en-us/
- Microsoft. (2022a). *Common web application architectures: Clean architecture*.
- Microsoft. (2022b). *Model Validation in Web API*.
- Microsoft. (2022c). *Testing without your production database system*.
- Piotr Zieliński. (2021). *When (not) use JSON Patch in ASP.NET Core. A real-life testimony.*
- Richard Brath & Michael Peters. (2004). *Dashboard Design: Why Design is Important*. http://cs.furman.edu/~pbatchelor/csc105/articles/TUN\_DM\_ONLINE.pdf
- SFS Group. (2022, 25. Oktober). *Inventing success together.* SFS Group. https://www.sfs.com/ch/de/
- Shannon Brown. (2018). *Designer Tips for Choosing Dashboard Colors*. https://www.linkedin.com/pulse/designer-tips-choosing-dashboard-colors-shannon-brown
- Wikipedia (Hrsg.). (2021a). *Dashboard (Informationsmanagement)*. https://de.wikipedia.org/w/index.php?title=Dashboard\_(Informationsmanagement)&oldid=217008130
- Wikipedia (Hrsg.). (2021b). *Moodboard*. https://de.wikipedia.org/w/index.php?title=Moodboard&oldid=216061999
- Zühlke, D. (2012). *Nutzergerechte Entwicklung von Mensch-Maschine-Systemen*. Springer Berlin Heidelberg. https://doi.org/10.1007/978-3-642-22074-6

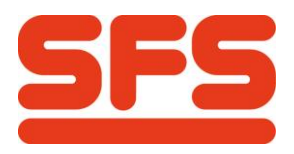

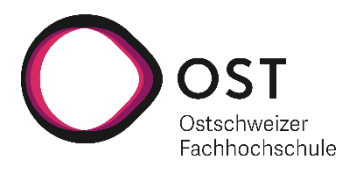

**Anhang**

# <span id="page-61-0"></span>**A Software-Dokumentation**

# <span id="page-61-1"></span>**A.1 User Stories**

Alle User Stories sind auf eine einzelne Persona (siehe *[3.2](#page-22-0) [Personas](#page-22-0)*) ausgelegt.

Ein Teil der Integration wird von der SFS entwickelt. Diese werden im Rahmen dieser Arbeit nur im Backend umgesetzt und sind in den Akzeptanzkriterien mit einem roten Stern (\*) markiert.

### **A.1.1 User Story-1**

Als Lagermitarbeiter (Noah Huber) möchte ich mir einen Überblick über alles Bestellungen verschaffen können.

### **Akzeptanzkriterien:**

- 1. Auf dem Dashboard sind die Kennzahlen für Bestellungen und deren Status ersichtlich.
	- a. Express-Bestellungen werden erkenntlich angezeigt.
- 2. Die Bestellungen sind auf dem Dashboard nach dem Lagerstandort gruppiert.
- 3. Änderungen an Bestellungen werden auf dem Dashboard automatisch aktualisiert.

### **A.1.2 User Story-2**

Als Lagermitarbeiter (Noah Huber) möchte ich die offenen Bestellungen abarbeiten können.

### **Akzeptanzkriterien:**

- 1. Bestellungen können sich selbst zugewiesen werden.
- 2. Beim Abarbeiten einer Bestellung fordert die Applikation einen auf:
	- a. Die Materialnummer und Wareneingangcharge einzuscannen. (Verifikation & Nachweisbarkeit)
	- b. Die Anzahl Coils anzugeben (Hilfestellung für den Staplerfahrer)
	- c. Zu kontrollieren und anzugeben, ob ein Wareneingangende, Chargenende oder Drahtende erreicht wurde.
- 4. Nachdem die Bestellung abgearbeitet wurde bzw. einen konfigurierten Status erreicht hat, wird die Bestellung für den Lagermitarbeiter (Noah Huber) als erledigt betrachtet.

### **A.1.3 User Story-3**

Als Lagermitarbeiter (Noah Huber) möchte ich auf verschiedenen Geräten alle Wareneingangenden, Chargenenden und Drahtenden (im Weiteren als «Enden» bezeichnet) einsehen und bearbeiten können.

### **Akzeptanzkriterien:**

- 1. Für die Übersicht von den «Enden» steht eine responsive Ansicht zur Verfügung.
- 2. Die «Enden» können eingesehen und gelöscht werden.

### **A.1.4 User Story-4**

Als Staplerfahrer (Nico Meier) möchte ich die Bestellungen, welche bereit zur Lieferung sind, einsehen können.

### **Akzeptanzkriterien:**

- 1. Die kontrollrelevanten Informationen, wie Materialnummer, Wareneingangcharge und Anzahl Coils werden angezeigt.
- 2. Die lieferungsrelevanten Informationen, wie Teamleiter und Maschinennummer werden angezeigt. a. Ein Lageplan (PDF oder Bild) steht als Hilfestellung bereit und kann geöffnet werden.
- 3. Die Bestellung kann als ausgeliefert/abgeschlossen markiert werden.

### **A.1.5 User Story-5**

Als Produktionsmitarbeiter (Hans Graf) möchte ich Bestellungen erstellen und beobachten können.

### **Akzeptanzkriterien:**

- 1. \*Bestellungen können erstellt werden.
	- a. \*WE-Charge kann optional angegeben werden.
	- b. \*Die Bestellung kann als Express definiert werden.
- 2. \*Bestellungen können storniert oder verändert werden.
	- a. \*Änderungen an der Bestellung (stornieren oder Lieferort ändern) können nur bis zu einem definierbaren Status durchgeführt werden.

# <span id="page-62-0"></span>**A.2 Nicht-funktionale Anforderungen (NFR) & Qualitätsattribute**

Als Grundlage für die NFRs verwenden wir den ISO 25010 Standard. (*ISO 25010*, 2022) Wir gehen nur auf die, für unser Projekt relevanten Bereiche, des ISO-Standards ein.

Die Ergebnisse der Tests sind im Kapitel *[5.1](#page-47-0) [der funktionalen und der nichtfunktionalen](#page-47-0)* Anforderungen aufgeführt.

### **A.2.1 Usability**

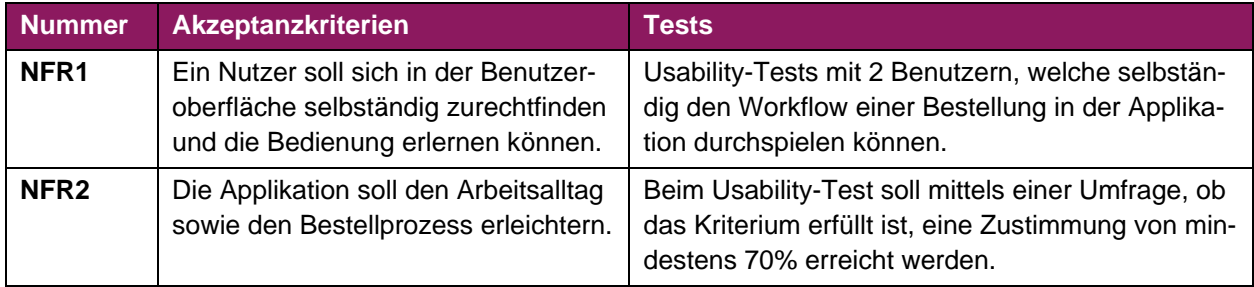

# **A.2.2 Compatibility**

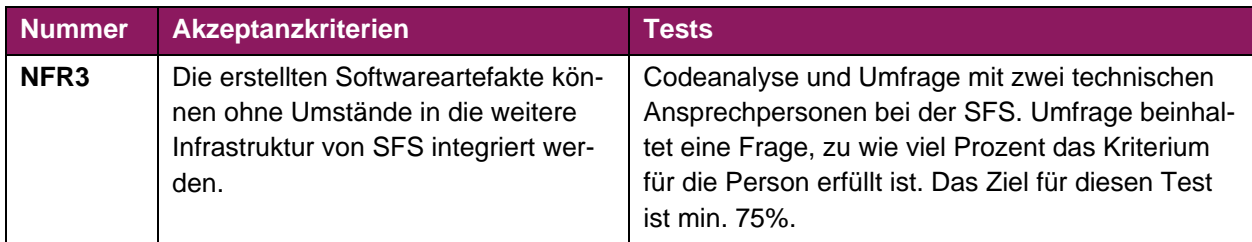

### <span id="page-63-0"></span>**A.2.3 Performance Efficiency**

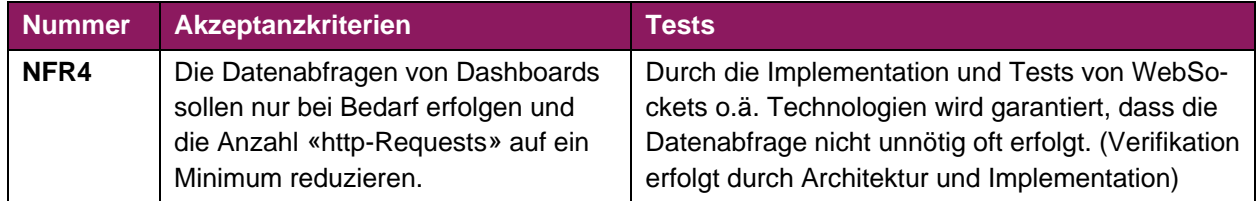

### **A.2.4 Maintainability**

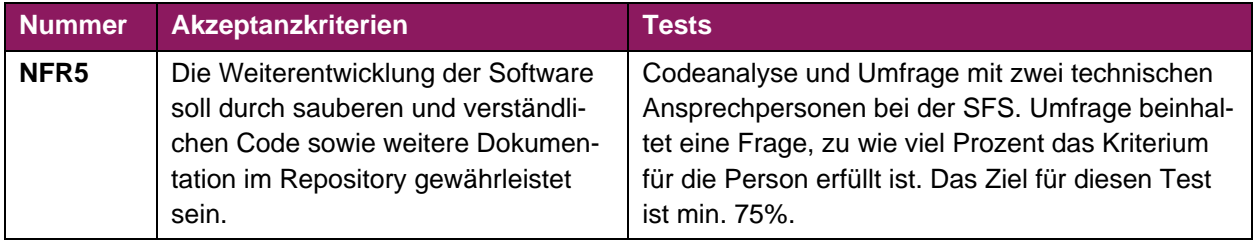

# **A.3 Technische Beschränkungen**

Es werden folgende Technologien/Frameworks für die Entwicklung der jeweiligen Schichten verwendet:

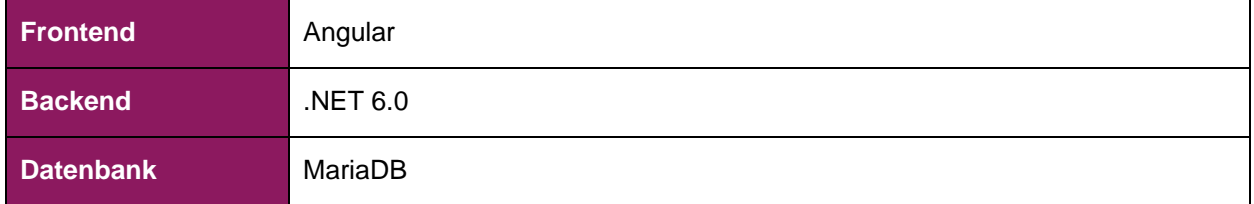

Des Weiteren sollen alle Teilsysteme in Docker-Containern laufen.

Folgende technische Beschränkungen beziehen sich auf die einzelnen User Stories:

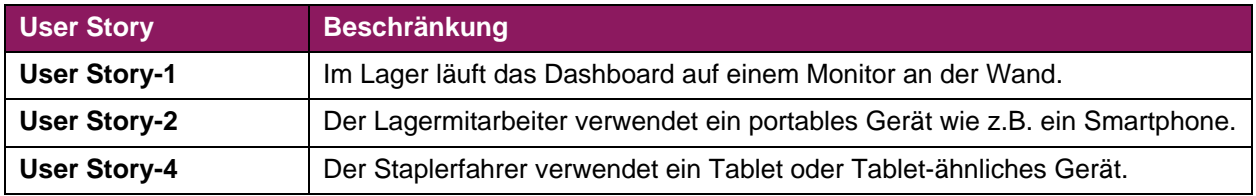

# **A.4 Weitere Anforderungsentscheidungen**

Nach Austausch mit dem SFS wurden folgende Entscheidungen bezüglich der Anforderungen festgelegt:

1. Es soll keine Authentifizierung implementiert werden. Durch die Zutrittsregelungen und Firewalls wird gewährleistet, dass niemand unerlaubt Zugriff auf Anwendungen erhält. Zur Identifikation von Personen, wird und soll weiterhin eine Identifikationsnummer eingegeben werden können.

# <span id="page-64-0"></span>**A.5 Domain Model vom 08.10.2022**

Basierend auf den Anforderungen aus dem Kapitel *[A.1](#page-61-1) User [Stories](#page-61-1)* und im Austausch mit dem Projektpartner wurde folgendes Domain Model erstellt.

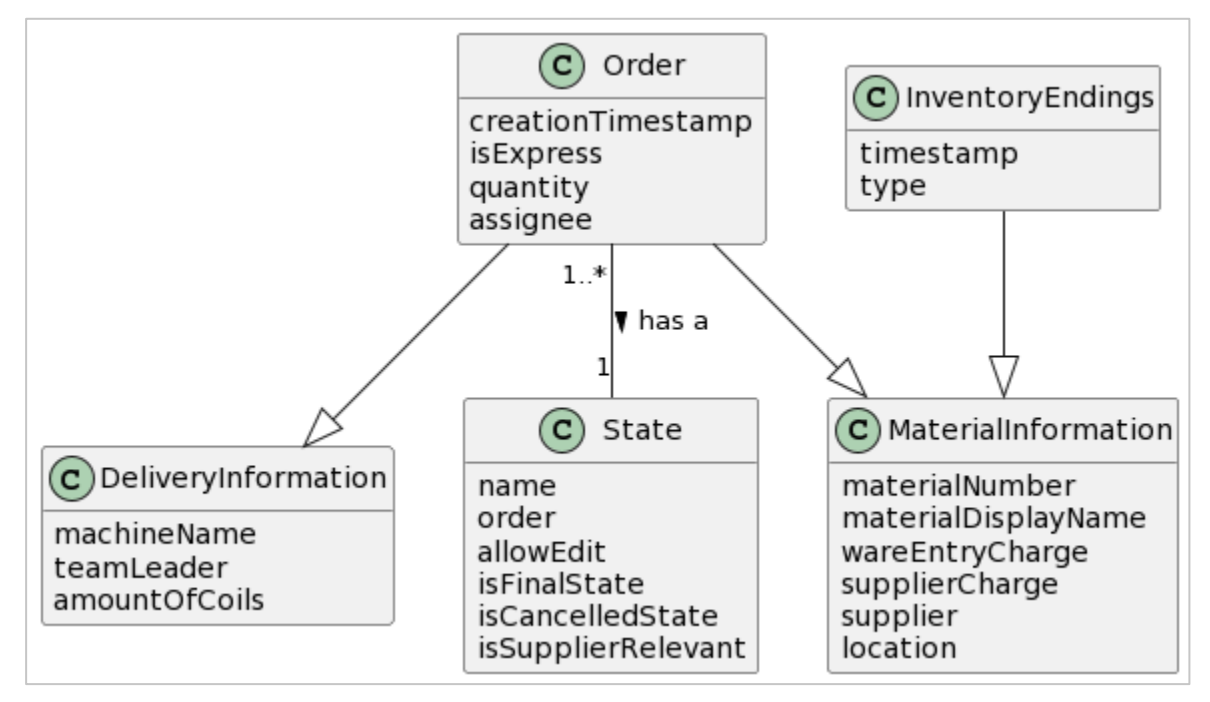

*Abbildung 32: Domain Model V1 Quelle: Erstellt mit PlantUML*

Weitere Ausführungen zum Domain Model:

### **Lieferungsinformationen (DeliveryInformation)**

Die Lieferungsinformation abstrahieren die Informationen, welche für den Staplerfahrer relevant sind. Der Maschinenname und Teamleiter sind Informationen, welche dem Staplerfahrer mitteilen, wohin die Bestellung ausgeliefert werden muss. Die Anzahl Coils (amountOfCoils) sind eine Hilfestellung für den Staplerfahrer, welche der Lagermitarbeiter angibt, damit der Staplerfahrer bereits weiss wie viele Coils zu einer Bestellung gehören und diese so leichter identifizieren kann und auch nichts vergisst.

### **Status (State)**

Hier sollen die verschiedenen Status konfigurierbar sein, welche eine Bestellung haben kann. Die weiteren Eigenschaften wie z.B. «allowEdit», «isFinalState» erlauben den Workflow zu steuern.

Für den Status wurde eine grundlegende Entscheidung getroffen, welche im Kapitel *[A.5.1](#page-65-0) [Entscheidung](#page-65-0)  [vom 10.10.2022 bezüglich Status](#page-65-0) (State)* dokumentiert ist.

### **Materialinformation (MaterialInformation)**

Hier werden die konkreten Informationen zum Material abstrahiert, welche nicht direkt bestellungsrelevant sind. Ein Material hat immer eine Identifikationsnummer, einen Anzeigenamen und Lagerstandort. Zusätzlich beinhaltet jedes Material die Informationen zum Lieferanten, der Liefercharge und der Wareneingangcharge.

### **Bestellung (Order)**

Die Bestellung ist hier das Kernelement. Relevant für die Bestellung sind das Eingangsdatum, die Menge, der Bearbeiter und der Identifikator, ob es sich um eine Expressbestellung handelt. Des Weiteren beinhaltet die Bestellung Informationen zum Material und zur Lieferung. Der Bearbeiter der Bestellung wird nicht zu Beginn festgelegt, sondern im Prozess, wenn der Lagermitarbeiter sich eine Bestellung zuweist.

### **Inventar-Enden (InventoryEndings)**

Wie im Kapitel *[3.1.3](#page-20-0) [Ablauf einer Bestellung](#page-20-0)* nachzuvollziehen ist, wird in einer Liste festgehalten, ob es sich bei einer Herausgabe des Materials um ein Wareneingang-, Chargen oder Drahtende handelt. Diese statische Liste und die administrative Arbeit erübrigten sich durch die Erfassung und späteren Darstellung dieser Daten. Relevant sind hier, um welchen Typ von Ende es sich handelt, sowie wann dieser erfasst wurde.

# <span id="page-65-0"></span>**A.5.1 Entscheidung vom 10.10.2022 bezüglich Status (State)**

Im Rahmen eines Austausches mit dem Betreuer der Arbeit, wurde das Prinzip von konfigurierbaren Status und intuitivem Workflow thematisiert. Bei konfigurierbaren Status muss ein Benutzer immer den Status selbst setzen, da durch die Flexibilität kein sauberer Workflow garantiert werden kann. Beim statischen Status bzw. intuitivem Workflow ist der Workflow vorgegeben, d.h. die Applikation kann anhand der Arbeitsweise des Benutzers den Status automatisch setzen und der Benutzer muss nur im Falle eines Bedienungsfehlers den Status manuell ändern.

Aufgrund der Komplexität der konfigurierbaren Status und dem Fokus auf User Centered Design haben wir uns für die statischen Status entschieden.

# **A.5.2 Entscheidung vom 11.10.2022 bezüglich Bestellungsbearbeiter**

Aus einer Diskussion bzgl. Usability und Design wurde entschieden, für die Bestellung zwei Bearbeiter zu erfassen, nämlich zum einen für den Bearbeiter im Lager und zum anderen für den Staplerfahrer. Nämlich sollen Bestellungen in den Ansichten nach «Alle» und «Meine Bestellungen» gefiltert werden, damit zum einen ersichtlich ist, ob und wer allenfalls bereits an einer Bestellung arbeitet und zum anderen soll der Mitarbeiter während der Abarbeitung einer oder mehrerer Bestellungen nicht durch neue hinzukommende Bestellungen gestört werden, welche in real-time dazukommen.

### **A.5.3 Weitere Inputs von der SFS vom 17.10.2022**

Die SFS brachte konkrete Inputs zu den Angaben von Inventar-Enden ein, welche im ersten «Domain Model» noch nicht berücksichtig wurden.

# <span id="page-66-0"></span>**A.6 Domain Model vom 22.10.2022**

Anhand der im Kapitel *[A.5](#page-64-0) Domain Model [vom 08.10.2022](#page-64-0)* getroffenen Entscheidungen und Inputs wurde das bisherige Domain Model überarbeitet.

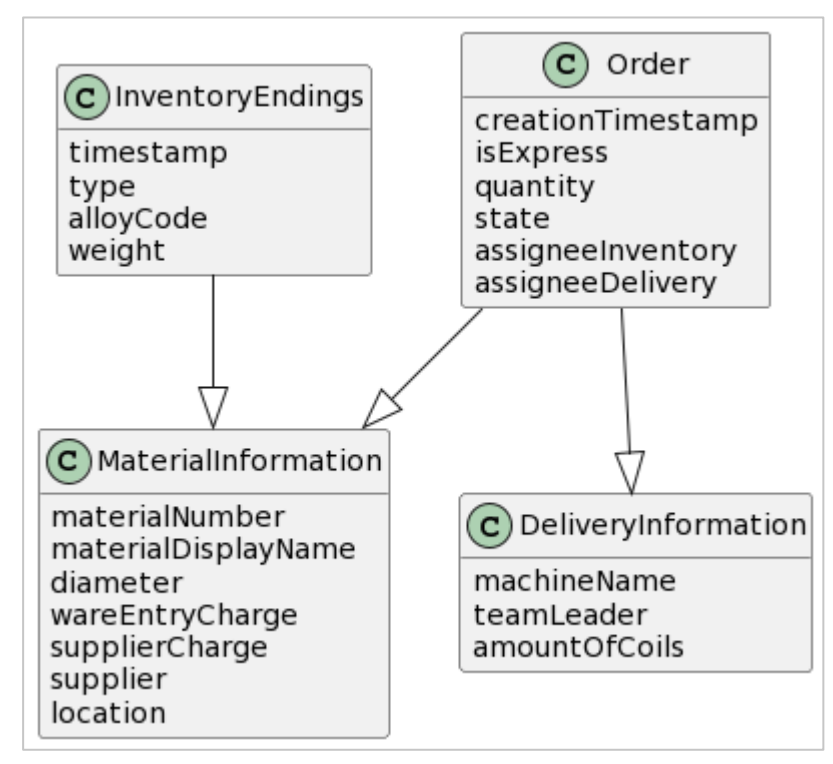

*Abbildung 33: Domain Model V2 Quelle: Erstellt mit PlantUML*

# **A.7 Datenbank Model**

Basierend auf den Anforderungen und dem Domain-Modell *[A.6](#page-66-0) Domain Model [vom 22.10.2022](#page-66-0)* wurde folgendes Datenbank Model erstellt.

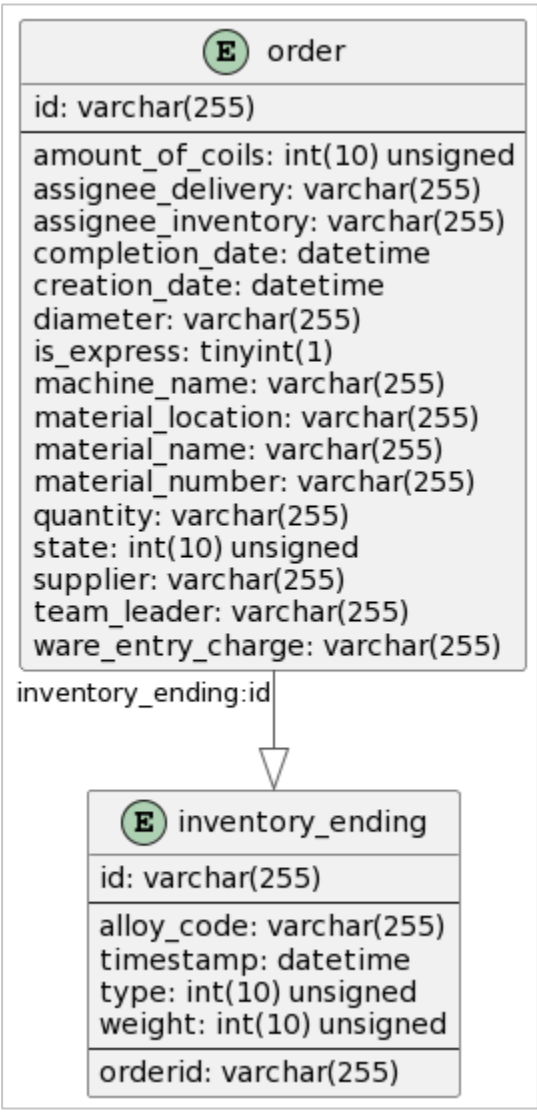

*Abbildung 34: Datenbank Model Quelle: Erstellt mit Rider und PlantUML*

Die Datenbank wurde in die zwei Tabellen, *order* und *inventory\_ending*, aufgeteilt, welche nachfolgend beschrieben sind.

# **A.7.1 Order**

In der *order*-Tabelle werden alle Daten zu einer Bestellung persistiert.

Die Kerndaten einer Bestellung (alle Pflichtfelder) werden vom Umsystem der SFS an das Backend geschickt und dann in die Datenbank geschrieben. Gewisse Datenfelder werden erst während der Bearbeitung des Bestellprozesses ergänzt. Wenn eine Bestellung abgeschlossen wird, ist der Datensatz komplett. Da das erstellte System in dieser Arbeit keinen Zugriff auf die Primärsysteme der SFS hat, ist es auch nicht mögliche die Tabelle *order* in mehrere Tabellen mit Relationen aufzubrechen. Daher führt dies dazu, dass z.T. doppelte Daten in derselben Spalte vorkommen können. Beispielsweise könnte bei einem Zugriff auf ein Primärsystem die Materialnummer als Fremdschlüssel dienen. Dann würden sich Felder wie Materialname, Materialstandort und Durchmesser in der Tabelle erübrigen, da man diese anhand des Fremdschlüssel im Primärsystem der SFS auslesen könnte.

# **A.7.2 Inventory\_Ending**

In der *inventory\_ending* Tabelle wird ein Eintrag erfasst, falls eine Bestellung ein Wareneingangende, Chargenende und/oder Drahtende bewirkt. Dadurch wird die aktuelle händische Liste im Lager der SFS abgebildet bzw. soll diese ablösen. Die aktuellen «Enden» können daher nun eingesehen und entfernt werden, äquivalent zu der bestehenden händischen Liste.

# **A.7.3 Begrüdung zu den Varchar-Grössen**

Wir haben uns entschieden alle «varchar» Spalten auf die Grösse 255 zu setzen. Dies hat den Grund, dass alle Textdaten vom Primärsystem der SFS bereits validiert wurden und an diese Datenbank weitergereicht werden.

Des Weiteren spielt es die Länge des «varchar» keine Rolle für den Speicherverbrauch. Dieser verbraucht genau so viel Speicher wie sein Inhalt beträgt. D.h. der Text «Hello World» verbraucht bei einem «varchar(20)» und «varchar(255)» genau gleich viel Speicher.

# **A.8 Frontend-Architektur**

### **A.8.1 Verzeichnisstruktur**

Die komplette Verzeichnisstruktur des Frontend wird hier nicht als Bild aufgeführt, da diese stark verschachtelt ist und daher keinen Überblick bieten würde. Die Verzeichnisstruktur basiert aber auf den Konzepten von den beiden verwendeten Frameworks Nx und Angular.

- Nx[: https://nx.dev/more-concepts/folder-structure](https://nx.dev/more-concepts/folder-structure)
- Angular: <https://angular.io/guide/file-structure>

### **A.8.2 Libraries & Frameworks**

Die Informationen zu den 3rd-Party-Lizenzen des gesamten Frontend befinden sich im Repository im «3rdpartylicenses.txt»

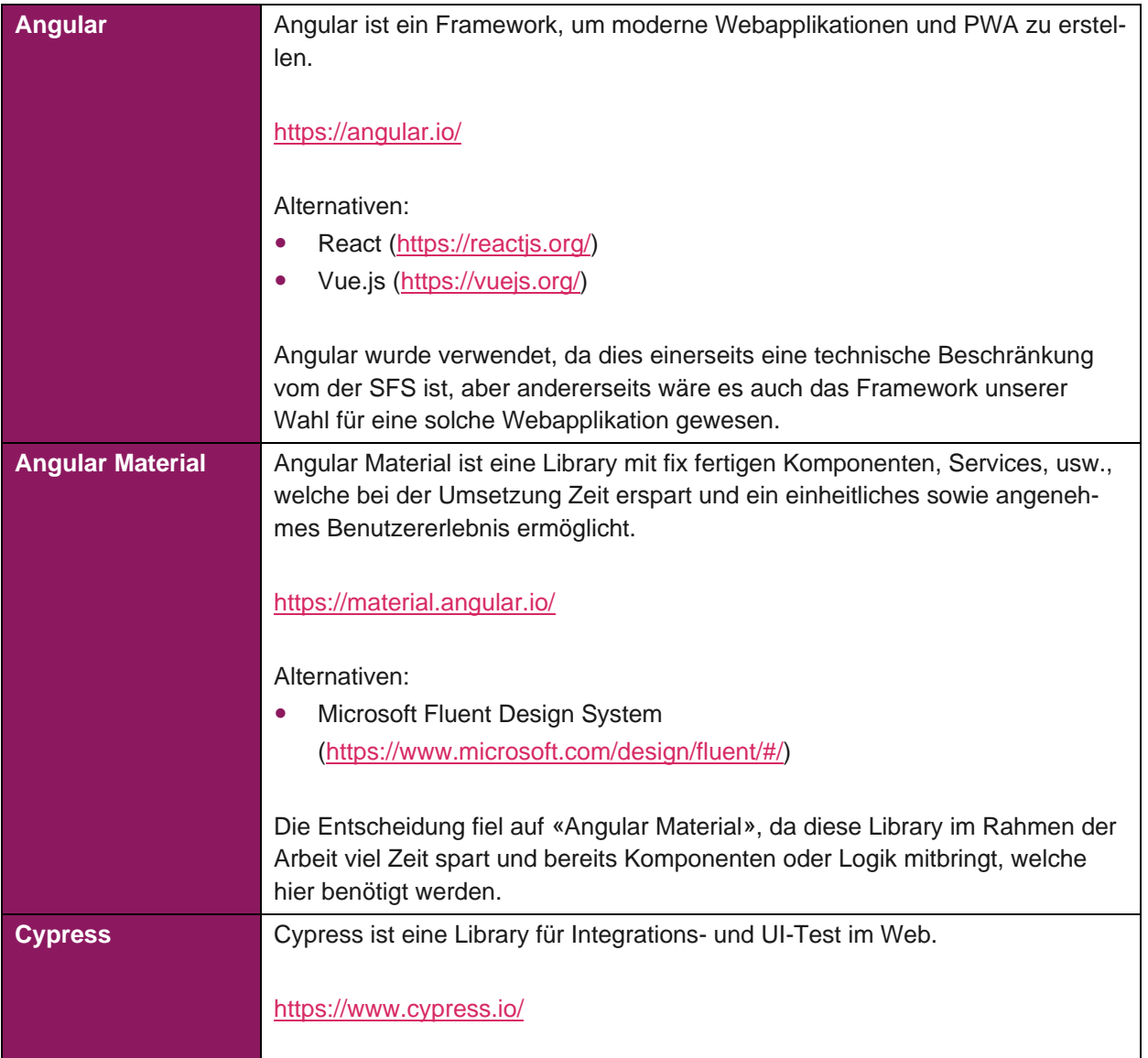

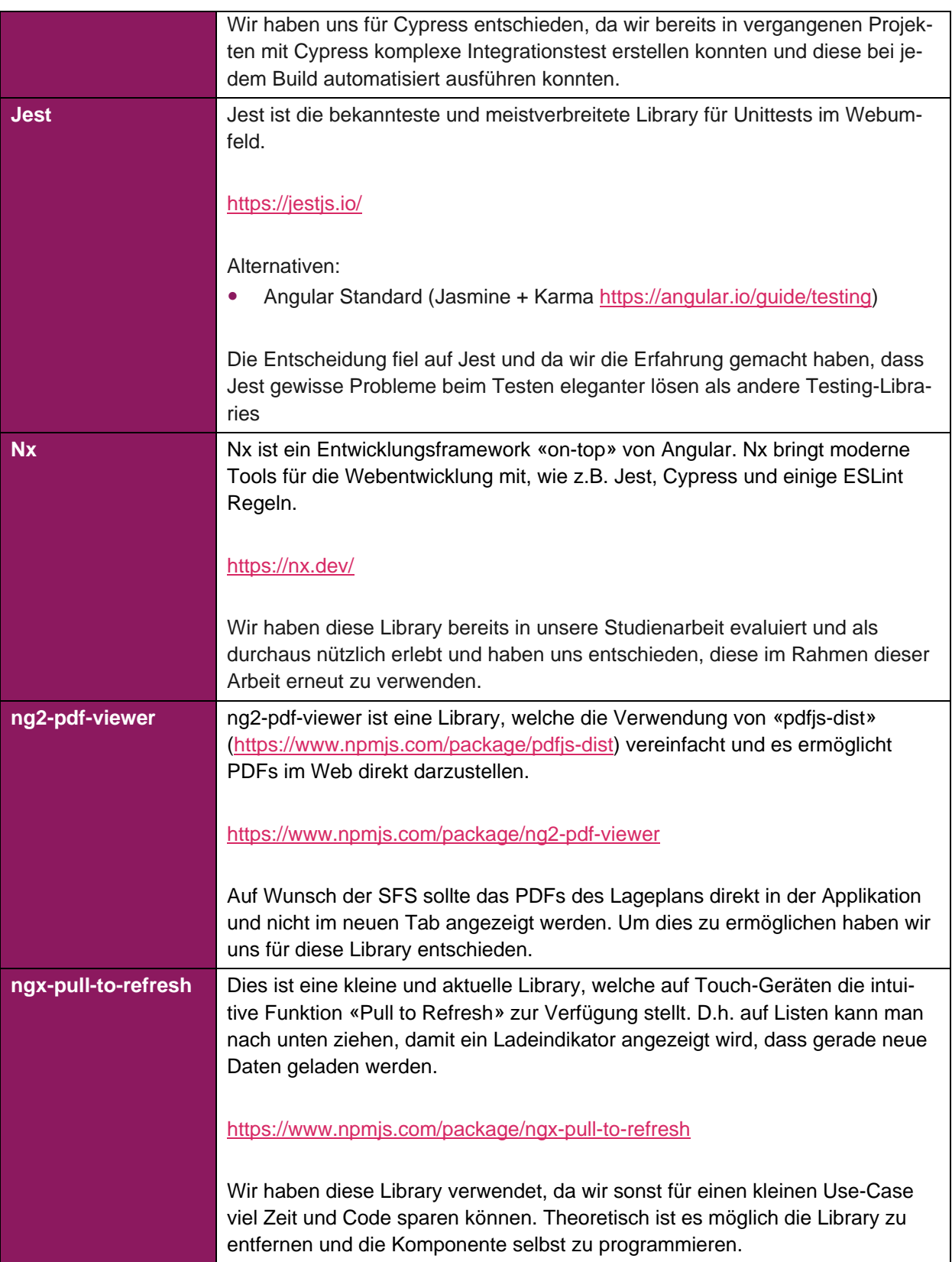

# **A.9 Backend-Architektur**

### **A.9.1 Verzeichnisstruktur**

Die Verzeichnisstruktur des Backend basiert auf dem Pattern Clean Architecture wurde aber etwas angepasst, um dem Umfang der Arbeit nicht zu sprengen. (siehe Kapitel *[4.2.2](#page-39-1) [Detailumsetzung Backend](#page-39-1)*)

- Clean Architecture Dokumentation: <https://blog.cleancoder.com/uncle-bob/2012/08/13/the-clean-architecture.html>
- Clean Architecture mit C#: [https://learn.microsoft.com/en-us/dotnet/architecture/modern-web-apps-azure/common-web-applica](https://learn.microsoft.com/en-us/dotnet/architecture/modern-web-apps-azure/common-web-application-architectures#clean-architecture)[tion-architectures#clean-architecture](https://learn.microsoft.com/en-us/dotnet/architecture/modern-web-apps-azure/common-web-application-architectures#clean-architecture)

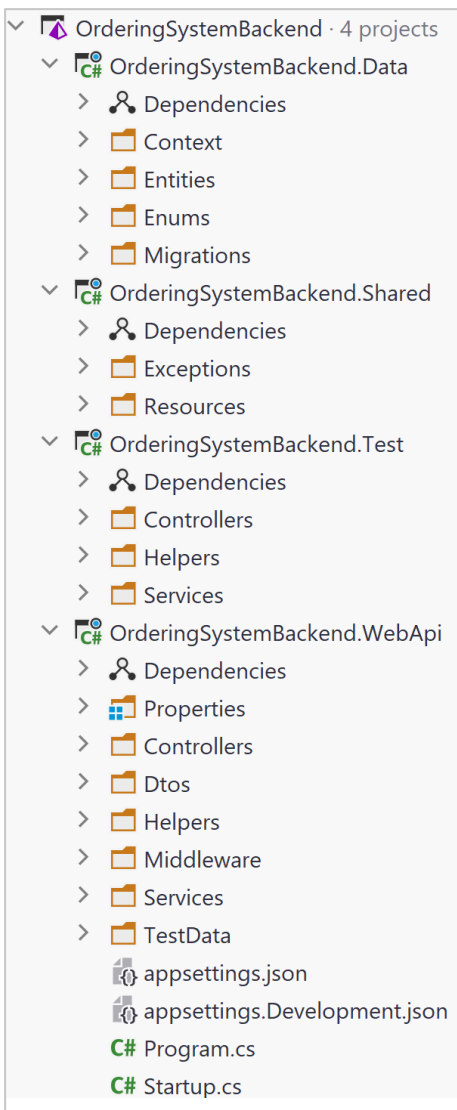

*Abbildung 35: Verzeichnisstruktur Backend Quelle: Erstellt mit Rider*
## **A.9.2 Libraries & Frameworks**

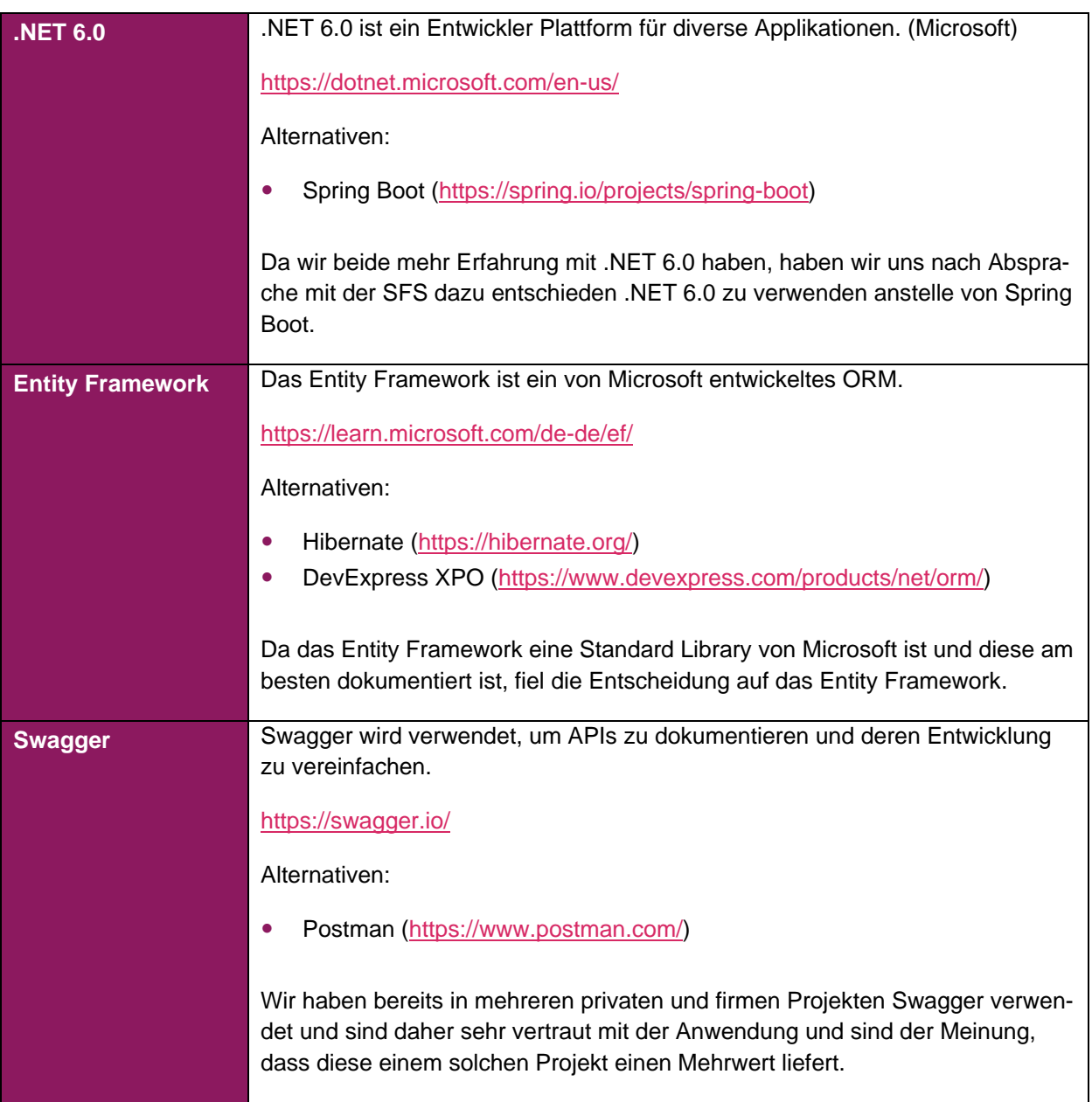

# **B Projektmanagement**

# **B.1 Meilensteine**

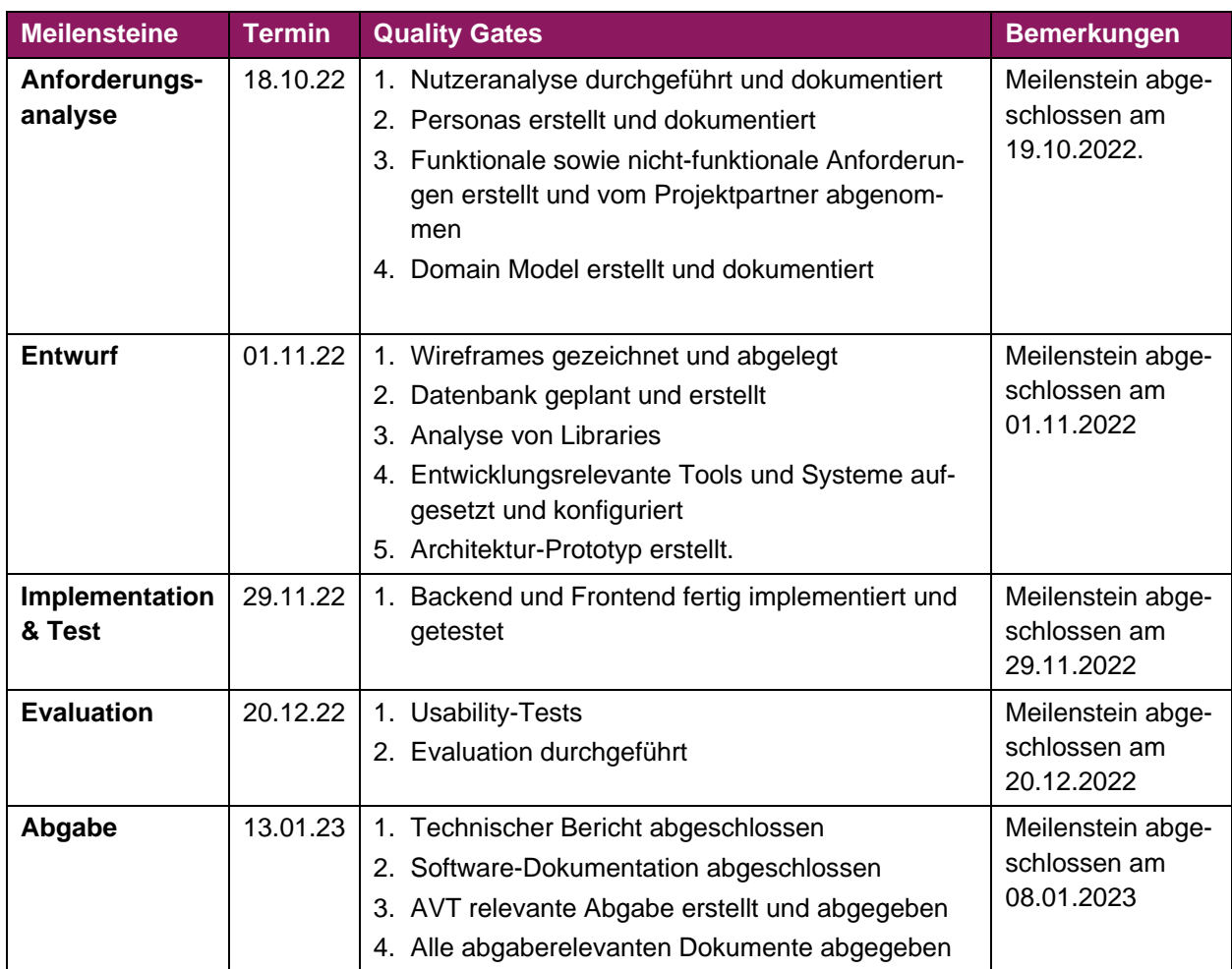

# **B.2 Team, Rollen und Verantwortlichkeiten**

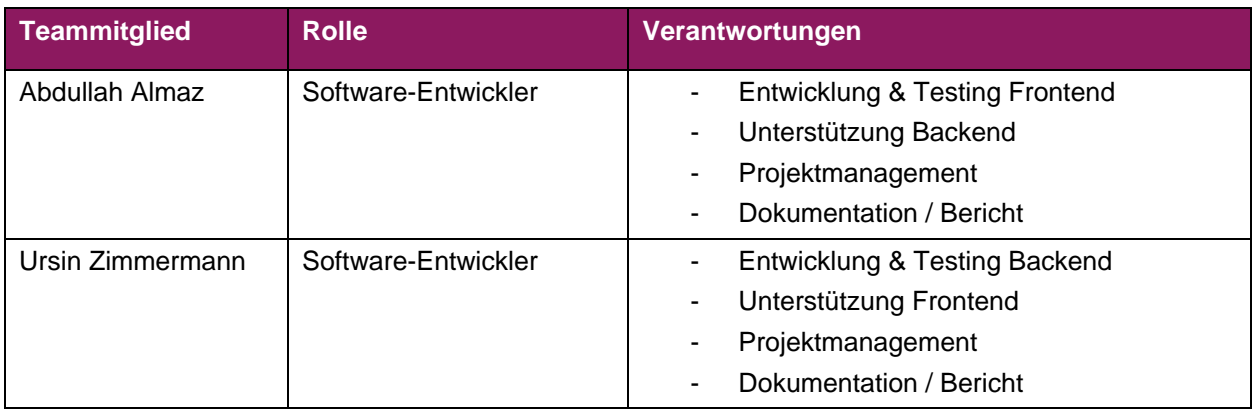

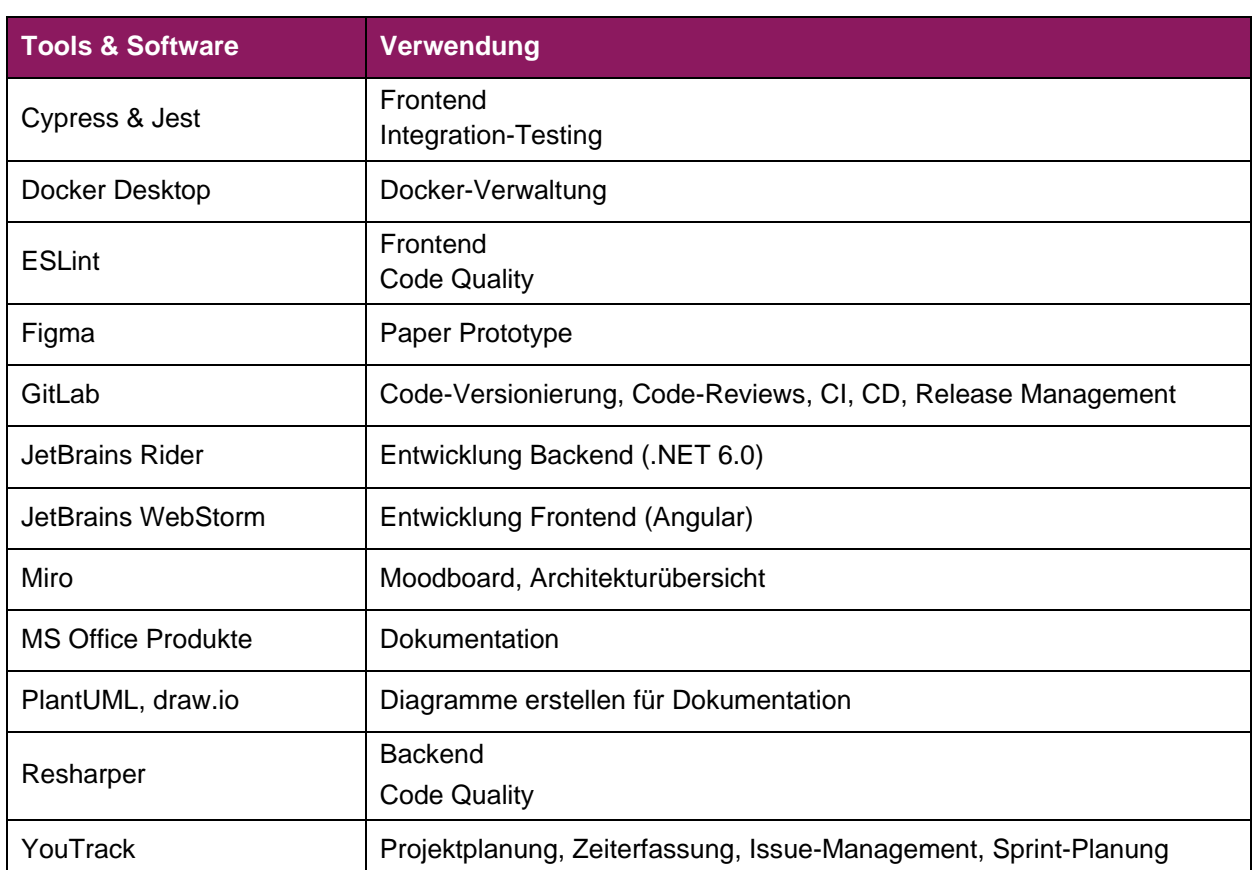

# **B.3 Entwicklungswerkzeuge & eingesetzte Software**

# **B.4 Aufwandschätzung, Zeitplan, Projektplan**

Der Projektplan, die Zeitplanung und ein Export all unserer Tickets mit den dazugehörigen Aufwandschätzungen befinden sich im Anhang *[C](#page-79-0) [Projektplan](#page-79-0)*, *[I](#page-103-0) [Zeitprotokolle](#page-103-0)* und *[J](#page-118-0) [Export Tickets](#page-118-0)*.

# **B.5 Risiken**

Unsere Risikoanalyse soll uns eine Übersicht über mögliche Risiken geben. Wir ergänzen während des Projekts fortlaufend unsere Risiken.

Wir versuchen die meisten unserer Risiken durch die definierte Vorbeugung zu vermeiden. Falls jedoch ein Risiko trotzdem eintritt, haben wir in der Projektplanung zu jedem Meilenstein einen Reserveplatzhalter eingeplant.

### **B.5.1 Risiko Auswertung vom 03.10.2022**

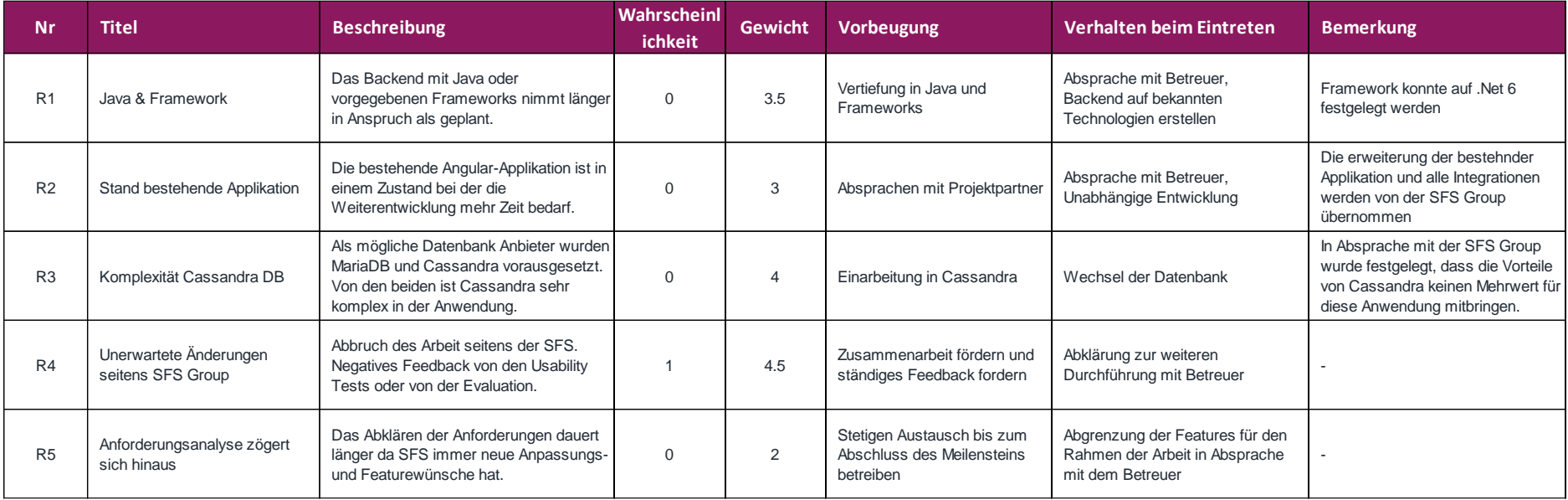

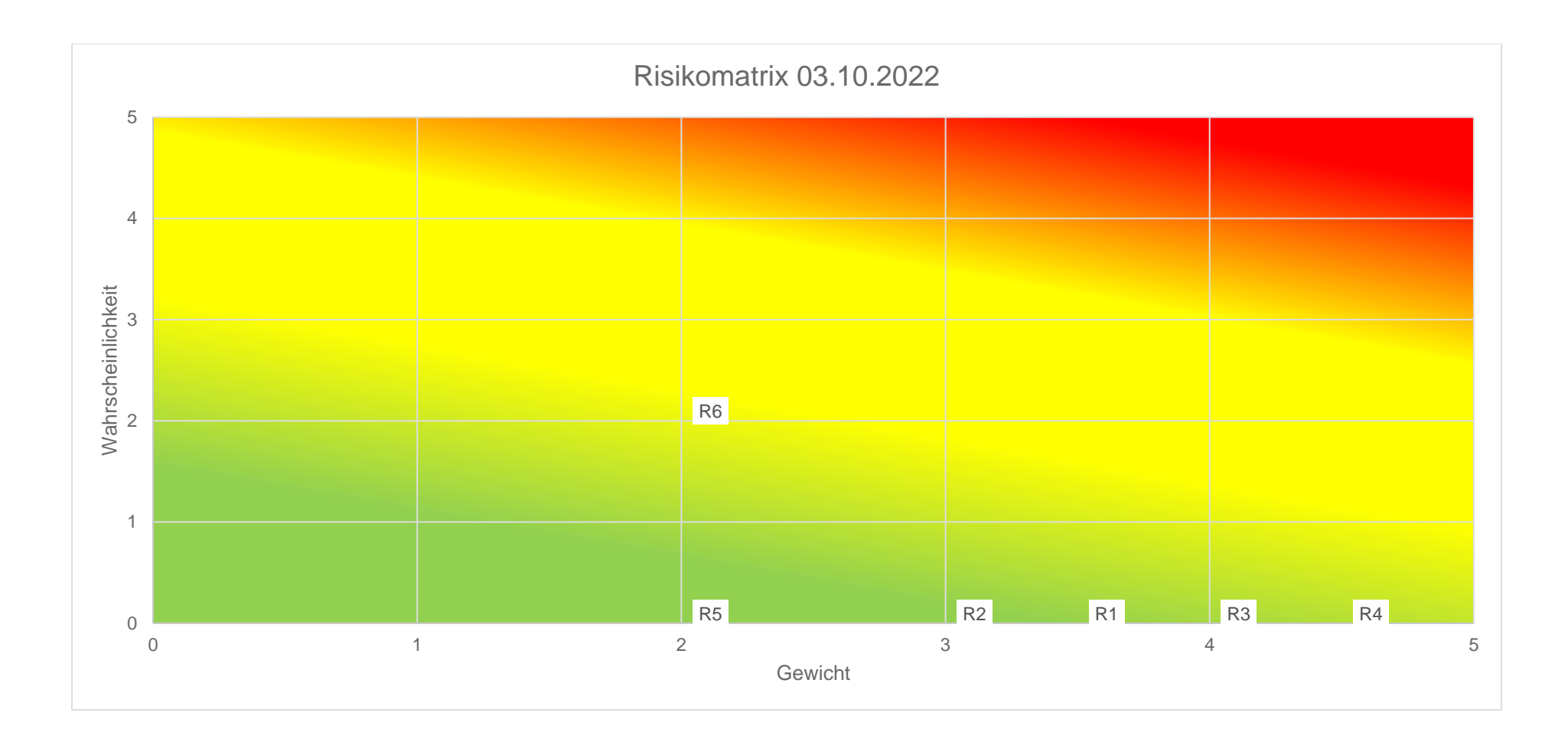

## **B.5.2 Risiko Auswertung vom 22.12.2022**

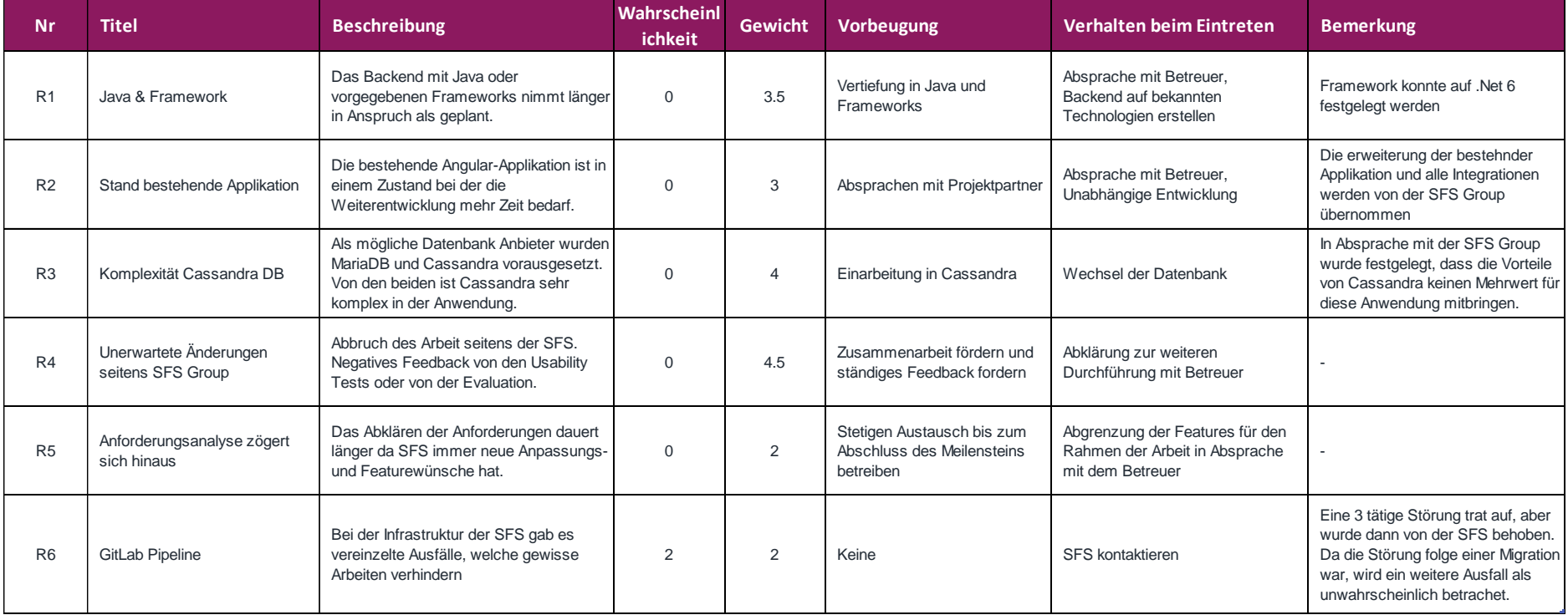

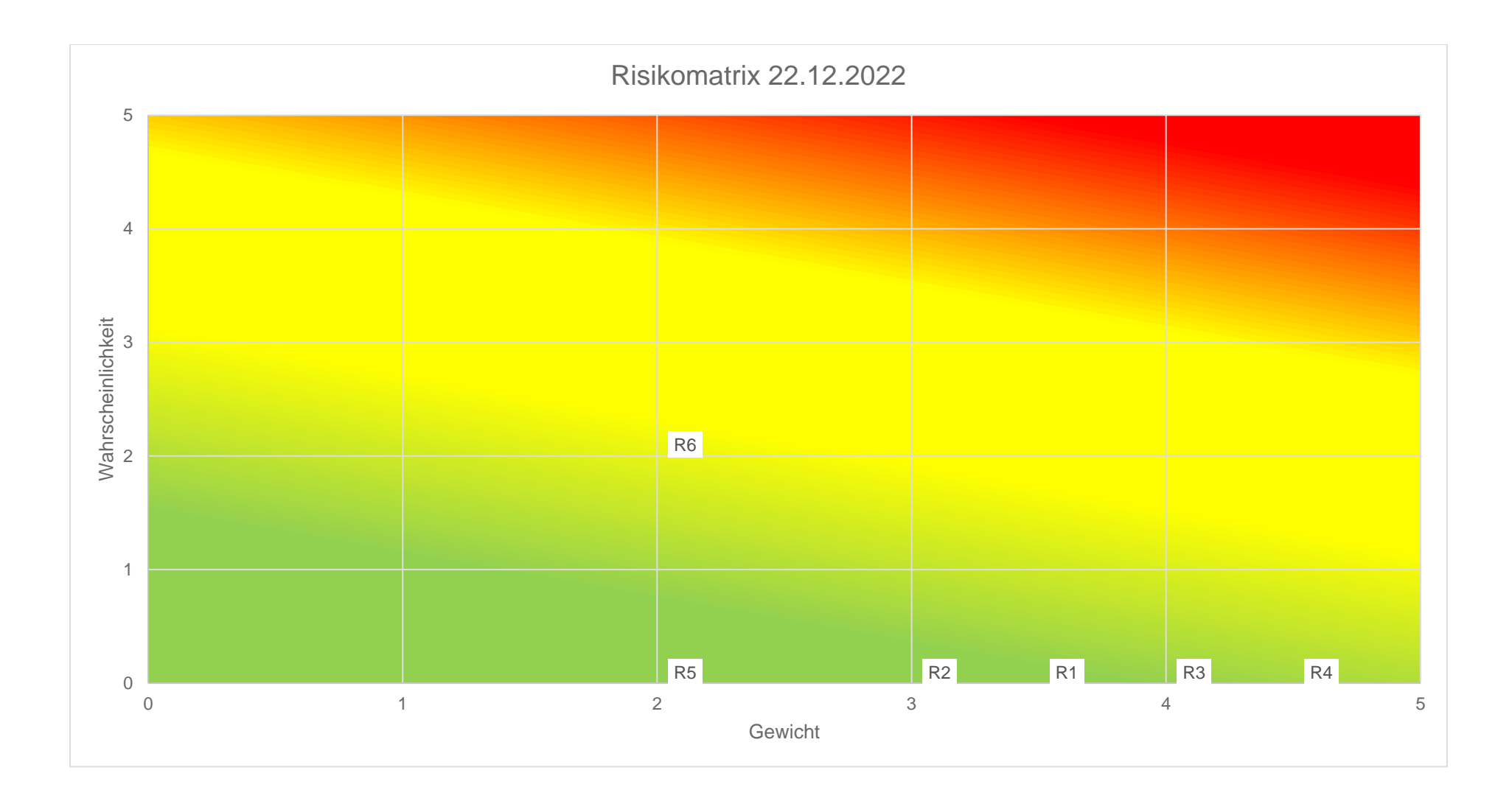

# **C Projektplan**

### Projektplan vom 01.10.2022:

<span id="page-79-0"></span>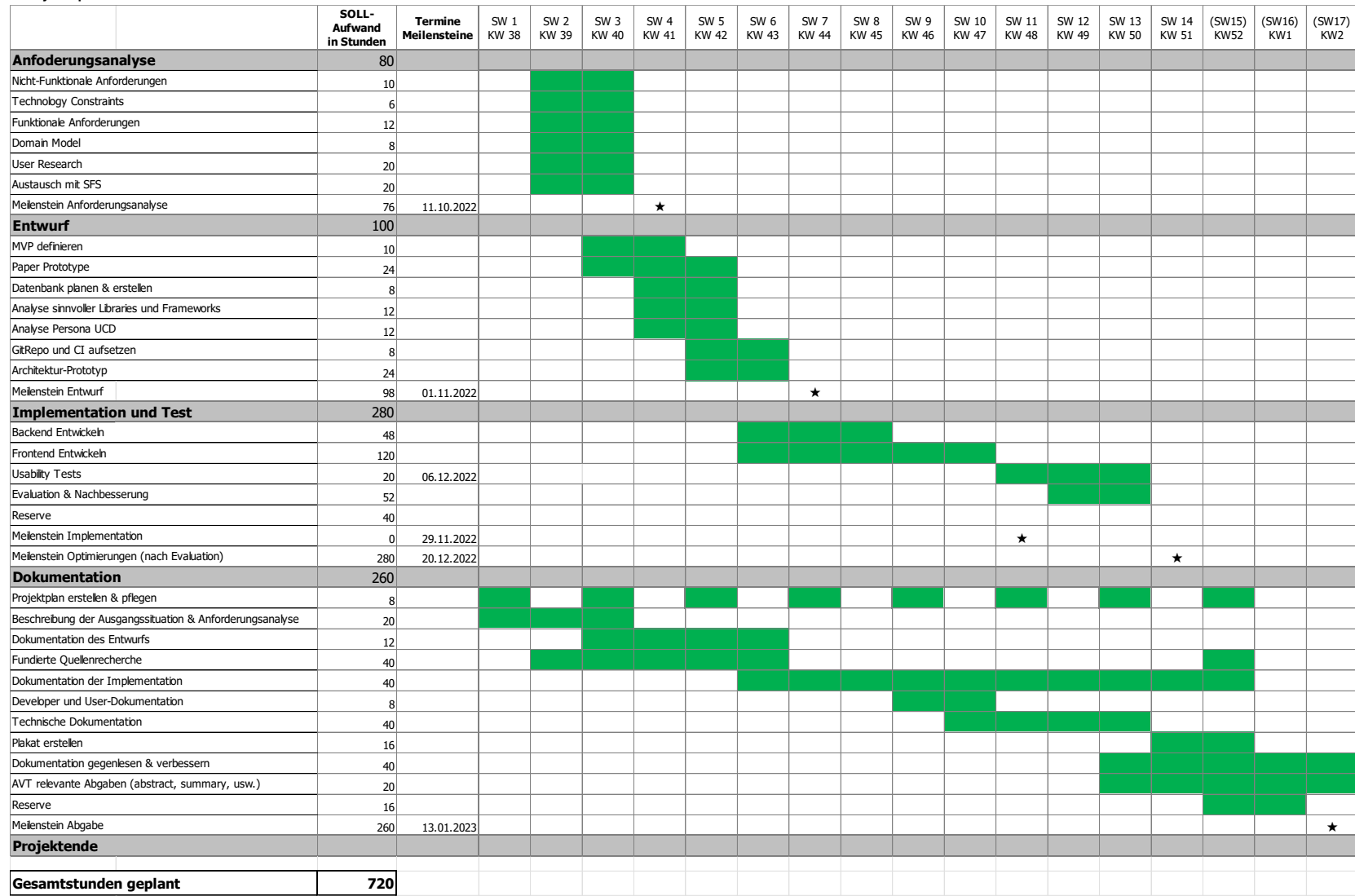

Nutzerzentrierte Entwicklung eines digitalen Bestellprozesses für Rohmaterialien Seite 80 von 128

## Projektplan vom 22.12.2022:

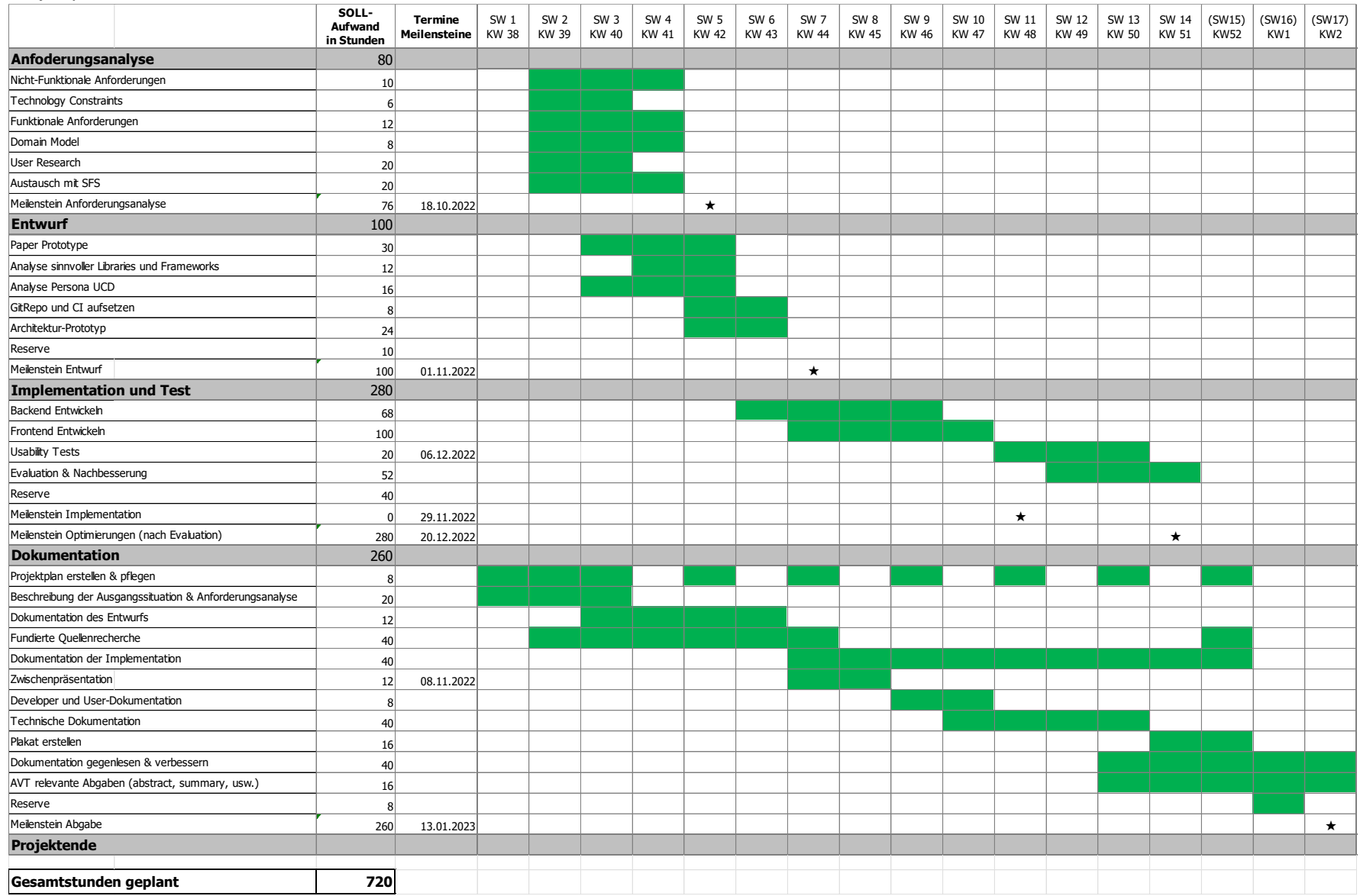

Nutzerzentrierte Entwicklung eines digitalen Bestellprozesses für Rohmaterialien Seite 81 von 128

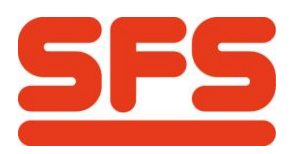

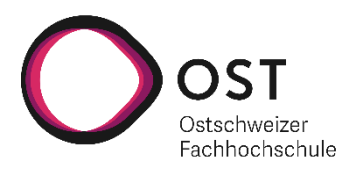

# **D Projektmonitoring**

# **D.1 Burndown-Diagramm**

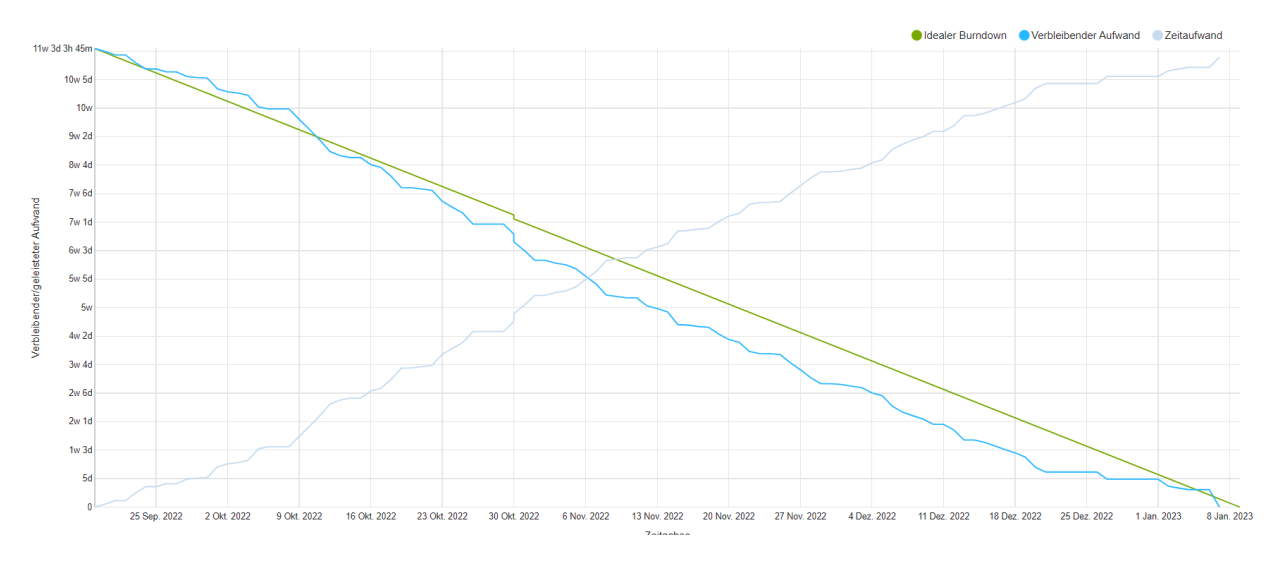

*Abbildung 36: Burndown-Diagramm Quelle: Screenshot aus YouTrack*

# **D.2 Aufwandverteilung**

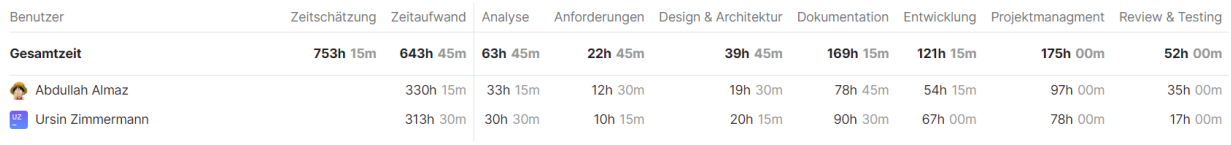

*Abbildung 37: Aufwandverteilung Quelle: Screenshot aus YouTrack*

# **D.3 Code-Metriken**

In den folgenden Kapiteln sind die Metriken des Source-Codes aufgeführt. Die Werte zeigen die Anzahl Zeilen ohne Kommentare und ohne Leerzeilen.

## **D.3.1 Frontend**

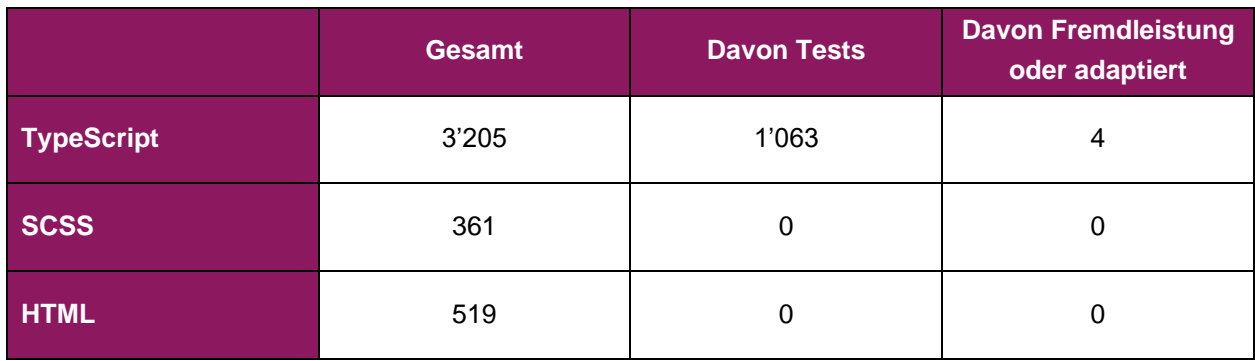

## **D.3.2 Backend**

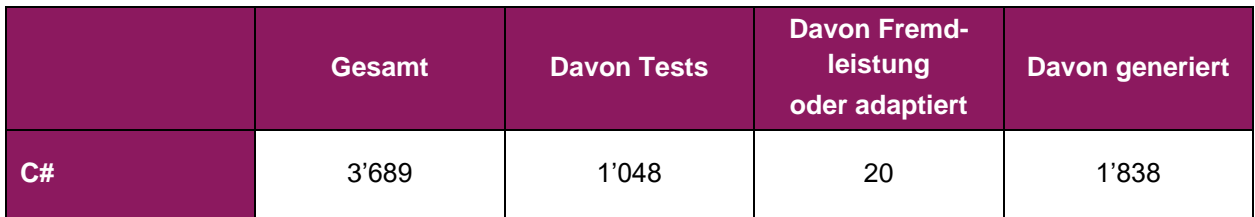

# **E Moodboards**

#### **Moodboard fürs Dashboard:**

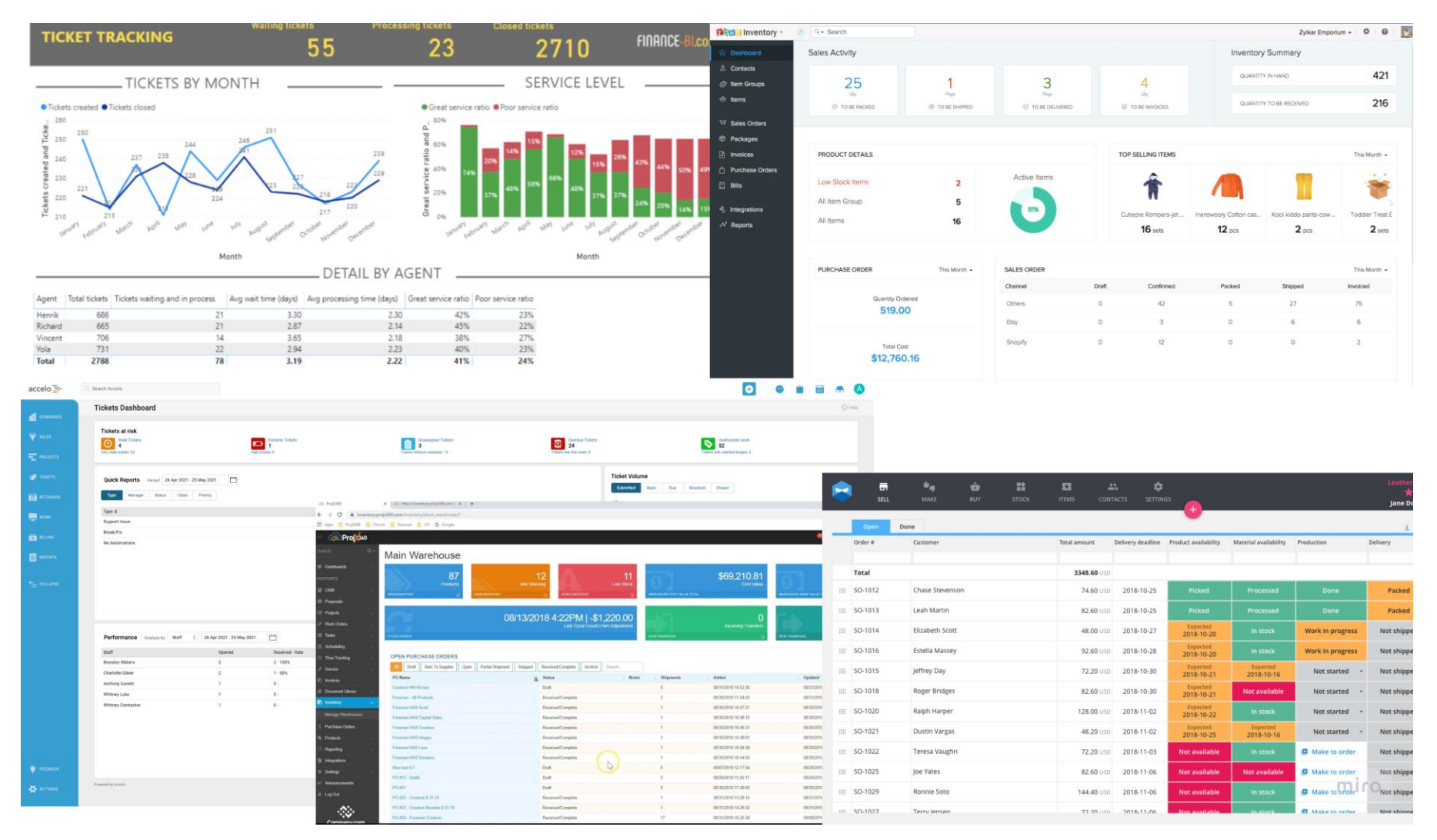

Nutzerzentrierte Entwicklung eines digitalen Bestellprozesses für Rohmaterialien **Seite 84** von **128** 

#### **Moodboard für Staplerfahrer und Lagermitarbeiter**

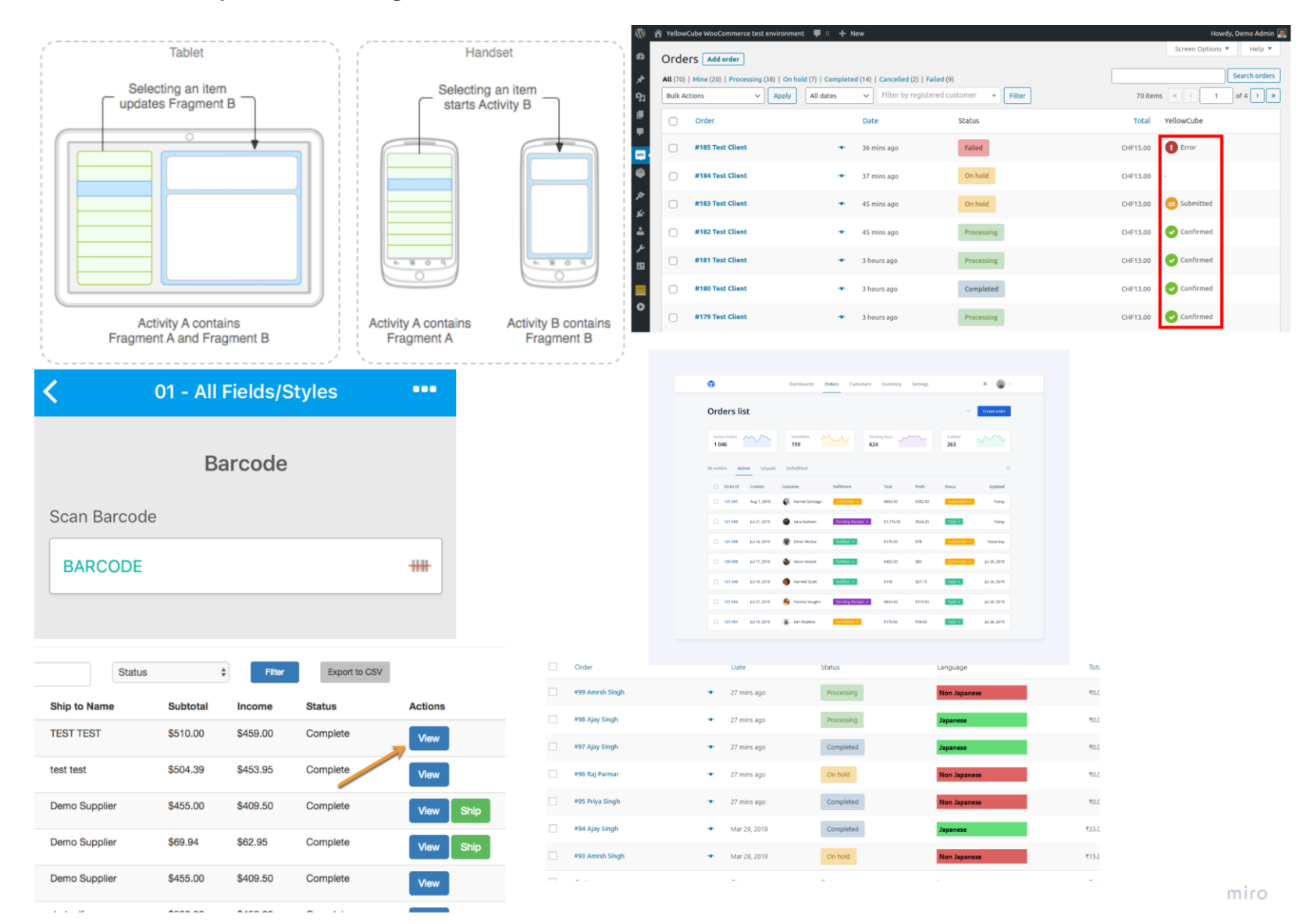

Nutzerzentrierte Entwicklung eines digitalen Bestellprozesses für Rohmaterialien **Einer Seite 85** von **128** Seite 85 von **128** 

## **E.1 Alle Bildquellen der Moodboards:**

<https://www.accelo.com/assets/UI-Screenshots/Tickets-Dashboard.png>

<https://finance-bi.com/blog/wp-content/uploads/2019/11/Tickets-tracking-final.png>

<https://www.gocanvas.com/content/images/file-uploads/Barcode3-3.PNG>

<https://www.zoho.com/inventory/help/images/getting-started/dashboard.png>

<https://i.ytimg.com/vi/xsJAfS9kVG4/maxresdefault.jpg>

<https://comparecamp.com/media/uploads/2019/11/Katana-dashboard.png>

<https://i.stack.imgur.com/DKBMq.png>

<https://i.stack.imgur.com/cpmuX.png>

[https://cdn.dribbble.com/users/1169587/screenshots/6938860/media/764ac059a63f3823eaf2f2cb87466e69.png?com](https://cdn.dribbble.com/users/1169587/screenshots/6938860/media/764ac059a63f3823eaf2f2cb87466e69.png?compress=1&resize=1600x1200&vertical=top)[press=1&resize=1600x1200&vertical=top](https://cdn.dribbble.com/users/1169587/screenshots/6938860/media/764ac059a63f3823eaf2f2cb87466e69.png?compress=1&resize=1600x1200&vertical=top)

<https://d33v4339jhl8k0.cloudfront.net/docs/assets/558f9e89e4b01a224b42f278/images/58ac3f04dd8c8e56bfa7df05/file-mtqxEy1Vup.png>

[https://swisspost-yellowcube.github.io/wooyellowcube-docs/assets/order\\_list\\_v2\\_marker.png](https://swisspost-yellowcube.github.io/wooyellowcube-docs/assets/order_list_v2_marker.png)

# **F Wireframes**

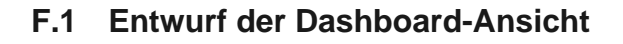

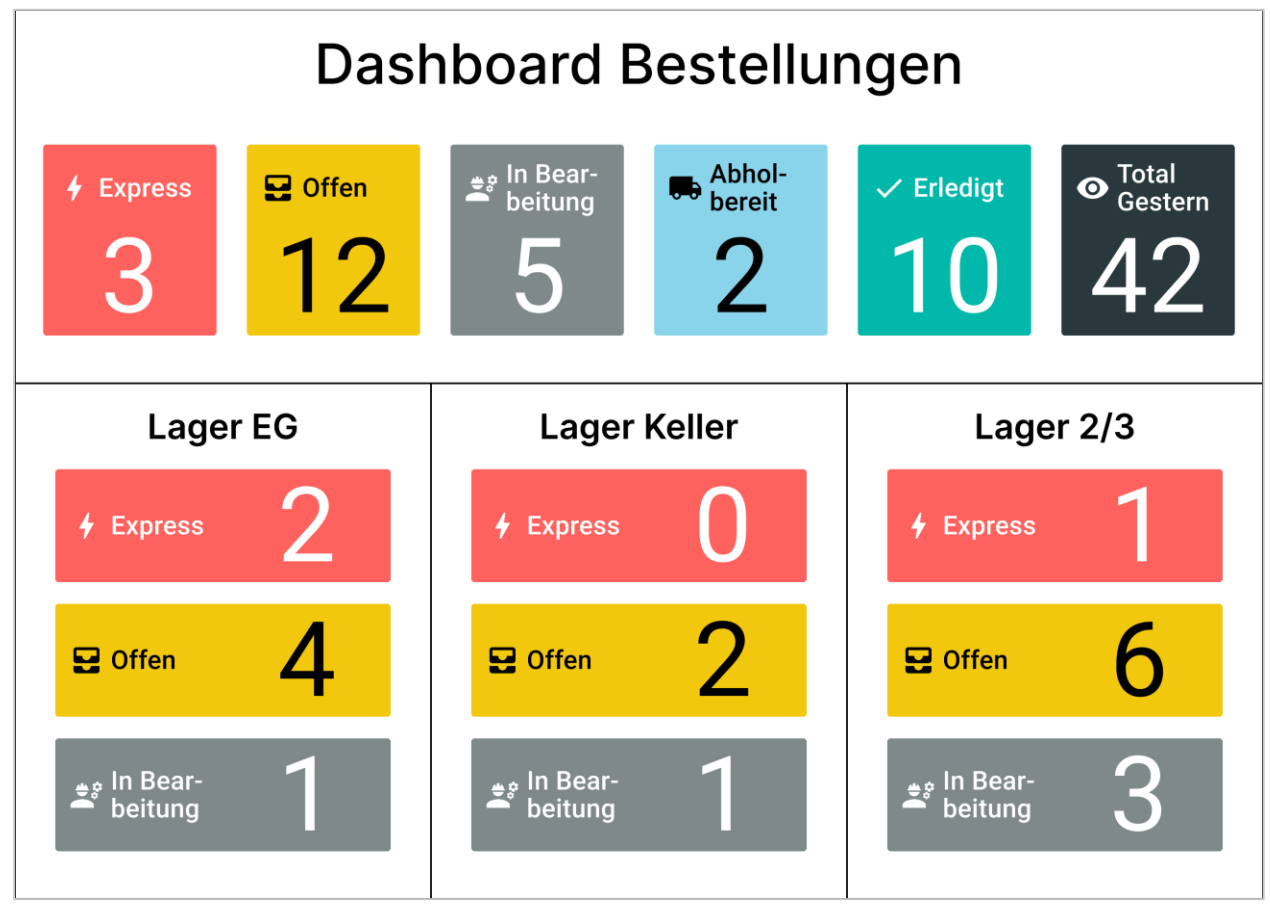

*Abbildung 38: Wireframe Dashboard Quelle: Erstellt mit Figma*

# **F.2 Entwürfe der Lagermitarbeiter-Ansicht**

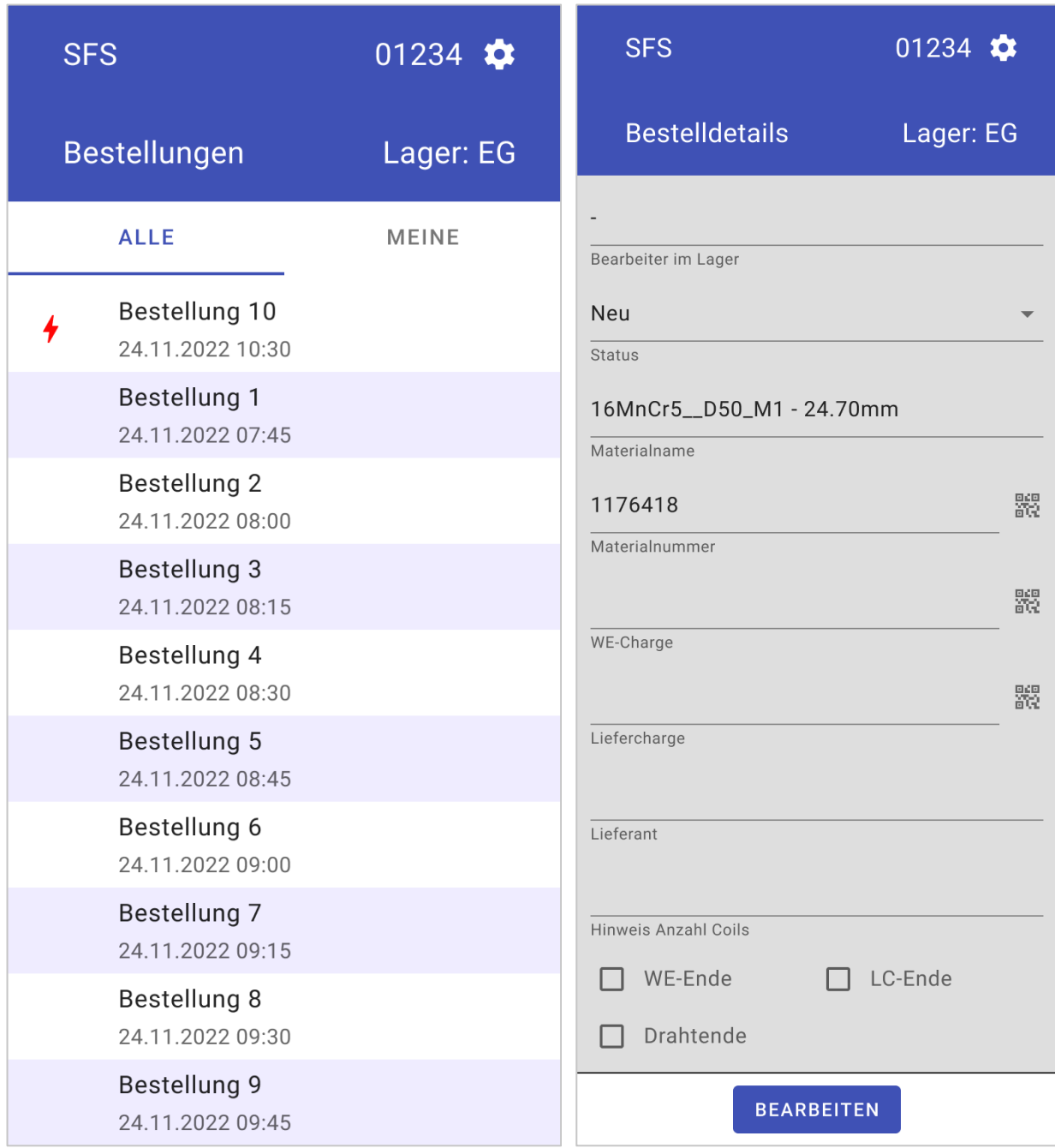

*Abbildung 39: Wireframe 1 Lagermitarbeiter Quelle: Erstellt mit Figma*

*Abbildung 40: Wireframe 2 Lagermitarbeiter Quelle: Erstellt mit Figma*

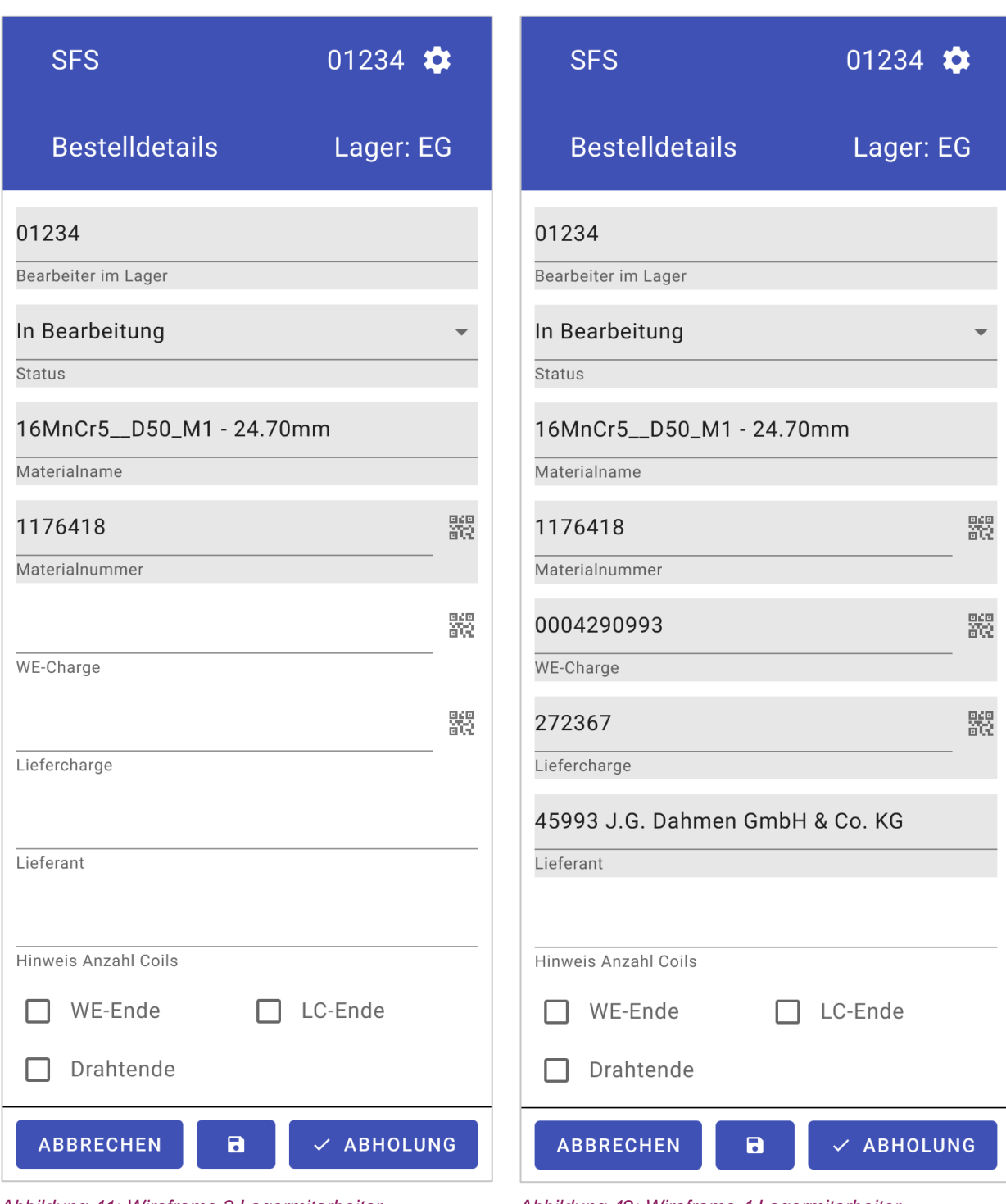

*Abbildung 41: Wireframe 3 Lagermitarbeiter Quelle: Erstellt mit Figma*

*Abbildung 42: Wireframe 4 Lagermitarbeiter Quelle: Erstellt mit Figma*

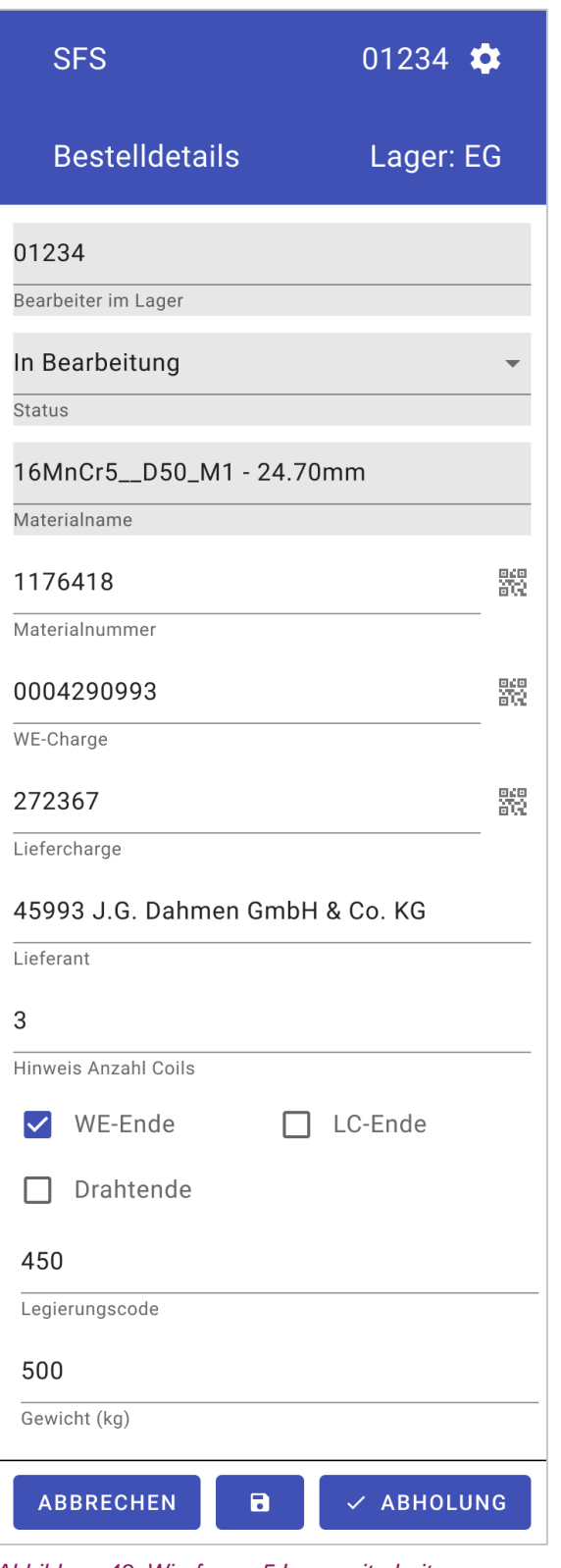

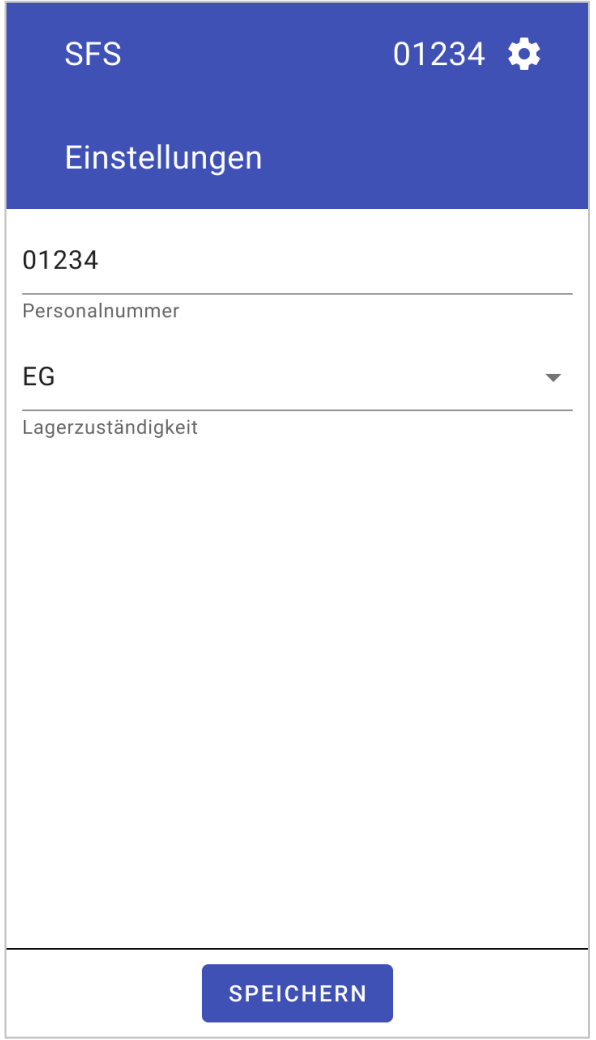

*Abbildung 44: Wireframe 6 Lagermitarbeiter Quelle: Erstellt mit Figma*

*Abbildung 43: Wireframe 5 Lagermitarbeiter Quelle: Erstellt mit Figma*

# **F.3 Entwurf der Staplerfahrer-Ansicht**

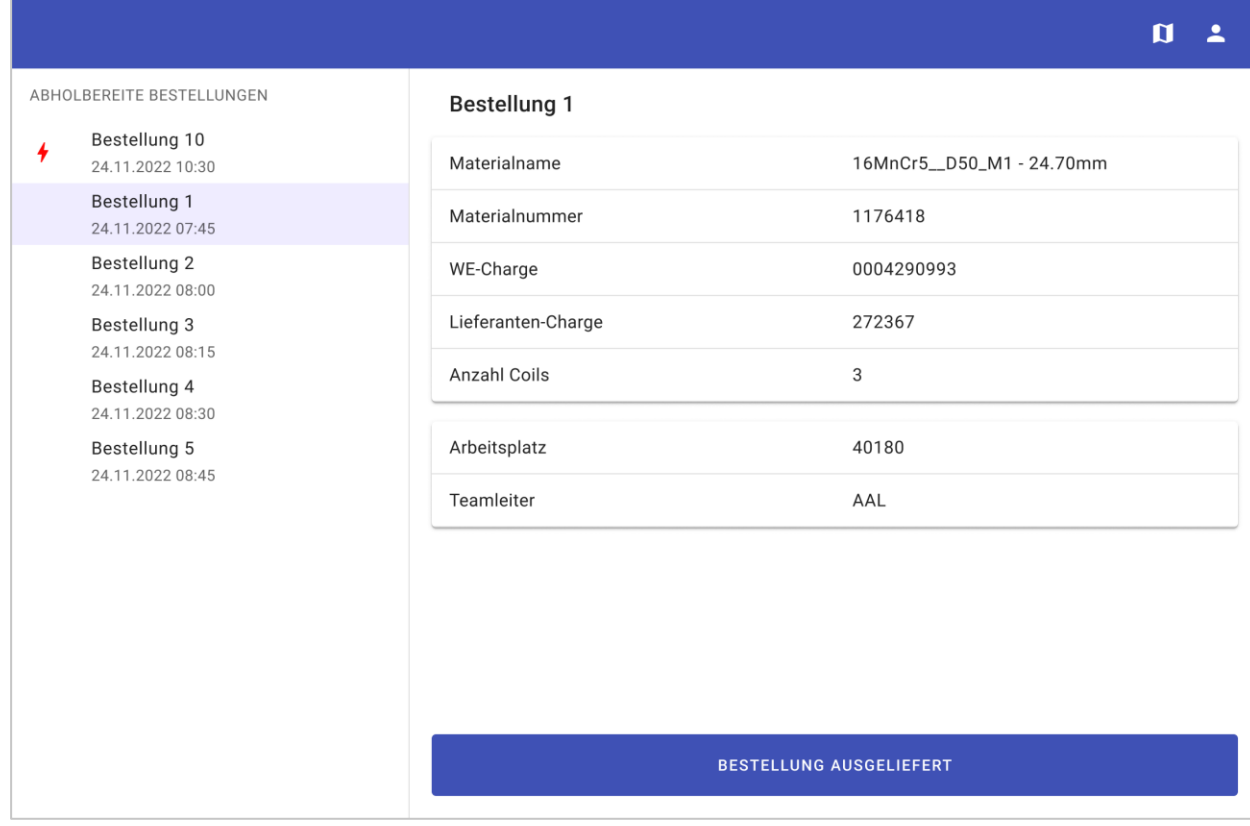

*Abbildung 45: Wireframe Staplerfahrer Quelle: Erstellt mit Figma*

# **G Usability-Tests**

## **G.1 Szenario 1**

Sie sind heute für das Keller Lager verantwortlich.

#### **G.1.1 Aufgabe 1**

Prüfen Sie wie viele Bestellungen in ihrem Verantwortungsbereich offen sind und arbeiten sie die dringendste Bestellung davon ab.

### **G.1.2 Aufgabe 2**

Sie sind gerade dabei Ihre Kaffee Pause zu machen als man Ihnen mitteilt, dass ein Mitarbeiter leider krankheitsbedingt nachhause musste. Daher übernehmen Sie zusätzlich noch das Lager 2 / 3.

Nach der Pause kommen Sie zurück in das Lager und wollen nun weiterarbeiten. Prüfen Sie wie viele Bestellungen in ihrem Verantwortungsbereich offen sind und arbeiten sie die dringendste Bestellung davon ab.

Beim Auslagern des Materials fällt Ihnen auf, dass es sich um ein Drahtende handelt bei dem bestellten Draht.

#### **G.1.3 Aufgabe 3**

Sie beginnen die nächstwichtige Bestellung zu bearbeiten. Sie bekommen während dem einen dringenden privaten Anruf und speichern daher den aktuellen Stand der Bestellung, ohne ihn abzuschliessen.

Nach dem Telefon wollen sie zurück an die Arbeit als ein anderer Mitarbeiter ihnen mitteilt das vor einigen Minuten ein Mitarbeiter aus der Produktion angerufen habe und er die Bestellung löschen wollte da er diese aus Versehen erfasst habe. Löschen Sie daher die Bestellung.

## **G.2 Szenario 2**

Sie sind heute für das Ausliefern der Bestellungen verantwortlich. Und arbeiten dabei mit dem Stapler mit der Identifikation «Stapler 4».

#### **G.2.1 Aufgabe 1**

Prüfen Sie wie viele Bestellungen abholbereit sind und liefern sie die dringendste Bestellung davon aus.

## **G.3 Umfrage**

#### **G.3.1 Frage 1**

Denken Sie die Applikation wird den Bestellprozess und den Arbeitsalltag erleichtern? (Beispiel und Begründungen)

## **G.3.2 Frage 2**

Was war während der Nutzung unklar? Was kann an der Applikation noch verbessert werden?

### **G.3.3 Frage 3**

Gibt es Funktionalitäten, welche in der Applikation noch fehlen oder verbessert werden müssen?

## **G.4 Wissensziele**

Im Folgenden werden die Wissensziele hinter den einzelnen Aufgaben und Szenarien dokumentiert. Diese werden den Testern nicht ausgehändigt und dienen zum Nachvollziehen der Aufgabenstellung.

Da einige Ziele nicht quantifizierbar sind, werden die Tester dazu aufgefordert laut zu denken, damit anhand ihrer Gedankengänge die Erreichung der Ziele so gut wie möglich gemessen werden kann.

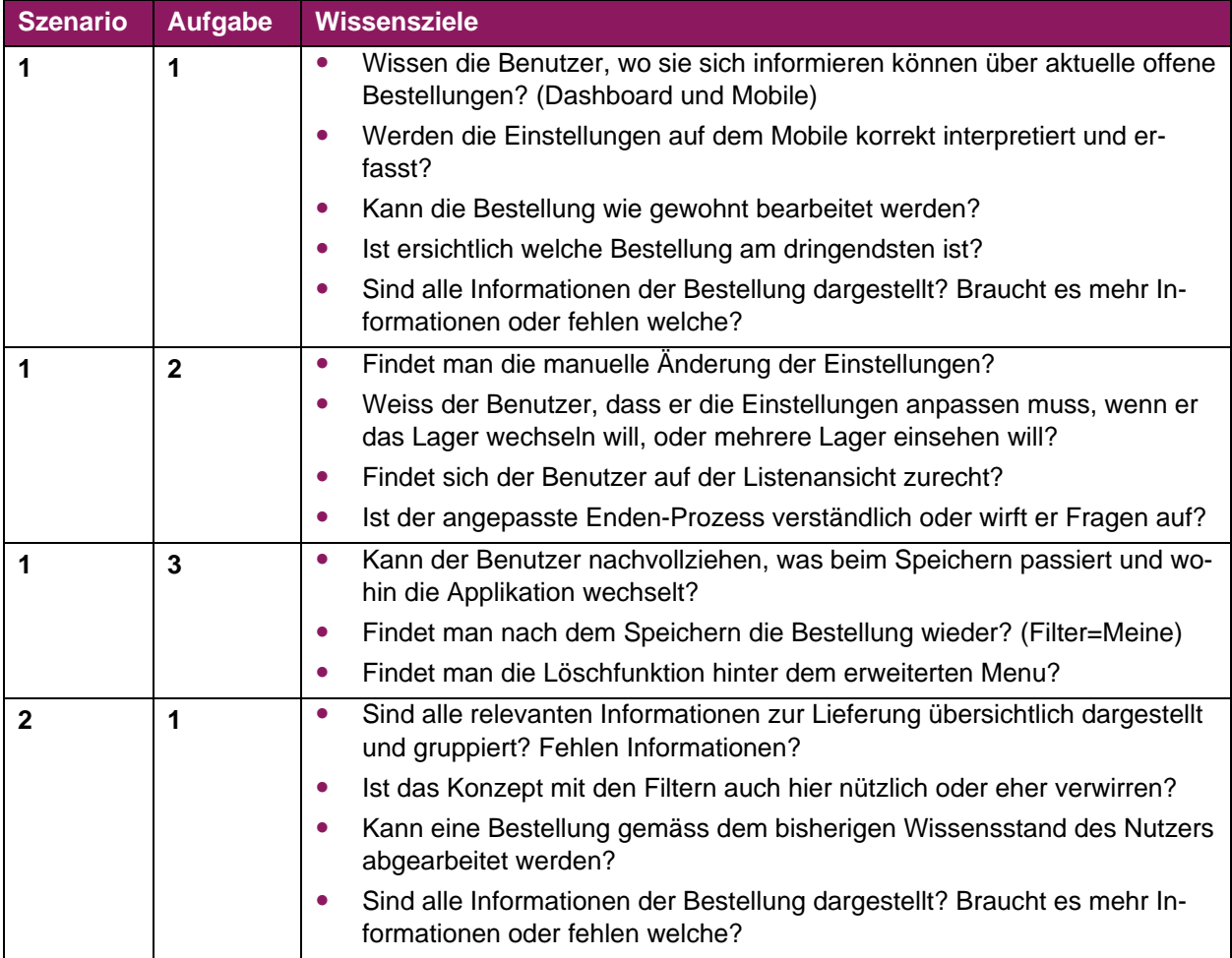

# **H Benutzeranleitung**

# **H.1 Dashboard**

Das Dashboard dient dazu einen möglichst schnellen Überblick über die Gesamtsituation zu erlangen.

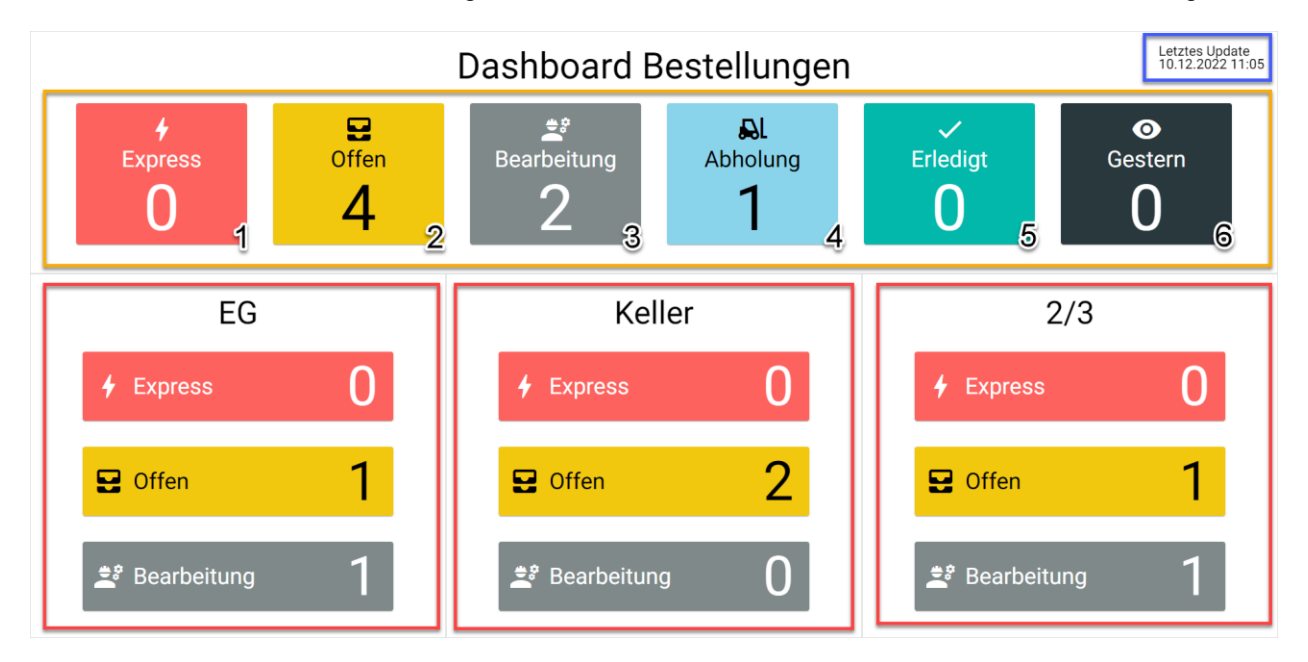

Der Bildschirm ist aufgeteilt in vier Bereiche. Im **orange** Markierten Bereich wird angezeigt wie viele Bestellungen sich in welchem Zustand befinden.

In den **rot** markierten Bereichen wird der Zustand der Bestellungen eines spezifischen Lagers angezeigt.

Im **blau** markierten Bereich wird angezeigt, wann die Daten des Dashboards das letzte Mal aktualisiert wurden.

Hier die Erklärungen für die jeweiligen Zustände:

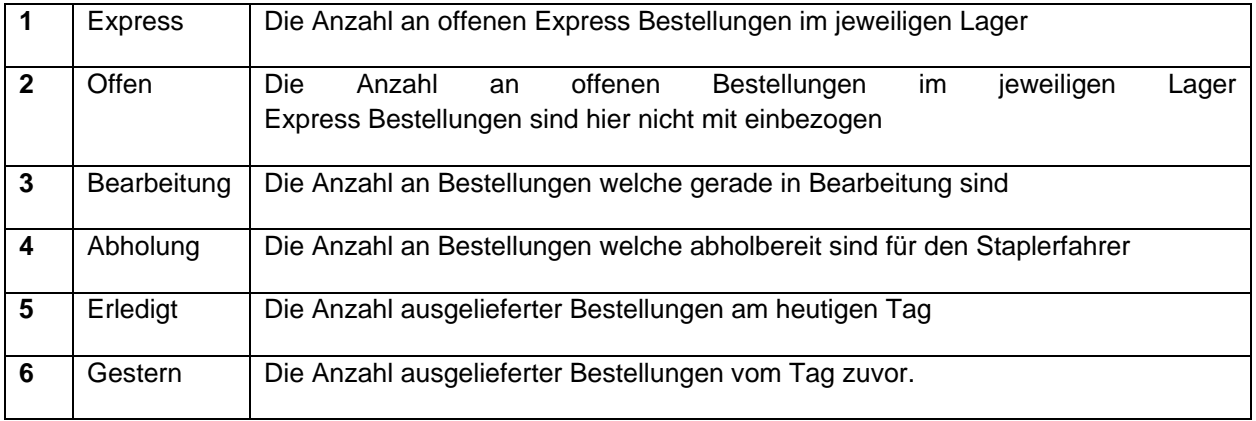

# **H.2 Chargen-, Draht- und Materialenden**

Die Chargen-, Draht- und Materialenden Ansicht zeigt alle Bestellungen an, bei welchen Enden beteiligt waren.

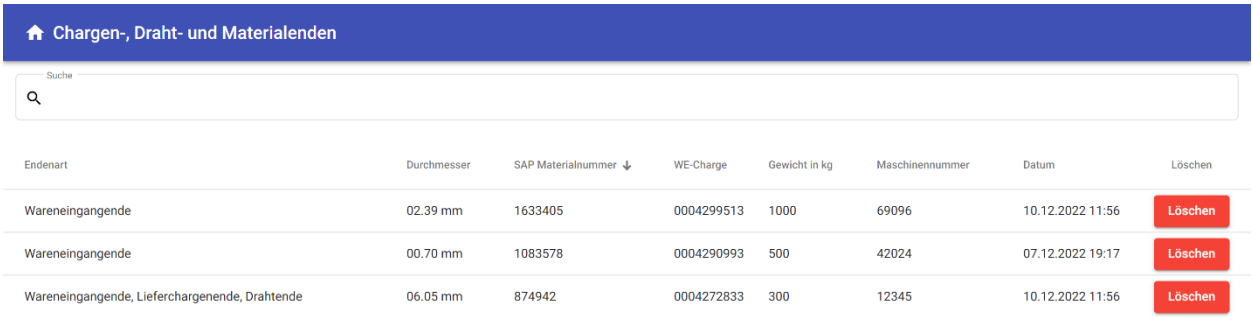

Einträge in der Liste können mit der **Löschen** Schaltfläche gelöscht werden.

Im **Suche** Feld kann nach allen Werten bis auf das Datum gesucht werden. (Das Datum ist für die Sortierung optimiert und wird anders dargestellt, als es eigentlich in den Daten vorhanden ist)

Alle Felder können sortiert werden in dem auf die jeweiligen Überschriften gedrückt wird, danach wird neben der Überschrift ein Pfeil angezeigt, um anzuzeigen wie das Feld sortiert ist.

## **H.3 Lager**

#### **H.3.1 Einstellungen**

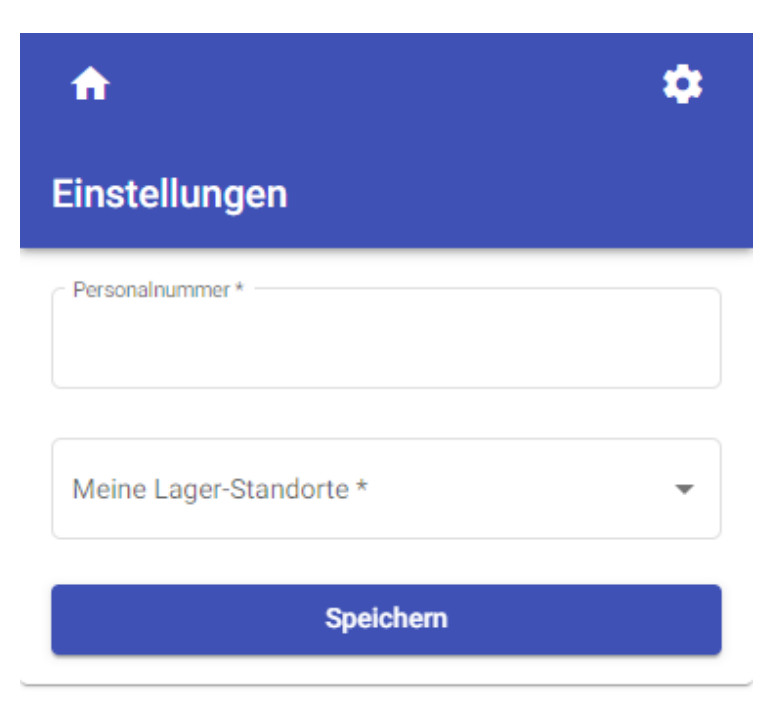

Beim ersten Öffnen der Lager Ansicht, wird man direkt auf die **Einstellungen** weiteregeleitet. Die Einstellungen können aber auch von überall aufgerufen in dem man das **Zahnrad** oben rechts anklickt.

Im Feld **Personalnummer** trägt man seine Personalnummer ein.

Im Feld **Meine Lager-Standorte** kann man eins oder mehrere Lager auswählen.

Mit dieser Auswahl bestimmt man welche Bestellungen einem angezeigt werden, wenn man also nur das Lager Keller auswählt, werden nur die Bestellungen des Kellers angezeigt.

Falls ich mehrere Lager ausgewählt habe, werden mir alle Bestellungen dieses Lagers angezeigt Das Auswahlfenster schliesst sich erst nach einem Klick ausserhalb des Auswahlbereichs.

Mit **Speichern** kann man die getätigten Einstellungen speichern und wird weitergeleitet auf die Bestellungen Ansicht.

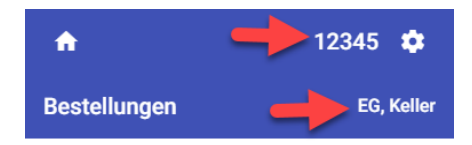

Sobald die Einstellungen gespeichert wurden, werden in der Kopfzeile der Applikation die getätigten Einstellungen angezeigt.

### **H.3.2 Bestellungen Ansicht**

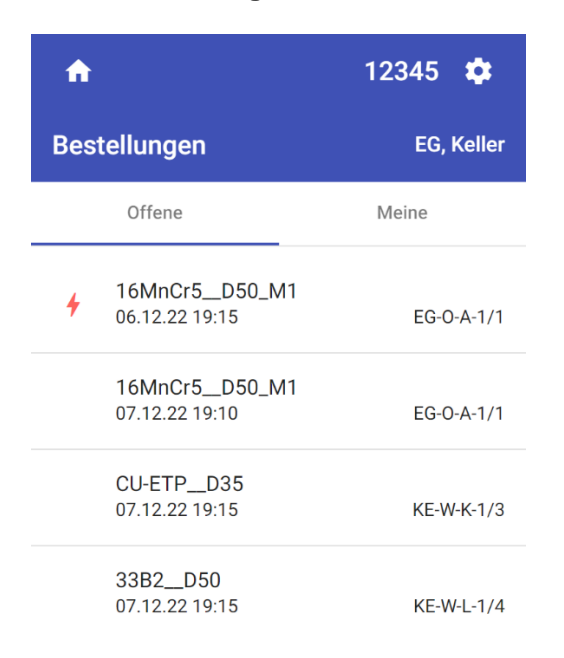

In der Bestellungen Ansicht werden alle Bestellungen angezeigt der ausgewählten Lager. Diese sind sortiert nach Dringlichkeit und Erstelldatum. Durch einen Klick auf eine Bestellung kann diese geöffnet werden.

Anhand des **roten Blitzes** erkennt man, ob es sich um eine Expressbestellung handelt.

Mit dem **Lagerstandort** einer Bestellung erkennt man, welche Bestellung zu welchem Lager gehört. Zusätzlich werden weitere wichtige Informationen einer Bestellung angezeigt, das sind Materialname und Erstelldatum.

Im Tab **Offene** sind alle offenen Bestellungen der selektierten Lager sichtbar.

Im Tab **Meine** werden alle Bestellungen angezeigt welche mir zugewiesen sind.

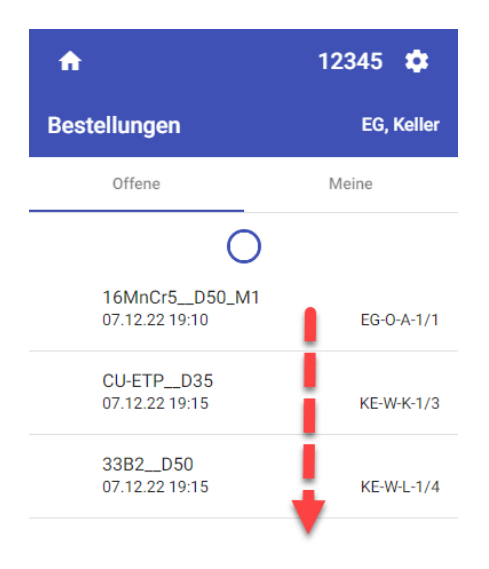

Die Bestellungen werden automatisch im Minuten-Takt **aktualisiert**.

Falls man die Bestellungen manuell aktualisieren will, kann dies mit einem nach unten ziehen in der Bestellungen Liste gemacht werden.

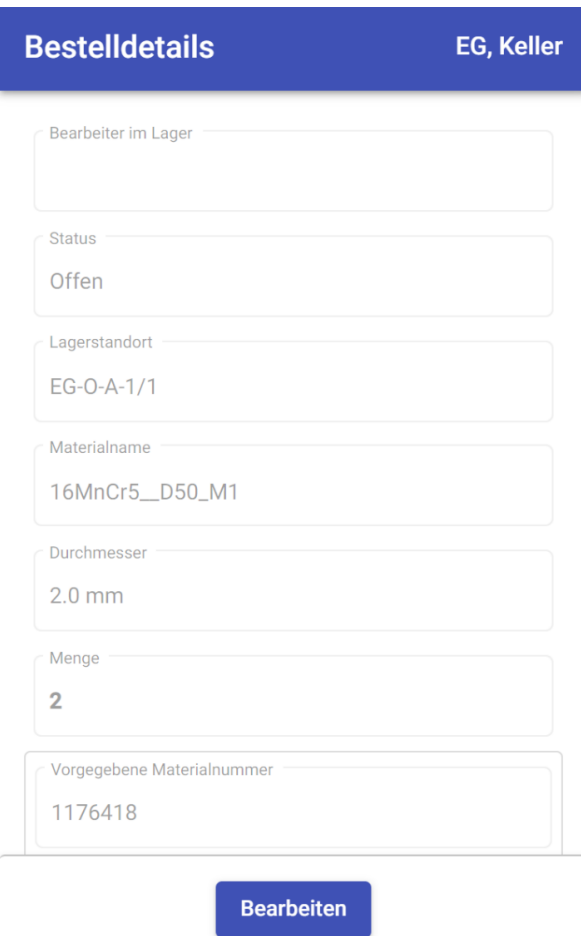

### **H.3.3 Bestelldetails Ansicht**

Beim Öffnen einer Offenen Bestellung wird diese zuerst schreibgeschützt angezeigt, in dieser kann man alle Informationen einer Bestellung betrachten aber nicht bearbeiten.

Mit der **Bearbeiten** Schaltfläche kann man eine Bestellung einem selbst zuweisen und beginnen diese zu bearbeiten.

Diese Bestellung ist ab diesem Zeitpunkt nur noch im Tab **Meine** der Bestellungen-Ansicht sichtbar, bis sie Abholbereit ist, die Bearbeitung abgebrochen wird oder sie gelöscht wird.

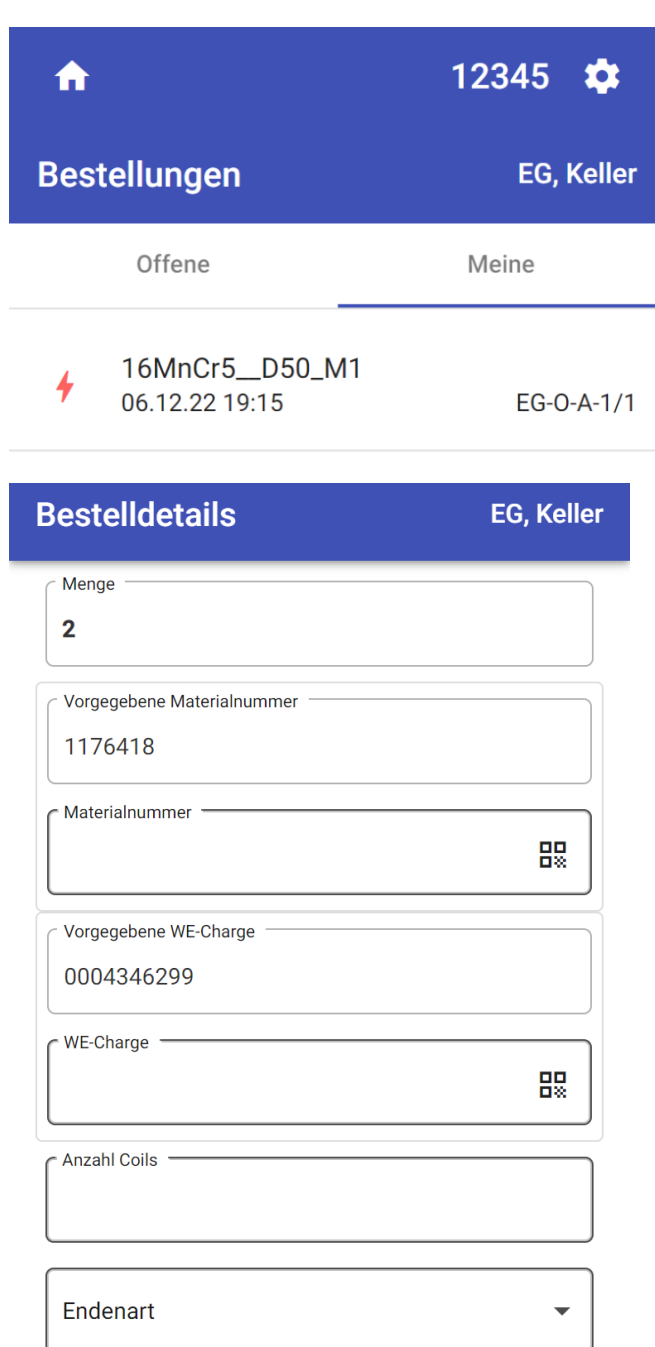

Alle Felder, welche bearbeitet werden können, sind mit einem dicken und dunkleren Rahmen gekennzeichnet.

Im Feld **Menge** wird angezeigt was für eine Menge der Presser bestellt hat. Sobald diese grösser als 1 ist, wird diese fett markiert.

Das gewünschte Material des Pressers wird im Feld **Vorgegebene Materialnummer** angezeigt. Falls der Presser eine gewünschte Wareneingangcharge angegeben hat, wird diese im Feld **Vorgegebene WE-Charge** angezeigt.

Dies dient zur Orientation welches Material benötigt wird.

Zum Erfassen der **Materialnummer** und **WE-Charge** kann in das jeweilige Feld geklickt werden und dann der Barcode gescannt werden. Dieser sollte dann direkt im Feld eingetragen werden. Falls im Feld **Materialnummer** die korrekte Materialnummer eingetragen wurde, springt der Fokus automatisch weiter zum Feld WE-Charge, damit gleich beide Scans hintereinander ausgeführt werden können.

Im Feld **Anzahl Coils** wird festgehalten wie viele Draht Coils für die Bestellung vorbereitet wurden. Dies dient später dem Staplerfahrer als Hilfestellung.

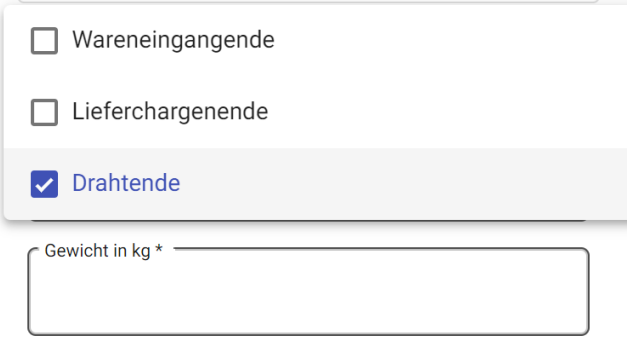

Falls es sich bei einem Material um ein Ende handelt, kann dies in der Auswahl **Endenart** erfasst werden. Das Auswahlfenster schliesst sich erst nach einem Klick ausserhalb des Auswahlbereichs. Wenn eine Bestellung ein Ende hat, muss zusätzlich das **Gewicht** angegeben werden.

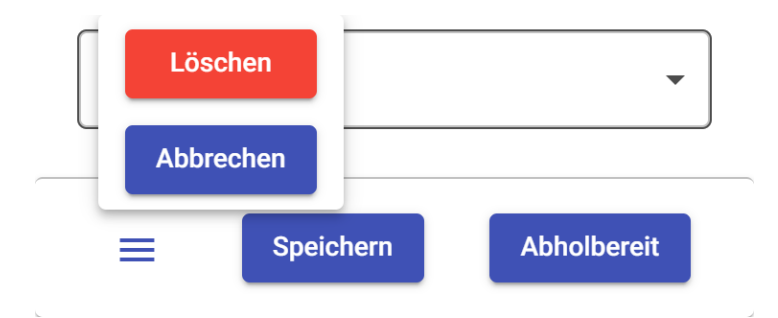

Mit der **Löschen** Schaltfläche kann eine Bestellung gelöscht werden.

Mit der **Abbrechen** Schaltfläche kann die Bearbeitung der Bestellung abgebrochen werden bzw. wieder auf offen gesetzt werden und ist danach wieder für anderen Mitarbeiter des Lagers sichtbar.

Mit der **Speichern** Schaltfläche kann der aktuelle Stand einer Bestellung zwischengespeichert werden. Dies ist dann nützlich, wenn man mehrere Bestellungen aufs mal bearbeiten will, wie zum Beispiel im Keller. So können Bestellungen, die im Lift bereit sind, gespeichert werden und man kann weitere Bestellungen abarbeiten.

Mit der **Abholbereit** Schaltfläche wird der Status einer Bestellung auf abholbereit gestellt und ist ab diesem Zeitpunkt nur noch in der Staplerfahrer Ansicht sichtbar.

Bestellungen können nur gespeichert oder als abholbereit markiert werden, wenn alle Pflichtfelder korrekt ausgefüllt sind.

# **H.4 Staplerfahrer**

### **H.4.1 Einstellungen**

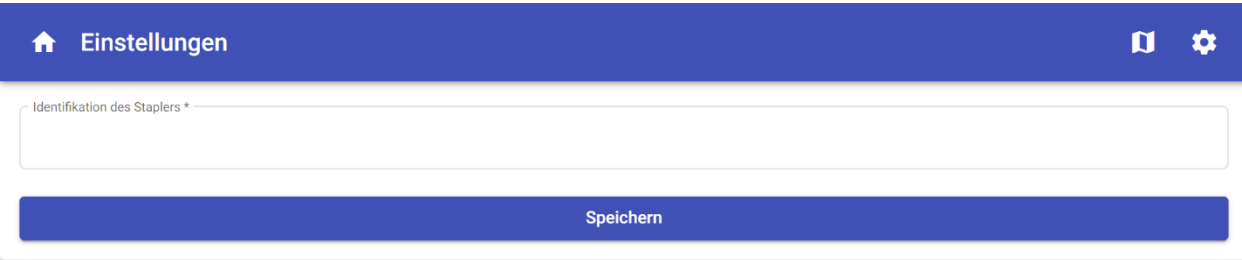

Beim ersten Öffnen der Staplerfahrer Ansicht, wird man direkt auf die **Einstellungen** weiteregeleitet. Die Einstellungen können aber auch von überall aufgerufen in dem man das **Zahnrad** oben rechts anklickt.

Im Feld **Identifikation des Staplers** trägt man die Identifikation des Staplers ein.

Mit **Speichern** kann man die getätigten Einstellungen speichern und wird weitergeleitet auf die Bestellungen Ansicht.

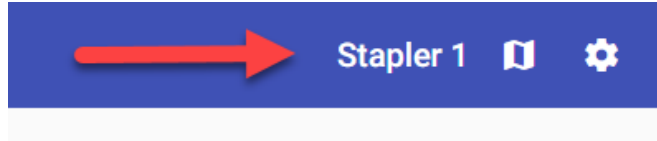

Sobald die Einstellungen gespeichert wurden, werden in der Kopfzeile der Applikation die getätigten Einstellungen angezeigt.

### **H.4.2 Bestellungen Ansicht**

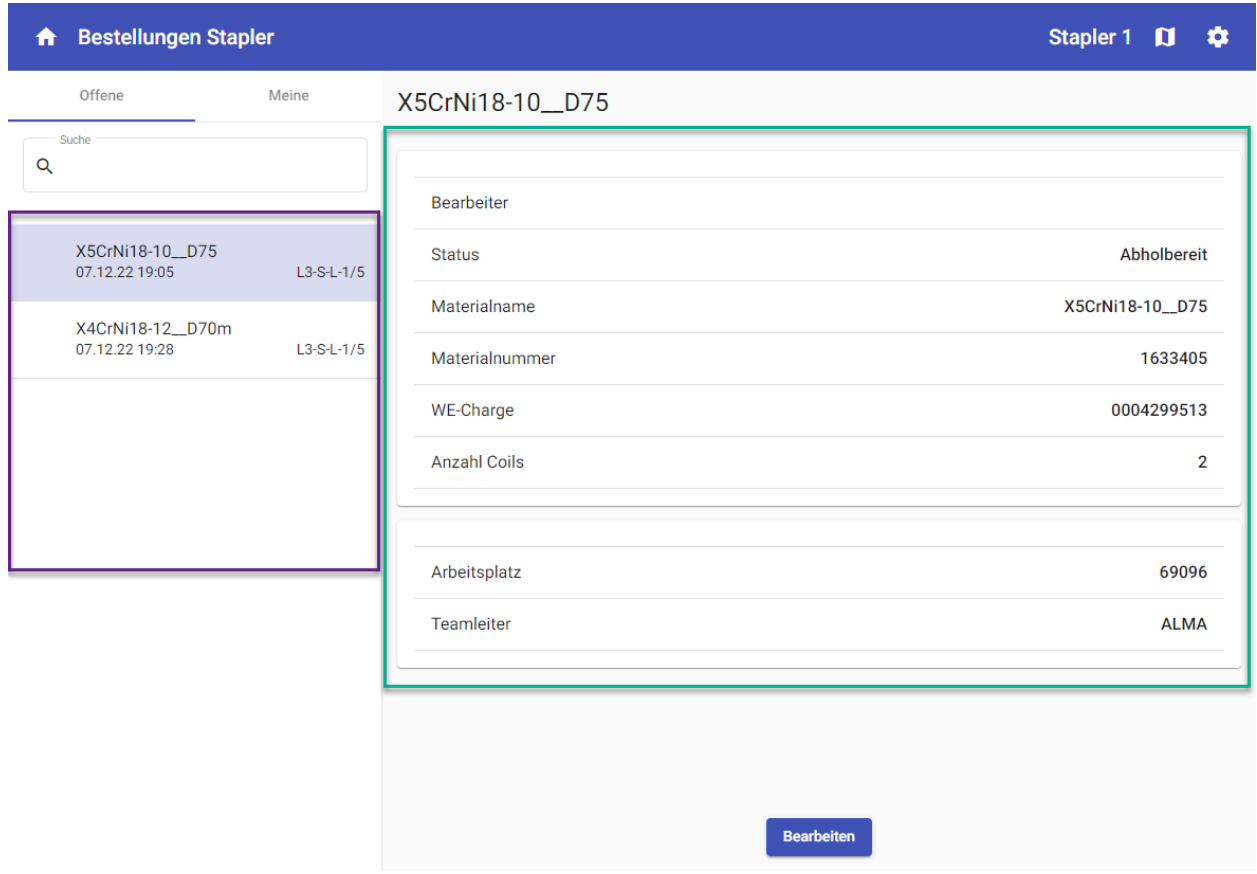

In der Bestellungen Ansicht werde alle abholbereiten Bestellungen angezeigt.

Im Tab **Offene** sind alle abholbereiten Bestellungen sichtbar.

Im Tab **Meine** werden alle Bestellungen angezeigt die von diesem Stapler auf in Bearbeiten markiert sind.

Im **grünen** Bereich werden alle wichtigen Informationen der selektierten Bestellung angezeigt.

Mit dem **Suche** Feld kann nach Bestellungen durch Eingabe einer Materialnummer oder WE-Charge gesucht werden.

Mit der **Bearbeiten** Schaltfläche wird eine Bestellung auf in Bearbeitung markiert, diese Bestellung ist ab diesem Zeitpunkt für andere Stapler nicht mehr sichtbar.

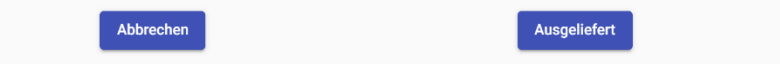

Mit der **Abbrechen** Schaltfläche kann eine Bestellung, welche in Bearbeitung ist, abgebrochen werden und ist dann wieder für alle anderen Stapler sichtbar.

Mit der **Ausgeliefert** Schaltfläche wird markiert das eine Bestellung ausgeliefert wurde, diese Bestellung verschwindet dann aus der Staplerfahrer Ansicht.

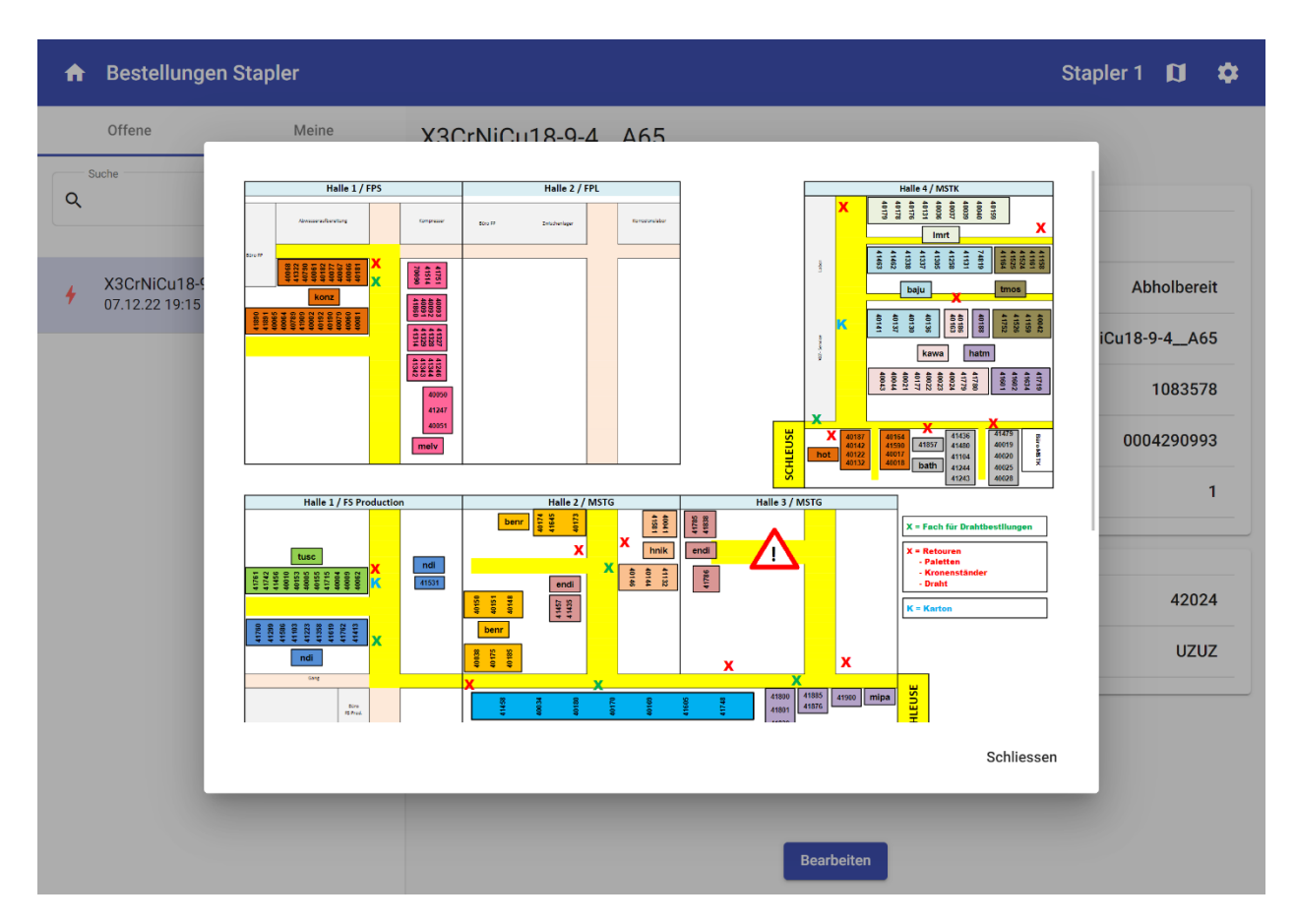

Wenn auf das **Karten** Symbol in der Kopfzeile geklickt wird, wird die Maschinenstandort Karte angezeigt. Dies soll helfen beim Suchen des Standorts der Maschine, an welche man die Bestellung liefern muss.

# <span id="page-103-0"></span>**I Zeitprotokolle**

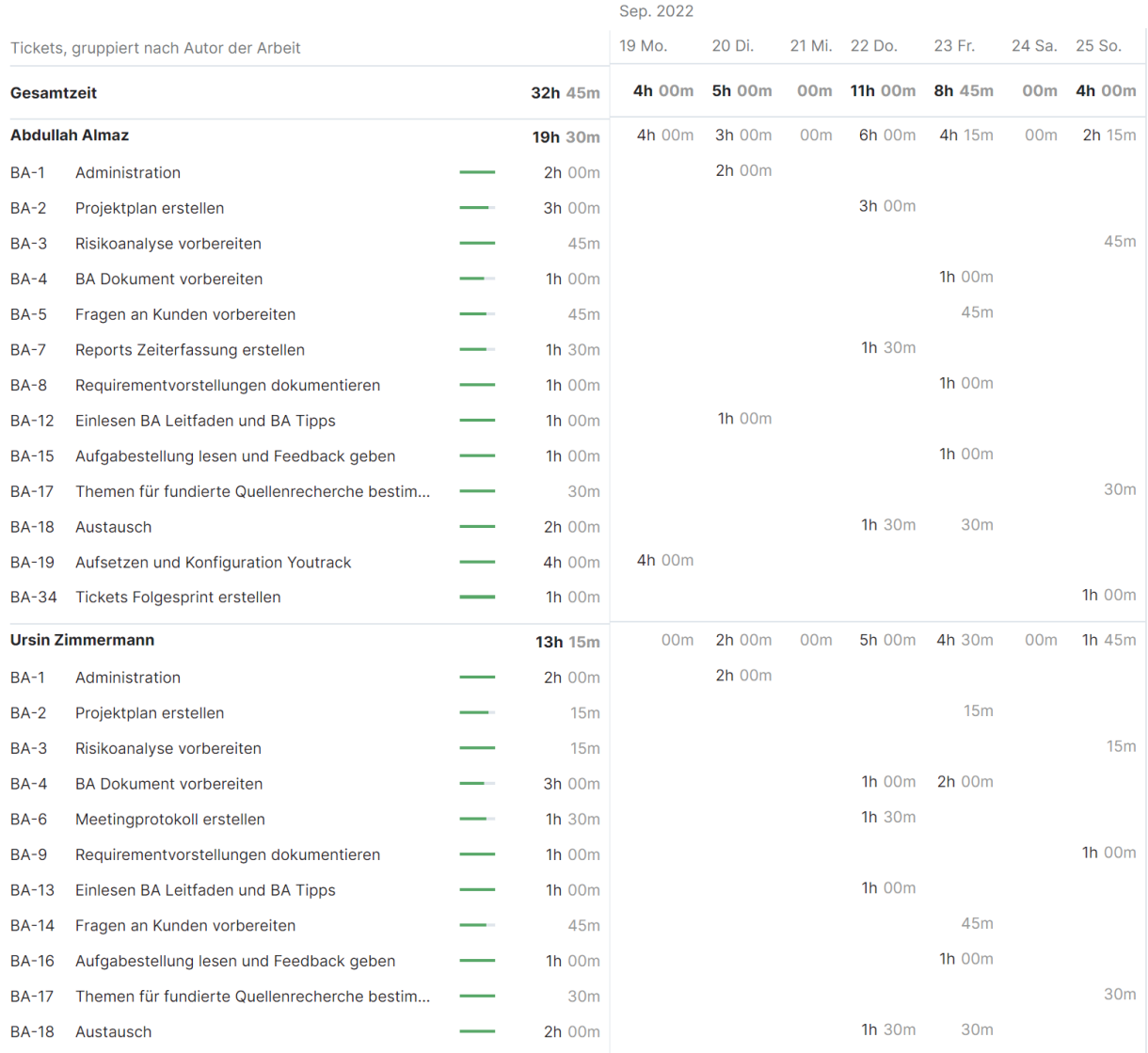

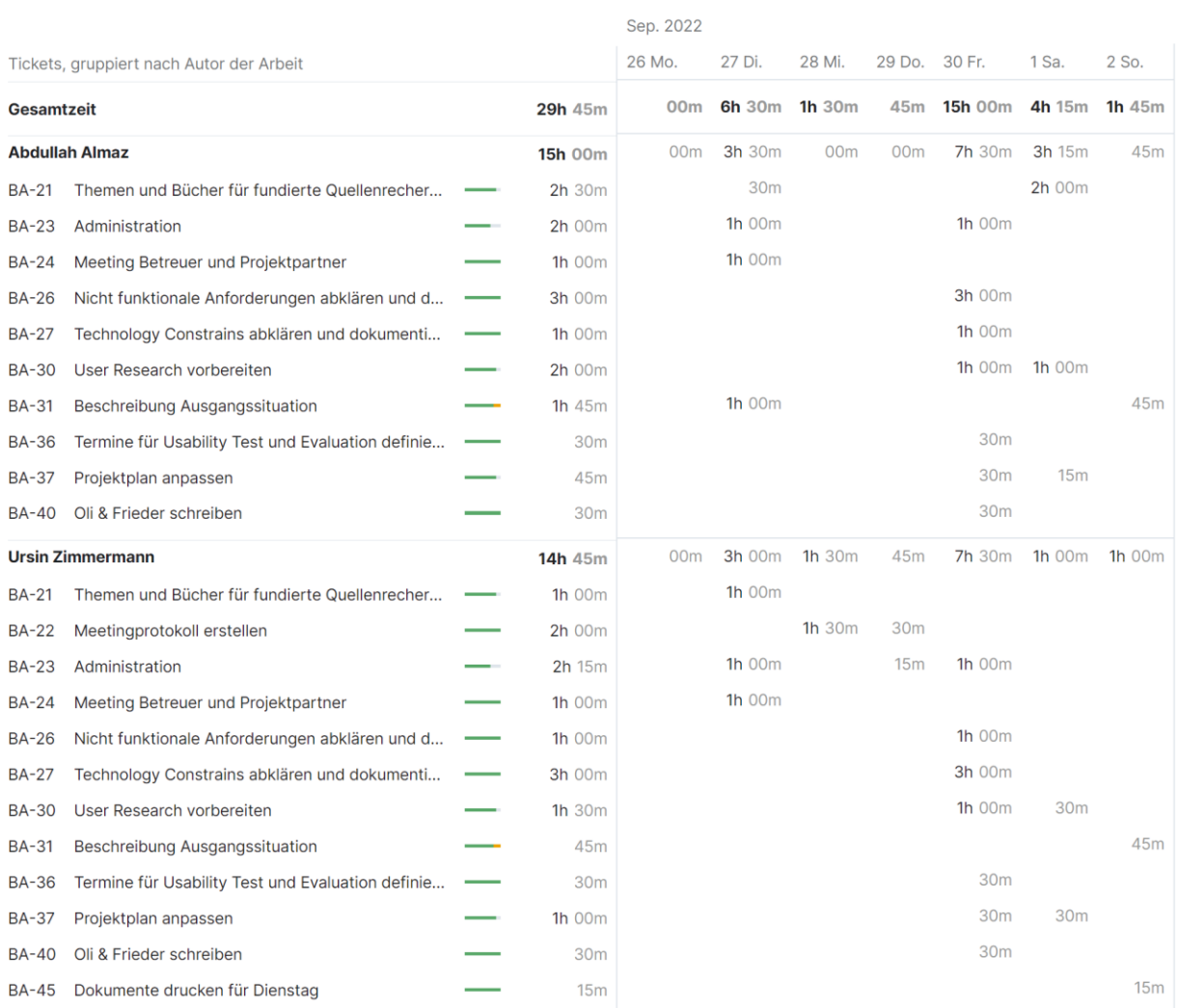

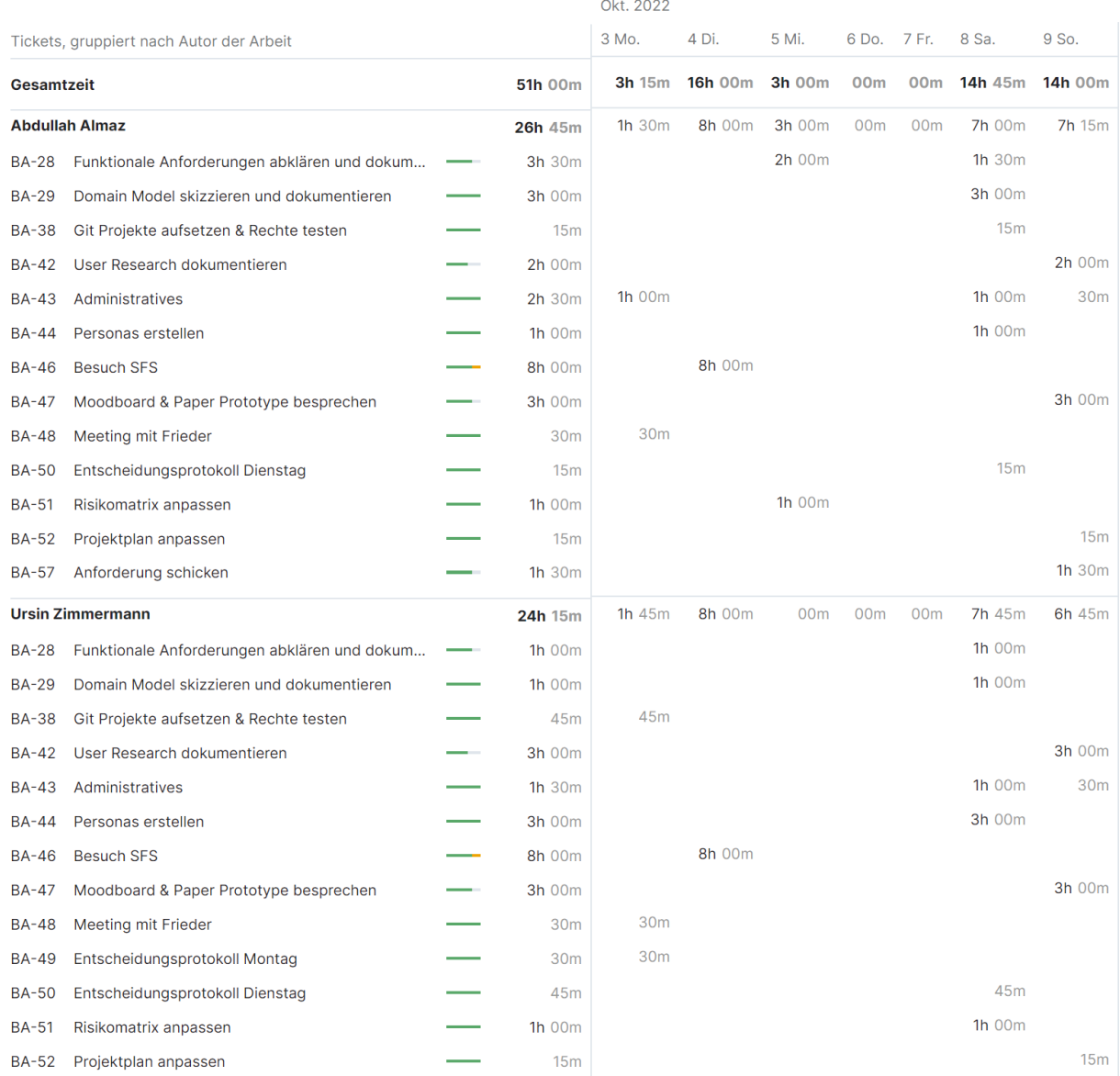

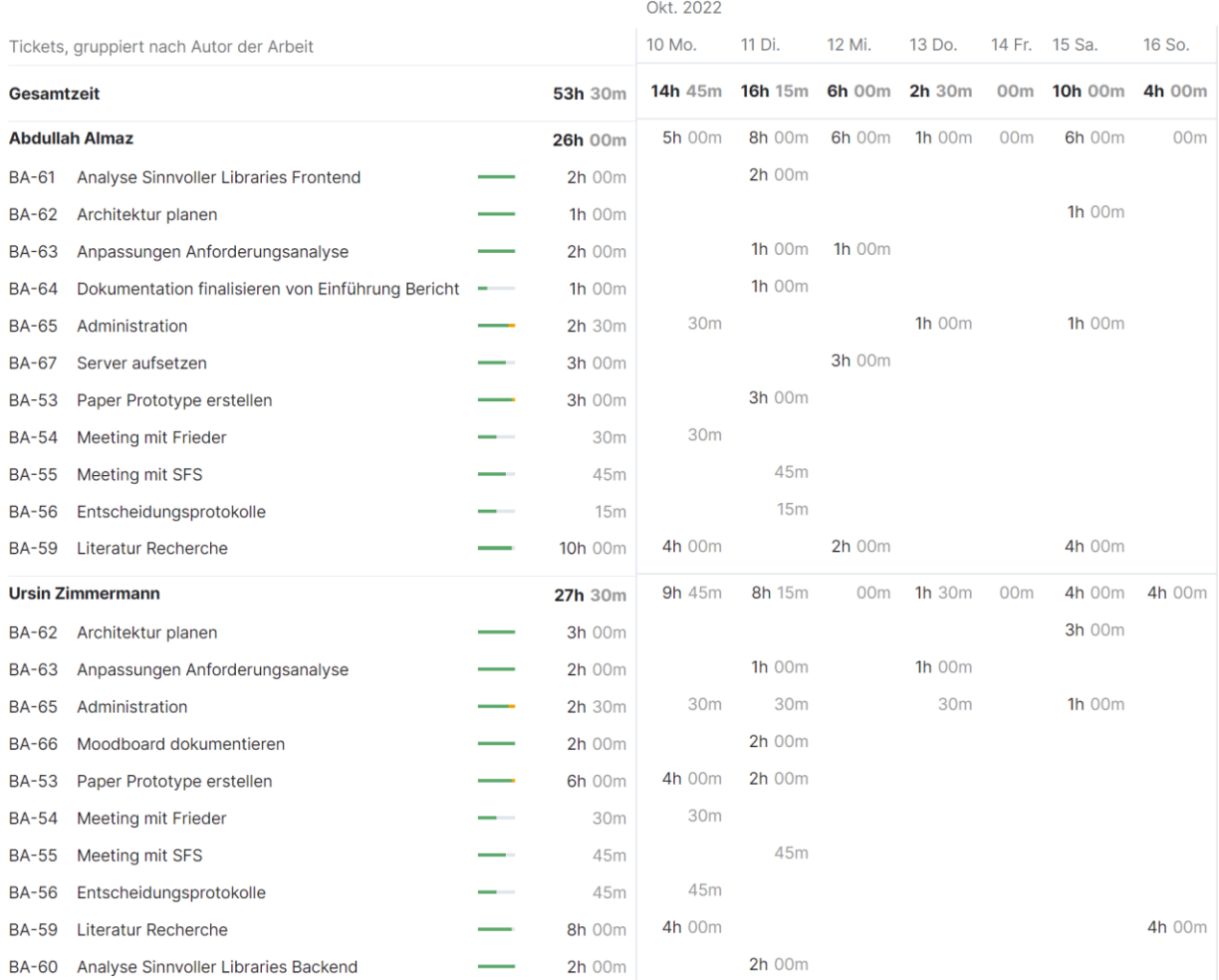

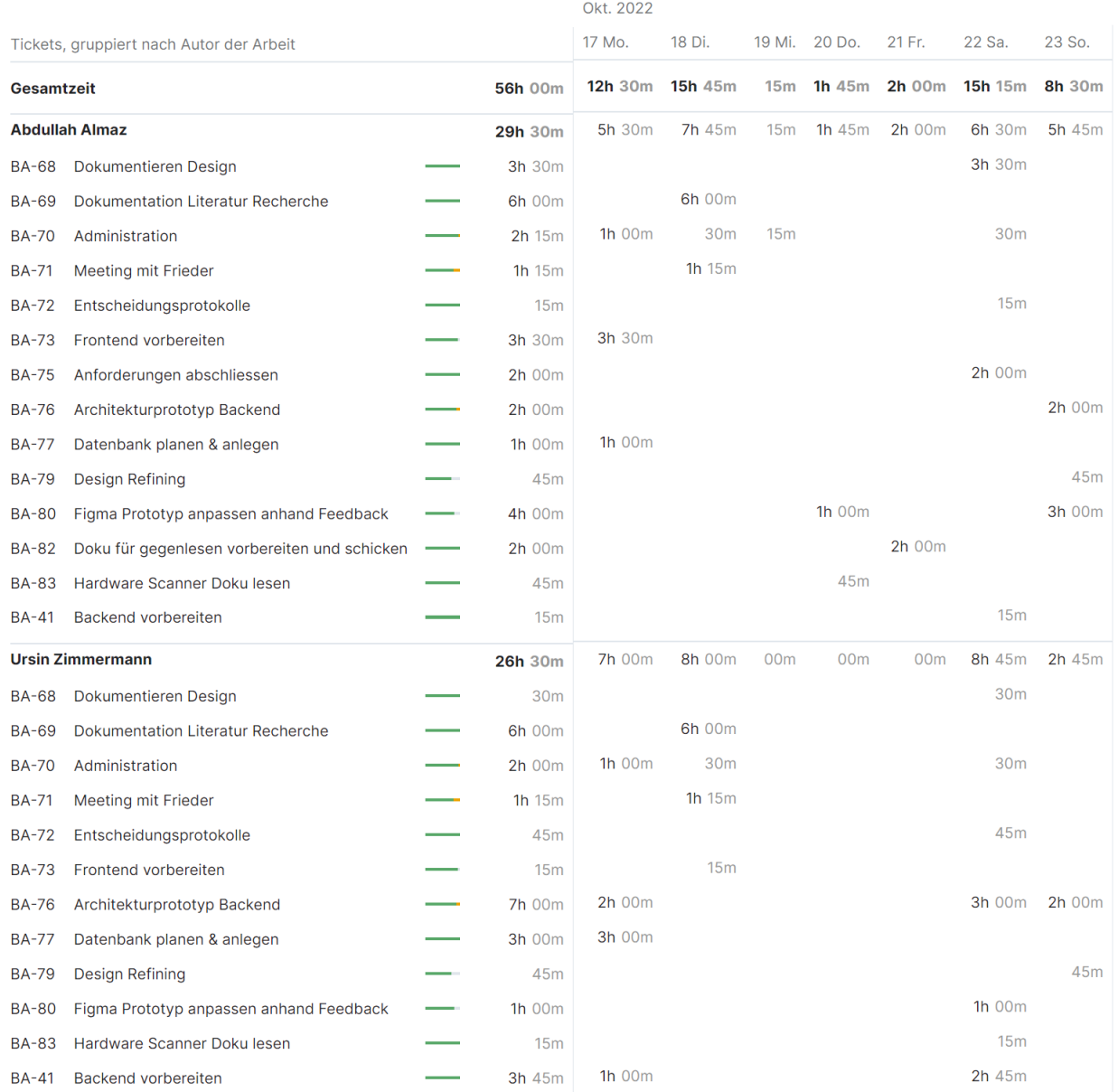
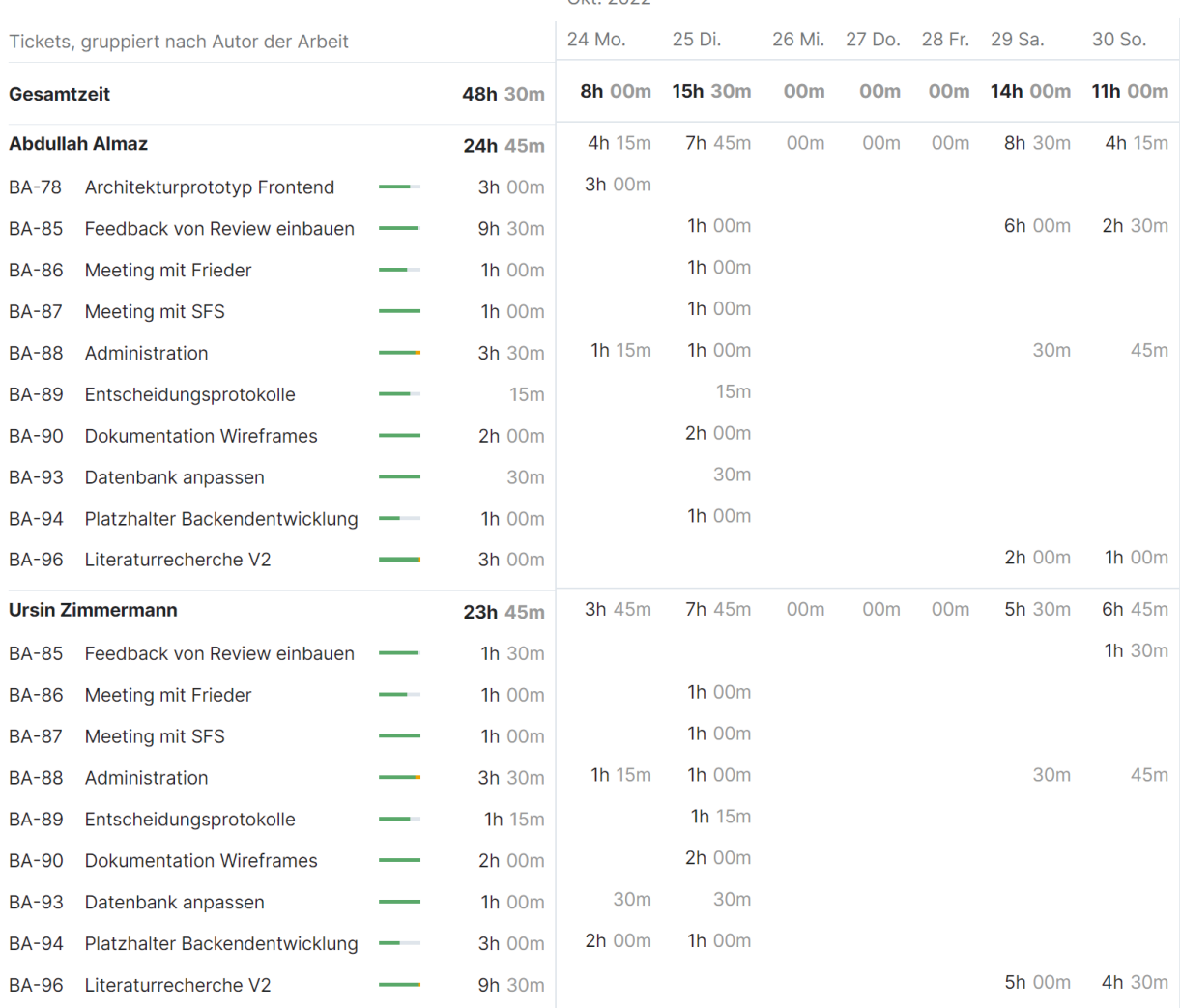

## Okt. 2022

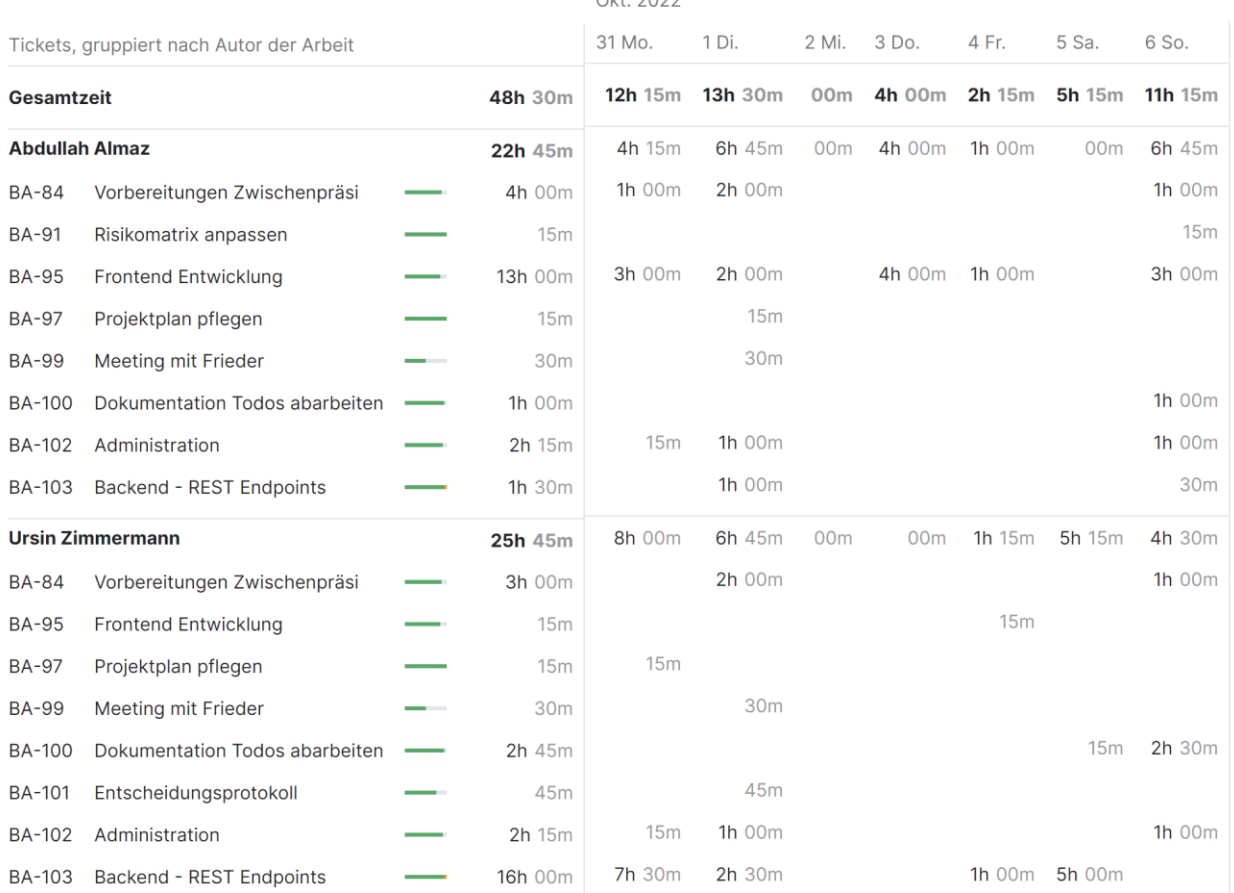

## Okt. 2022

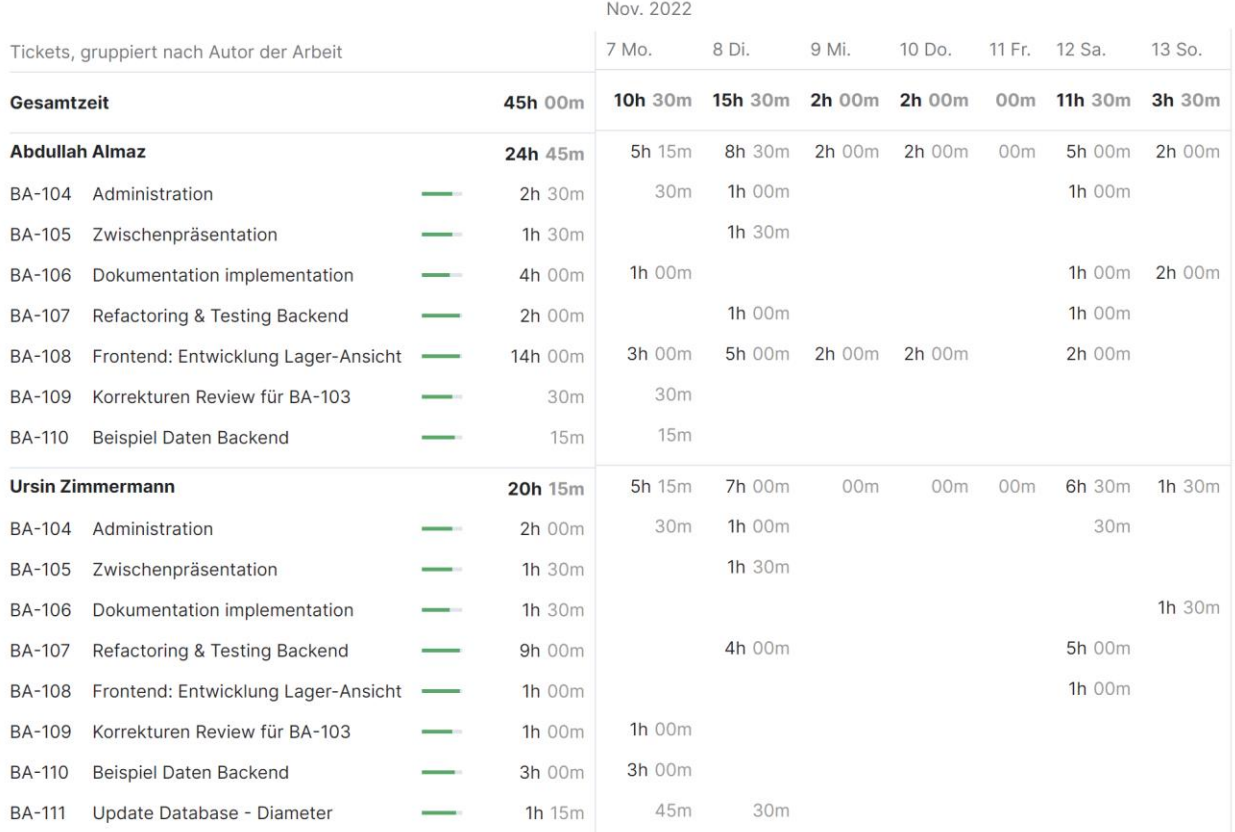

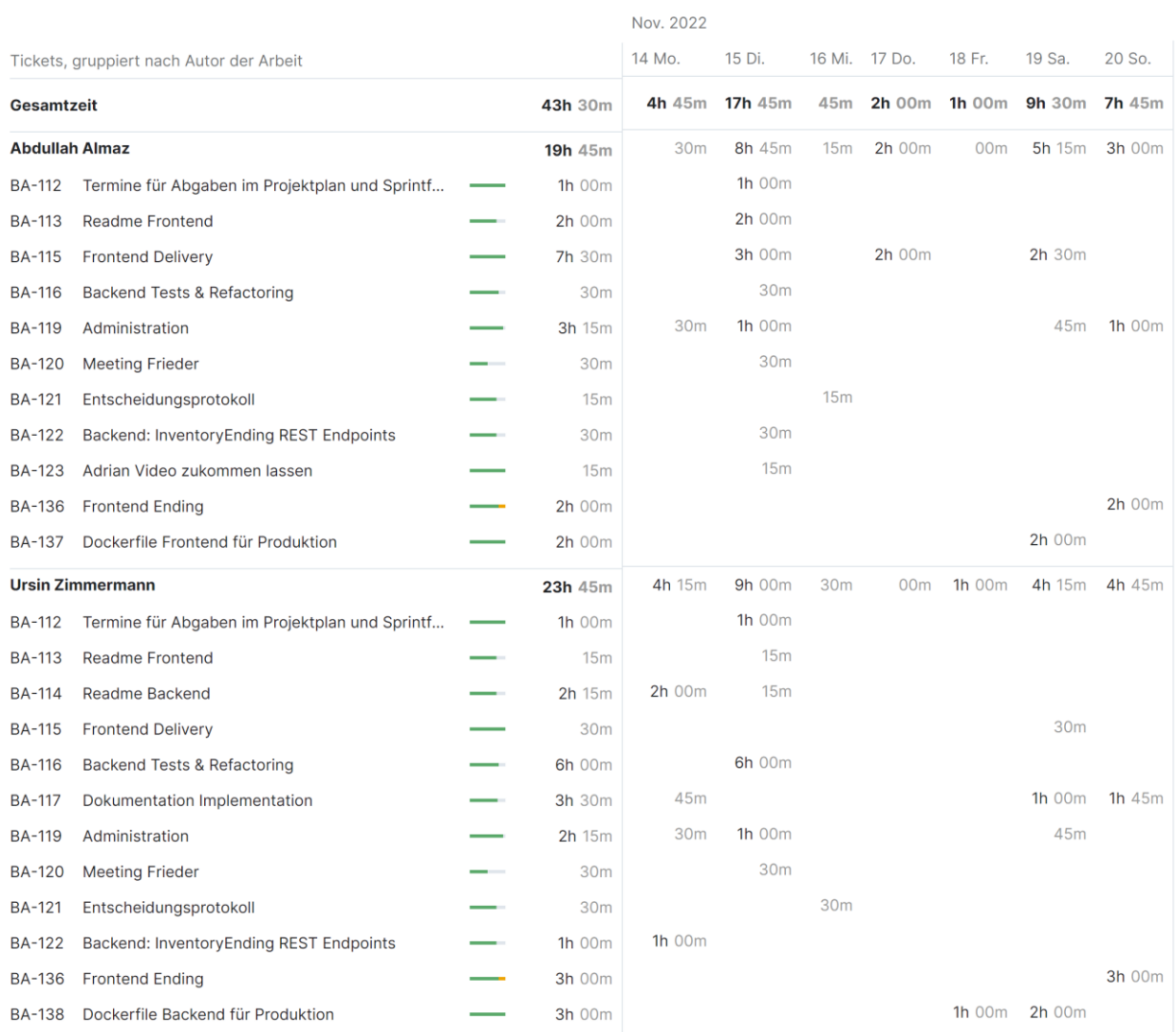

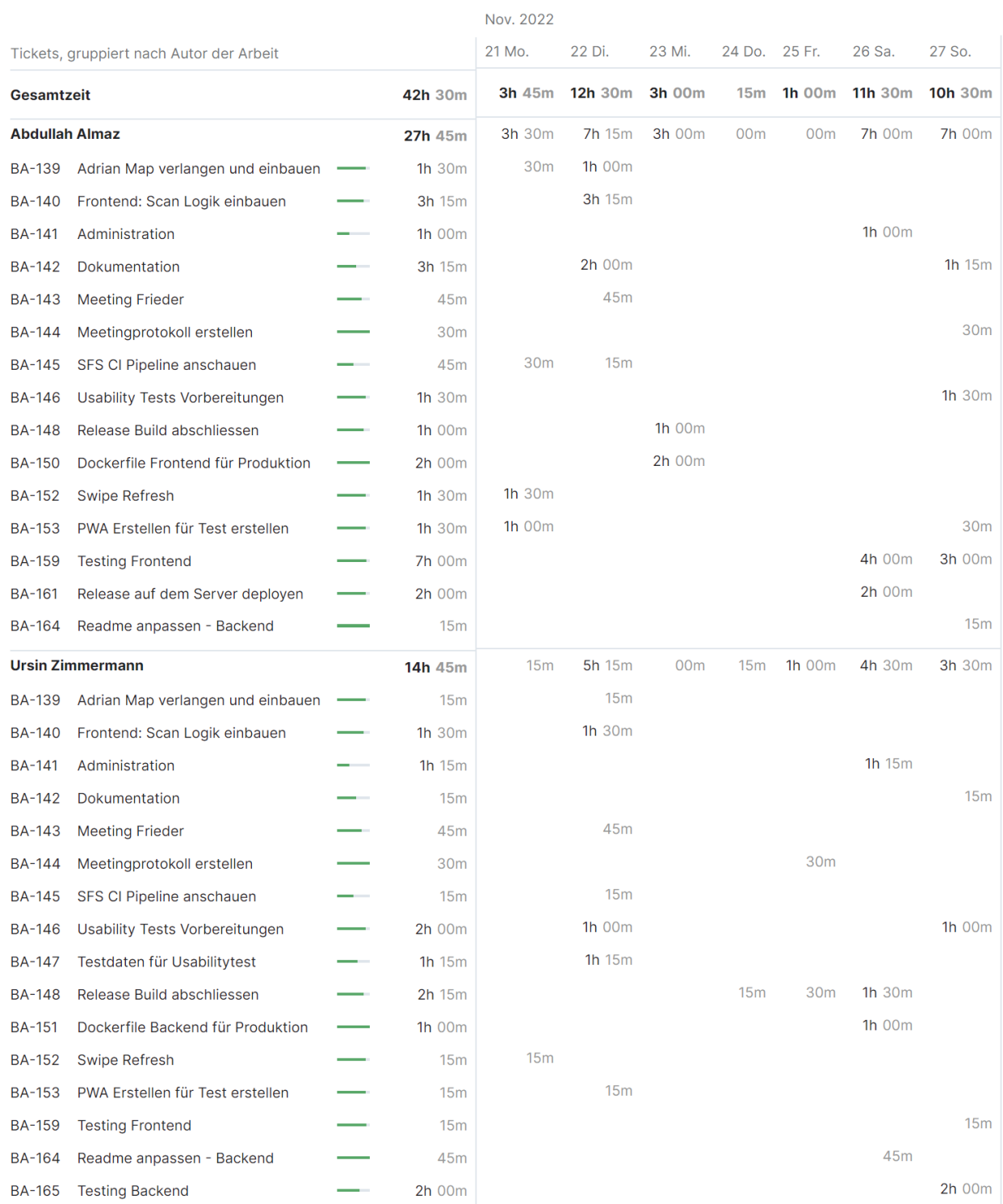

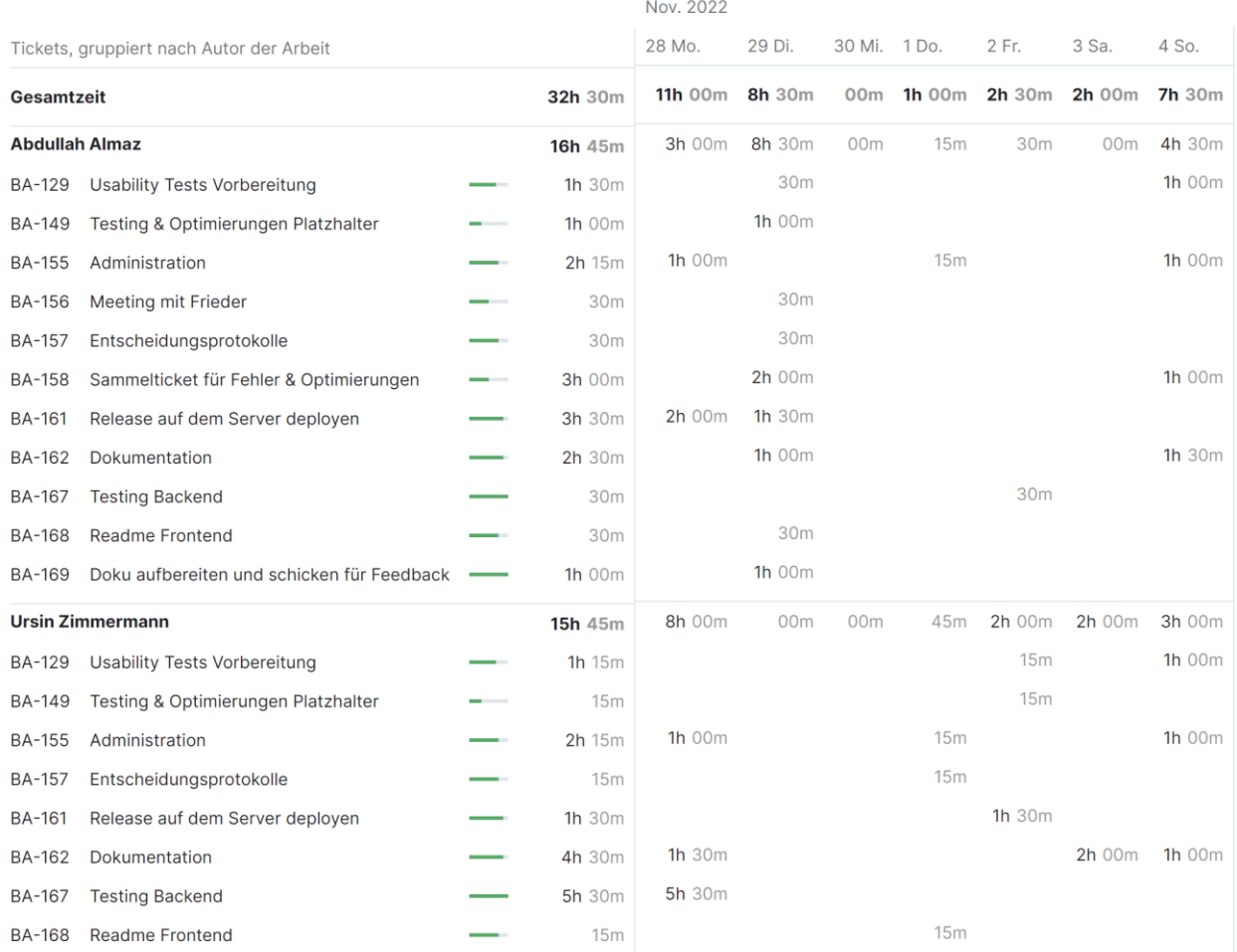

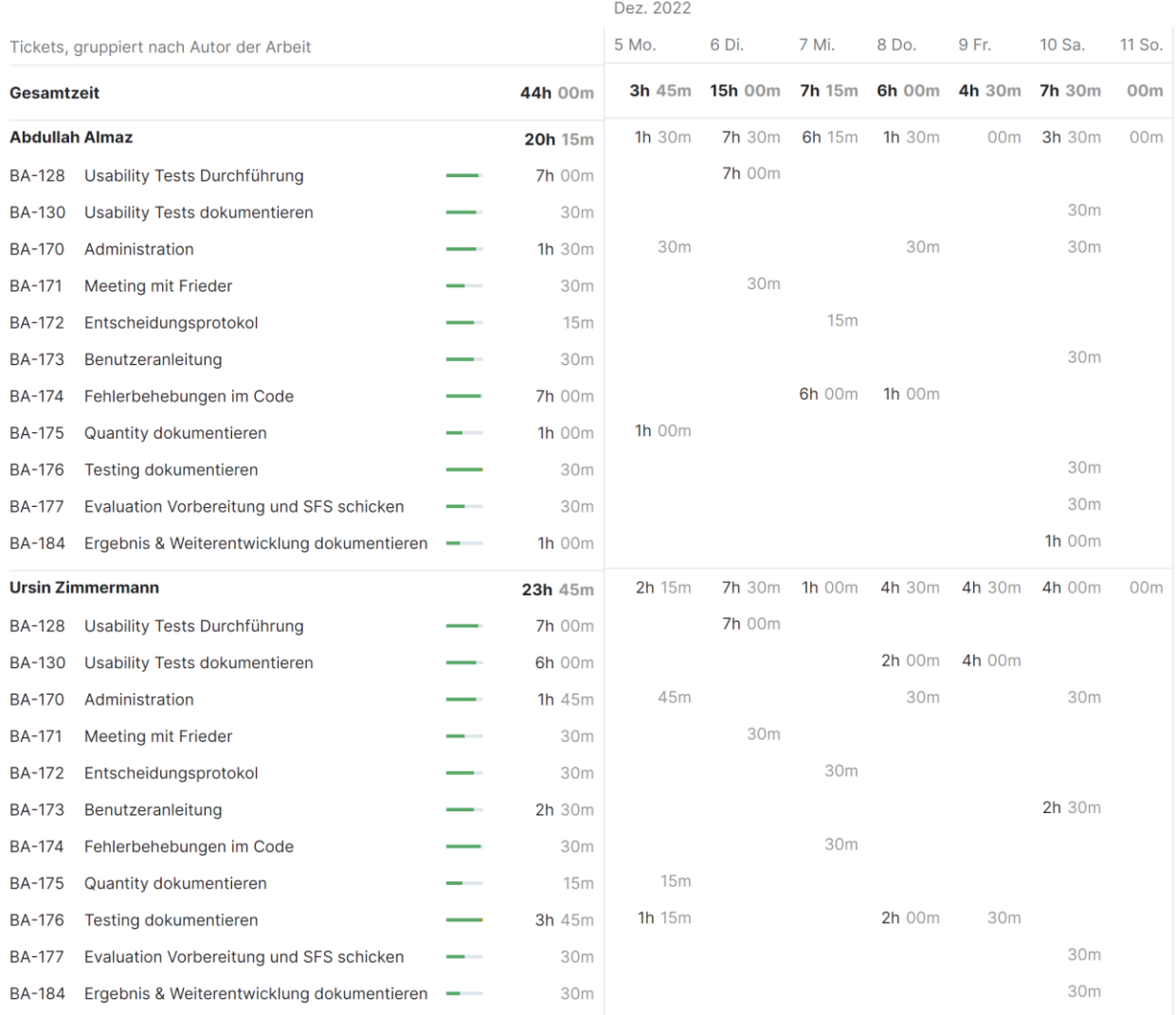

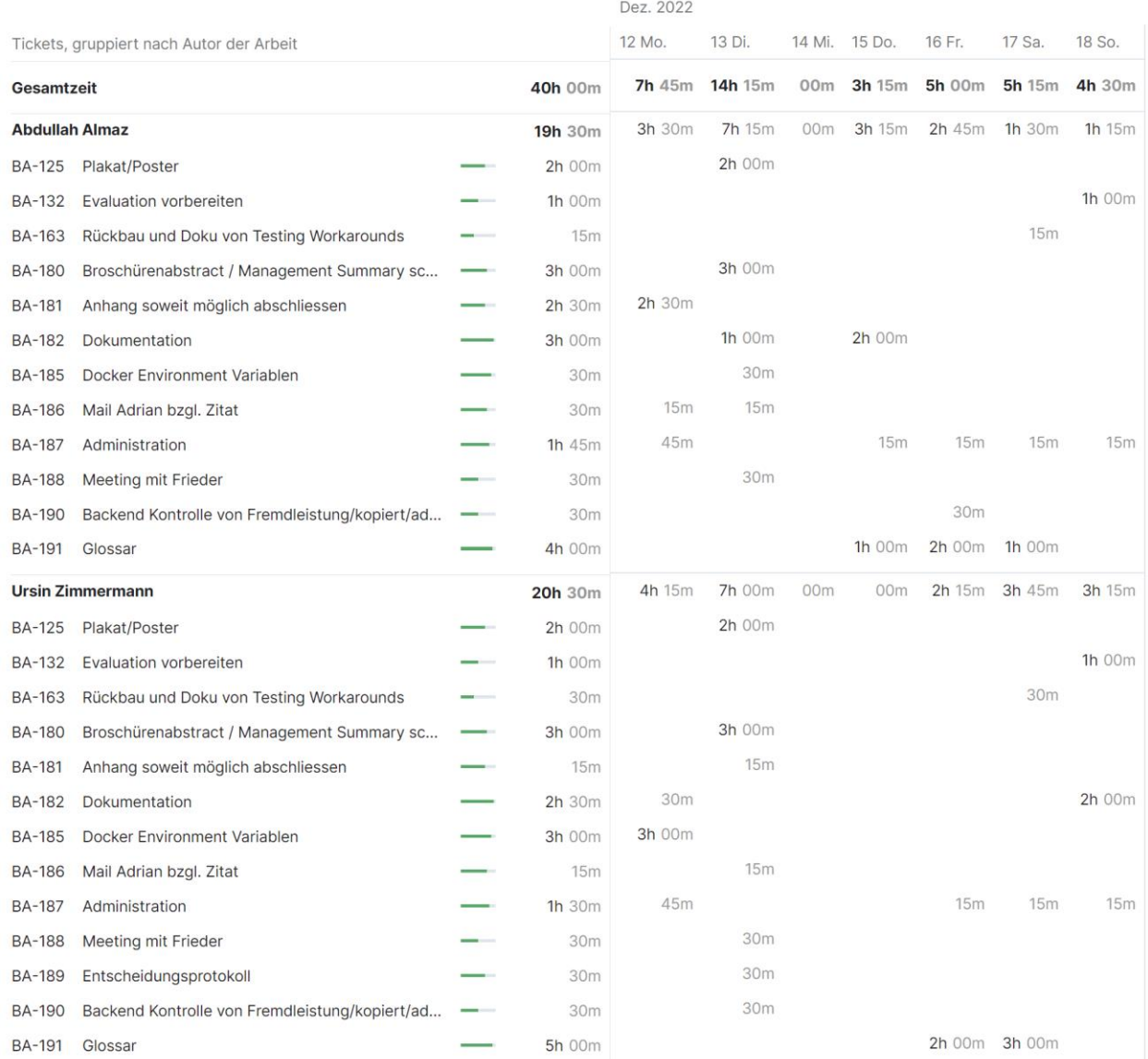

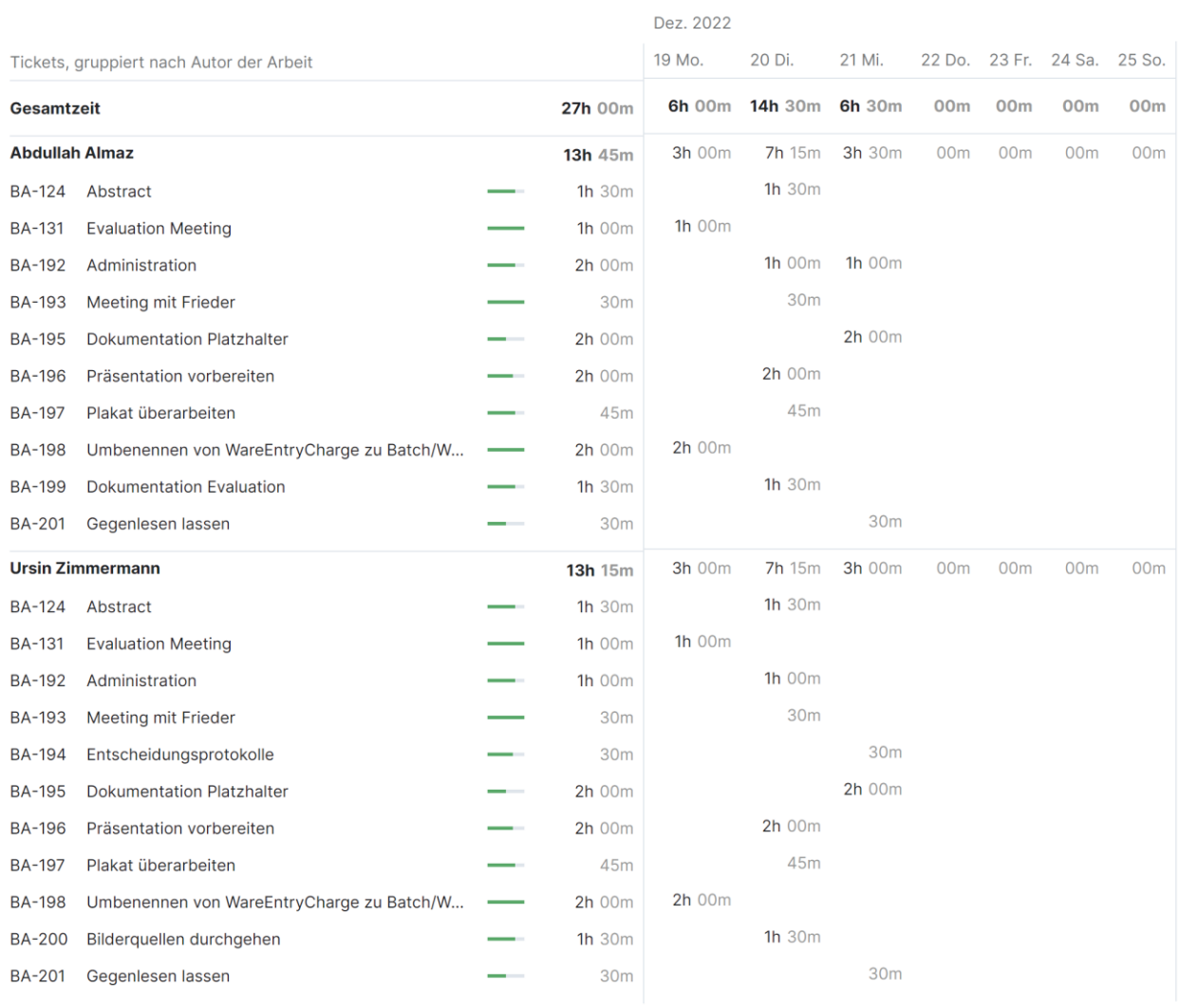

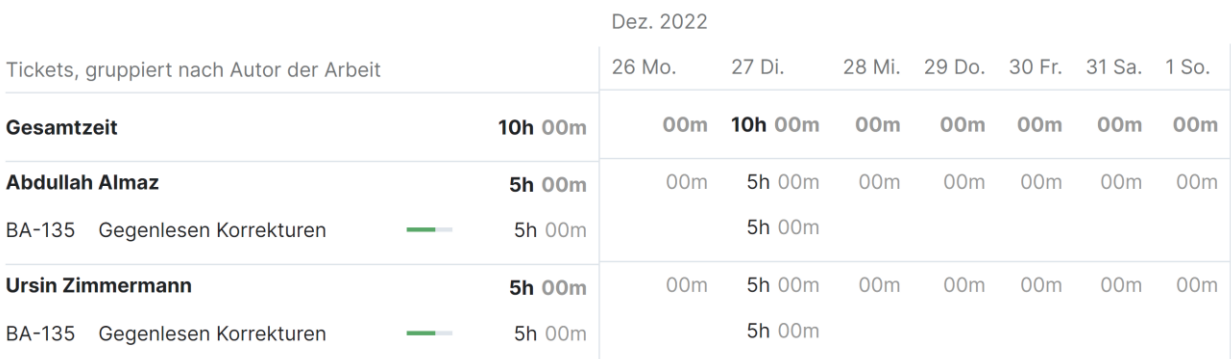

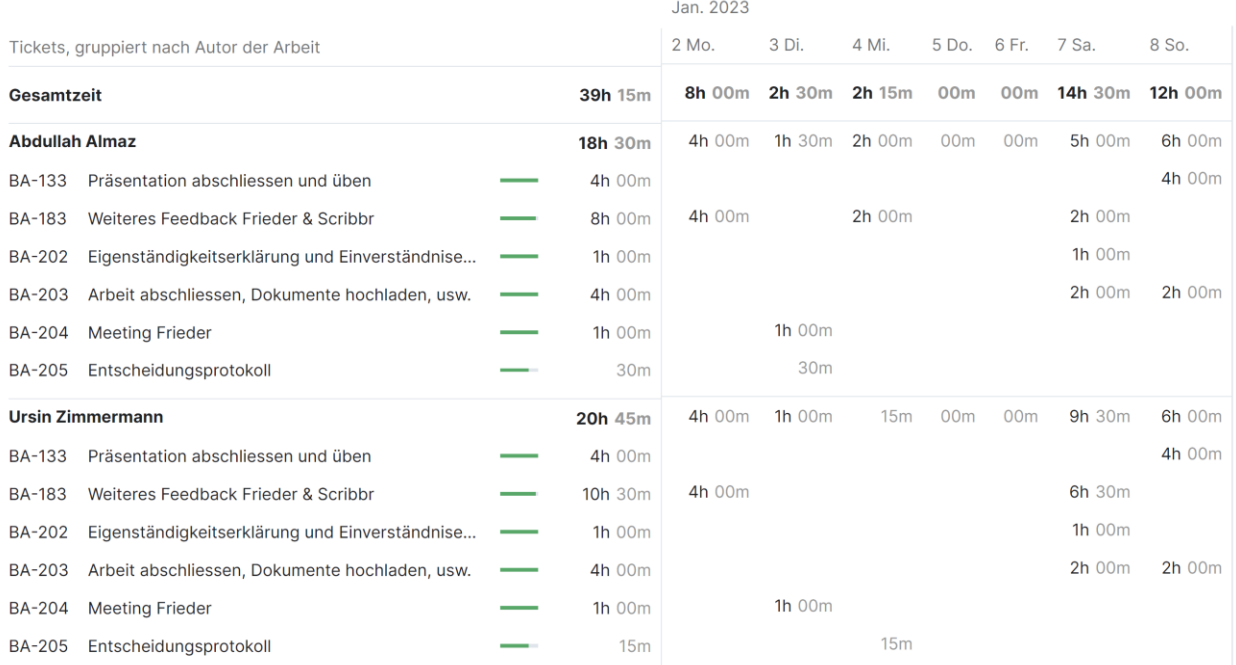

## **J Export Tickets**

*«Zeitschätzung» und «Geleistete Zeit» sind in Minuten angegeben.*

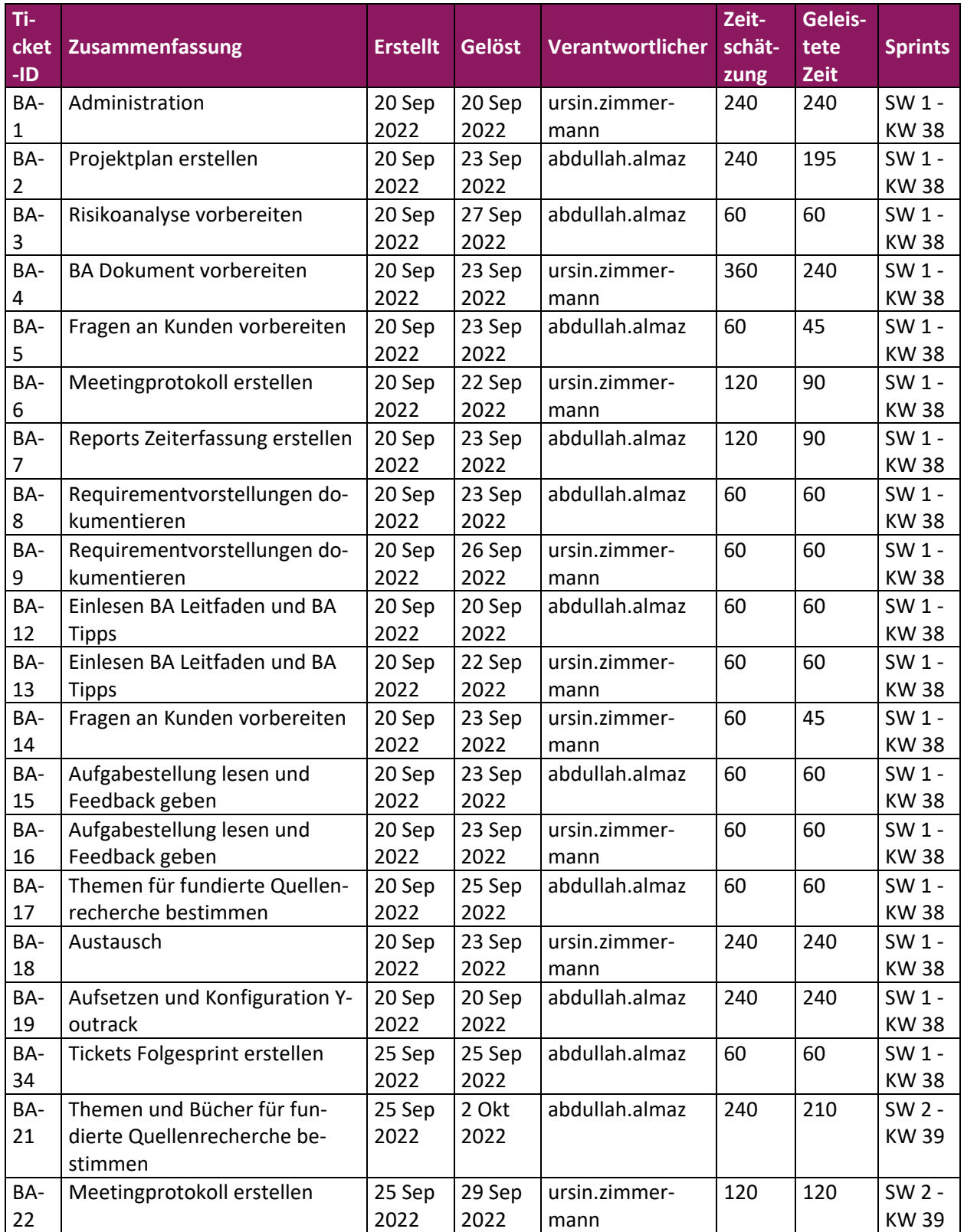

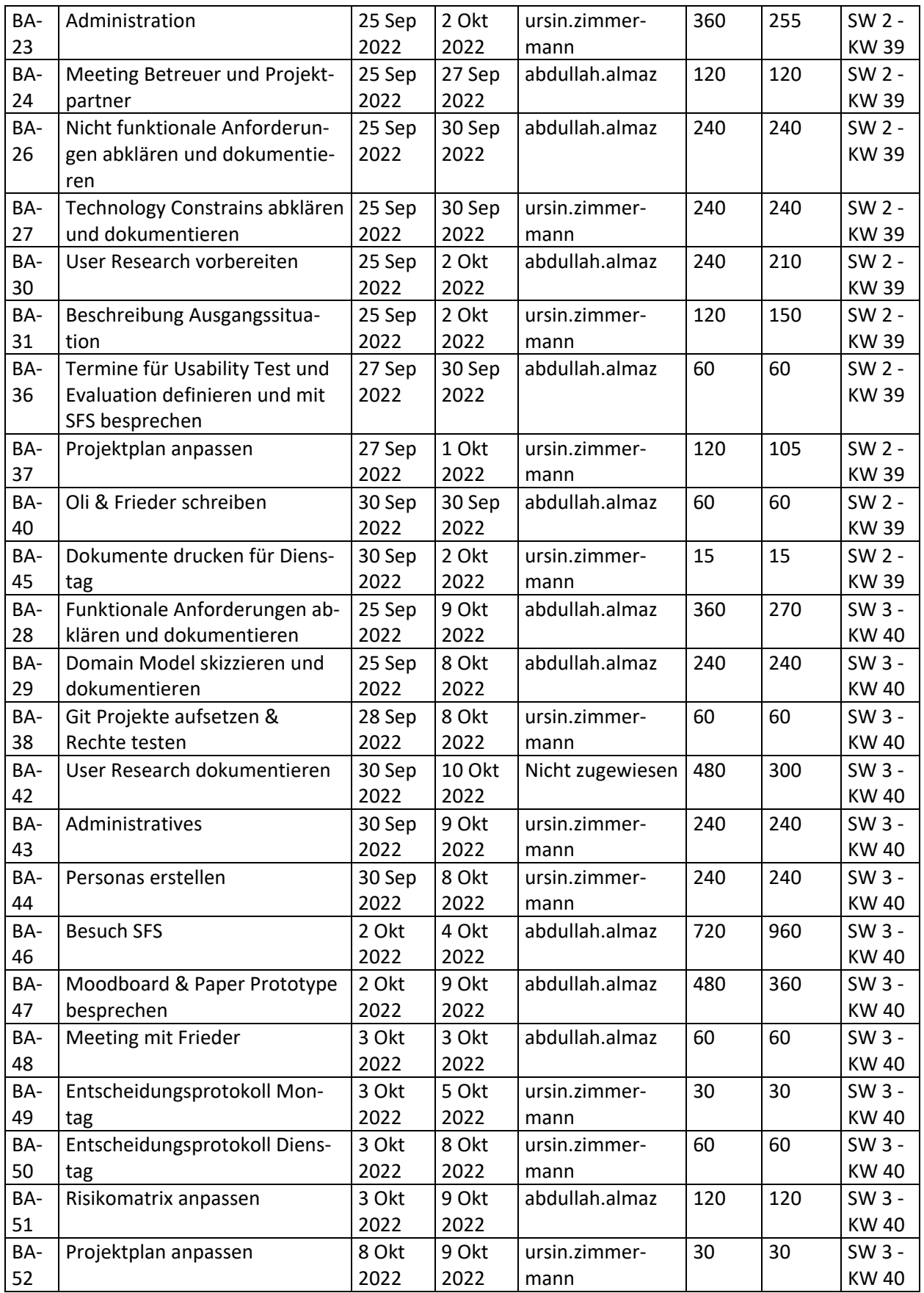

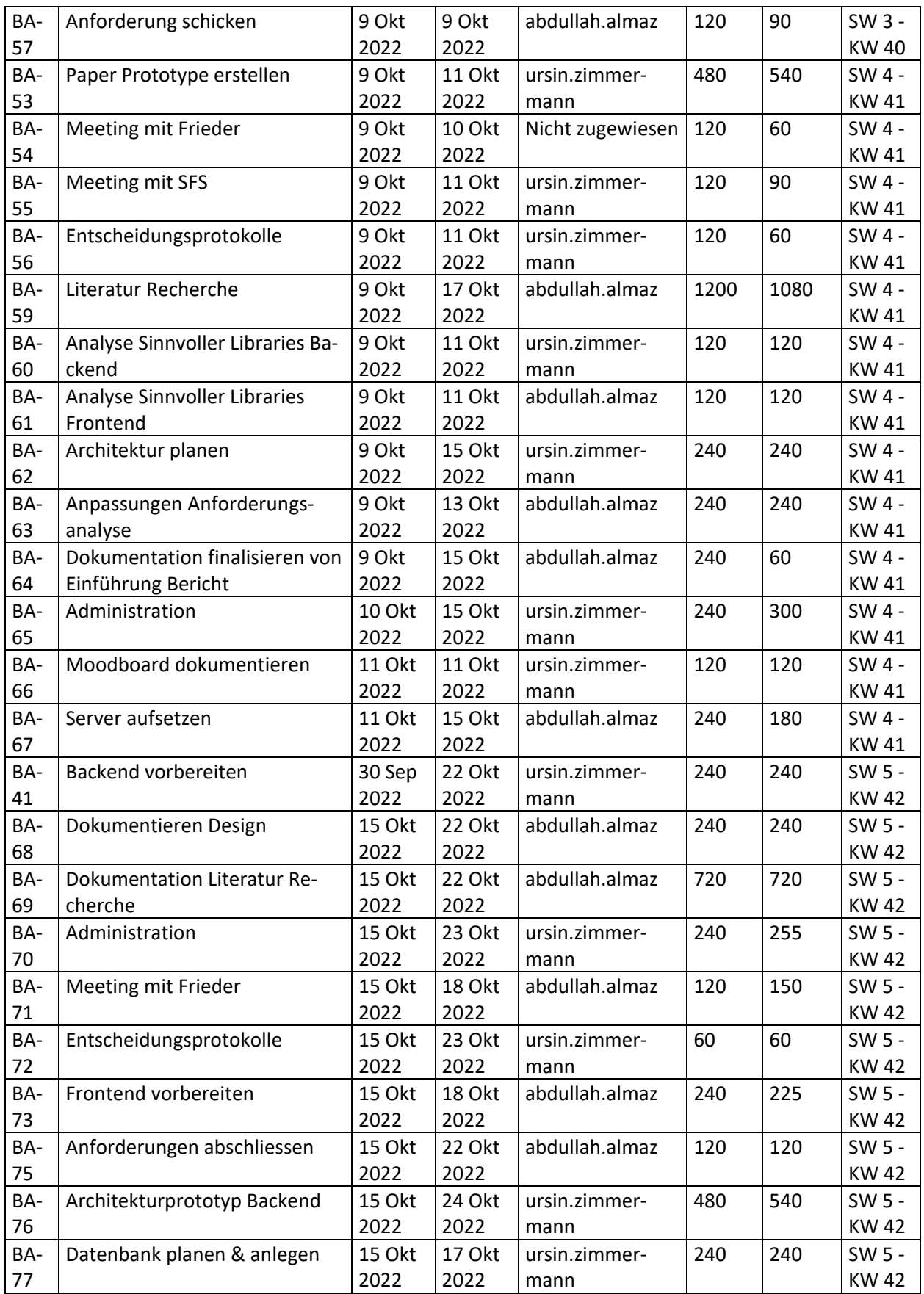

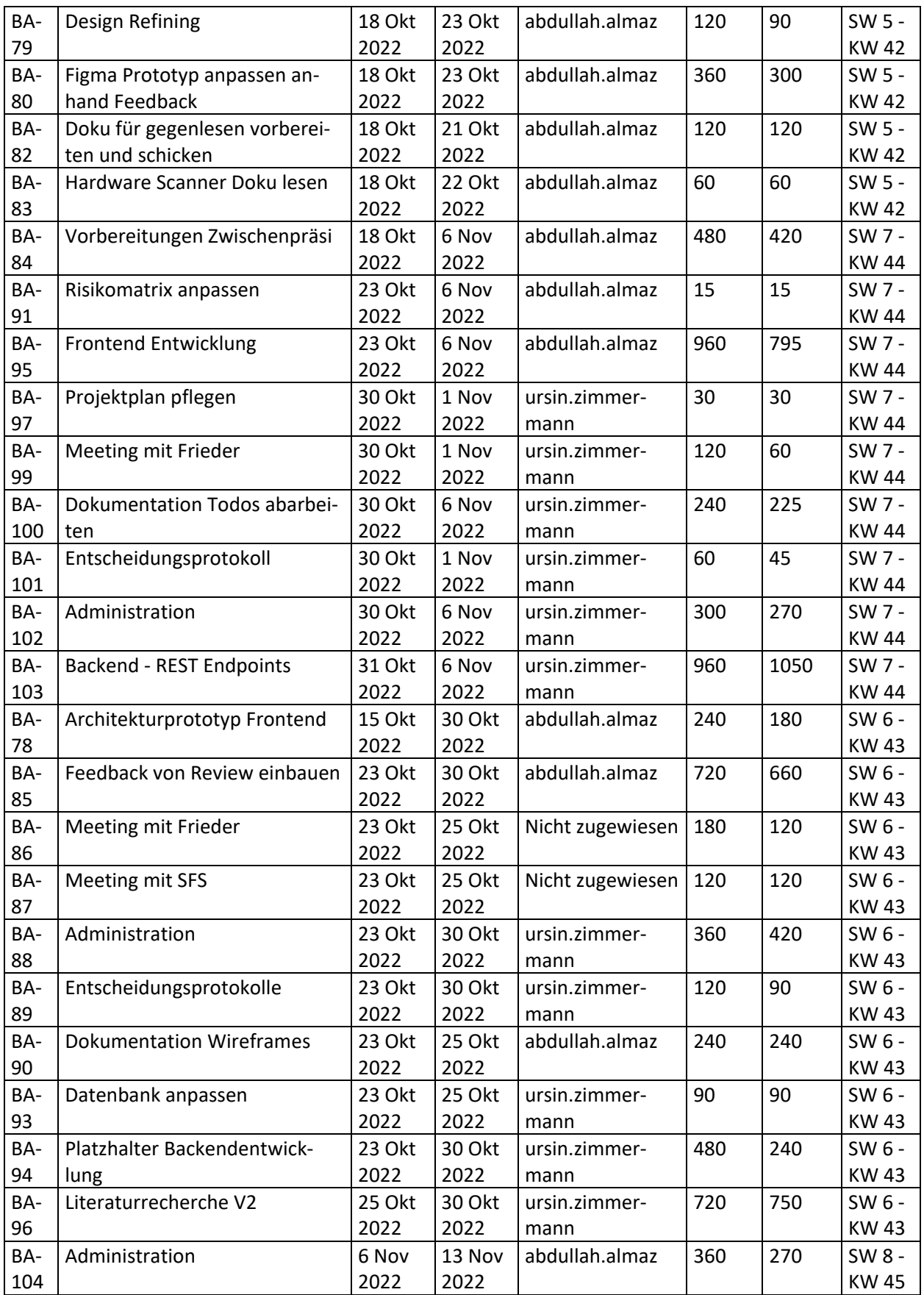

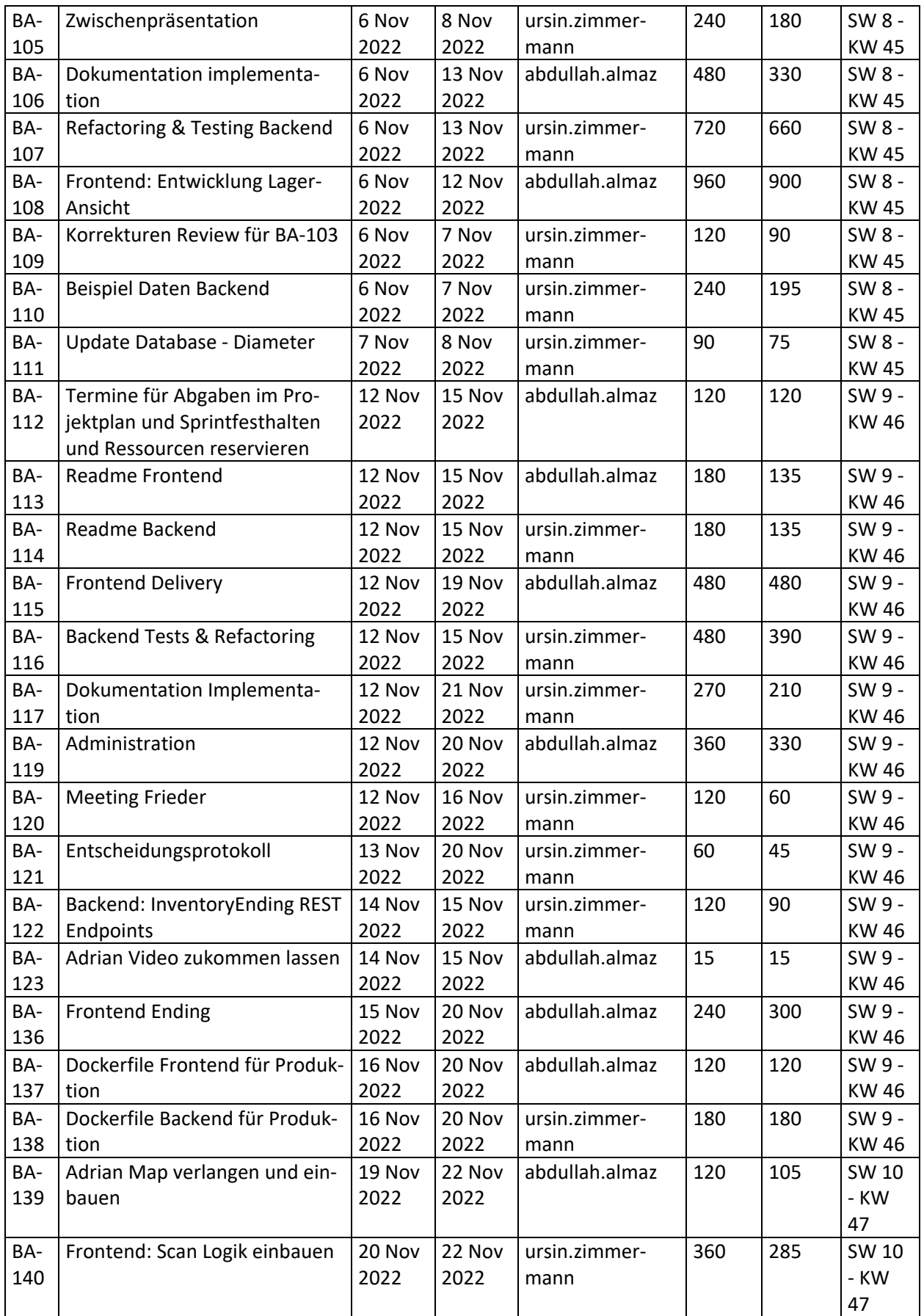

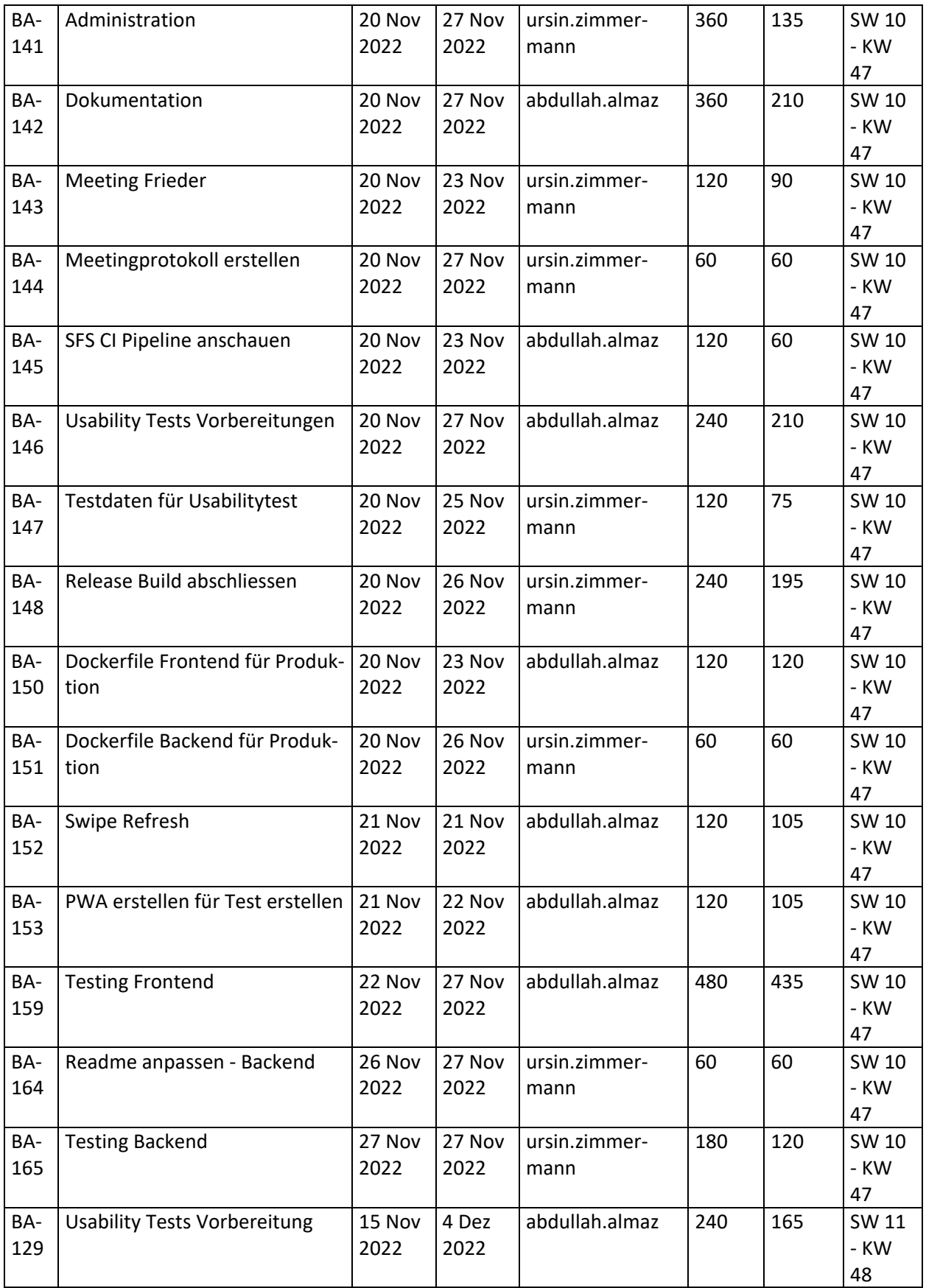

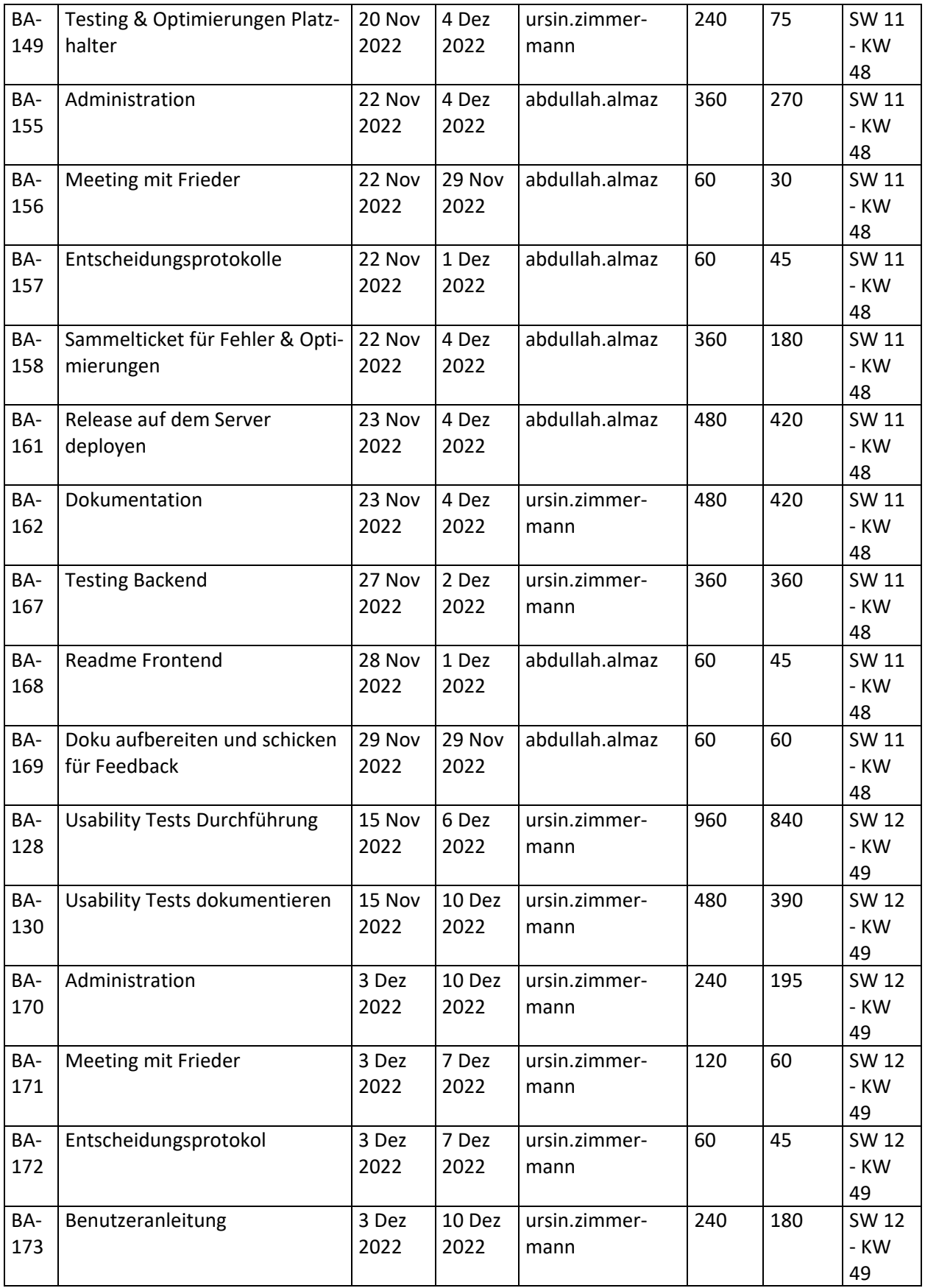

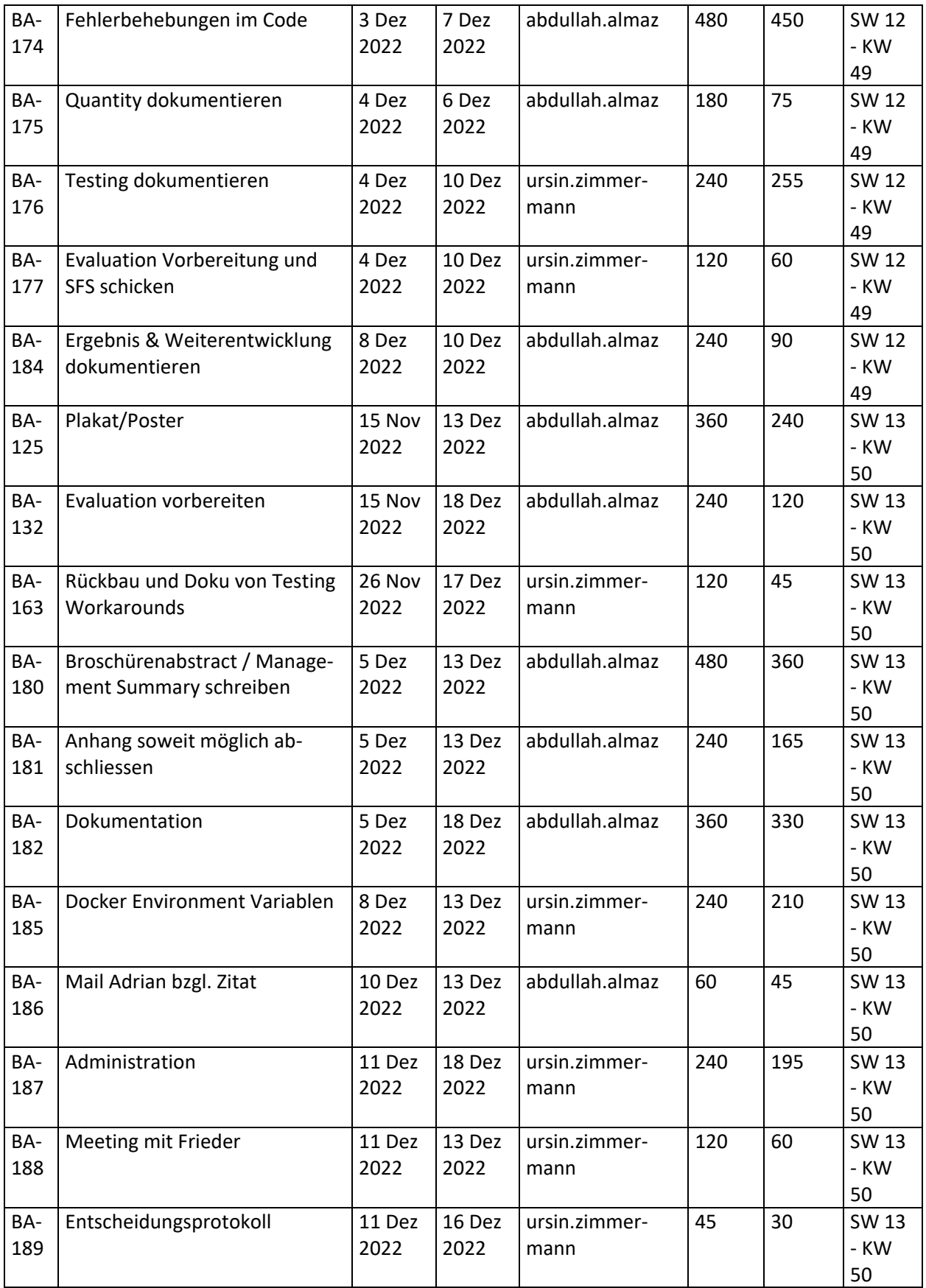

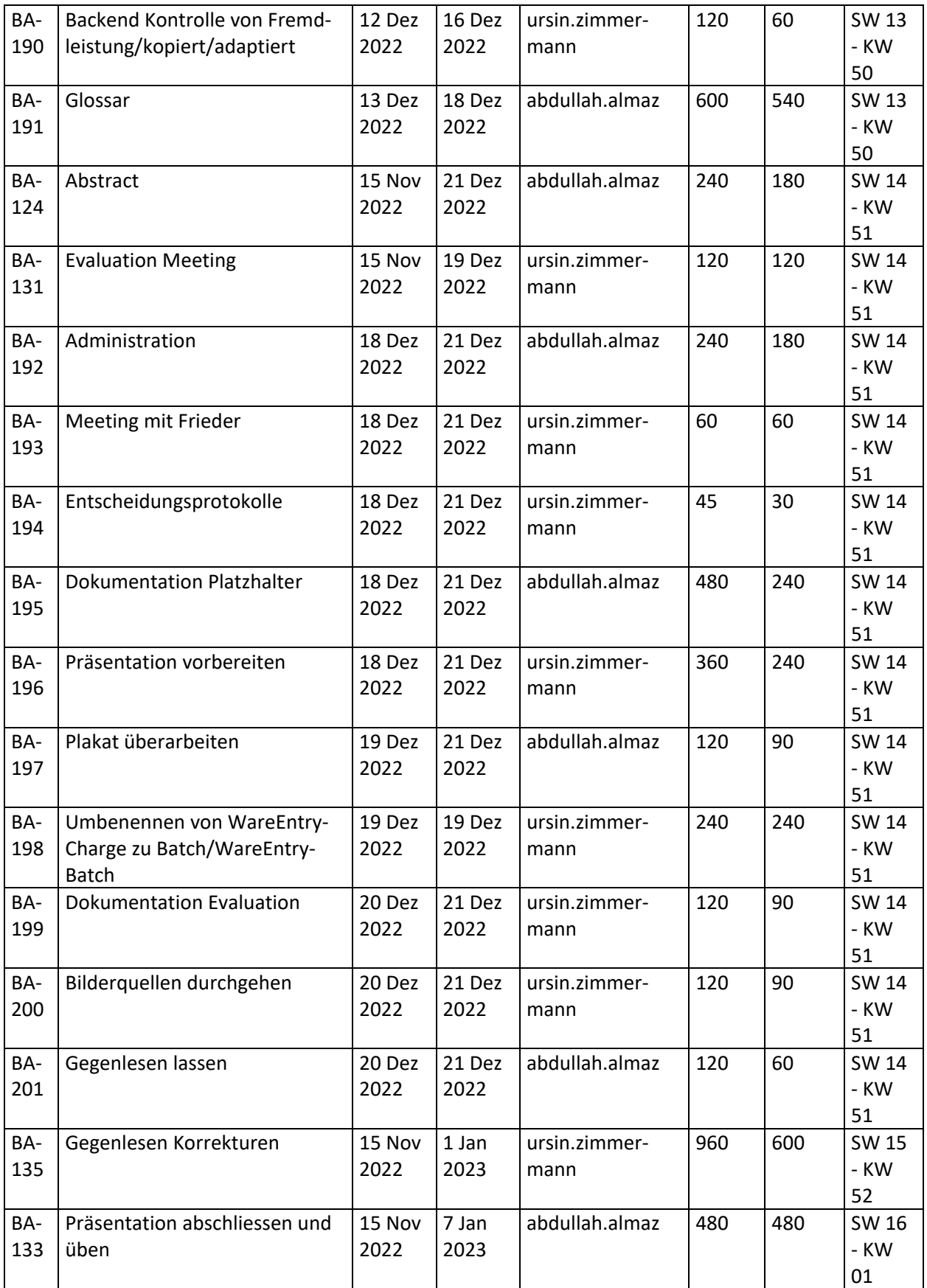

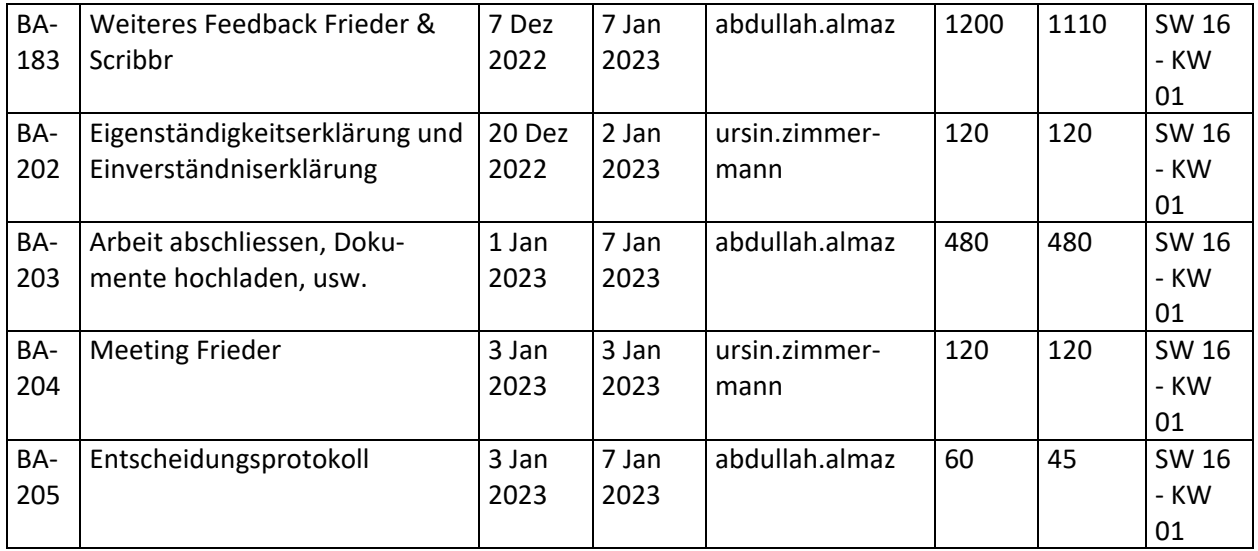